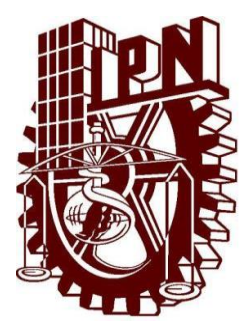

# **INSTITUTO POLITÉCNICO NACIONAL**

# **ESCUELA SUPERIOR DE INGENIERÍA MECÁNICA Y ELÉCTRICA**

**SECCIÓN DE ESTUDIOS DE POSGRADO E INVESTIGACIÓN UNIDAD PROFESIONAL ADOLFO LÓPEZ MATEOS**

"DISEÑO E IMPLEMENTACIÓN DE UN INSTRUMENTO VIRTUAL PARA EVALUAR LAS FRF Y OBTENER LOS PARÁMETROS MODALES CON LABVIEW 2014"

*TESIS*

*QUE PARA OBTENER EL GRADO DE MAESTRO EN CIENCIAS CON ESPECIALIDAD EN INGENIERÍA MECÁNICA*

*PRESENTA:*

JOSÉ FELIPE FLORES HERNÁNDEZ

DIRECTOR DE TESIS:

DR. JULIO CÉSAR GÓMEZ MANCILLA

MÉXICO, D.F. 2015

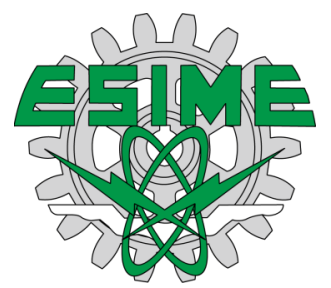

*Agradecimientos:*

*A mis padres por siempre creer en mí en todo momento en esta etapa de mi vida, y por siempre apoyarme con sus consejos y su amor, sin ellos no hubiera podido lograr esta meta. A mi padre por forjarme el carácter y decirme en todo momento que siempre luchara por mis metas y siempre diera el extra en todos los obstáculos que se presentaran en mi vida. A mi madre por darme ese apoyo incondicional, y su amor. Gracias mamá por todo, te amo mucho.*

*A mi novia, Mary, por haberme apoyado y haber estado en todo momento alentándome para lograr esta meta, por haber creído en mí en los momentos más difíciles y su amor presente en todo momento. Su apoyo en estos tres años fue determinante para que yo pudiera terminar en tiempo y forma, una mujer excepcional, te amo Bonita.*

*Al Consejo Nacional de Ciencia y Tecnología por brindarme el apoyo económico necesario para poder realizar este posgrado en el IPN.*

*al Dr. Julio César Gómez Mancilla, por creer en mí y apoyarme en el presente trabajo de tesis y hacer de mí una persona más responsable y más analítica, así mismo compartirme su conocimiento y tiempo para entender los aspectos más importantes en la realización de este trabajo.*

*A la comisión revisora conformada por: Dr. Julio César Gómez Mancilla, Dr. Jesús Alberto Meda Campaña, Dr. Valeriy Nosov, Dr. Orlando Susarrey Huerta, Dr. José Martínez Trinidad y el Dr. José Ángel Lodegario Ortega Herrera, por la revisión del presente trabajo.*

*A mi amigo y compañero de Maestría Antonio Carlos Gómez Navarro, por sus consejos y su amistad en los momentos más difíciles en esta etapa de mi vida, gracias Carlos por tu apoyo.*

*A mis compañeros Rafael García Illescas y Erick Eduardo Huesca Lazcano, por su apoyo académico, que fue determinante para que yo pudiera terminar en tiempo y forma.*

*Al IPN (Instituto Politécnico Nacional) por haberme dado el honor de ser Maestro en Ciencias en Ingeniería Mecánica, al ser la mejor Institución Publica de Educación Superior y de Posgrados en Ciencias de la Ingeniería Mecánica.*

*"Enseñar la explotación de la tierra, no la del hombre".*

*UACh*

*Universidad Autónoma Chapingo*

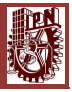

#### Tabla de Contenido

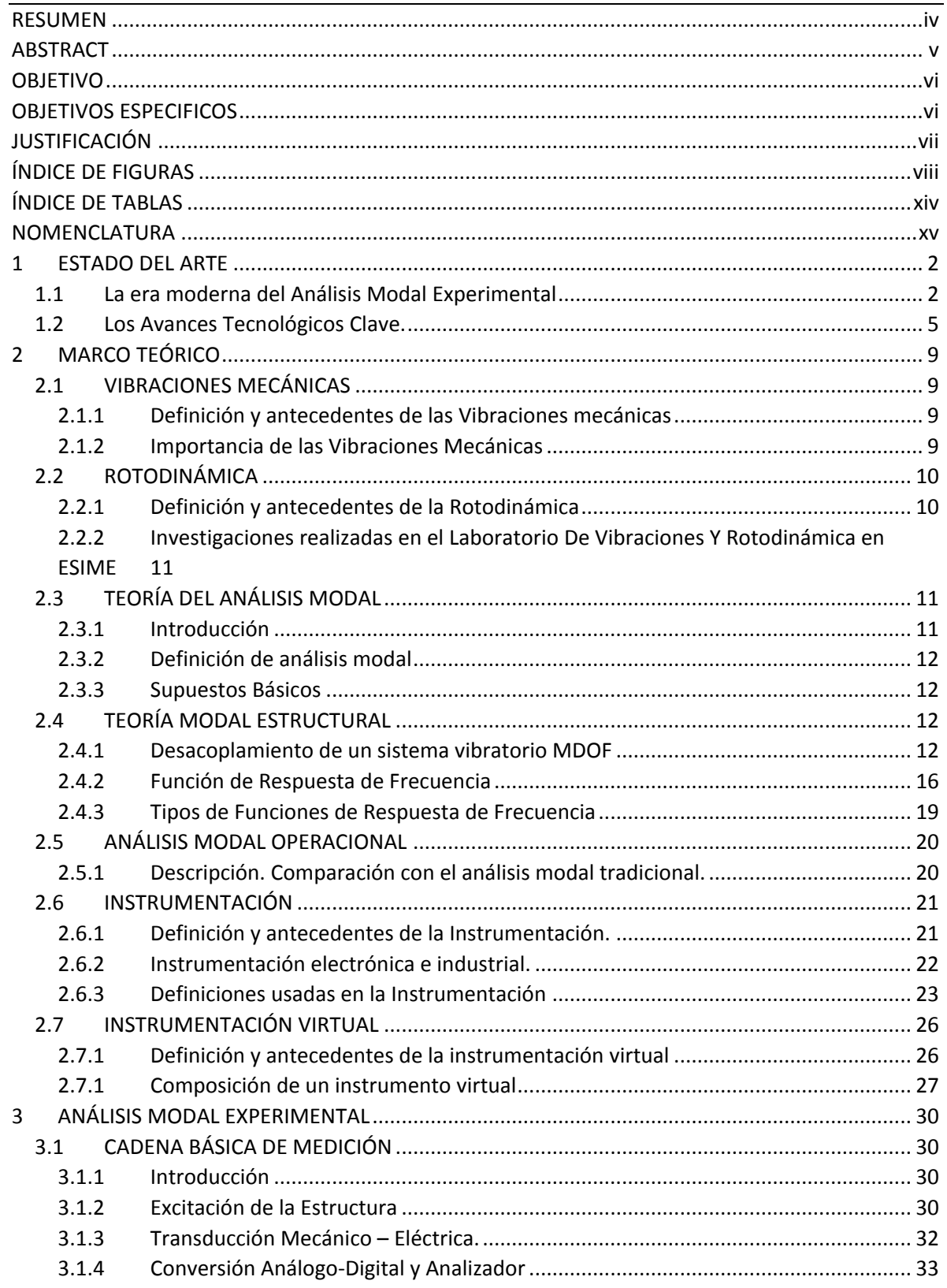

 $\mathbf{L}$ 

#### **[DISEÑO E IMPLEMENTACIÓN DE UN INSTRUMENTO VIRTUAL PARA EVALUAR LAS FRF Y OBTENER LOS PARÁMETROS MODALES CON LABVIEW 2014]** Julio del 2015

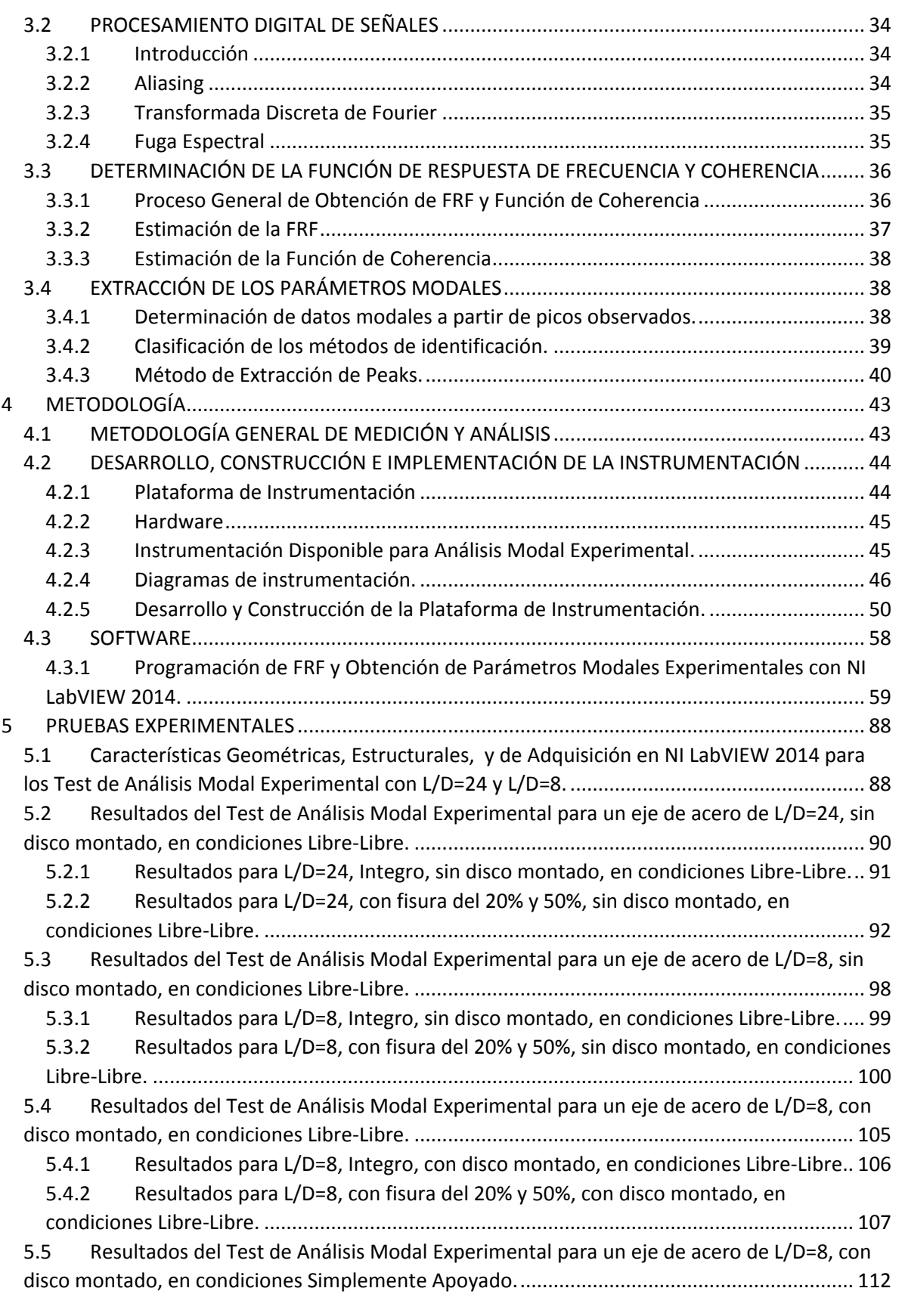

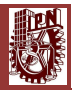

5.5.1 [Resultados para L/D=8, Integro, con disco montado, en condiciones Simplemente](#page-129-1)  [Apoyado.](#page-129-1) 112

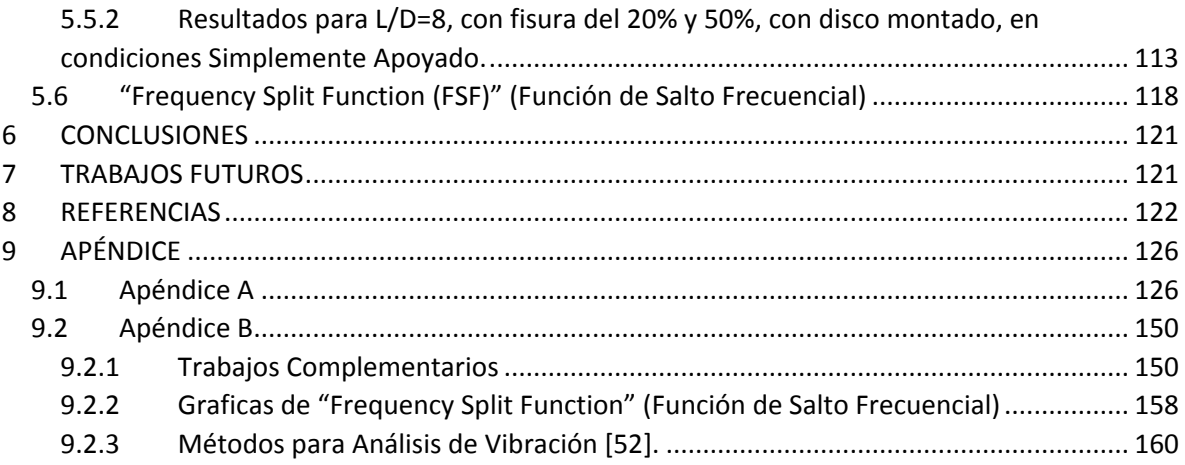

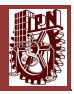

#### <span id="page-5-0"></span>**RESUMEN**

El presente documento plantea metódicamente el trabajo requerido para el diseño e implementación de un sistema multicanal de medición de funciones de respuesta de frecuencia (FRF)**,** enfocado al análisis modal estructural experimental de vibraciones, usando el equipo disponible en el Laboratorio de Vibraciones y Rotodinámica del Instituto Politécnico Nacional en la Sección de Estudios de Posgrado e Investigación de la ESIME Zacatenco.

El trabajo consiste en constituir las conexiones necesarias para el correcto flujo y procesamiento analógico de las señales eléctricas captadas por los sensores piezoeléctricos disponibles, junto con la programación en NI LabVIEW 2014 de un software que realice el procesamiento digital de las señales captadas y que brinde diversos tipos de utilidades al usuario.

Se diseñaron y realizaron pruebas experimentales a dos ejes de acero de un mismo diámetro pero de dos diferentes longitudes respectivamente, tanto íntegros como fisurados a 20% y %50 de su diámetro y con 2 condiciones de apoyo diferentes: Libre-Libre y Simplemente Apoyado.

Con la finalidad de comprobar la fiabilidad del programa realizado en NI LabVIEW 2014 se calculó el FRF de dichos ejes y se obtuvieron sus Frecuencias Naturales Modales Experimentales.

Finalmente se reconstruyeron los respectivos modos de vibración modales de ambas estructuras mediante el método de extracción de Peaks en MATLAB. En el caso de los ejes**,** existe evidente correspondencia entre los resultados experimentales y las predicciones teóricas, tanto en las Formas Modales de Vibración como en las Frecuencias Naturales Modales detectadas, tanto integras como fisuradas.

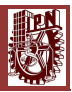

#### <span id="page-6-0"></span>**ABSTRACT**

This work presents the steps required for the design and implementation of a Frequency Response Function (FRF) multichannel measurement system, focused on the vibration structural modal analysis, using the equipment on the Vibrations and Rotodynanmic Laboratory of National Polytechnical Institute Section of Graduate Studies and Research ESIME Zacatenco.

The work consists on constituting the necessary connections for the correct flow and analogical processing of the electric signals measured by piezoelectric sensors, as well as the programming of a signal processing software in NI LabVIEW 2014 that offers diverse types of utilities to the user.

They were designed and conducted experimental tests two steel shafts of the same diameter but of two different lengths respectively, both intact and fissured to 20% and 50 % of its diameter and with 2 different support conditions: free-free and simply supported.

In order to check the reliability of the program in NI LabVIEW 2014, the FRF said shafts are calculated and Experimental Modal natural frequencies were obtained.

Finally manners respective vibration modes of both structures were reconstructed using the extraction method Peaks in MATLAB. In the case of the shafts, clear correspondence between the experimental results and the theoretical predictions exists both in Vibration mode shapes and natural frequencies detected Manners, both of integrity and cracked.

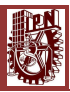

#### <span id="page-7-0"></span>**OBJETIVO**

Diseñar e implementar un instrumento virtual con ayuda del programa LabVIEW, el cual será capaz de calcular la Función de Respuesta a la Frecuencia (FRF) en tiempo real, para su aplicación en Análisis Modal Estructural.

#### <span id="page-7-1"></span>**OBJETIVOS ESPECIFICOS**

Para alcanzar el objetivo general que anteriormente se propone, es necesario cubrir con los objetivos particulares que se presentan a continuación:

- Realizar la programación que permitirá el cálculo inmediato de FRF y la obtención de los parámetros modales (Frecuencias Naturales Modales y Formas Modales de Vibración), con una plataforma de programación expandible y modificable.
- Integrar el programa diseñado con el equipo (Transductores de aceleración y de fuerza) disponible en el Laboratorio de Vibraciones y Rotodinámica del IPN en un sistema global de medición de FRF.
- Demostrar la fiabilidad del sistema determinando experimentalmente las Frecuencias Naturales Flexionantes y Formas de modo de un eje íntegro y fisurado en condiciones de Libre-Libre y Simplemente Apoyado.
- En el caso de los test fisurados, demostrar la evolución de la fisura, es decir, como aumenta la separación frecuencial entre ξ y η entre mayor sea la fisura en el eje. De igual manera como disminuye la separación frecuencial entre ξ y η cuando la fisura es pequeña.
- Comparación de los resultados obtenidos en las mediciones con los obtenidos mediante el modelo numérico.

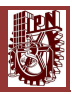

#### <span id="page-8-0"></span>**JUSTIFICACIÓN**

En la actualidad es necesario monitorear el comportamiento de los equipos rotatorios para encontrar y prevenir fallas, parte de ese monitoreo es conocer las principales Frecuencias Naturales Modales y sus respectivas Formas Modales de Vibración en las que trabaja dicho equipo, para detectar las posibles falles de este.

Existen muchos software dedicados especialmente al Análisis Modal Experimental, pero son muy costosos es por ello la necesidad de crear un programa de Análisis Modal Estructural Experimental económico, flexible, adaptativo y expandible para las necesidades de las pruebas realizadas en el Laboratorio de Vibraciones y Rotodinámica del Instituto Politécnico Nacional en la Sección de Estudios de Posgrado e Investigación de la ESIME Zacatenco, pero más en específico para el desarrollo de la presente tesis.

Se va a utilizar el programa NI LabVIEW 2014, ya que es un software de fácil programación y de fácil comunicación para la adquisición de datos, además de ser un software fácil de conseguir y de uso comercial.

La razón principal de usar NI LabVIEW 2014, es porque además de programar la adquisición de datos de los sensores a ocupar en la experimentación, también se puede tener en la misma programación el cálculo en tiempo real del FRF y obtener de manera inmediata las Frecuencias Naturales Modales del material en medición, lo cual ahorra tiempo de programación, ya que solo con un solo programa se tiene un sistema completo de FRF.

Finalmente, este programa será el primero en su tipo en Análisis Modal Estructural Experimental en realizarse en la Sección de Estudios de Posgrado e Investigación de la ESIME Zacatenco, ya que tendrá la capacidad de detectar fisuras a partir de 20% de profundidad del diámetro del eje en medición, para distintas longitudes de dicho eje.

#### <span id="page-9-0"></span>**ÍNDICE DE FIGURAS**

# **CAPÍTULO 1**

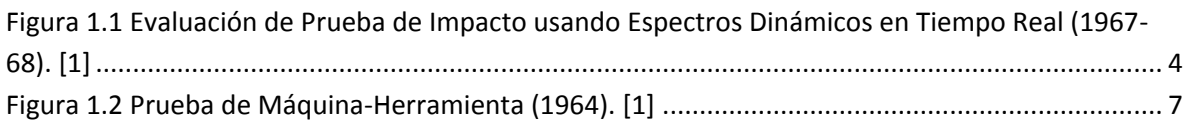

# **CAPÍTULO 2**

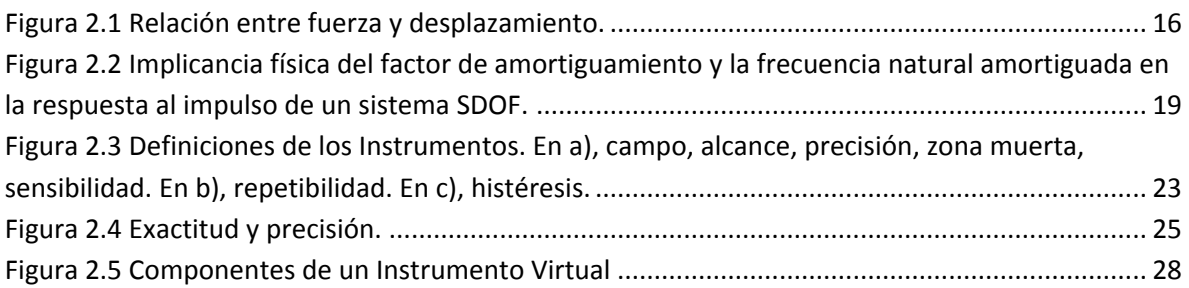

# **CAPÍTULO 3**

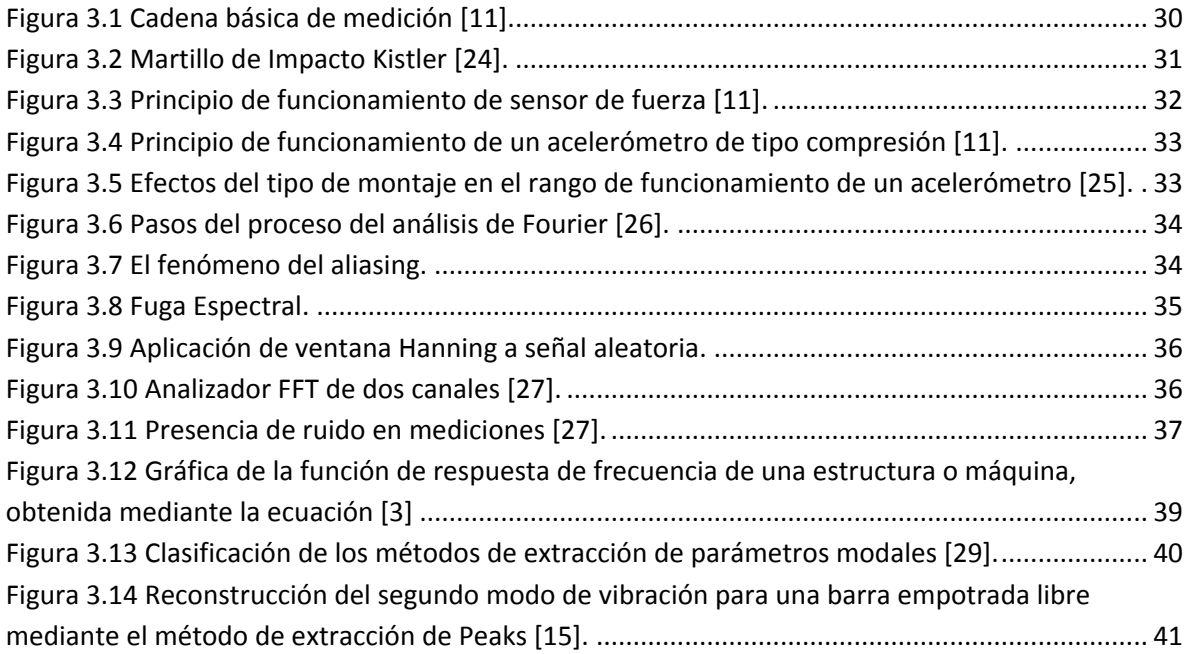

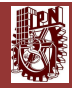

# **CAPÍTULO 4**

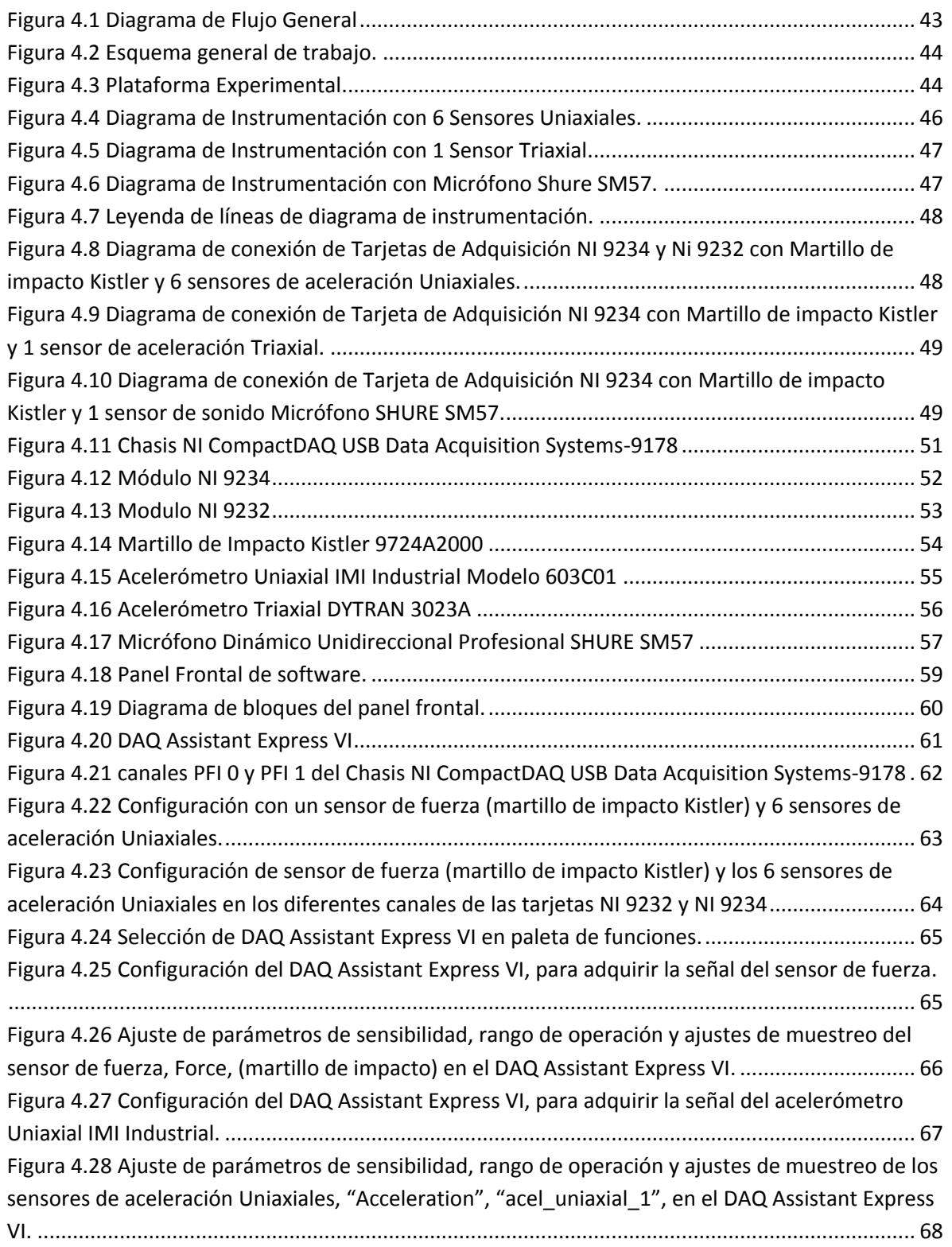

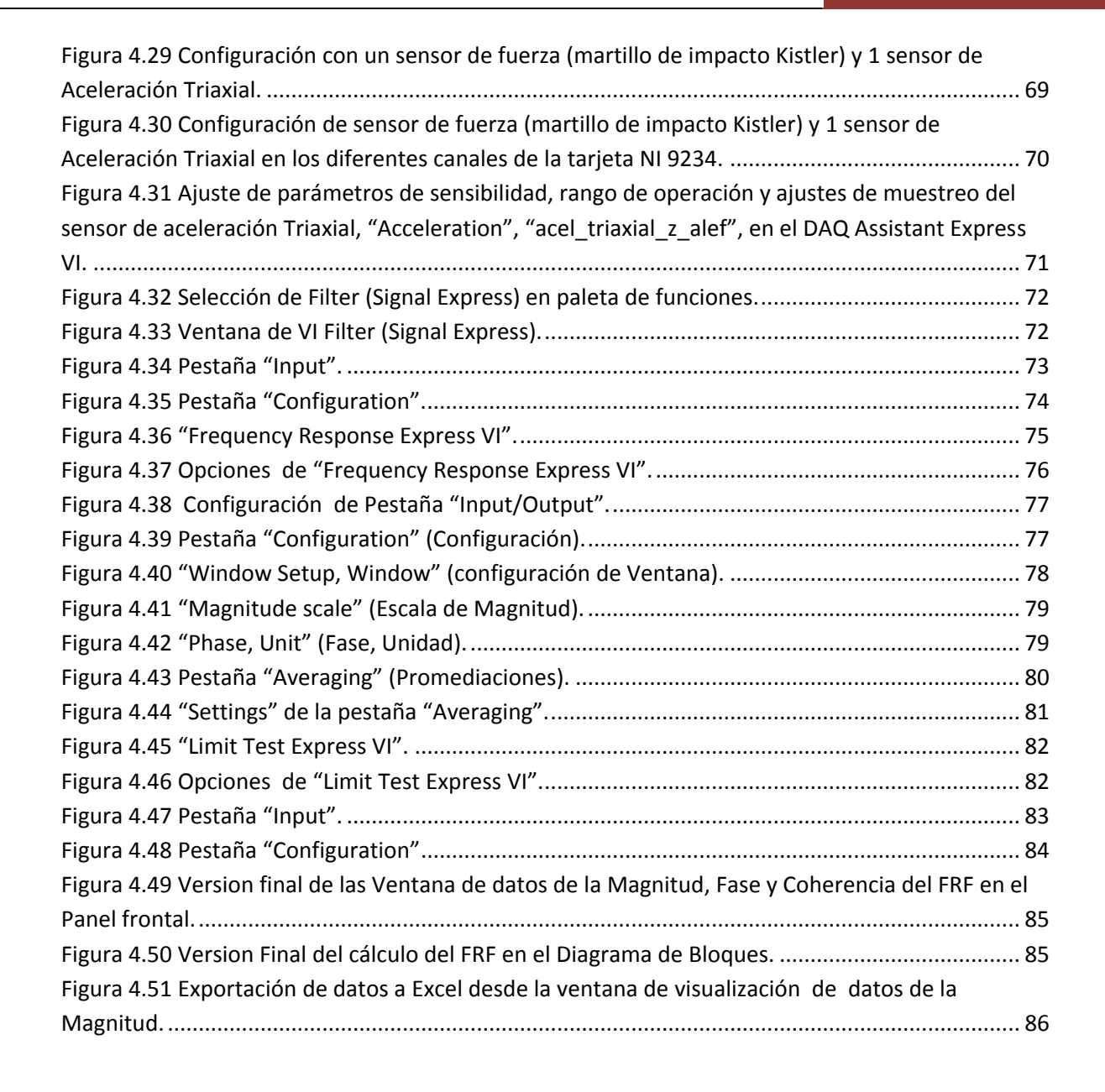

## **CAPÍTULO 5**

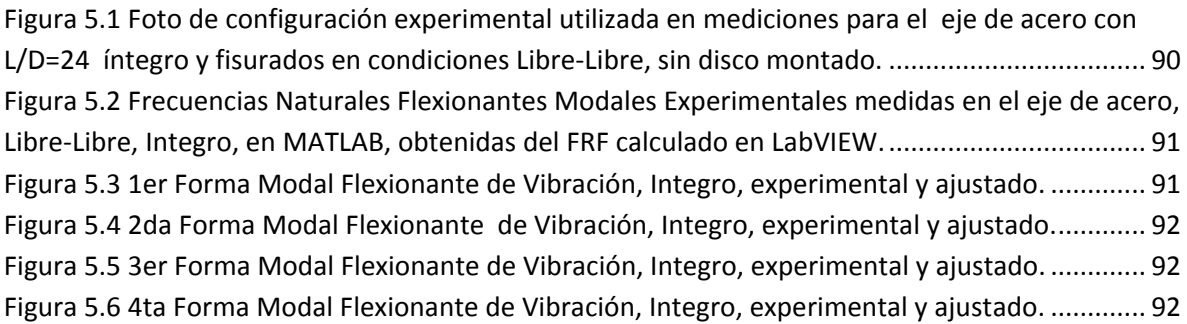

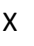

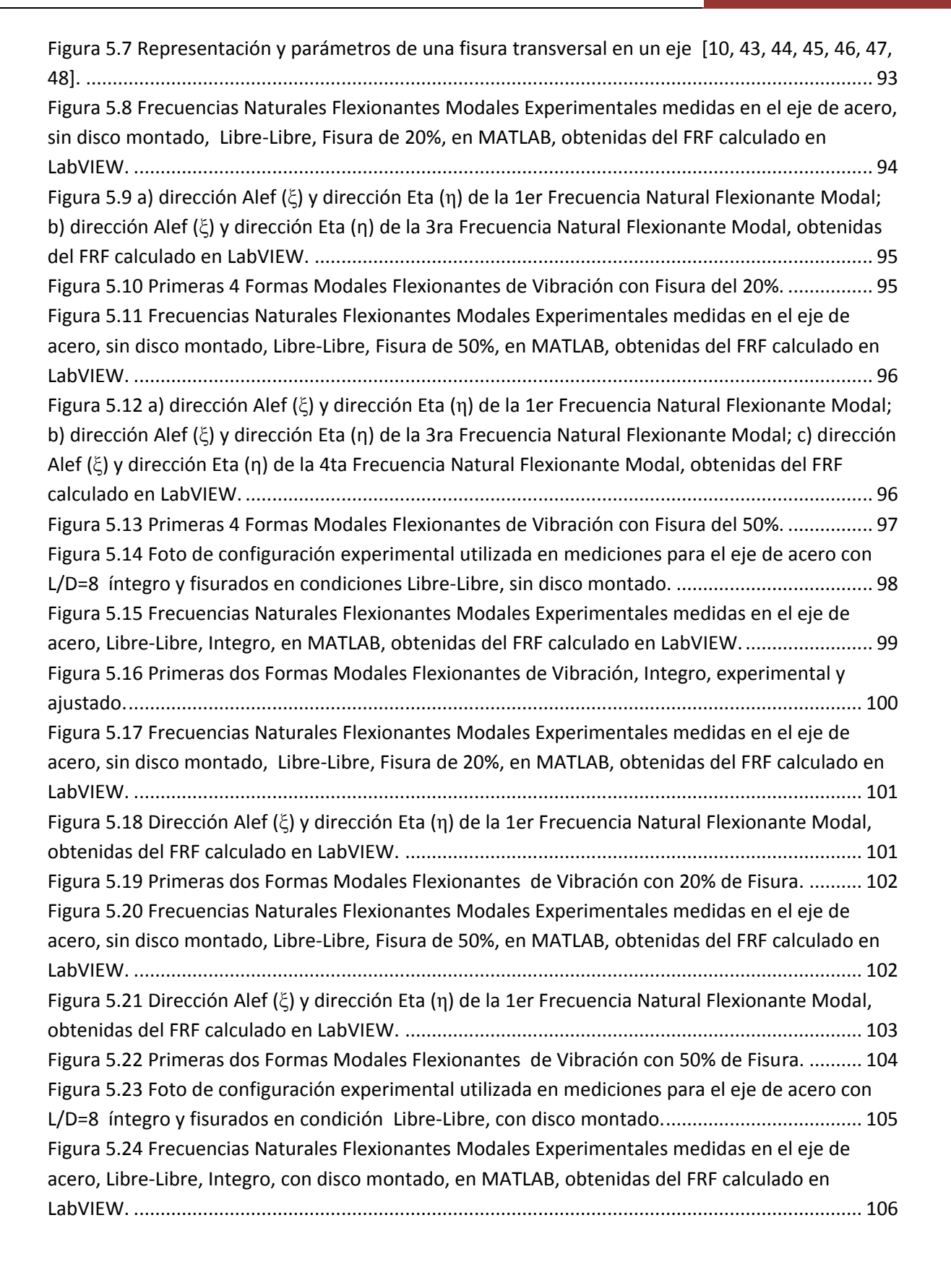

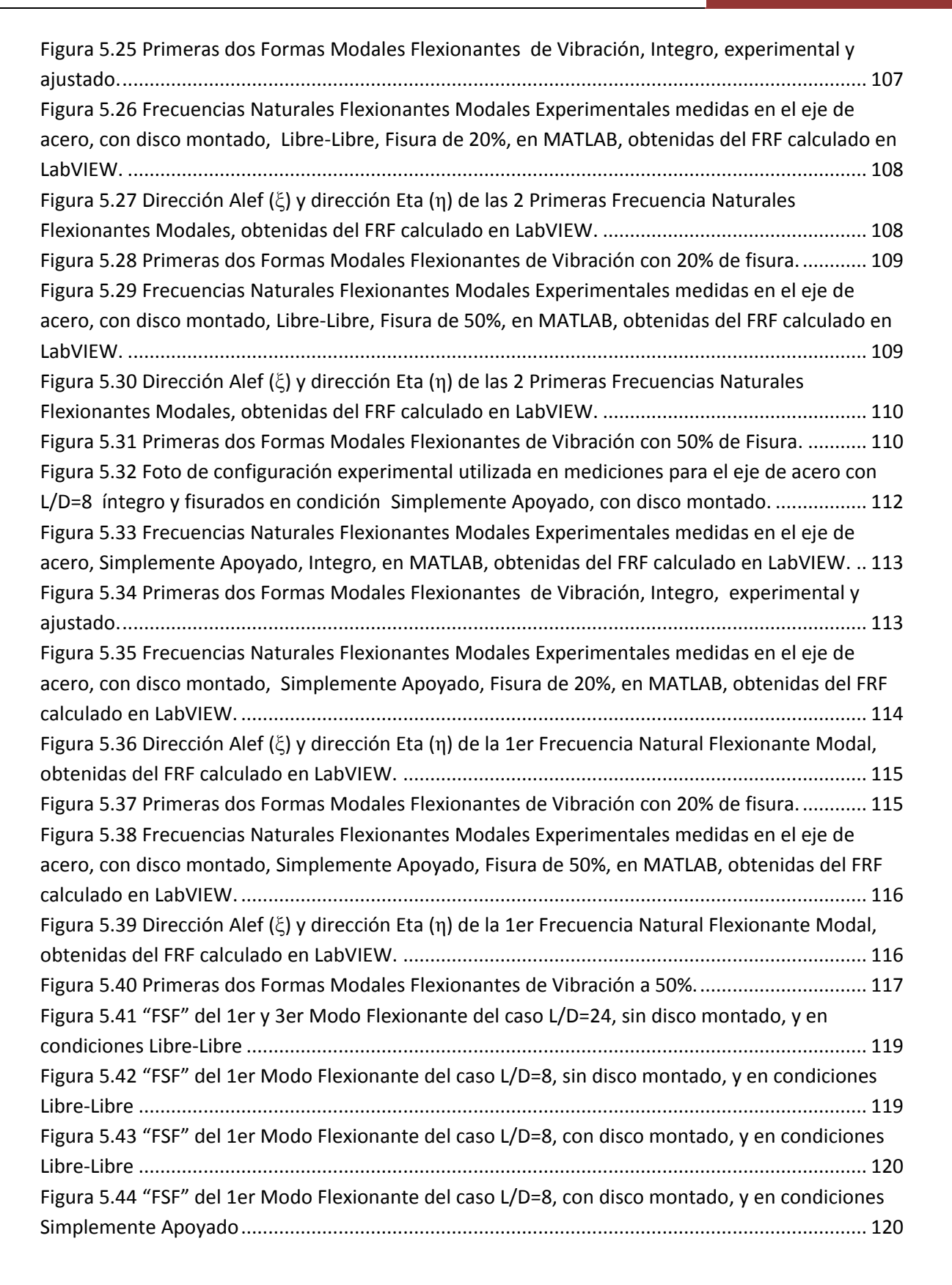

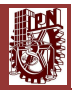

# **APÉNDICE**

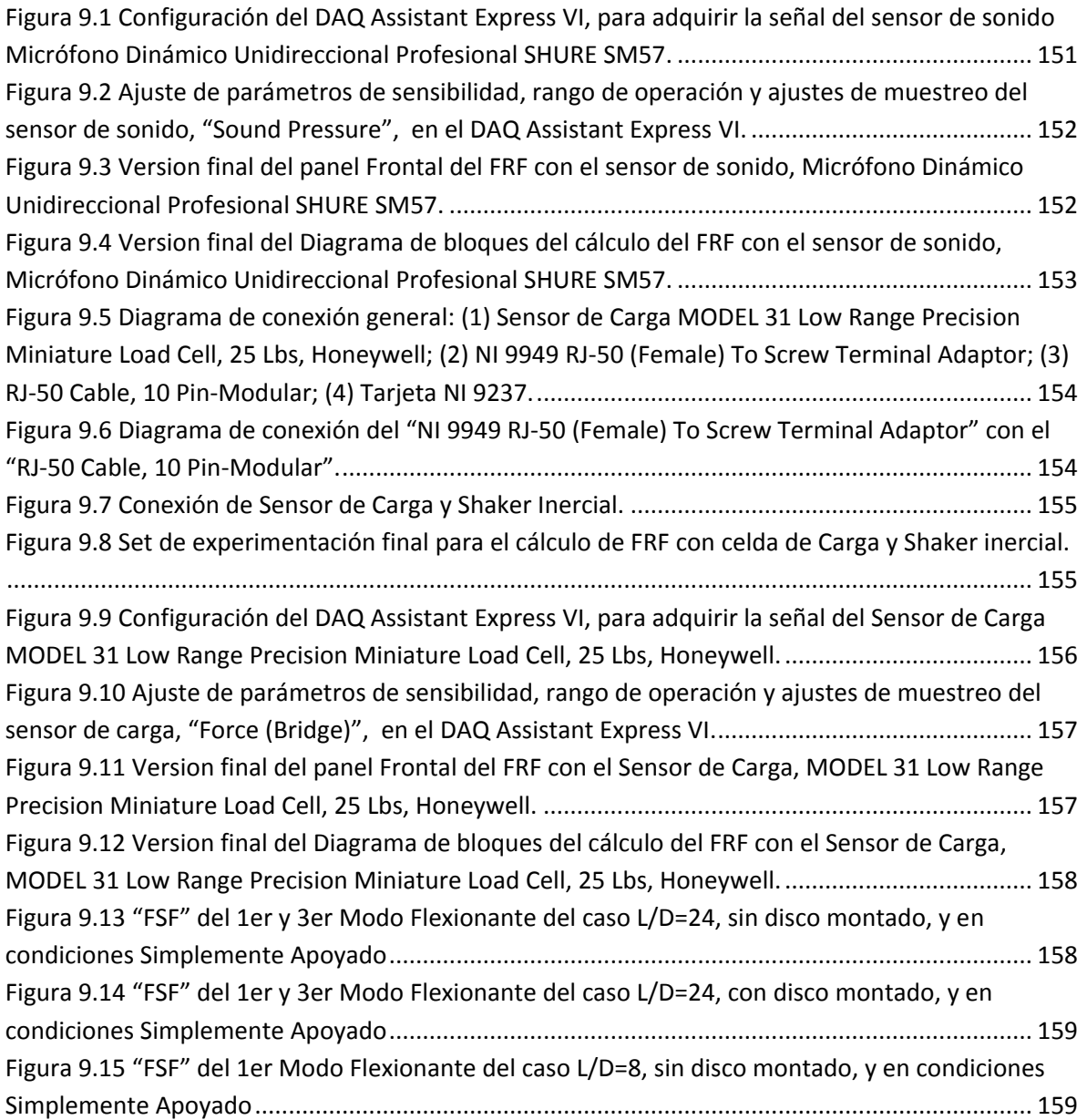

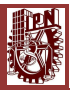

### <span id="page-15-0"></span>**ÍNDICE DE TABLAS**

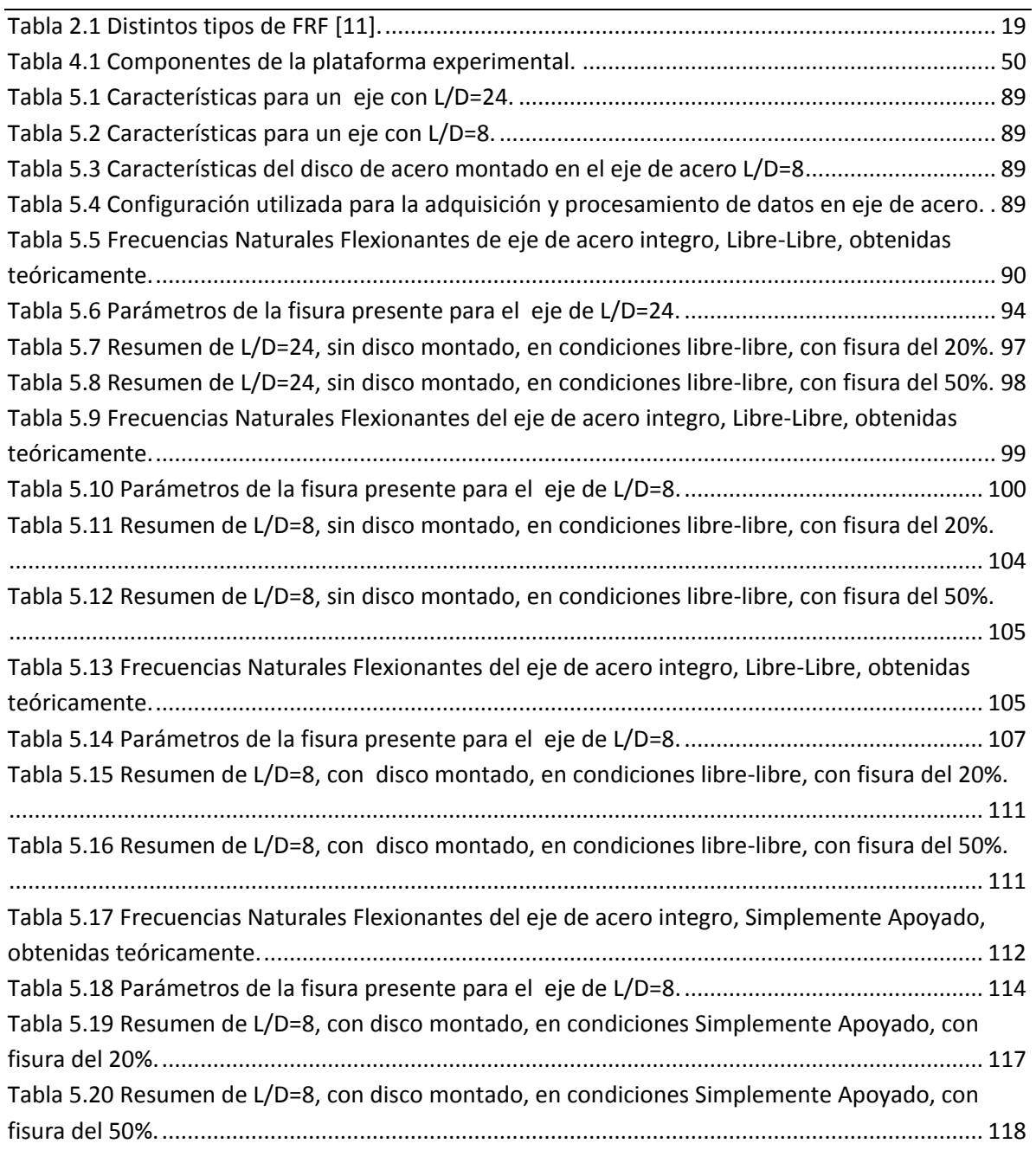

#### <span id="page-16-0"></span>**NOMENCLATURA**

- ${\{\psi\}}_r$ .- Vector Propio asociado al r-ésimo valor propio.
- $\{\psi_{\ r}\}.$  Respuesta relativa entre los distintos grados de libertad del sistema.
- $\{\phi_r\}$ .- Vector Modal Normalizado.
- ∆ $\omega_j$ .- Frequency Split Function.
- $\omega_{o,j}.$  Frecuencia Natural Modal Integro.
- $\omega_{\eta,j}.$  Frecuencia Natural Modal en dirección Eta (η).
- $\omega_{\xi,j}$ .- Frecuencia Natural Modal en dirección Alef (ξ).
- $\xi_r$ .- Factor de amortiguamiento crítico.
- $\sigma_r$ .- Factor de Amortiguamiento Modal.
- η.- Componente Horizontal de Fisura Eta.
- ξ.- Componente Vertical de Fisura Alef.
- $\gamma(w)^2$ .- Función de Coherencia.
- $A_r + j w B_r$ .- Constante Modal
- $[C]$ .- Matriz de Amortiguamiento.
- $diag(a_r)$ ,  $diag(b_r)$ .- Matrices Diagonales.
- *FFT*.- Transformada Rápida de Fourier.
- *FRF*.- Función de Respuesta a la Frecuencia.
- $F(s)$ .- Transformada de Laplace de una función f(t).
- ${f(t)}$ .- Fuerza Aplicada.
- *F(w).-* Función de Excitación del Sistema.
- $f_{x}$  Frecuencia de muestreo.
- $G_{FF}(w)$ .- Auto espectro de la fuerza.
- $G_{FX}(w)$ .- Espectro cruzado entre la respuesta y la fuerza.

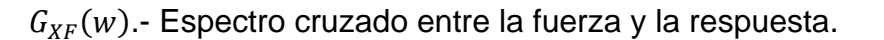

- $G_{XX}(w)$ .- Auto espectro de la respuesta.
- *H(w).-* Función de Respuesta de Frecuencia, en el dominio de la Frecuencia.
- [I] .- Matriz Identidad.
- *IDFT*.- Transformada Discreta de Fourier Inversa.
- $[K]$ .- Matriz de Rigidez.
- $[M]$ .- Matriz de Masa.
- *N*.- Es el largo del registro y tamaño de la DFT.
- ${p(t)}$ .- Representa la coordenada modal.
- $[R_r]$ .- Matriz Residuo.
- .- Variable de Laplace.

 $s_r$ .- Representa el r-ésimo valor propio y la solución de la ecuación característica del sistema.

- $w_{dr}$ .- Frecuencia Modal Amortiguada.
- $w_r$ .- Frecuencia Natural Modal.
- $x[n]$ .- Muestras Discretas.
- ${x(t)}$ .- Vector de Desplazamiento.
- $\{\ddot{x}(t)\}\$  Vector de Aceleración.
- ${x(t)}$ . Vector de Velocidad.
- $x[t]$ .- Señal Continua.
- *X(w).-* Función de Respuesta del Sistema.
- ${y(t)}_{2Nx1}$ .- Vector Estado.

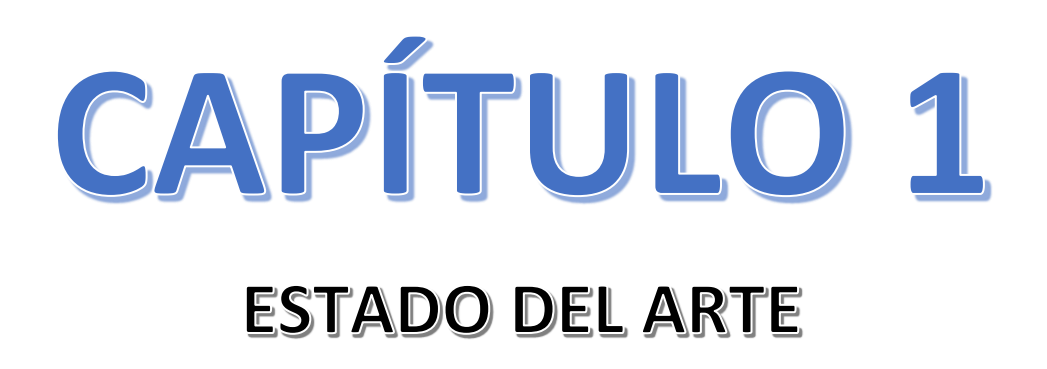

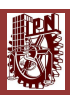

#### <span id="page-19-0"></span>**1 ESTADO DEL ARTE**

#### <span id="page-19-1"></span>**1.1 La era moderna del Análisis Modal Experimental**

Hay una infinidad de posibles puntos de partida para el Análisis Modal Experimental y se remontan al menos al Puente de Wheatstone (1843) y sin duda volver aún más atrás a los desarrollos de Fourier (1822) o Prony (1793) o incluso más lejos. La era moderna del Análisis Modal Experimental empieza cuando las mediciones de fuerza y de movimiento pueden ser registradas con precisión y la aplicación de esta tecnología comienza a ser disponible para los científicos de la comunidad de investigación, y finalmente se plasmó en la literatura comercial, esto le da a 1960 como el inicio de la era moderna de análisis modal experimental. La razón de esto implica la confluencia de muchas tecnologías que se han desarrollado antes de la década de 1900 y comenzó a ser madura e integrada en la década de 1960.

En primer lugar, la era moderna del Análisis Modal Experimental no puede comenzar hasta que la base teórica de los modernos métodos de prueba fuera formulada. Toda la base teórica se desarrolló en la décadas de 1930, 1940 y 1950, y se estableció bien en la literatura en 1963. Dos metodologías se desarrollaron durante este período, se conocen como: Resonancia-Fase y Métodos de Separación.

El Método de Resonancia-Fase fue pionero, los investigadores en el terreno de la aeronáutica utilizaron varias fuerzas tipo seno para excitar un avión en un modo normal de vibración (resonancia) mediante el ajuste de la ubicación, el signo de la magnitud (0° ó 180° de fase) y la frecuencia de un conjunto de múltiples Shakers. Estos métodos siguen hoy en día como "Método del Modo Normal Forzado" que siguen siendo utilizados por algunos grupos de pruebas aeroespaciales. La literatura que dio este enfoque en primer lugar fue creada por Lewis y Wrisley en 1950 y De Veubeke en 1956, pero muchos otros autores contribuyeron a esto durante la década de 1950 y comienzos de 1960. [1]

Los Métodos de Separación de Fases son más generales, la normalización de Funciones de Respuesta y/o las Funciones de Respuesta a la Frecuencia se miden en una sucesión de frecuencias discretas o un barrido lento a través de las frecuencias analógicas usando un solo shaker, y el análisis de los datos se realizó suponiendo que un modo o un número limitado de modos estaban presentes en una pequeña banda de frecuencia. La teoría detrás de este enfoque fue publicada por Kennedy y Pancu en 1947 y fue la primera documentación en mostrar la necesidad de usar la magnitud y el ángulo de fase. Mientras que Kennedy y Pancu también participaron en el terreno de la aeronáutica, en la década de 1950 otras áreas de

investigación comenzaron a utilizar la Respuesta Normal o Funciones de Respuesta a la Frecuencia para evaluar conceptos de sonido y vibración. A pesar de que se realizaron mediciones involucrando entradas transitorias en automóviles y entradas de una sola frecuencia en buques en el año 1930, fue hasta la década de 1950 cuando los estadísticos comenzaron a definir Espectros de Potencia y un número de industrias comenzaron a medir funciones dependientes de la frecuencia utilizando entradas individuales, amplios rangos de frecuencia y sensores con alguna forma de producción eléctrica con el fin de comprender la dinámica de los sistemas mecánicos. Estas mediciones se realizaron con una frecuencia a la vez utilizando filtros para aislar un poco el contenido de la frecuencia. El desarrollo del filtro de seguimiento a finales del decenio de 1950 fue clave en el desarrollo técnico que posteriormente empujaría los métodos de Análisis Modal Experimental a la era moderna. A principios del decenio de 1960, los Métodos de Separación de Fases, son bien conocidos y empezando a ser aceptados e incorporados en métodos experimentales utilizados en automóviles, aviones, industrias de máquinasherramienta.

La era moderna del Análisis Modal Experimental no podrá comenzar hasta que los sensores fueran fáciles de conseguir y suficientemente estables y precisos para medir la fuerza y la aceleración. En la década de 1960, los sensores fueron disponibles en el mercado y fueron bien aceptados en experimentos de vibración y métodos de Análisis Modal Experimental. Con el desarrollo de bandas elásticas extensométricas en el dinamómetro por Hans Meier a finales de la década de 1930, los sensores modernos para medir fuerza y el movimiento son técnicamente posibles.

Después de este desarrollo, muchas empresas en la década de 1940 construyeron sus propias galgas extensométricas y sensores. Muchas de estas compañías de sensores se mantienen hoy en día en el negocio (Kistler, Brüel & Kjær, Endevco) y tienen sus raíces en los años 1940 y 1950, en la fase inicial del desarrollo de las celdas de carga basadas en deformaciones y acelerómetros y el seguimiento en el desarrollo de celdas de carga y acelerómetros piezoeléctricos .

Finalmente, la era moderna del Análisis Modal Experimental no podría comenzar hasta que el equipo de medición se puso a disposición comercial para medir los datos requeridos por el Método de Fase de Resonancia y/o Fase y por los Métodos de Separación. Estos equipos fueron capaces de medir ambos: magnitud-fase y el real-imaginario (coincidentes y componentes de cuadratura) de las señales armónicas. Con el desarrollo de un Analizador dinámico disponible en el mercado, el modelo SD101, también conocido como el filtro de rastreo (1961), el Analizador Co-Quad, Modelo SD109, y el Sistema de medición de impedancia mecánica

automática, el modelo SD1002, también conocido como el Analizador de la Función de Transferencia (TFA), para Espectros Dinámicos a mediados del decenio de 1960, el equipo de medición fue finalmente disponible comercialmente. A finales del decenio de 1950, científicos del Gobierno de E.U., que más tarde se convertirían en Científicos Nicolet, introdujeron el Filtro de Memoria Coherente y posteriormente el modelo UA-7, que utilizó la tecnología de compresión de tiempo desarrollado para la investigación con radares con la "USAF" para realizar análisis de frecuencias. A mediados del decenio de 1960, "Spectral Dynamics" patenta su tecnología y su Analizador de Tiempo Real (RTS), modelo SD301, proporciona análisis de frecuencias de banda ancha para el mercado comercial. Después de la publicación del algoritmo FFT de Cooley-Tukey en 1965, el primer FFT basado en un sistema de adquisición de datos fue introducido por "Time Data", Modelo TD-100, en el año 1967 seguido de cerca por "Hewlett Packard", Modelo HP-5450, a fines de la década de 1960.

La era moderna del análisis modal experimental, por lo tanto, puede ser claramente trazada a mediados del decenio de 1960 cuando la teoría se ha desarrollado y el hardware en términos de sensores y equipos de medición son disponibles comercialmente. En el año 1967 puede ser lógicamente elegido como el inicio de la era moderna de análisis modal experimental ya que fue el año en que el grupo de investigadores dirigido por el Dr. Jason (Jack) Limón de la Universidad de Cincinnati, crearon una pequeña empresa de consultoría llamado "Dinámica Estructural Research Corporation (CIDS)".

<span id="page-21-0"></span>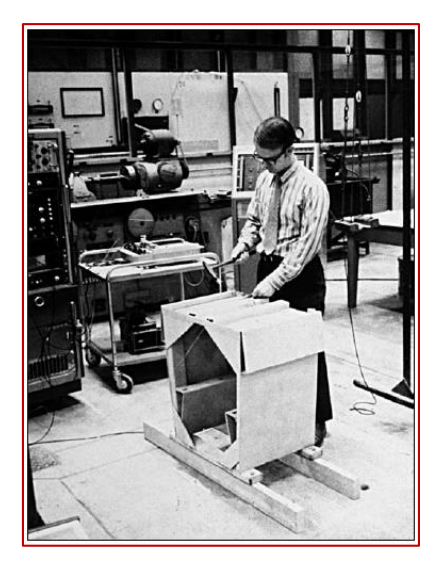

*Figura 1.1 Evaluación de Prueba de Impacto usando Espectros Dinámicos en Tiempo Real (1967-68). [1]*

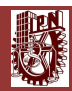

#### <span id="page-22-0"></span>**1.2 Los Avances Tecnológicos Clave.**

La mayoría de los primeros desarrollos con respecto al análisis modal experimental se produjo debido a la necesidad de resolver la eliminación de problemas de vibración. En la industria de la aviación, éste es el problema conocido como "flutter". En la industria de máquinas-herramienta, éste es el problema conocido como "chatter". A fin de que el trabajo experimental en estas dos áreas tuviera progreso en la era moderna, varios avances tecnológicos fueron decisivos.

**Filtro de Seguimiento (1961)** - El desarrollo del filtro de seguimiento por "Spectral Dynamics" revoluciono la capacidad de medir Funciones de Respuesta de Frecuencia y espectros de banda estrecha. Estas mediciones son importantes para determinar experimentalmente las limitaciones del "chatter" de la máquinaherramienta, que fue el problema inicial de interés en UC-SDRL (Structural Dynamics Research Laboratory), contaba con un amplio potencial en aplicaciones de solución de problemas de vibración, controles y problemas acústicos. El Analizador de Función de Transferencia (TFA) fue desarrollado en última instancia en conjunto con el filtro de seguimiento con un oscilador de barrido, voltímetros logarítmicos, medidores de fase y graficas x-y en un solo paquete que automatizo la medición de Funciones de Respuesta de Frecuencia (FRF). Las mediciones de FRF eran importantes en características de los límites de estabilidad de la máquinaherramienta. Con el fin de alterar la dinámica de máquinas herramientas y para reducir al mínimo la posibilidad de "chatter", se habían desarrollaron procedimientos para modificar o mejorar el diseño. Esto llevó a la investigación de la Universidad de Cincinnati en las siguientes áreas:

• Métodos experimentales para medir las propiedades modales de la máquinaherramienta.

• Herramientas de Modelación Analítica que pudieran ser utilizados en la evaluación de las modificaciones a la máquina-herramienta o en el diseño de nuevas máquinas herramientas o componentes.

•Algoritmos para la estimación de parámetros que se podrían utilizar para la extracción de parámetros modales de las FRF (tecnología de separación fase).

**Algoritmo FFT (1965)** – El algoritmo de La Transformación Rápida de Fourier (FFT) y su desarrollo definitivo en un sistema de adquisición de datos digitales por "Time Data" y más tarde "Hewlett Packard" permitió el uso de excitaciones de banda ancha (transitorios y al azar) en la estimación de FRF. Este desarrollo llevó directamente a un menor tiempo de medición y a la capacidad de medir con muchos canales de adquisición de datos con un importante ahorro de tiempo y dinero.

salida.

**Co-Quad Analyzer (1965)** - Este módulo adicional del TFA desarrollado por "Spectral Dynamics" automatizó las mediciones experimentales de las partes real e imaginaria de la respuesta con respecto a la excitación sinusoidal. Esto llevó directamente al desarrollo de datos digitales que podrían utilizarse para representar las formas modales. Antes del desarrollo del Analizador automatizado "Co-Quad", el experimentador tenía que leer visualmente la magnitud filtrada de la entrada y la salida filtrada sinusoidal en metros y por separado leer el ángulo de fase desde un medidor de fase, que mide el ángulo de fase entre los sinusoidales de entrada y

**Analizador de Tiempo Real (1967)** - La UC-SDRL (Structural Dynamics Research Laboratory) recibieron un prototipo del Analizador de Espectros Dinámicos en Tiempo Real, Modelo SD301, que usa líneas de retardo de cristal para crear un Analizador de Espectro de banda estrecha en tiempo real. Puesto que las señales fueron heterodinadas a frecuencias altas usando la tecnología de compresión de tiempo, la rápida estabilización de alta frecuencia, el filtro de paso de banda estrecha pudo ser utilizado para medir el contenido de la frecuencia de 0 a 40 kHz. Esto revoluciono las mediciones de espectro de banda ancha. El TFA podía medir espectros de banda ancha pero no en tiempo real. Bucles de cinta de los datos registrados tuvieron que ser utilizados con el TFA para procesar señales transitorias.

**Sensores ICP® (1967) -** Circuitos Integrados Piezoeléctricos (ICP®), los sensores incorporan electrónica integrada para eliminar los problemas asociados con una carga remota de amplificación. Este desarrollo tecnológico permitió que el sensor operara con un cable, cable de impedancia baja, simplificó y redujo significativamente los problemas de cableado y costo, así como la calibración de sensibilidad que viene con los cables largos.

**Sistema de análisis de Fourier FFT (1967-68) -** El desarrollo del Sistema de Análisis de Fourier con la aparición de sistemas comerciales de Análisis de Fourier ("Time Data" seguido de "Hewlett Packard") en 1967 y 1968, fue un importante impacto tecnológico que condujo finalmente a la conversión de sistemas basados en analógicos a sistemas puramente digitales. Los Sistemas de la transformada de Fourier podían estimar las FRF y el Espectro de Potencia (PSs) directamente desde cualquier señal de entrada y salida. De la medición de la FRF y el Espectro de Potencia, la Transformada Inversa de Fourier podía ser usada para estimar la Función de Respuesta de Unidad de Impulso y las Funciones de Correlación.

Desde el momento de su desarrollo hasta la primera conferencia de IMAC (International Modal Analysis Conference) en 1982, los avances significativos de adquisición de datos digitales y métodos de análisis modal experimental y el

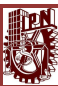

desarrollo de los métodos de fase de separación comienzan a dominar a la comunidad dedicada al análisis modal experimental fuera de la industria de la aviación.

<span id="page-24-0"></span>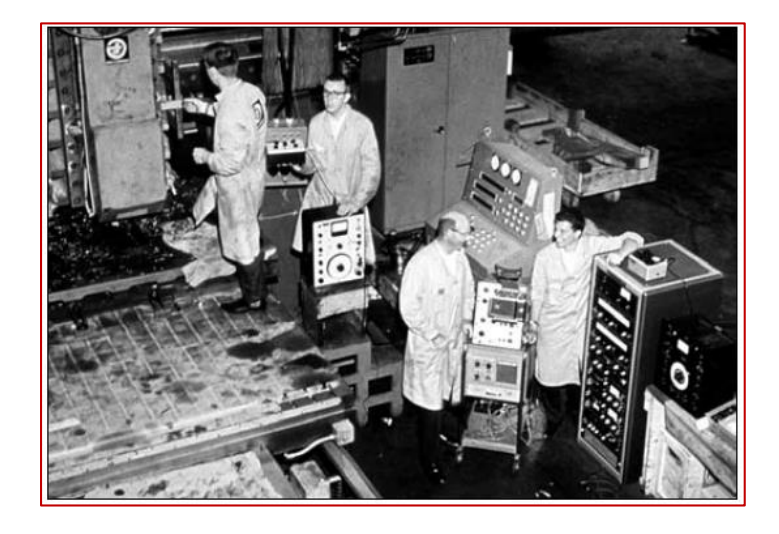

*Figura 1.2 Prueba de Máquina-Herramienta (1964). [1]*

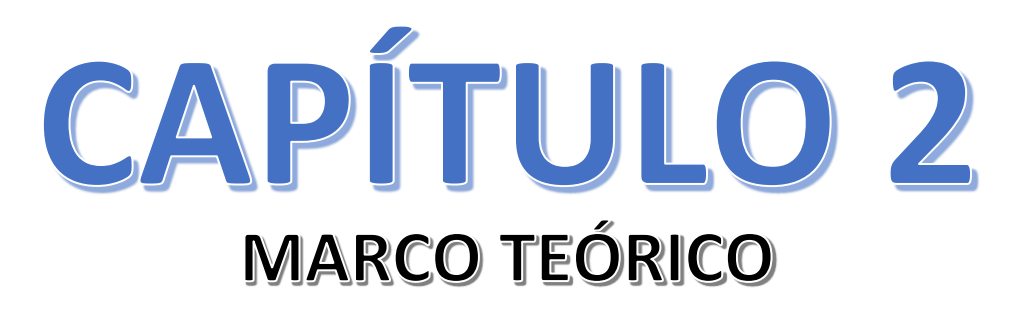

#### <span id="page-26-0"></span>**2 MARCO TEÓRICO**

#### <span id="page-26-1"></span>**2.1 VIBRACIONES MECÁNICAS**

#### <span id="page-26-2"></span>**2.1.1 Definición y antecedentes de las Vibraciones mecánicas**

Se denomina vibración a la propagación de ondas elásticas produciendo deformaciones y tensiones sobre un medio continuo (o posición de equilibrio). En su forma más sencilla, una vibración se puede considerar como un movimiento repetitivo alrededor de una posición de equilibrio. La posición de equilibrio es a la que llegará cuando la fuerza que actúa sobre él sea cero. Este tipo de movimiento no involucra necesariamente deformaciones internas del cuerpo entero, a diferencia de una vibración [2].

La vibración es el movimiento de una máquina o parte de una máquina en su etapa de operación de ida y vuelta desde su posición central o posición normal de descanso. Cada exhibición rotativa de la máquina tiene una forma de vibración característica única. Las características de la medición de vibraciones es proporcionar información respecto a la condición de la máquina y cualquier falla mecánica [3].

#### <span id="page-26-3"></span>**2.1.2 Importancia de las Vibraciones Mecánicas**

El análisis de vibraciones se aplica con eficacia desde hace más de 30 años al control y diagnóstico de fallos mecánicos en máquinas rotativas. Inicialmente, se emplearon equipos analógicos para la medida de la vibración en banda ancha, lo que hacía imposible el diagnostico fiable de fallos específicos por falta de información.

Más tarde, se incorporaron filtros sintonizables a la electrónica analógica, lo que incrementó enormemente la capacidad de diagnóstico, pero sin poder tratar la información de forma masiva. Desde 1984, se comenzaron a emplear equipos digitales con FFT (Transformada Rápida de Fourier) en tiempo real y capacidad de almacenamiento (analizadores-colectores) y tratamiento en software para PC. Hoy en día nadie pone en duda la capacidad de análisis de vibraciones en máquinas rotativas, que incluso permite el diagnóstico de algunos problemas en máquinas eléctricas. La información que puede procurar el análisis de vibraciones de forma eficiente y especializada incluye:

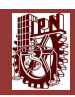

- Medida de vibración global o total en banda ancha.
- Medida de vibración en banda estrecha de frecuencia.
- Medida de parámetros vibratorios específicos para detección de fallos en rodamientos y engranajes.
- Parámetros de la Forma de Onda.
- Medida de vibración síncrona en picos: 1x, 2x, 3x, etc.
- Forma de Onda
- Espectro de Frecuencia.
- Diagramas Pico-fase: Bode, entre otros diagramas.
- Órbitas X-Y de canales cruzados a 90º

#### <span id="page-27-0"></span>**2.2 ROTODINÁMICA**

#### <span id="page-27-1"></span>**2.2.1 Definición y antecedentes de la Rotodinámica**

Se entiende la Rotodinámica como la disciplina que analiza el comportamiento y diagnostico dinámico de maquinaria rotativa o turbo-maquinaria la cual se ayuda de una combinación de áreas tales como: vibraciones, estructura dinámica e hidrodinámica.

A través del tiempo ha habido diversos análisis y conclusiones con relación a la Rotodinámica siendo así, la publicación, Onthecentrifugal forcé onrotationshafts, publicado en The Engineer en 1989 por Rankin [4] es considerado la primera publicación completamente a la Rotodinámica. La explicación de la teoría de velocidades críticas fueron dadas primero por Föppl (1895) [5], Belluzo (1905) [6], Stodola (1905) [7]. Un avance significativo fue a finales del siglo XIX con las contribuciones de Laval y otros investigadores. En 1883 De Laval construyo la primera etapa de una turbina de vapor de reacción. Él fue el primero en utilizar un rotor rígido y posteriormente uso un rotor flexible y observo que era posible operar por encima de la velocidad crítica, operando a una velocidad de siete veces la velocidad crítica [7].

Henry Homan Jeffcott (1877-1937) publica un artículo relacionado con la teoría fundamental en Rotodinámica en el año de 1919 [8], es acreditado como el desarrollador de las ecuaciones modernas en un rotor dinámico, que es mejor conocido como "Modelo de Jeffcott" es un modelo idealizado usado en el análisis de vibraciones de ejes rotatorios. El modelo consiste de un eje uniforme y simétrico soportado por chumaceras rígidas en cada extremo, con una masa concentrada en el centro [9].

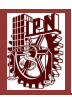

#### <span id="page-28-0"></span>**2.2.2 Investigaciones realizadas en el Laboratorio De Vibraciones Y Rotodinámica en ESIME**

El Laboratorio de Vibraciones y Rotodinámica del Instituto Politécnico Nacional en la Sección de Estudios de Posgrado e Investigación de la ESIME Zacatenco (fundado por el Dr. Julio Cesar Gómez Mancilla) está considerado como uno de los mejores a nivel nacional en investigaciones y desarrollo asociado con la dinámica, la lubricación aplicada, las vibraciones en maquinaria rotatoria y análisis modal teórico-experimental.

Se desarrolló un trabajo en el año de 2014, realizado por García-Illescas y Gómez-Mancilla [10] en la cual obtuvieron los parámetros modales mediante FRF (Funciones de Respuesta a la Frecuencia) de un eje íntegro y fisurado de acero simplemente apoyados, por lo que la presente tesis contribuirá a retroalimentar las futuras investigaciones en análisis modal experimental, ya que se programó la FRF y se obtuvieron los parámetros modales experimentalmente en el Laboratorio de Vibraciones y Rotodinámica del Instituto Politécnico Nacional en la Sección de Estudios de Posgrado e Investigación de la ESIME Zacatenco, desarrollando así un programa propio del laboratorio para Análisis Modal Experimental.

### <span id="page-28-1"></span>**2.3 TEORÍA DEL ANÁLISIS MODAL**

#### <span id="page-28-2"></span>**2.3.1 Introducción**

En las últimas décadas el incremento de tecnología se ha desarrollado bastante, también en lo que trata en sí en los métodos ingenieriles, el mayor adelanto se ha dado en lo que es el análisis modal con la búsqueda de determinar, improvisar y optimizar las características dinámicas de las estructuras. Ésta no sólo se utiliza como antes en el ambiente mecánico y aeronáutico, sino también tiene grandes aplicaciones en distintos campos como en las áreas civiles, transportación, plantas nucleares etc.

Otro hecho relevante es crear una seguridad y rentabilidad en las estructuras lo cual ha establecido un nuevo reto para los científicos para satisfacer el entendimiento de las estructuras ingenieriles modernas. Las vibraciones de una estructura son de vital importancia, el reto recae directamente en el conocimiento de las propiedades dinámicas utilizando un método analítico, numérico o experimental o las combinaciones de estos [11].

#### <span id="page-29-0"></span>**2.3.2 Definición de análisis modal**

El Análisis Modal es el proceso para determinar las características dinámicas del sistema lineal en forma de frecuencias naturales, factores de amortiguamiento y forma de los modos, y así usándolos para formular un modelo matemático para su comportamiento dinámico. El modelo matemático obtenido es el llamado modelo modal de un sistema lineal y su información es referida como su información modal. El Análisis Modal abarca dos técnicas: la experimental y la teórica [11].

#### <span id="page-29-1"></span>**2.3.3 Supuestos Básicos**

Cada estructura sometida al análisis modal debe cumplir con 4 supuestos básicos [16]:

- 1. *La estructura tiene un comportamiento lineal:* La respuesta de la estructura a cualquier combinación de fuerzas aplicadas de manera simultánea será la suma de las respuestas individuales a cada fuerza que actúa sobre el cuerpo. Además, la respuesta de la estructura es proporcional a la excitación.
- 2. *La estructura es invariante en el tiempo:* Los parámetros a determinar son constantes en el tiempo.
- 3. *La superficie la Ley de Reciprocidad de Maxwell:* La respuesta de la estructura en el grado de libertad *q*, debido a la fuerza aplicada en el grado de libertad *p*, es igual a la respuesta en el grado de libertad *p* debido a la fuerza aplicada en el grado de libertad *q.*
- 4. *La estructura es observable:* las mediciones realizadas deben contener suficiente información para la obtención de un modelo adecuado que describa el comportamiento de la estructura.

#### <span id="page-29-2"></span>**2.4 TEORÍA MODAL ESTRUCTURAL**

#### <span id="page-29-3"></span>**2.4.1 Desacoplamiento de un sistema vibratorio MDOF**

El comportamiento vibratorio de un sistema lineal de N grados de libertad que cumple con los requerimientos expuestos en la sección 2.3 puede representarse mediante el sistema de N ecuaciones diferenciales

$$
[M]\{\ddot{x}(t)\} + [C]\{\dot{x}(t)\} + [K]\{x(t)\} = \{f(t)\}\,,\tag{2.1}
$$

Donde [M], [C] y [K] son matrices de orden *nxn* llamadas matrices de masa, amortiguamiento y rigidez, respectivamente,  $\{f(t)\}$  representa la fuerza aplicada y los vectores  $\{\ddot{x}(t)\}\, \{\dot{x}(t)\}$  y  $\{x(t)\}$  corresponden a la aceleración, velocidad y desplazamiento del sistema.

El amortiguamiento viscoso es aceptado como una buena aproximación al amortiguamiento de estructuras reales [11]. La presencia de este tipo de amortiguamiento en el sistema descrito por la ecuación (2.1) no permite el cálculo de vectores propios que permitan un desacoplamiento directo de las ecuaciones. Sin embargo, la reformulación del sistema mediante la representación "espacioestado" es una técnica comúnmente utilizada para su resolución [17]. Esta representación convierte el sistema original compuesto de *N* ecuaciones, en un compuesto por *2N* ecuaciones lineales definiendo un vector estado

$$
\{y(t)\}_{2Nx1} = \begin{cases} \{x(t)\} \\ \{\dot{x}(t)\} \end{cases} . \tag{2.2}
$$

Utilizando la ecuación (2.2) se puede reescribir el sistema como

$$
[A]{y(t)} + [B]{y(t)} = {f'(t)},
$$
\nDonde [A] = \begin{bmatrix} [C] & [M] \\ [M] & [0] \end{bmatrix} y [B] = \begin{bmatrix} [K] & [0] \\ [0] & -[M] \end{bmatrix}.

\n(2.3)

Si bien las matrices  $[A]$  y  $[B]$  contienen elementos distintos de cero fuera de la diagonal principal, que no permiten el desacoplamiento directo de las ecuaciones, es posible realizar una transformación de coordenadas que permite cumplir este propósito.

Cada sistema vibratorio posee frecuencias y modos naturales de vibración que definen su comportamiento ante cualquier tipo de excitación [11, 12, 14, 15, 16]. El cálculo de estas frecuencias y modos naturales está directamente asociado al cálculo de valores y vectores propios de matrices [14] y requiere de la solución de la ecuación homogénea asociada a la ecuación (2.1)

$$
[M]\{\ddot{x}(t)\} + [C]\{\dot{x}(t)\} + [K]\{x(t)\} = \{0\},\tag{2.4}
$$

Asumiendo una solución a la ecuación de movimiento de la forma:

$$
\{x(t)\} = \{x\}e^{st},\tag{2.5}
$$

Y sustituyendo en la ecuación (2.4) [11, 12] se obtiene

$$
[s2[M] + s[C] + [K]]\{x\} = \{0\}.
$$
 (2.6)

La solución del problema planteado en la ecuación (2.6) constituye un problema de valores y vectores propios complejo, por lo que se obtendrán *2N* soluciones (pares conjugados), de la forma

$$
\begin{array}{c}\n\hline\n\end{array}
$$

$$
1, \ldots, N = r \begin{cases} S_r, S_r * \\ {\psi}_r, {\psi}_r * \end{cases}
$$
 (2.7)

Donde  $s_r$  representa el r-ésimo valor propio y  $\{\psi\}_r$  su vector propio asociado [11]

Volviendo a la ecuación (2.3), y asumiendo que la respuesta del sistema espacio estado puede representarse como una superposición de las *2N* respuestas del sistema, dentro del espacio modal [12, 13] se puede decir que

$$
\{y(t)\} = \sum_{r=1}^{2N} \{\psi'_r\} p_r(t),\tag{2.8}
$$

$$
\text{Donde } \{\psi'_r\} = \begin{cases} \{\psi_r\} \\ s_r \{\psi_r\} \end{cases} \tag{2.9}
$$

Rescribiendo la ecuación (2.8) en forma matricial:

$$
\{y(t)\} = [\psi'_r] \{p(t)\} \tag{2.10}
$$

Donde la r-ésima columna de la matriz Modal  $\; [\psi']$  corresponde al vector  $\{{\psi'}_{r}\}$  y donde  $\{p(t)\}\$ representa la coordenada modal.

La transformación de coordenadas físicas a coordenadas modales implica que los modos de vibración de la estructura o vectores propios definidos en la ecuación (2.9), conforman un nuevo sistema de referencia que permite expresar en coordenadas modales cualquier movimiento de la estructura [12] y que además provee un método para desacoplar el sistema planteado en la ecuación (2.1) [11, 12, 13]. Una explicación más detallada respecto a este cambio de coordenadas y diversos aspectos relacionados se puede encontrar en las referencias [12] y [14].

Sustituyendo La ecuación (2.10) en la ecuación (2.4) y pre multiplicando por la matriz  $[\psi']^T$ , se obtiene:

$$
[\psi']^{T}[A][\psi']\{p(t)\} + [\psi']^{T}[B][\psi']\{p(t)\} = \{0\}
$$
\n(2.11)

La propiedad de ortogonalidad [11, 12, 13, 14] del modelo modal permite el desacoplamiento del sistema, ya que

$$
[\psi']T[A][\psi'] = diag(a_r)
$$
  

$$
[\psi']T[B][\psi'] = diag(b_r)
$$
 (2.12)

En donde  $diag(a_r)$  y  $diag(b_r)$  representan matrices diagonales.

Como el vector modal  $\{\psi_{r}^{\prime}\}$  representa la respuesta relativa entre los distintos grados de libertad del sistema, se realiza un proceso de normalización de estos vectores que permite obtener un parámetro característico del sistema [11]. El proceso de normalización que más relevancia tiene dentro del análisis modal es el de la ortonormalización con respecto a la matriz  $[A]$ , es decir

$$
[\phi']^T[A][\phi'] = [I] \tag{2.13}
$$

$$
[\phi']^T[B][\phi'] = diag(-s_r)
$$

Donde la columna  $\{\phi_r\} = \frac{1}{\sqrt{a}}$  $\frac{1}{\sqrt{a_r}}\{\psi_r\}$  es el vector modal normalizado,  $-s_r=\frac{b_r}{a_r}$  $\frac{v_r}{a_r}$  y representa la solución de la ecuación característica del sistema e  $[I]$  es la matriz identidad [13, 17].

Al reemplazar la ecuación (2.10) en (2.3), luego reemplazar el vector  $[\psi']$  por el vector normalizado [ $\phi'$ ], posteriormente premultiplicar por el vector [ $\phi'$ ]<sup>T</sup> y finalmente utilizar la propiedad de ortonormalidad descrita en la ecuación (2.13), se obtiene que

$$
\{p(t)\} - diag(s_r)\{p(t)\} = \frac{1}{a_r} [\phi']^T \{f'(t)\}
$$
\n(2.14)

De esta manera el sistema original descrito en la ecuación (2.1) ha sido desacoplado y en su lugar existen *2N* ecuaciones diferenciales independientes. Para cada una de estas ecuaciones diferenciales se cumple que [11, 16, 17]

$$
s_r = -w_r \xi_r + w_r \sqrt{1 - {\xi_r}^2}
$$
 (2.15)

En donde  $w_r$  y  $\xi_r$  representan la frecuencia natural y factor de amortiguamiento critico asociados al correspondiente modo.

Cada modo de vibración tiene un comportamiento similar al de un modelo-masaamortiguador de un grado de libertad (SDOF). En otras palabras, el sistema original (Ec. 2.1) ha sido descompuesto en *2N* modelos aislados de un solo grado de libertad [12, 13, 16].

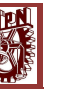

#### <span id="page-33-0"></span>**2.4.2 Función de Respuesta de Frecuencia**

El comportamiento de los sistemas vibratorios puede modelarse a partir de la relación existente entre la fuerza de excitación y la respuesta provocada (desplazamiento, velocidad, aceleración) [12], como se ilustra en la siguiente figura.

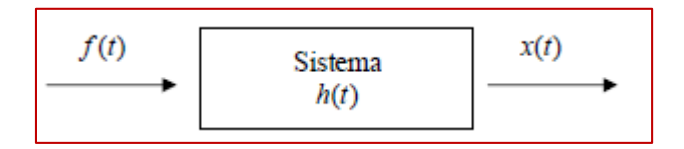

*Figura 2.1* Relación entre fuerza y desplazamiento.

<span id="page-33-1"></span>En el dominio del tiempo, la respuesta del sistema a un impulso es llamada respuesta al impulso y se representa como *h(t)*. En el dominio de la frecuencia la relación *H(w)*, llamada función de respuesta de frecuencia (FRF), corresponde a la razón existente entre la excitación y la respuesta del sistema

$$
H(w) = \frac{X(w)}{F(w)}.
$$
 (2.16)

Esta función contiene toda la información correspondiente a las propiedades del sistema. Uno de los métodos matemáticos utilizados para la obtención de la FRF, en el caso del análisis modal de vibraciones, requiere de la utilización de la transformada de Laplace [12, 13]. La transformada de Laplace de una función *f(t)* se define como

$$
F(s) = \int_0^\infty e^{-st} f(t) dt , \qquad (2.17)
$$

Donde  $s = \sigma + jw$  es llamada la variable de Laplace. Al aplicar la transformada de Laplace a la ecuación (2.13) y asumiendo condiciones iniciales iguales a cero, se obtiene la expresión

$$
[s - s_r] \{ P(s) \} = \frac{1}{a_r} [\psi']^T \{ F'(s) \}.
$$
 (2.18)

Aplicando la transformada de Laplace a la ecuación (2.10) y despejando la matriz, luego reemplazando en la ecuación (2.18) y finalmente premultiplicando por la matriz  $[\psi']^{-1}$ , se obtiene

$$
\{Y(s)\} = \sum_{i=1}^{2N} \frac{\{\psi'_r\} {\{\psi'_r\}^T}}{a_r(s-s_r)} \{F'(s)\}.
$$
 (2.19)

Finalmente, volviendo al sistema original y despejando la expresión  $\frac{\{X(s)\}}{\{F(s)\}}$ , se obtiene la función de transferencia

$$
H(s) = \frac{x(s)}{F(s)} = \sum_{i=1}^{2N} \frac{\{\psi_r\} \{\psi_r\}^T}{a_r(s-s_r)}.
$$
 (2.20)

Como los valores y vectores propios utilizados en la ecuación (2.20) corresponden a un conjunto de N pares conjugados, se puede reescribir esta ecuación como:

$$
H(s) = \frac{x(s)}{F(s)} = \sum_{i=1}^{2N} \left( \frac{\{\psi_r\} {\{\psi_r\}}^T}{a_r(s-s_r)} + \frac{\{\psi^*_r\} {\{\psi^*_r\}}^T}{a^*_r(s-s^*_r)} \right),
$$
(2.21)

con

$$
s_r = -\sigma_r + jw_{dr},\tag{2.22}
$$

Donde  $-\sigma_r = w_r \xi_r$  es llamado factor de amortiguamiento modal y  $w_{dr} = \sqrt{1 - {\xi_r}^2}$ se denomina frecuencia modal amortiguada.

Debido a que, en el análisis modal experimental, tanto la excitación como la respuesta del sistema pueden ser medidas en el dominio de la frecuencia, resulta ser de suma utilidad evaluar la función de transferencia (Ec. 2.21) a lo largo del eje  $s = jw$ , para obtener así la llamada función de respuesta de frecuencia (FRF):

$$
[H(s)]|_{s=jw} = [H(jw)] = \frac{\{X(jw)\}}{\{F(jw)\}} = \sum_{r=1}^{N} \left( \frac{[R_r]}{(jw - s_r)} + \frac{[R^*_{r}]}{(jw - s^*_{r})} \right),\tag{2.23}
$$

Donde  $[R_r] = \frac{\{\psi_r\}\{\psi_r\}^T}{q}$  $\frac{n\psi_{r1}}{a_r}$  es llamado matriz residuo. La ecuación (2.23) puede reescribirse como:

$$
[H(jw)] = \sum_{r=1}^{N} \left( \frac{A_r + jw B_r}{(w_r^2 - w^2) + 2j \xi_r w_r w} \right),
$$
 (2.24)

Donde  $A_r = -2[Re(R_r) + Re(s_r) + Im(R_r)Im(s_r)]$  y  $B_r = 2Re(R_r)$  y donde el término  $A_r + j w B_r$  es llamado constante modal. La constante modal es un número complejo que contiene la información sobre el movimiento relativo existente entre los distintos grados de libertad que componen el sistema vibratorio. A partir de este término, se pueden obtener las formas de modos de vibración.

El análisis modal experimental se basa en las mediciones de respuestas de frecuencia debido a una excitación realizada en el punto *k* y a una respuesta medida en el punto *j*. dentro de la matriz  $[H(jw)]$ , esta medición correspondería al elemento  $[H(jw)]_{ik} = h_{ik}(w)$ . La expresión correspondiente a este término es

$$
[h_{jk}(w)] = \sum_{r=1}^{n} \left( \frac{[\psi]_{jr} [\psi]_{kr} (1 - \beta_r^2) - 2j \beta_r \xi_r}{w_r^2 a_r ((1 - \beta_r^2)^2 + 4\beta_r^2 \xi_r^2)} \right),
$$
(2.25)

Donde  $\beta_r = \xi_r + \sqrt{{\xi_r}^2 + 1}.$ 

Es conveniente realizar un análisis de las implicancias físicas que algunas de las variables y formulas expuestas en el desarrollo matemático tienen en el comportamiento vibratorio de la estructura.

La información entregada por el factor de amortiguamiento  $\sigma_r$  y la frecuencia natural amortiguada  $w_{dr}$  (Ec. 2.22) correspondiente al modo *r* puede ser visualizada más claramente examinando la función de respuesta al impulso del sistema. Esta función se obtiene aplicando la transformada inversa de Fourier a la función de respuesta de frecuencia (Ec. 2.23)

$$
[H(t)] = \sum_{r=1}^{N} e^{-\sigma_r t} ([R_r] e^{j w_{dr} t} + [R_r^*] e^{-j w_{dr} t})
$$
\n(2.26)

En el caso de un sistema masa-resorte-amortiguador de un grado de libertad (SDOF), la respuesta al impulso tiene la siguiente forma

$$
h(t) = \hat{x}e^{-w_0\xi t}e^{iw_0\sqrt{1-\xi^2 t}} = \hat{x}e^{-\sigma t}e^{iw_d t}
$$
\n(2.27)

En la figura 2.2 se observa que el factor de amortiguamiento determina la rapidez con la cual amplitud de la masa de la estructura decae, mientras que la frecuencia natural amortiguadora determina la cantidad de oscilaciones por segundo de la masa.

*Para un análisis más detallado del "Eigen problema modal", revisar el Apéndice B, sección 9.2.3.*
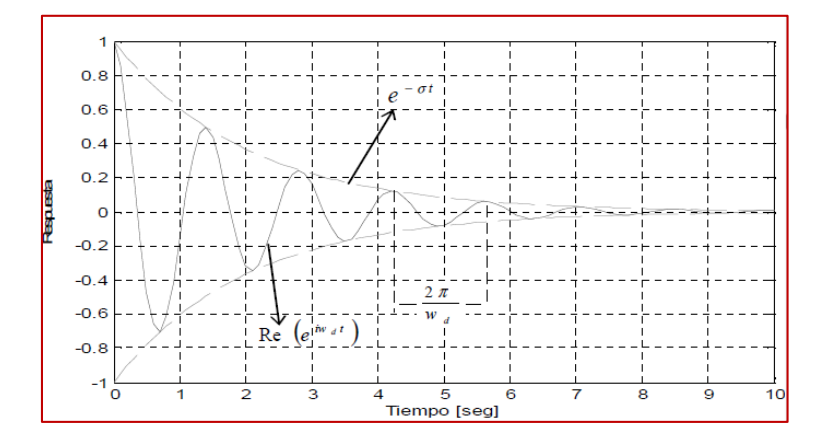

*Figura 2.2 Implicancia física del factor de amortiguamiento y la frecuencia natural amortiguada en la respuesta al impulso de un sistema SDOF.*

#### **2.4.3 Tipos de Funciones de Respuesta de Frecuencia**

Las funciones de respuesta de frecuencia son evaluadas a través de la razón existente entre la salida y entrada a un sistema. En el ámbito de la dinámica estructural las salidas pueden corresponder ya sea la aceleración, velocidad o desplazamiento. Es muy común la utilización de acelerómetros para la medición de la respuesta del sistema. La función de transferencia resultante en este caso corresponde a  $w^2 \frac{X(w)}{F(w)}$ , en donde  $F(w)$  es la transformada de Fourier de la entrada (fuerza) y  $w^2 X(w)$  es la transformada de Fourier de la salida (aceleración). La Tabla 2.1 es un resumen de los nombres utilizados para la denominación de los distintos tipos de funciones de transferencia:

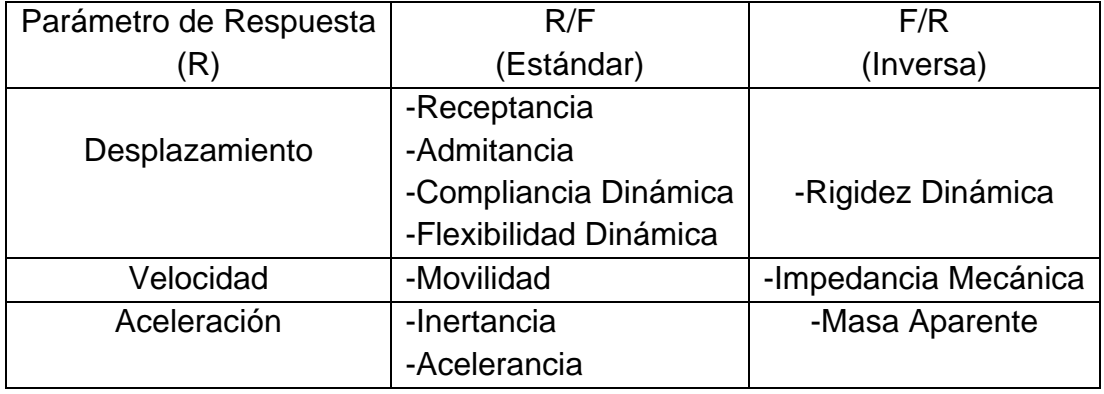

*Tabla 2.1 Distintos tipos de FRF [11].*

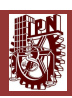

# **2.5 ANÁLISIS MODAL OPERACIONAL**

# **2.5.1 Descripción. Comparación con el análisis modal tradicional.**

En el análisis modal tradicional los parámetros modales se obtienen de las funciones de respuesta en frecuencia (FRFs), que relacionan la salida (respuesta) con la entrada (excitación). Para este tipo de análisis es necesario conocer la entrada y la salida del sistema.

El análisis modal operacional se basa en la medida de la respuesta de la estructura usando sólo el ambiente y las fuerzas de servicio que actúan sobre la misma. Se usa para obtener una descripción modal de la estructura bajo sus condiciones de operación. En vez de cargar la estructura artificialmente y tratar la excitación ambiental como una fuente de ruido no deseado, la excitación natural se usa como fuente de excitación. Como estas fuerzas de entrada al sistema no se miden, no se tendrá una medida de las FRFs del sistema. La ventaja de emplear una excitación artificial es que hay muchos más procedimientos para identificar los parámetros y características de los sistemas, con mayor precisión en la identificación de ciertos parámetros como los coeficientes de amortiguamiento.

Sólo mide la respuesta de la estructura debido a las excitaciones ambientales y luego se analizan para obtener casi la misma información que se puede obtener con el análisis modal tradicional, ya que las masas modales no se pueden obtener sin el conocimiento de las fuerzas de entrada.

Para ensayos con excitación ambiental se supone que las fuerzas desconocidas se aplican simultáneamente. Además se supone que la fuerza de entrada es un ruido blanco, es decir, no es una función de la frecuencia y tiene un espectro con un valor medio constante para cada frecuencia.

Para pequeñas estructuras que se pueden ensayar en el laboratorio o para grandes estructuras que pueden ser excitadas artificialmente sin problemas significativos, se prefiere el análisis modal tradicional.

Se emplea cuando las estructuras que se desean estudiar no es conveniente excitarlas por medio de un martillo o un excitador. Algunas porque son difíciles de excitar artificialmente debido a su tamaño, forma o localización. Para muchas estructuras grandes puede ser complicado excitarlas artificialmente a un nivel tal que la respuesta debida a factores ambientales (no controlables) sea pequeña en comparación con la otra artificial. Hay otros casos en los que surgen problemas debido a no linealidades introducidas por un nivel de respuesta muy elevado por emplear métodos artificiales de excitación. Además, todas las estructuras suelen estar sometidas a acciones como las fuerzas ambientales, como por ejemplo el viento, las olas, el tráfico, y también su propia maquinaria puede generar vibraciones [51].

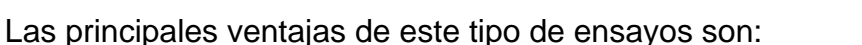

- Es necesario menor tiempo para realizar el ensayo, ya que sólo hay que colocar los equipos de medida.
- Es más barato, puesto que no necesita la adquisición de equipos excitadores y puede realizarse in situ.
- El ensayo no interfiere ni interrumpe el funcionamiento normal de la estructura, por lo que puede seguir estando en servicio mientras se realiza.
- La respuesta medida es representativa de las condiciones reales de funcionamiento de la estructura.
- Se evita la aplicación de cargas artificiales que conllevan un riesgo de dañar la estructura.

Sin embargo, el uso de este tipo de ensayos produce respuestas pequeñas y, a menudo, mezcladas con ruido. Como la excitación es desconocida, el análisis es más difícil que en el caso tradicional. Las principales desventajas son:

- Se necesitan equipos muy sensibles.
- Es necesario un análisis de datos cuidadoso.

Existen muchos métodos para realizar el análisis modal operacional, entre los más importantes son: "Peak Picking" (PP), Descomposición en el Dominio de la Frecuencia (FDD), NExT/ERA e Identificación de Subespacios Estocásticos (SSI) [51].

#### **2.6 INSTRUMENTACIÓN**

#### **2.6.1 Definición y antecedentes de la Instrumentación.**

Instrumentación se define como el arte y la ciencia de la medición y el control de las variables de proceso dentro de un área de producción o fabricación [18].

Elementos de la instrumentación industrial tienen una larga historia. Escalas para la comparación de los pesos y punteros simples para indicar la posición son tecnologías antiguas. Algunas de las primeras mediciones fueron de tiempo. Uno de los relojes más antiguos de agua se encontró en la tumba del faraón egipcio Amenhotep I, enterrado alrededor del año 1500 antes de Cristo. Las mejoras se han incorporado en los relojes. En 270 aC tenían los rudimentos de un dispositivo de sistema de control automático. En 1663 Christopher Wren presento a la Real Sociedad con un diseño de un "reloj de tiempo". Un dibujo muestra sensores meteorológicos que desplazan las plumas sobre el papel impulsado por un reloj. Estos dispositivos no se convirtieron en estándar en la meteorología durante dos siglos. El concepto se ha mantenido prácticamente sin cambios según lo evidenciado por los registradores de cinta neumática, donde un fuelle a presión

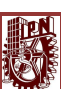

desplaza un bolígrafo. La integración de sensores, pantallas, grabadoras y controles era raro hasta la revolución industrial, limitada por las necesidades y el sentido práctico.

El transistor fue comercializado a mediados de la década de 1950. Cada empresa de instrumentos introdujo su propia señal de instrumentación estándar, causando confusión hasta que se utiliza el rango de 4-20 mA como la señal del instrumento electrónico estándar para los transmisores y válvulas. Esta señal fue finalmente estandarizada como ANSI/ISAS50, "Compatibilidad de señales analógicas de Instrumentos de Procesos Industriales Electrónicos", en la década de 1970. La transformación de la instrumentación de los transmisores mecánicos neumáticos, controladores y válvulas a instrumentos electrónicos redujo los costos de mantenimiento y los hizo más fiables que los instrumentos mecánicos. Esto también aumenta la eficiencia y la producción debido a su aumento de la precisión. La neumática disfruto de algunas ventajas, siendo favorecida en ambientes corrosivos y explosivos.

La próxima evolución de los instrumentos vino con la producción de sistemas de control distribuido que permitió el seguimiento y control desde múltiples ubicaciones que podrían ser ampliamente separados. Un operador de proceso podría sentarse delante de una pantalla y controlar miles de puntos a lo largo de un gran complejo. Un desarrollo estrechamente relacionado se denomina "Control de Supervisión y Adquisición de Datos". Estas tecnologías fueron apoyadas por las computadoras personales, redes e interfaces graficas de usuario [19].

Los instrumentos de medición tienen tres clases tradicionales de uso:

- Control de procesos y operaciones.
- El control de los procesos y operaciones.
- Análisis de Ingeniería Experimental.

# **2.6.2 Instrumentación electrónica e industrial.**

La instrumentación electrónica es la parte de la electrónica que tiene como objetivo la observación y medida del universo físico (sea de tipo eléctrico o no) empleando herramientas (instrumentos y equipos) electrónicas [20] [21].

La instrumentación electrónica se aplica en el sensado y procesamiento de la información proveniente de variables físicas y químicas, a partir de las cuales realiza el monitoreo y control de procesos, empleando dispositivos y tecnologías electrónicas [21].

La instrumentación industrial es el grupo de elementos que sirven para medir, convertir, trasmitir, controlar o registrar variables de un proceso con el fin de optimizar los recursos utilizados en este. Es el conocimiento de la correcta aplicación de los equipos encaminados para apoyar al usuario en la medición, regulación, observación, transformación, ofrecer seguridad, etc., de una variable dada en un proceso productivo [22].

Un sistema de instrumentación es una estructura compleja que agrupa un conjunto de instrumentos, un dispositivo o sistema en el que se mide, unas conexiones entre estos elementos y por último, y no menos importante, unos programas que se encargan de automatizar el proceso y de garantizar la repetitividad de las medidas.

#### **2.6.3 Definiciones usadas en la Instrumentación**

La terminología empleada se ha unificado con el fin de que los fabricantes, los usuarios y los organismos o entidades que intervienen directa o indirectamente en el campo de la instrumentación empleen el mismo lenguaje. Las definiciones de los términos empleados se relacionan con las sugerencias hechas por ANSI/ISA-S51.1- 1979 (R 1993) aprobadas el 26 de Mayo de 1995.

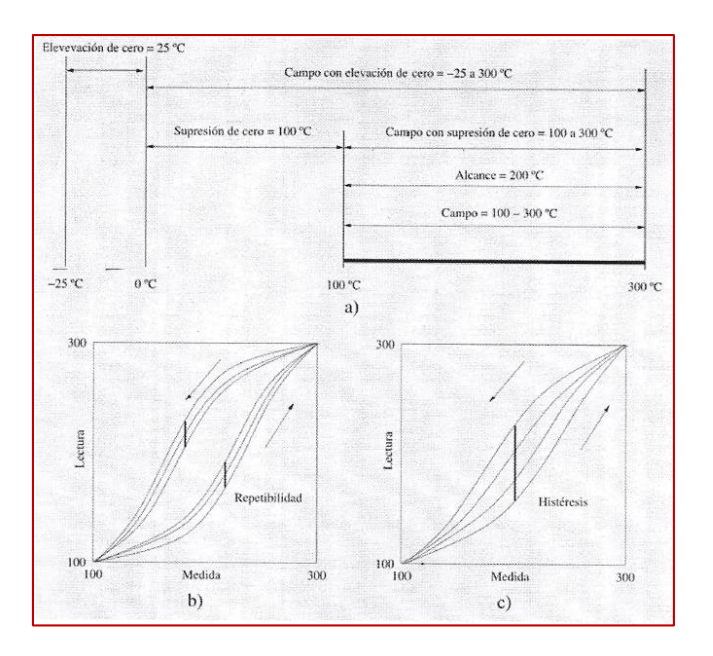

*Figura 2.3* Definiciones de los Instrumentos. En a), campo, alcance, precisión, zona muerta, sensibilidad. En b), repetibilidad. En c), histéresis.

#### **2.6.3.1 Campo de Medida.**

El campo de medida (range) es el espectro o conjunto de valores de la variable medida que están comprendidos dentro de los límites superior e inferior de la capacidad de medida, de recepción o de transmisión del instrumento.

#### **2.6.3.2 Alcance.**

El alcance (span) es la diferencia algebraica entre los valores superior e inferior del campo de medida del instrumento.

### **2.6.3.3 Error.**

El error de la medida es la desviación que presentan las medidas prácticas de una variable de proceso con relación a las medidas teóricas o ideales, como resultado de las imperfecciones de los aparatos y de las variables parásitas que afectan el proceso, es decir:

Error = *Valor leído en el instrumento - Valor ideal de la variable medida*

Error Absoluto

Error Absoluto = *Valor leído – Valor verdadero*

Erro Relativo: Representa la calidad de la medida y es:

Error relativo = *Error Absoluto/Error Verdadero*

#### **2.6.3.4 Precisión.**

La precisión es la cualidad de un instrumento por la que se entiende a dar lecturas muy próximas unas a otras, es decir, es el grado de dispersión de las mismas. Un Instrumento puede tener una pobre exactitud, pero una gran precisión, Figura 2.3.

#### **2.6.3.5 Exactitud.**

La exactitud es la cualidad de un instrumento de medida por la que se entiende a dar lecturas próximas al valor verdadero de la magnitud medida, Figura 2.4.

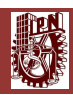

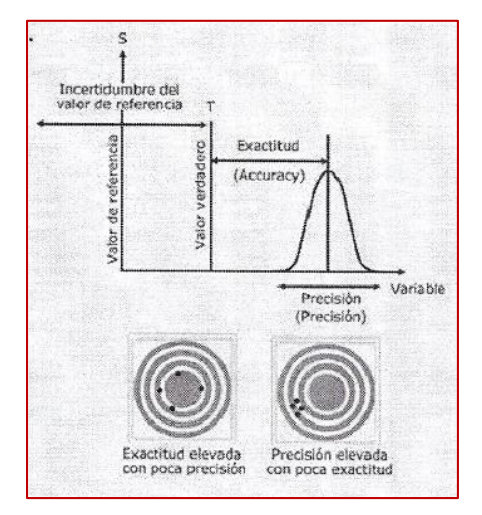

*Figura 2.4 Exactitud y precisión.*

#### **2.6.3.6 Zona Muerta**

La zona muerta es el campo de valores de la variable que no hace variar la indicación o la señal de salida del instrumento, es decir, que no produce su respuesta.

#### **2.6.3.7 Sensibilidad**

La sensibilidad es la razón entre el incremento de la señal de salida o de la lectura y el incremento de la variable que lo ocasiona, después de haberse alcanzado el estado de reposo.

#### **2.6.3.8 Repetibilidad**

La repetibilidad es la capacidad de reproducción de las posiciones de la pluma o del índice o de la señal de salida del instrumento, al medir repetidamente valores idénticos de la variable en las mismas condiciones de servicio y en el mismo sentido de variación, recorriendo todo el campo. La repetibilidad es sinónimo de precisión.

#### **2.6.3.9 Histéresis**

La histéresis es la diferencia máxima que se observa en los valores indicados por el índice o la pluma del instrumento o la señal de salida para el mismo valor

25

cualquiera del campo de medida, cuando la variable recorre toda la escala en los dos sentidos, ascendente y descendente.

#### **2.6.3.10 Resolución**

Es la menor diferencia de valor que el instrumento puede distinguir. En los instrumentos analógicos interviene el operador según donde observe la posición de la aguja, su error de paralaje en la lectura efectuada y la distancia entre los valores marcados en la escala.

#### **2.6.3.11 Ruido**

Cualquier perturbación eléctrica o señal accidental no deseada que modifica la transmisión, indicación o registro de datos deseados [22].

### **2.7 INSTRUMENTACIÓN VIRTUAL**

#### **2.7.1 Definición y antecedentes de la instrumentación virtual**

En la mayoría de los casos la realización de una medición requiere la intervención de varios instrumentos, unos generan estímulos sobre el dispositivo que se pretende medir y otros recogen la respuesta a estos estímulos. Este conjunto de instrumentos que hace posible la realización de la medición recibe el nombre de sistema de instrumentación. Todo sistema de instrumentación consta de instrumentos, un sistema de interconexión de los mismos y un controlador inteligente que gestiona el funcionamiento de todo el sistema y da las órdenes para que una medición se realice correctamente.

El concepto de instrumentación virtual nace a partir del uso de la computadora personal PC, como una forma de reemplazar equipos físicos por software, permite a los usuarios interactuar con la computadora como si estuviesen utilizando un instrumento real. El usuario manipula un instrumento que no es real, se ejecuta en una computadora, tiene sus características definidas por software pero realiza las mismas funciones que un equipo real.

La idea es sustituir y ampliar elementos "hardware" por otros "software", y para ello se emplea un procesador que ejecute un programa específico. Este programa se comunica con los dispositivos para configurarlos y leer sus medidas. En muchas ocasiones el usuario final del sistema de instrumentación sólo ve la representación gráfica de los indicadores y botones de control virtuales en la pantalla del ordenador.

El concepto de instrumentación virtual implica: adquisición de señales, el procesamiento, análisis, almacenamiento, distribución y despliegue de los datos e

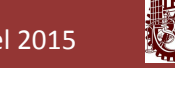

información relacionados con la medición de una o varias señales, interface gráfica hombre-máquina, visualización, monitoreo y supervisión remota del proceso, la comunicación con otros equipos, etc.

Un sistema de instrumentación virtual está enfocado a los instrumentos encargados de medir señales, registrar datos y decidir las acciones de control. Evidentemente, se requiere de una etapa de actuación, que conforma la interface entre la computadora y el sistema a controlar y requiere drivers de potencia o transductores de señal especiales. Además, existen otras etapas auxiliares que no intervienen en el proceso de medida, como es el caso del subsistema de alimentación.

Los inicios de la instrumentación controlable desde una computadora, y de hecho de los sistemas de instrumentación, se sitúan a mediados de los años 60 cuando Hewlett Packard, desarrolló su bus para instrumentación HP-IB (Hewlett Packard Interface Bus) que permitía conectar su gama de instrumentos programables a una PC. Esta interface ganó rápidamente gran popularidad y en 1975 fue aceptada como un estándar: el IEEE-488.

Desde aquellos días hasta ahora el estándar ha sufrido varias modificaciones y el bus GPIB (acrónimo de General Purpose Interface Bus, por el que se le conoce habitualmente) se ha convertido en uno de los más populares en el campo de la instrumentación programable. La instrumentación virtual es un concepto introducido por la compañía National Instruments en el año 2001, los cuales crearon un software que le permitía a la computadora realizar mediciones. Basado en el significado del término "virtual" (existencia aparente), al utilizar la PC como "instrumento" es el usuario mismo quien, a través del software, define su funcionalidad y "apariencia" (mediante herramientas informáticas), cambiando el despiece mecánico por un despiece informático. Por ello que se dice que se "virtualiza" el instrumento, ya que su funcionalidad puede ser definida una y otra vez por el usuario y no por el fabricante [23].

# **2.7.1 Composición de un instrumento virtual**

En base a las características de una computadora PC, como plataforma digital que pueden resumirse como:

27

- Bajo costo relativo
- Alto poder de cálculo
- Capacidad de almacenamiento
- Calidad de graficación
- Arquitectura de programación abierta

Se ha producido su incorporación en forma definitiva como unidad central alrededor de la cual se desarrollan las distintas aplicaciones que forman el sistema de medición. Esto generó este nuevo concepto en la instrumentación electrónica denominado instrumentación virtual [23] en la figura 2.5.

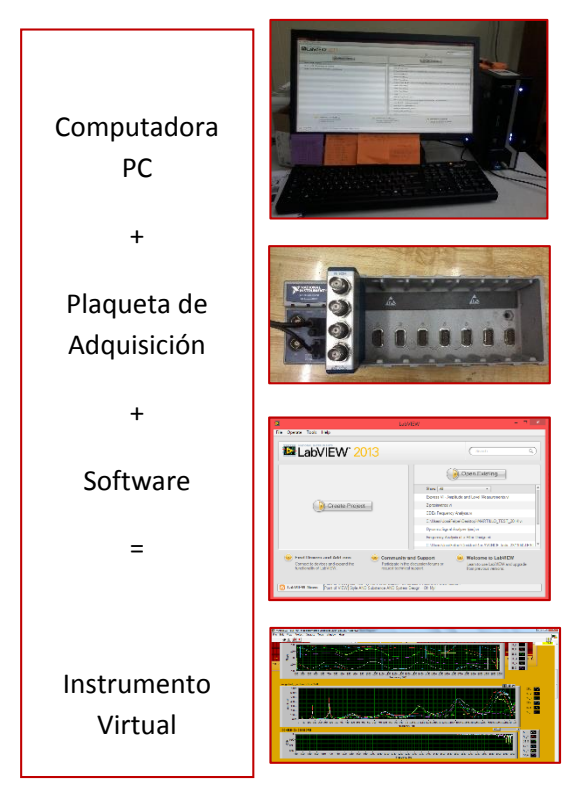

*Figura 2.5 Componentes de un Instrumento Virtual*

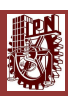

# CAPÍTULO 3 ANÁLISIS MODAL EXPERIMENTAL

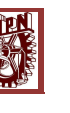

# **3 ANÁLISIS MODAL EXPERIMENTAL**

#### **3.1 CADENA BÁSICA DE MEDICIÓN**

#### **3.1.1 Introducción**

Si bien existen diversas configuraciones en cuanto al equipamiento requerido para la medición de FRF, en términos generales existen tres etapas comunes a cualquier tipo de sistema de medición:

- **Mecanismo de Excitación:** en el caso del análisis modal experimental, el martillo de impacto y el shaker son los mecanismos de excitación de la estructura más habituales.
- **Mecanismo de Transducción:** conviene los parámetros mecánicos de interés en señales eléctricas proporcionales. Los transductores de mayor uso son los acelerómetros y transductores de fuerza.
- **Analizador:** permite la realización de los cálculos requeridos para la obtención de la FRF, además de brindar otras prestaciones tales como la visualización de la FRF y de las señales en el dominio del tiempo y de la frecuencia.

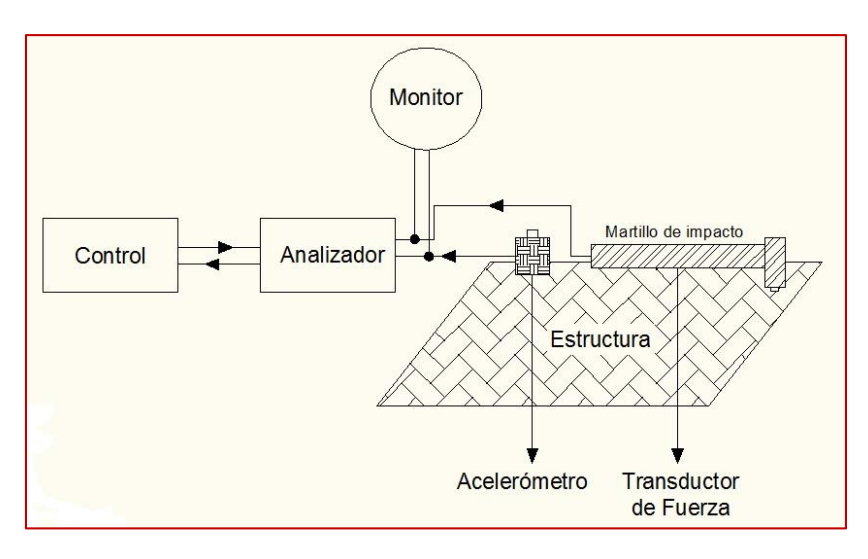

*Figura 3.1 Cadena básica de medición [11].*

#### **3.1.2 Excitación de la Estructura**

Al medir FRF, la estructura debe ser excitada por una fuerza dinámica mensurable. No existen restricciones teóricas para la forma de onda de la fuerza empleada. De

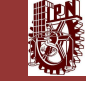

todas formas, ciertos parámetros deben ser considerados al elegir el tipo de excitación a utilizar:

- **Aplicación:** depende de la precisión requerida en los resultados, así como del tiempo e instrumentación disponibles.
- **Control de Espectro:** es la capacidad de limitar el contenido espectral de la excitación al rango de frecuencias de interés. Este problema pueden ser fácilmente controlado si se dispone de un filtro antialaising o de un ecualizador.
- **Factor de Cresta:** se define como la razón entre el peak y la desviación estándar de la señal. Altos factores de cresta producen una disminución de la relación señal-ruido y pueden, además, provocar un comportamiento no lineal de la estructura.

**La excitación puede ser provocada por mecanismos unidos a la estructura o por mecanismos que provocan un impacto impulsivo sobre la estructura.** Los mecanismos de excitación de uso más generalizado son los **Martillos de Impacto** y los **Shakers Electro-Magnéticos** (Fig. 3.2)

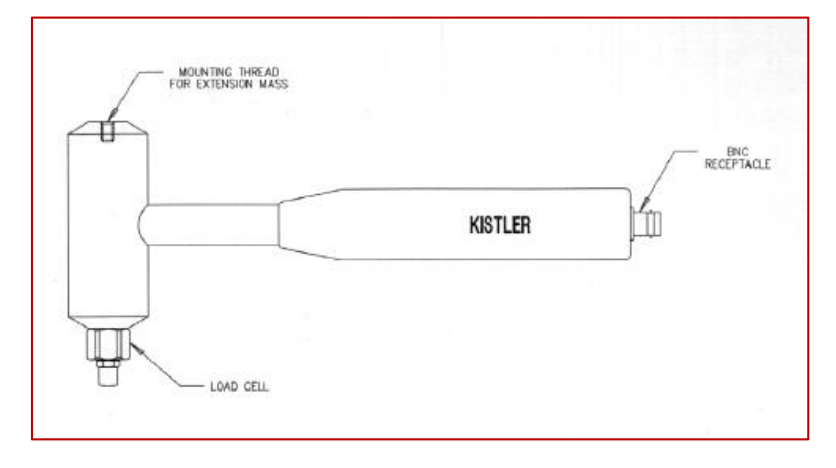

*Figura 3.2* Martillo de Impacto Kistler [24].

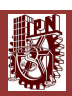

# **3.1.3 Transducción Mecánico – Eléctrica.**

Al momento de excitar la estructura, tanto la excitación como la respuesta deben ser medidas para obtener la FRF deseada. Este proceso requiere del uso de transductores mecánico-eléctricos.

Los transductores que han alcanzado mayor uso en la actualidad son los transductores piezoeléctricos. Estos dispositivos funcionan en base a la propiedad de los materiales piezoeléctricos de generar una carga eléctrica cuando son sometidos a fuerzas mecánicas. Este tipo de transductores poseen tamaño pequeño, baja masa y han demostrado tener buena linealidad, amplio rango dinámico y buen funcionamiento dentro de un extenso rango de frecuencia.

En el caso de los sensores de fuerza, la fuerza F transmitida se aplica directamente a través del cristal piezoeléctrico, el que a la vez genera una carga *q* proporcional a *F*

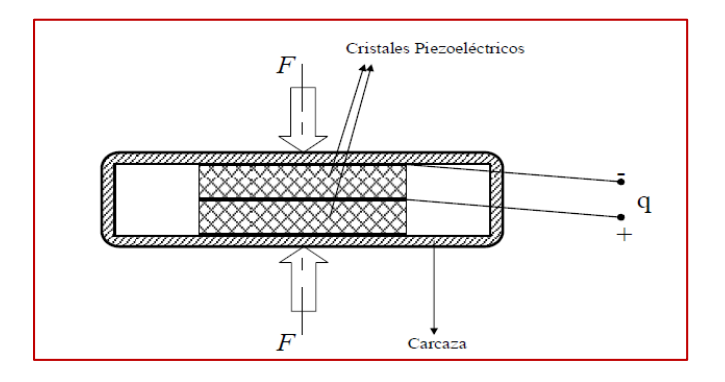

*Figura 3.3 Principio de funcionamiento de sensor de fuerza [11].*

Para la medición de respuesta del sistema se utilizan generalmente acelerómetros piezoeléctricos. La fuerza aplicada sobre el material piezoeléctrico se realiza mediante una masa sísmica. El movimiento de la estructura provocará el movimiento de la masa, la que ejercerá una fuerza sobre los cristales piezoeléctricos proporcional a la aceleración de la masa. El principio general de funcionamiento de estos acelerómetros puede ser visto en la figura 3.4:

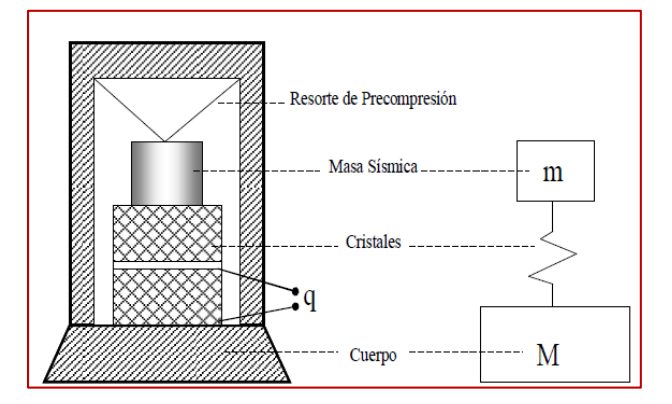

*Figura 3.4 Principio de funcionamiento de un acelerómetro de tipo compresión [11].*

Las resonancias presentes en estos acelerómetros y que definen el rango de frecuencias de trabajo dependen, en gran medida, del tipo de montaje que se utilice (Fig. 3.5).

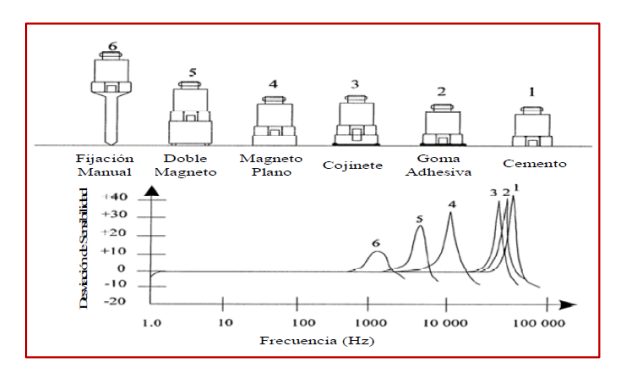

*Figura 3.5 Efectos del tipo de montaje en el rango de funcionamiento de un acelerómetro [25].*

#### **3.1.4 Conversión Análogo-Digital y Analizador**

La conversión de una señal continua a una discreta se realiza mediante un conversor análogo digital. Estos dispositivos toman muestras discretas  $x[n]$  de la señal continua  $x[t]$  cada cierto periodo de tiempo T determinado por la frecuencia de muestreo  $f_x$ . La cantidad de bits del conversor condicionará la fidelidad en cuanto a amplitud de la muestra  $x[n]$ , respecto al correspondiente valor de la señal original.

# **3.2 PROCESAMIENTO DIGITAL DE SEÑALES**

#### **3.2.1 Introducción**

El análisis de las señales en el dominio discreto requiere de una serie de pasos y consideraciones necesarias para la correcta obtención de resultados y minimización de los errores propios del proceso de discretización. En los siguientes puntos se plantea la importancia que la Transformada Discreta de Fourier tiene en el proceso de discretización y análisis de señales.

La figura 3.6 muestra los pasos básicos del proceso del análisis de Fourier en tiempo discreto, para una señal en tiempo continuo.

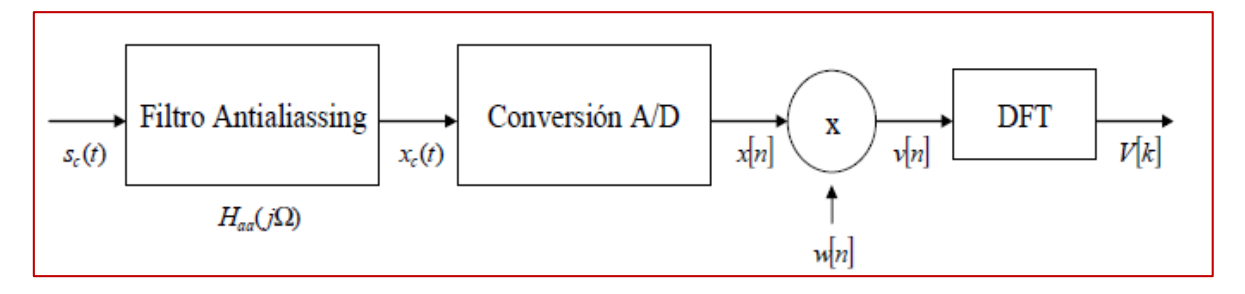

*Figura 3.6 Pasos del proceso del análisis de Fourier [26].*

# **3.2.2 Aliasing**

Uno de los principales problemas asociados a la discretización de señales continuas es el llamado solapamiento o aliasing. Si la señal original contiene componentes de frecuencias mayores a 2 veces la frecuencia de muestreo  $f_s$ , no será interpretada correctamente por el analizador (Fig. 3.7). Las componentes de frecuencias altas se interpretarán como más bajas, lo que generara "distorsión por solapamiento".

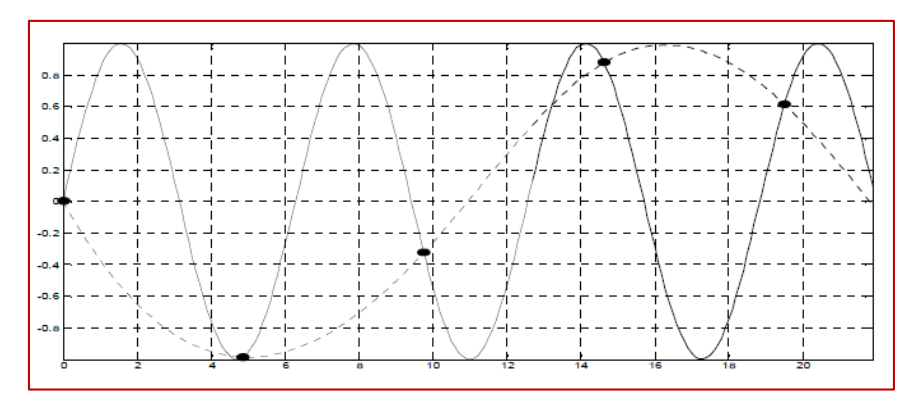

*Figura 3.7 El fenómeno del aliasing.*

34

Los filtros antialiasing representan una solución a este problema, permitiendo controlar el contenido espectral de la señal mediante la aplicación de un filtro pasabajos antes de ingresar a la etapa de conversión A/D.

### **3.2.3 Transformada Discreta de Fourier**

La Transformada Discreta de Fourier (DFT) permite el cálculo del espectro de una señal discreta. El proceso de representación en el dominio de la frecuencia es reversible y se realiza mediante la llamada Transformada Discreta de Fourier Inversa (IDFT). Los algoritmos que permiten el cálculo están dados por las formulas:

$$
IDFT: x(n) = \frac{1}{N} \sum_{k=0}^{N-1} X(K) e^{j2\pi k n/N}; 0 \le n \le N-1
$$
\n(3.1)

$$
DFT: X(K) = \frac{1}{N} \sum_{n=0}^{N-1} X(n) e^{j2\pi k n/N}; 0 \le n \le N-1
$$
 (3.2)

Donde N es el largo del registro y tamaño de la DFT.

Con el fin de reducir los tiempos de cálculo, se ha planteado un algoritmo eficiente de cálculo de la DFT, llamado Transformada Rápida de Fourier (FFT). El tiempo requerido para el cálculo de la FFT es de aproximadamente  $N \log_2 N$ , mientras que el requerido para el cálculo de la DFT es de  $N^2$ . Es importante mencionar que la FFT asume para su utilización que la señal analizada es periódica.

#### **3.2.4 Fuga Espectral**

Este problema se produce debido al incumplimiento por parte de una señal finita del requerimiento de periodicidad de la FFT. En la figura 3.8 se observa una señal sinusoidal que no cumple con este requerimiento, por lo que la aplicación de la FFT no arroja una única línea espectral, corrompiéndose así su verdadero contenido en el dominio de la frecuencia.

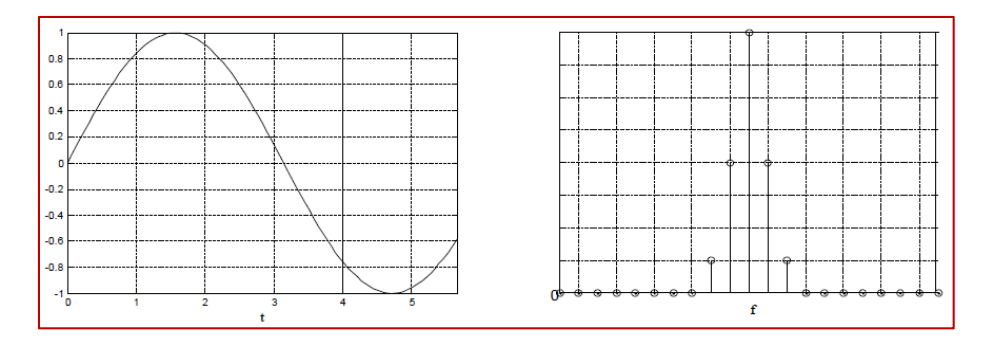

*Figura 3.8 Fuga Espectral.*

El control de las fugas espectrales intenta reducir las amplitudes de los lóbulos laterales que aparecen debido al registro de datos finitos. Una solución práctica a este problema es la aplicación de una función ventana. En el dominio temporal, las ventanas ayudan a que la señal satisfaga de mejor manera los requerimientos de periodicidad de la FFT (Figura 3.9). En el análisis modal experimental, es de uso común la ventana *Hanning*.

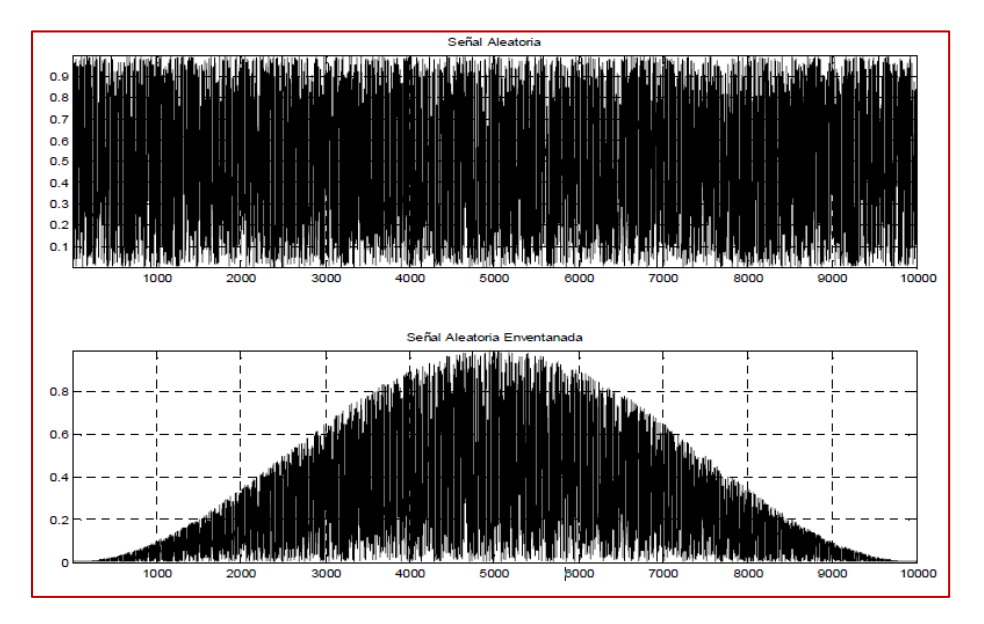

*Figura 3.9 Aplicación de ventana Hanning a señal aleatoria.*

# **3.3 DETERMINACIÓN DE LA FUNCIÓN DE RESPUESTA DE FRECUENCIA Y COHERENCIA**

#### **3.3.1 Proceso General de Obtención de FRF y Función de Coherencia**

Conviene plantear un esquema que resuma todos los pasos requeridos para la obtención de la FRF y de la coherencia entre dos señales. El siguiente esquema emula el proceso seguido por dos señales en un analizador de FFT de dos canales.

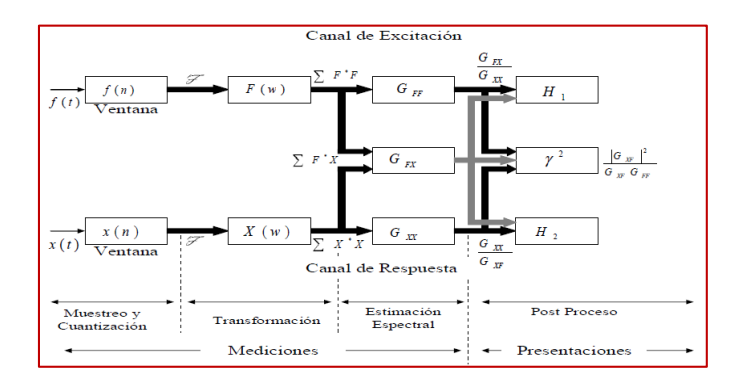

*Figura 3.10 Analizador FFT de dos canales [27].*

36

Las secciones de "Muestreo y Cuantización" y "Transformación" (Figura 3.10) ya fueron expuestas en las secciones 3.1.4 y 3.2.3, respectivamente. A continuación, se realiza un breve análisis de los procesos realizados en las secciones "Estimación Espectral" y "Post Proceso".

### **3.3.2 Estimación de la FRF**

Idealmente la obtención de la FRF debería realizarse simplemente mediante el cálculo de la razón entre el espectro de la respuesta del sistema y el espectro de la fuerza aplicada. Sin embargo, en la práctica, la presencia de ruido mecánico o eléctrico en las distintas etapas de la medición (Figura 3.11), hacen necesario el uso de diversas herramientas estadísticas que permiten minimizar estos problemas.

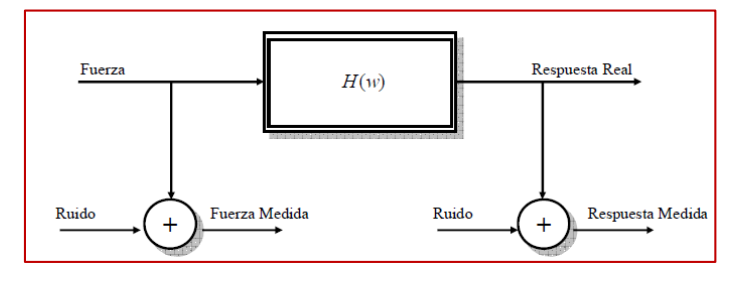

*Figura 3.11 Presencia de ruido en mediciones [27].*

El principio de los mínimos cuadrados [28] permite minimizar el efecto del ruido en la salida:

$$
H_1(w) \frac{\sum_{i=1}^{Nprom} F_i^*(w)X_i(w)}{\sum_{i=1}^{Nprom} F_i^*(w)F_i(w)} = \frac{G_{FX}(w)}{G_{FF}(w)},
$$
\n(3.3)

Donde  $G_{FX}(w)$  es el espectro cruzado entre la respuesta y la fuerza y donde  $G_{FF}(w)$ es el auto espectro de la fuerza.

El ruido de la entrada del sistema puede minimizarse de manera análoga:

$$
H_2(w) \frac{\sum_{i=1}^{Nprom} X_i^*(w)X_i(w)}{\sum_{i=1}^{Nprom} X_i^*(w)F_i(w)} = \frac{G_{XX}(w)}{G_{XF}(w)},
$$
\n(3.4)

Donde  $G_{XF}(w)$  es el espectro cruzado entre la fuerza y la respuesta y donde  $G_{XX}(w)$  es el auto espectro de la respuesta.

Finalmente  $H_1(w)$  y  $H_2(w)$  conforman los límites del intervalo de confianza para la verdadera FRF,  $H(w)$ :

$$
H_1(w) \le H(w) \le H_2(w)
$$
\n(3.5)

# **3.3.3 Estimación de la Función de Coherencia**

La función de coherencia otorga una forma de corroborar el grado de linealidad entre una señal de entrada y una de salida. Esta función se define como:

$$
\gamma(w)^2 = \frac{H_1(w)}{H_2(w)} = \frac{|G_{XF}(w)|^2}{G_{XX}(w)G_{FF}(w)},
$$
\n(3.6)

Donde  $0 \leq \gamma(w)^2 \leq 1$ 

En términos generales, la coherencia adopta el valor 1 si no existe ruido presente en las mediciones y el valor cero si sólo existe ruido en las mediciones. En el caso de las resonancias, el valor de esta función será cero [11, 14].

# **3.4 EXTRACCIÓN DE LOS PARÁMETROS MODALES**

# **3.4.1 Determinación de datos modales a partir de picos observados.**

La función de respuesta de frecuencia (FRF), *H(jw)*, ecuación (2.23), se puede utilizar para determinar las frecuencias naturales, las relaciones de amortiguamiento y los modos correspondientes a todos los picos resonantes observados en la gráfica de *H(jw)*. Sea la gráfica de la función de respuesta de frecuencia como se muestra en la figura 3.12, con sus cuatro picos o resonancias que sugieren que el sistema que se está probando se puede modelar como un sistema de cuatro grados de libertad. En ocasiones se hace difícil asignar el número de grados de libertad al sistema, en especial cuando la separación entre los picos resonantes es mínima en la gráfica de *H(jw),* la cual se puede trazar aplicando una fuerza armónica de frecuencia ajustable en un punto específico de la estructura o máquina, midiendo la respuesta (por ejemplo, desplazamiento) en otro punto y hallando el valor de la función de respuesta de frecuencia con la ecuación (2.23). La gráfica de *H(jw)*, semejante a la figura 3.12, se puede trazar si se hallan los valores de *H(jw)* a varias frecuencias de la fuerza armónica aplicada.

Un método simple de hallar los datos modales implica el uso de un método de un solo grado de libertad. En este método, la gráfica de *H(jw)* se divide en varios rangos de frecuencia, con un pico en cada rango, como se muestra en la figura 3.12. Cada rango de frecuencia dividido se considera entonces como la función de respuesta de frecuencia de un sistema de un solo grado de libertad. Esto implica que la función de respuesta de frecuencia en cada rango de frecuencia está dominada por ese modo específico único, es decir, un pico indica un punto de resonancia que corresponde a un ángulo de fase de 90˚. Por lo tanto, las frecuencias resonantes se pueden identificar como los picos en la gráfica de *H(jw)*, lo cual se puede confirmar de una observación de los valores del ángulo de fase de 90˚ en cada uno de los

picos. La relación de amortiguamiento correspondiente al pico j, con frecuencia resonante *wj*, en la figura 3.12 indica la relación de amortiguamiento modal  $\xi_j$ .

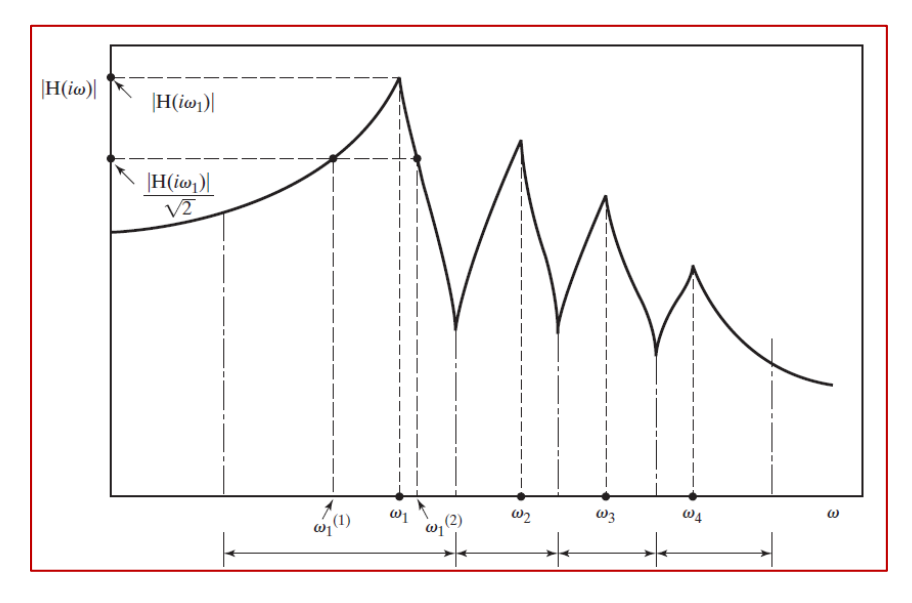

*Figura 3.12 Gráfica de la función de respuesta de frecuencia de una estructura o máquina, obtenida mediante la ecuación [3]*

# **3.4.2 Clasificación de los métodos de identificación.**

Los distintos métodos de extracción de parámetros modales pueden clasificarse de varias formas. Algunos de estos métodos trabajan en el dominio del tiempo y otros en el dominio de la frecuencia. A su vez, estos métodos pueden clasificarse como directos (identificación de la FRF basada en el modelo modal), o indirectos (identificación de la FRF basada en el modelo espacial).

Existe también una clasificación que indica la utilidad de los métodos al enfrentarse a distintos grados de acoplamientos modales. En el caso que la FRF muestre un acoplamiento modal ligero (modos relativamente independientes o aislados entre sí), el análisis SDOF puede dar resultados exactos. En el caso de un fuerte acoplamiento modal o de tener modos muy cercanos, el análisis MDOF se hace necesario.

Algunos métodos de análisis modal pueden procesar sólo una FRF a la vez (métodos SISO), mientras que otros métodos pueden trabajar con varias FRF a la vez, en donde la fuerza se aplica siempre en el mismo punto y la respuesta se mide en distintos lugares (métodos SIMO o globales). Finalmente, existen métodos que trabajan con FRF obtenidas variando tanto los puntos de excitación como los métodos de respuesta (métodos MIMO o de poli-referencia).

En la figura 3.13 es un resumen de los distintos métodos de extracción:

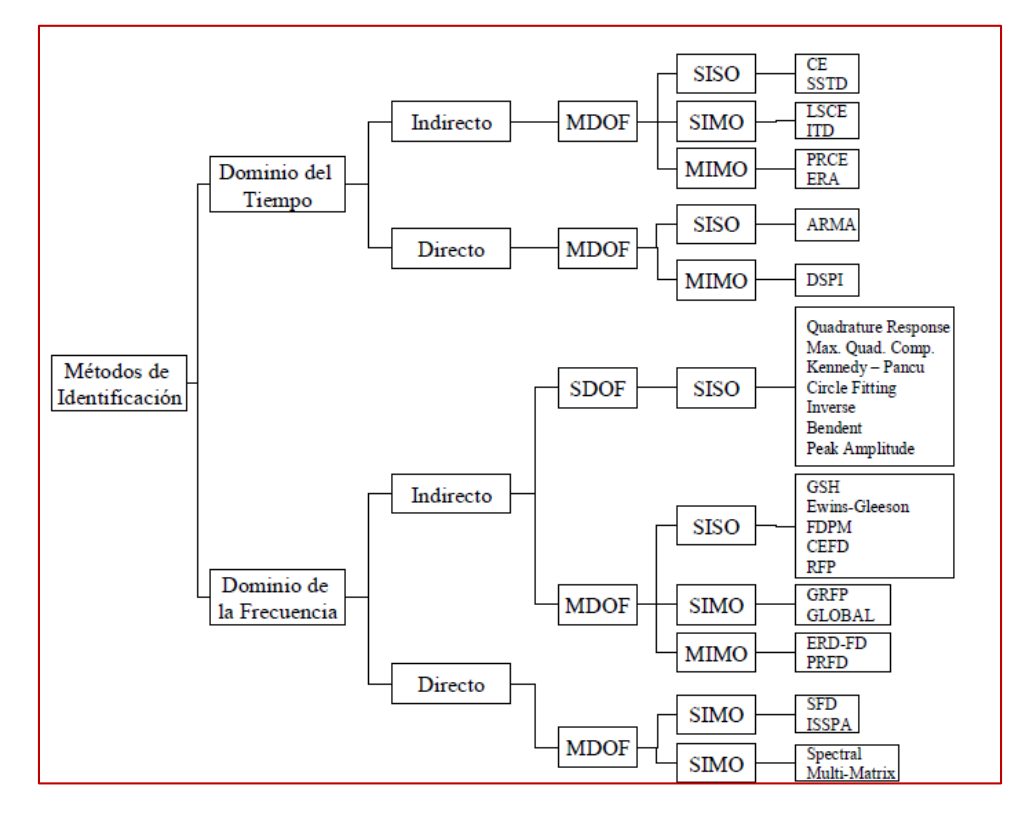

*Figura 3.13 Clasificación de los métodos de extracción de parámetros modales [29].*

#### **3.4.3 Método de Extracción de Peaks.**

Como ya se demostró en la sección 2.4.1, el sistema original acoplado de *N* grados de libertad se descompuso en subsistemas de un grado de libertad. La expresión para la FRF, correspondiente al modo *r* es [12]:

$$
h_r(w) = \frac{\left(1 - \left(\frac{w}{w_r}\right)^2\right) - 2i\frac{w}{w_r}\xi_r}{w_r m_r \left[\left(1 - \left(\frac{w}{w_r}\right)^2\right)^2 + 4\left(\frac{w}{w_r}\right)^2 \xi_r^2\right]},
$$
\n(3.7)

En donde  $\xi_r = \frac{c_r}{2 \sqrt{k}}$  $\frac{c_r}{2\sqrt{k_r m_r}}$  y  $m_r$ ,  $k_r$ ,  $c_r$  corresponden a la masa, rigidez y amortiguamiento modal, respectivamente.

Al evaluar la expresión 3.7 en la frecuencia natural  $w = w_r$ , la parte real de la ecuación se iguala a cero, por lo que tanto la magnitud como la fase de  $h_r(w)$ dependen sólo de su parte imaginaria. De esta forma, al realizar mediciones en una estructura dada y luego de obtener la parte imaginaria de la FRF, es posible determinar las formas de los modos que gobiernan el comportamiento vibratorio de la estructura [12, 15]. Esto es posible debido a que la respuesta del sistema es igual al producto de la FRF y la transformada de Fourier de la excitación. Como la

respuesta del sistema es proporcional a la excitación, puede asumirse que la respuesta del sistema en  $w = w_r$  será proporcional a la FRF evaluada en  $w = w_r$ , lo que hace valida la utilización de la parte imaginaria de la FRF para la obtención grafica de los modos de vibración de la estructura.

El procedimiento se realiza de la siguiente manera:

- 1. Luego de haber realizado las mediciones de las distintas  $h_{ij}(w)$  (*i* constante en el caso de utilización de martillo de impacto, *j* constante si se utiliza un shaker), se analizan cuidadosamente las partes imaginarias de las FRF medidas, registrando el valor de los Peaks correspondientes a ondas de pliegue. Es necesario también registrar la posición de punto en el cual se realizó en el cual se realizó la medición. Esto será equivalente a registrar una fila de la matriz función de transferencia (prueba de impacto), o una columna (shaker).
- 2. Posteriormente, se traza una curva que une los Peaks registrados en las posiciones correspondientes. Diversos métodos de interpolación pueden ser utilizados en esta etapa del análisis (interpolación lineal, splin cubico, bilineal, bicubica, entre otros). De esta manera, se reconstruirían las formas de modo correspondientes. La figura 3.14 es un ejemplo de reconstrucción de modo para una barra empotrada libre.

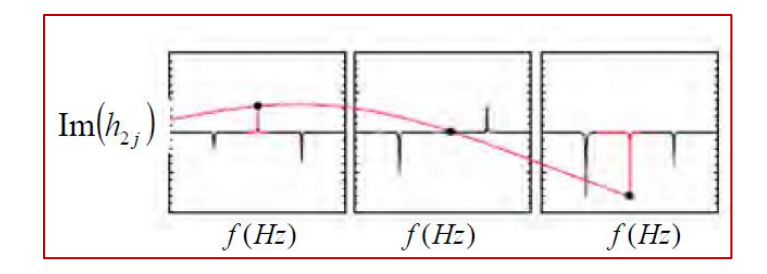

*Figura 3.14 Reconstrucción del segundo modo de vibración para una barra empotrada libre mediante el método de extracción de Peaks [15].*

En el Capítulo 6 se describe el proceso de reconstrucción de las formas modales de vibración de los ejes íntegros y fisurados de acero en condiciones libre-libre y simplemente apoyado mediante este método aplicado a datos obtenidos experimentalmente.

Finalmente, debe mencionarse que la utilización de este método no es adecuada cuando las estructuras presentan una alta densidad modal. Las contribuciones energéticas de los modos cercanos pueden provocar alteraciones en el valor de la FRF evaluada en  $w = w_r$ .

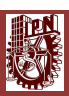

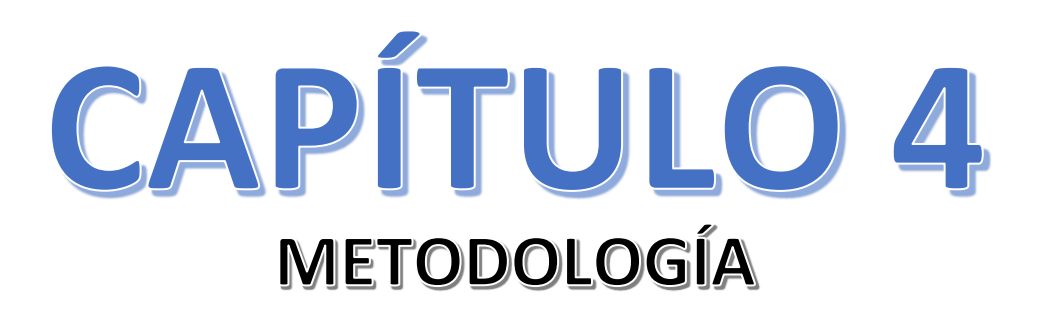

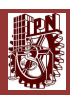

# **4 METODOLOGÍA**

# **4.1 METODOLOGÍA GENERAL DE MEDICIÓN Y ANÁLISIS**

Se implementó un sistema de medición de FRF aplicado al análisis modal de vibraciones usando la instrumentación y software disponible en el Laboratorio de Vibraciones y Rotodinámica del Instituto Politécnico Nacional en la Sección de Estudios de Posgrado e Investigación de la ESIME Zacatenco. Además, se diseñaron dos experimentos cuyos resultados ya han sido estudiados y modelados, con el fin de poder comparar los resultados obtenidos mediante mediciones, con los obtenidos utilizando Elemento Finito, calculados por uno de mis compañeros de Posgrado [41].

El software utilizado para el procesamiento de los datos adquiridos y la obtención, visualización y almacenamiento de las FRF y funciones de Coherencia, fue programado en NI LabVIEW 2014.

El análisis posterior se realizó utilizando MATLAB, el programa encargado de la reconstrucción de los modos de vibración lo realizó uno de mis compañeros de Posgrado [41] y el programa encargado de procesar la información generada en Excel y utilizar el Método de Extracción de Peaks lo realizó otro de mis compañeros de Posgrado [42]. La figura 4.1 es el diagrama de flujo general y la figura 4.2 es un resumen del sistema de trabajo utilizado:

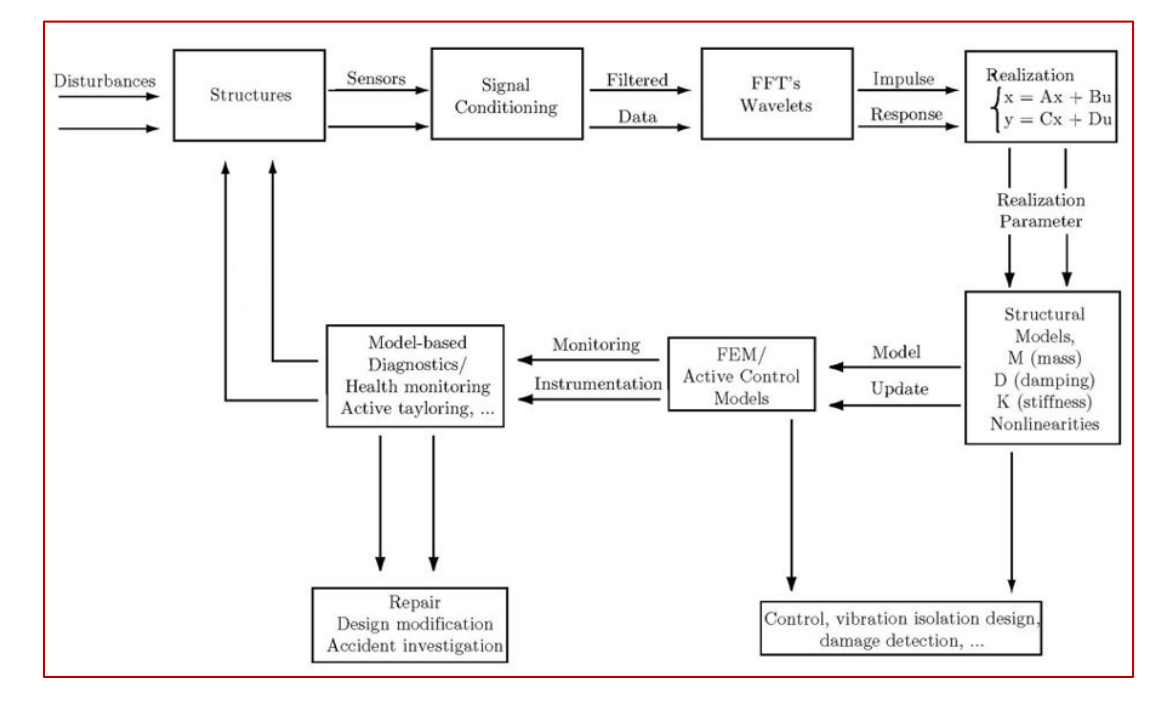

*Figura 4.1 Diagrama de Flujo General*

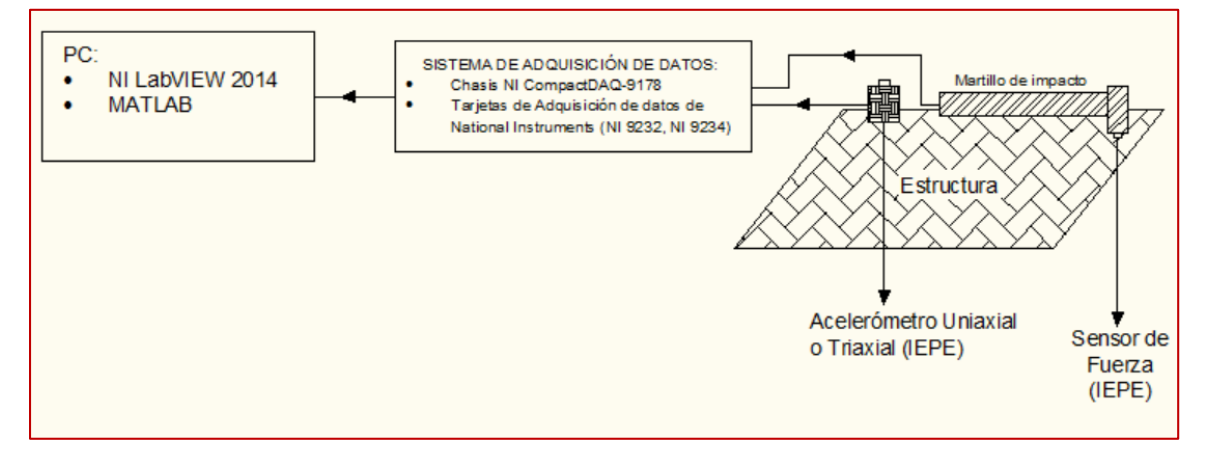

*Figura 4.2 Esquema general de trabajo.*

Este sistema de medición se basa en las propuestas planteadas en las referencias [11, 13, 14, 15].

# **4.2 DESARROLLO, CONSTRUCCIÓN E IMPLEMENTACIÓN DE LA INSTRUMENTACIÓN**

### **4.2.1 Plataforma de Instrumentación**

En esta sección se explican las características de la plataforma experimental la cual se llevó a cabo en el Laboratorio de Vibraciones y Rotodinámica del Instituto Politécnico Nacional en la Sección de Estudios de Posgrado e Investigación de la ESIME Zacatenco. En la figura se muestra la plataforma experimental en la cual se realizaron las pruebas.

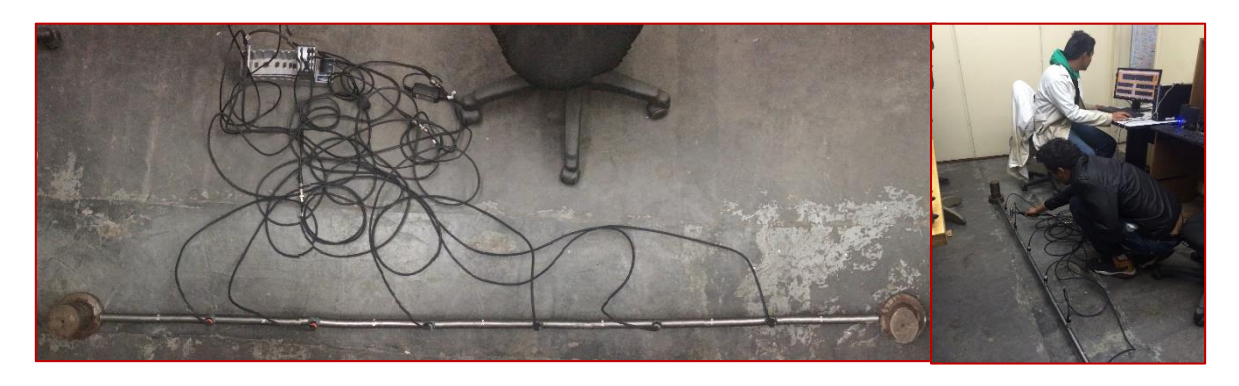

*Figura 4.3 Plataforma Experimental.*

En el Laboratorio de Vibraciones y Rotodinámica del Instituto Politécnico Nacional en la Sección de Estudios de Posgrado e Investigación de la ESIME Zacatenco se cuenta con instrumentos y equipos de pruebas. En esta plataforma se utilizó un equipo de adquisición de datos de National Instruments disponible en Laboratorio de Vibraciones y Rotodinámica que ofrece tanto hardware como software de programación, a escalar desde la adquisición de una simple señal sinusoidal hasta pruebas avanzadas de sonido y vibración; y desde sistemas pequeños de adquisición de datos hasta grandes sistemas integrados de adquisición de datos donde se pueden realizar múltiples mediciones experimentales de sonido y vibración. Ofrece integración sin precedentes con software legado existente y hardware al aprovechar las últimas tecnologías de cómputo. NI LabVIEW ofrece herramientas para resolver los problemas de hoy en día y la capacidad para la futura innovación, más rápido y de manera eficiente. Teniendo como uno de sus lemas desplegar software al hardware adecuado por esta razón se decidió trabajar con esta plataforma ya que es escalable y modulable tanto hardware como software, a continuación se describen el sistema ya mencionado.

#### **4.2.2 Hardware**

En esta sección se describen los componentes de la plataforma de instrumentación y su funcionamiento. Se limita a explicar las características principales de cada componente así como el papel que desempeña en la plataforma, teniendo en el apéndice A los enlaces para la consulta de las hojas de datos de los componentes. A continuación se muestran las figuras 4.3, 4.4 y 4.5 donde se observa a detalle y de manera específica el diagrama de instrumentación (hardware) y también se distinguen por un color especifico las diferentes líneas de conexión de acuerdo al tipo de equipo a conectar, y en la tabla 4.1 se enumeran los componentes que posteriormente se van describiendo de manera más específica. Cabe mencionar que los componentes utilizados requieren específicamente de las Tarjetas de Adquisición de Datos de National Instruments mencionadas en la sección 4.2.3, debido a que estas tarjetas son especializadas en adquirir datos de sonido y vibración, y por tanto son necesarias para realizar de manera correcta la adquisición de datos y programación de la FRF en NI LabVIEW 2014 para análisis modal experimental.

#### **4.2.3 Instrumentación Disponible para Análisis Modal Experimental.**

El siguiente es el equipo con el cual se implementó el sistema de medición y se realizaron las respectivas mediciones:

- 1. Acelerómetros Uniaxiales IMI Industrial, 2-Pin, 100 mV/g,  $\pm$ 50 g, ICP® (IEPE), (51 gramos c/u).
- 2. Acelerómetros Triaxiales DYTRAN 3023A, 4-Pin, 10 mV/g,  $\pm$ 500 g ICP® (IEPE), (3 gramos c/u).
- 3. Martillo de impacto Kistler 9724A2000, BNC negativo, 10mV/lbf, 0-500 lbf, 2500 lbf, (IEPE), (250 gramos).
- 4. Micrófono Dinámico Unidireccional Profesional SHURE SM57, 3-Pin tipo XLR, 40-15 kHz, -56 dBV/Pa, (284 gramos).
- 5. Cables BNC para conexión de acelerómetros, martillo de impacto y micrófono dinámico.
- 6. Chasis NI CompactDAQ-9178.
- 7. Tarjeta de Adquisición de Datos de Sonido y Vibración NI 9232.
- 8. Tarjeta de Adquisición de Datos de Sonido y Vibración NI 9234.
- 9. Software NI LabVIEW 2014.
- 10.Software MATLAB R2011a.
- 11.Eje de acero varias longitudes, 1in de diámetro.
- 12.Soportes de acero, corrector, cinta de aislar, adhesivo para acelerómetro.

# **4.2.4 Diagramas de instrumentación.**

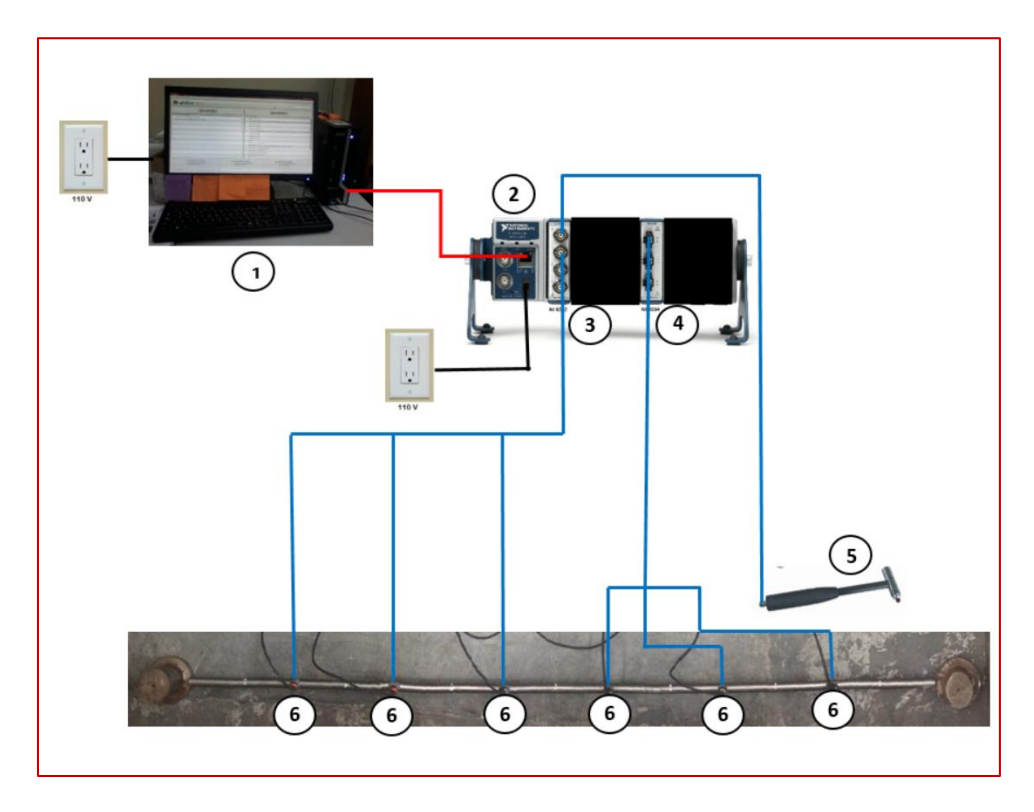

*Figura 4.4 Diagrama de Instrumentación con 6 Sensores Uniaxiales.*

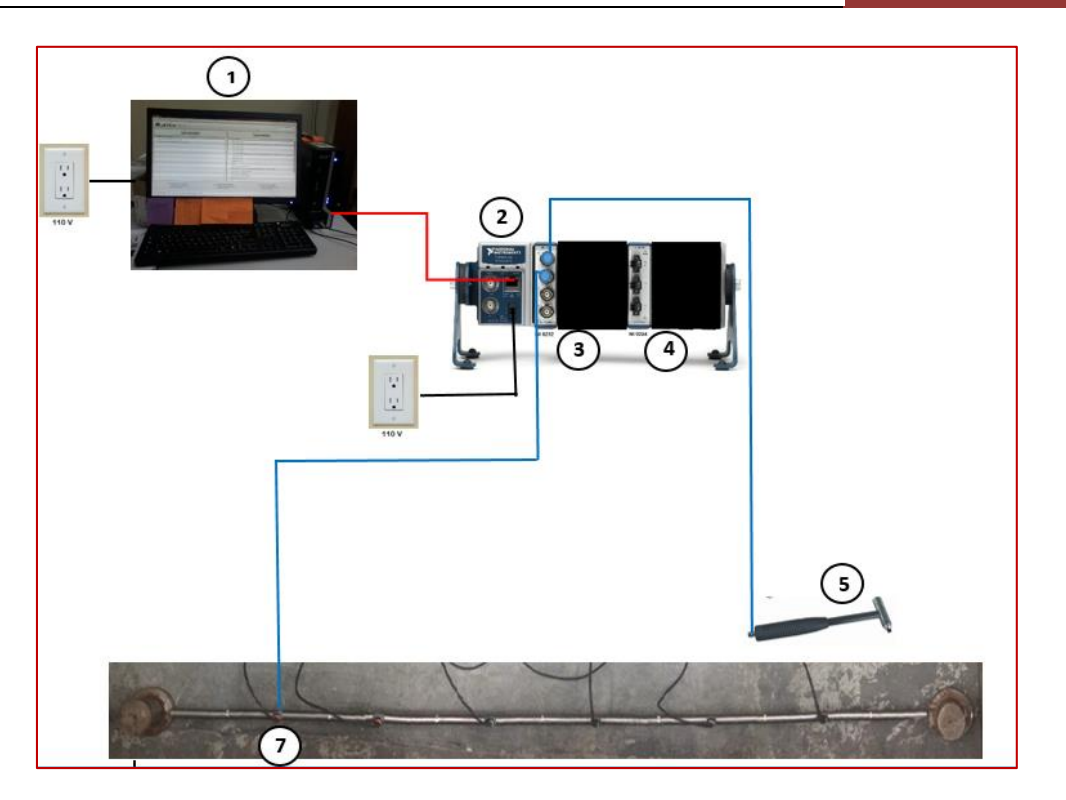

*Figura 4.5 Diagrama de Instrumentación con 1 Sensor Triaxial.*

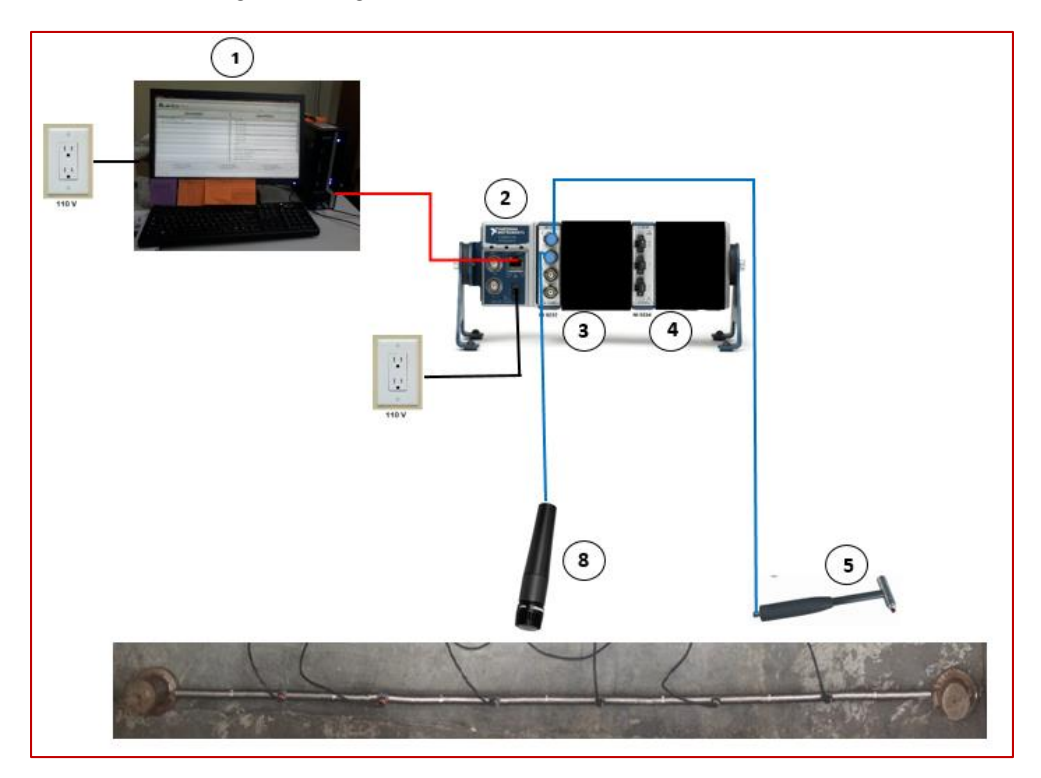

*Figura 4.6 Diagrama de Instrumentación con Micrófono Shure SM57.*

En la figura 4.6 se muestra la descripción de las líneas de los diagramas las figuras 4.3, 4.4 y 4.5

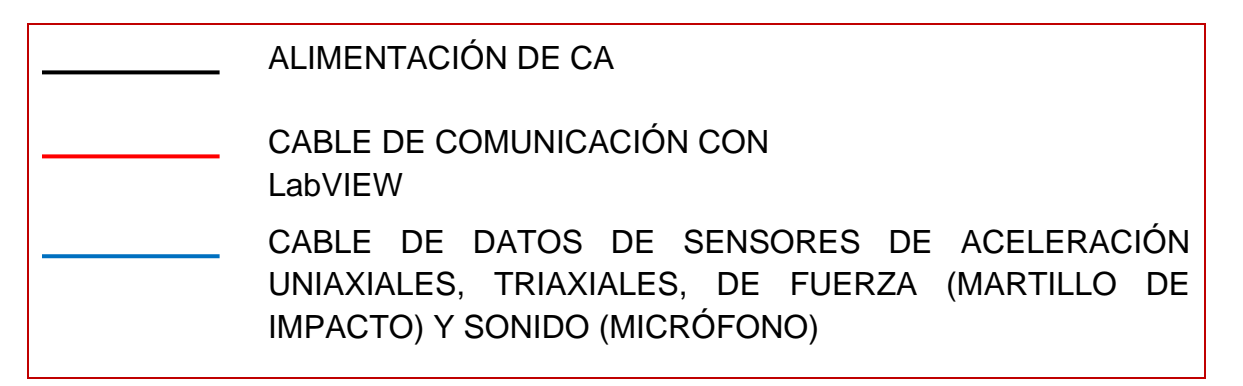

*Figura 4.7 Leyenda de líneas de diagrama de instrumentación.*

En la figuras 4.7 se muestra la conexión de los canales de las tarjetas de adquisición de datos NI 9234 y NI 9232 con los diferentes sensores utilizados.

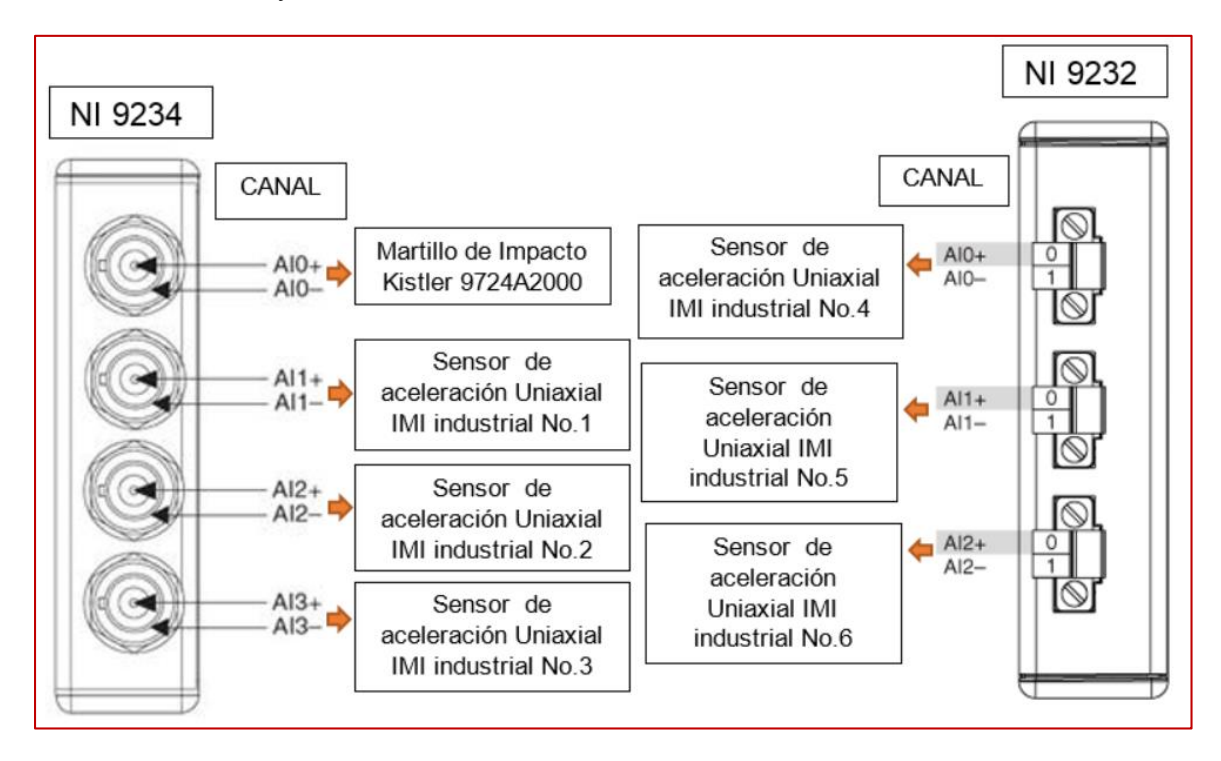

*Figura 4.8 Diagrama de conexión de Tarjetas de Adquisición NI 9234 y Ni 9232 con Martillo de impacto Kistler y 6 sensores de aceleración Uniaxiales.*

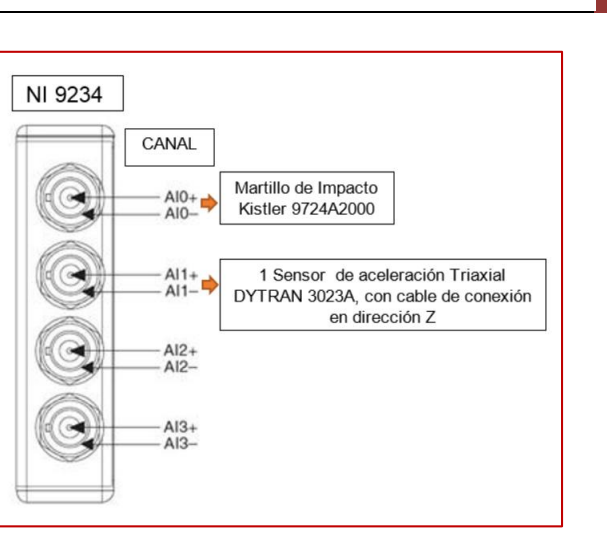

*Figura 4.9 Diagrama de conexión de Tarjeta de Adquisición NI 9234 con Martillo de impacto Kistler y 1 sensor de aceleración Triaxial.*

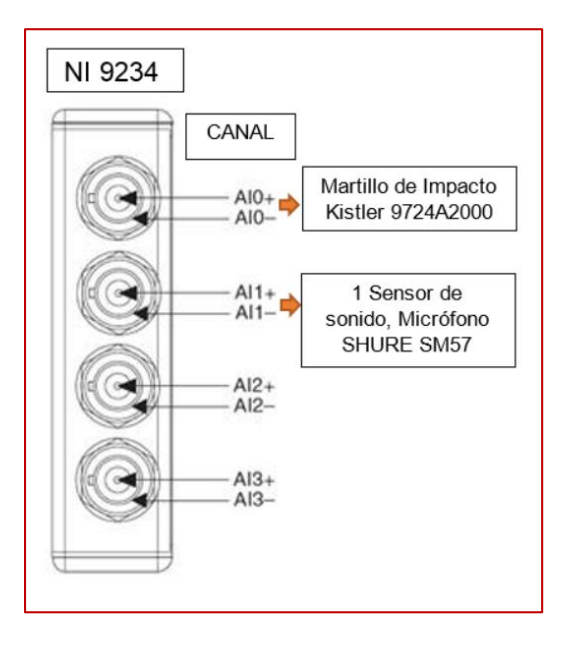

*Figura 4.10 Diagrama de conexión de Tarjeta de Adquisición NI 9234 con Martillo de impacto Kistler y 1 sensor de sonido Micrófono SHURE SM57.*

Los componentes utilizados en el desarrollo de la plataforma experimental se resumen en la tabla 4.1

*Tabla 4.1 Componentes de la plataforma experimental.*

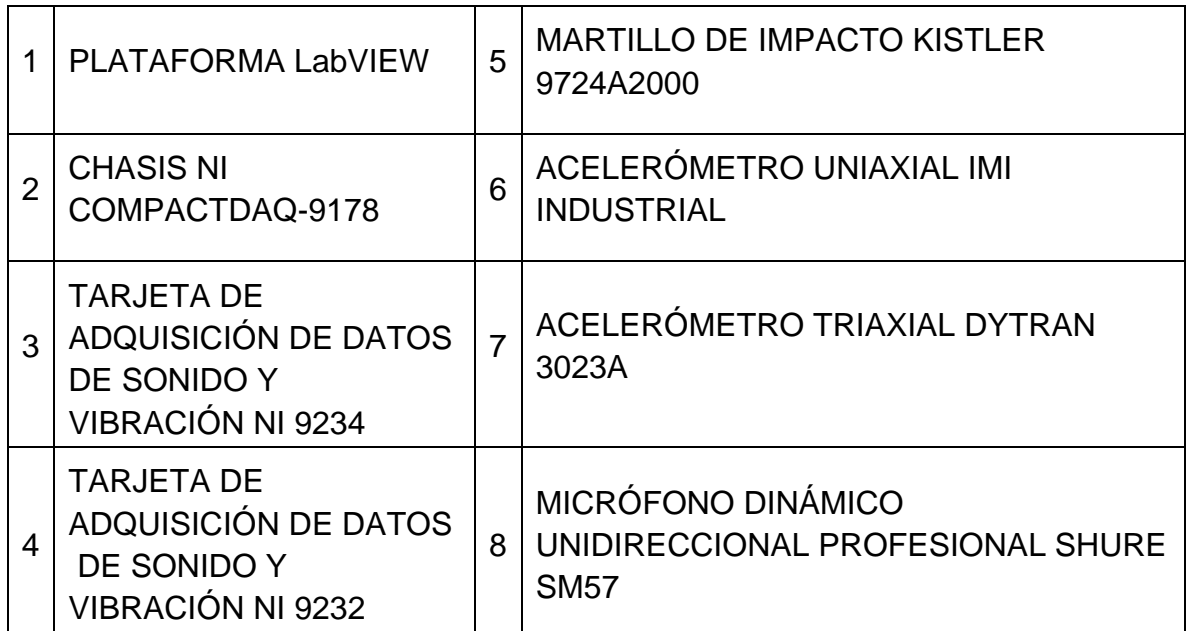

#### **4.2.5 Desarrollo y Construcción de la Plataforma de Instrumentación.**

Para lograr el objetivo principal se seleccionó con detalle cada elemento, en esta sección se explica cada elemento que se menciona en la tabla 4.1, detallando su función y el motivo de su elección para la plataforma.

**1) Plataforma NI LabVIEW 2014, este apartado se describirá de forma detallada en la sección 4.3.**

#### **2) Chasis Ni CompactDAQ-9178**

Para la adquisición de datos se utilizó hardware de National Instruments con el que cuenta el Laboratorio de Vibraciones y Rotodinámica del Instituto Politécnico Nacional en la Sección de Estudios de Posgrado e Investigación de la ESIME Zacatenco. En la figura 4.10 se muestra la NI CompactDAQ USB Data Acquisition Systems-9178, aquí se montan las tarjetas de adquisición de datos que se denominan de la serie C y su interface es por USB y sus principales características son:

 Más de 50 módulos de E/S intercambiables en vivo con acondicionamiento de señales integrado.

50

- Cuatro contadores/temporizadores de 32 bits de uso general integrados al chasis (acceso a través del módulo digital).
- Ejecuta simultáneamente hasta 7 operaciones de E/S analógica temporizada por hardware, E/S digital o de contador/temporizador.
- Conexiones BNC integradas para relojes y disparos externos (hasta 1 MHz).
- Compatible con el software NI-DAQmx y la generación automática de código usando el DAQ Assistant.

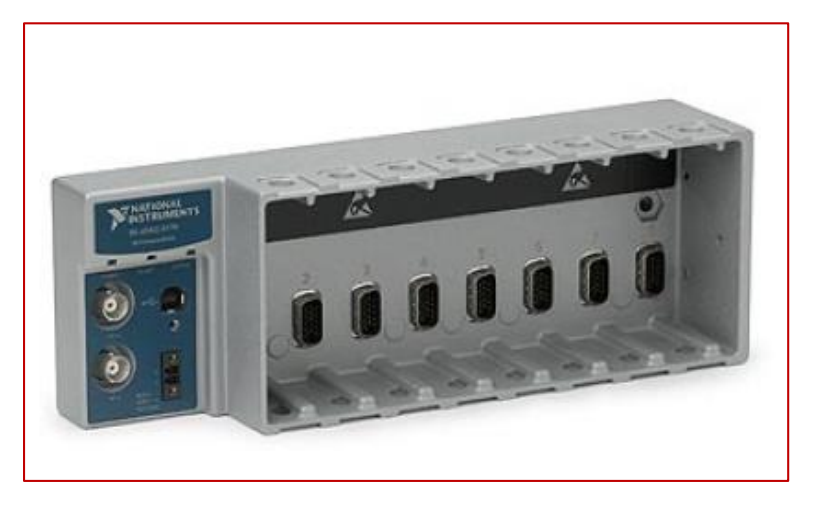

*Figura 4.11 Chasis NI CompactDAQ USB Data Acquisition Systems-9178* 

# **3) Tarjeta de Adquisición de Datos de Sonido y Vibración, módulo NI 9234 de 4 canales.**

El módulo NI 9234 es de salidas analógicas (fig. 4.11) y sus principales características son:

- Muestreo máximo de 51.2 kS/s por canal; ± 5 V de entrada y 4 canales.
- Resolución de 24 bits; 102 dB de rango dinámico; filtros Anti –Aliasing.
- Software seleccionable para acoplamiento AC/DC; AC-acoplado (0.5 Hz).
- Software seleccionable para acondicionamiento de señal IEPE (0 mA ó 2 mA).
- Hoja de Datos Electrónica del Transductor compatibilidad sensor inteligente.

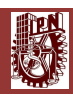

 -40 ° C a 70 ° C de temperatura de operación, 5 g de vibración máxima, 50 g de choque máxima.

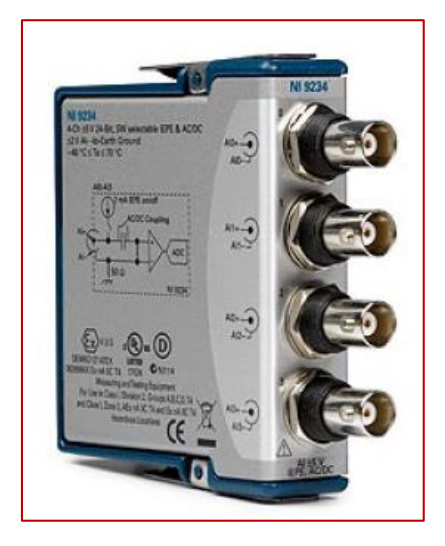

*Figura 4.12 Módulo NI 9234*

El NI 9234 es un módulo de adquisición de 4 canales de la Serie C de señales dinámicas para realizar mediciones de frecuencia de audio de alta precisión desde Acelerómetros piezoeléctricos electrónicos integrados (IEPE) sensores y los no-IEPE con NI CompactDAQ o sistemas CompactRIO. El NI 9234 ofrece 102 dB de rango dinámico e incorpora software seleccionable por acoplamiento AC/DC y acondicionamiento de señales IEPE para acelerómetros y micrófonos. Los cuatro canales de entrada simultáneamente digitalizan señales a velocidades de hasta 51.2 kHz por canal con filtro integrado de Anti-Aliasing estos filtros se ajustan automáticamente a la velocidad de muestreo.

El módulo NI 9234 se ocupó para adquirir las señales de los sensores de aceleración (Uniaxiales y Triaxiales) y la señal del sensor de fuerza (Martillo de Impacto).

# **4) Tarjeta de Adquisición de Datos de Sonido y Vibración, módulo NI 9232 de 3 canales.**

El módulo NI 9232 es de salidas analógicas (fig. 4.12) y sus principales características son:

 Muestreo máximo de 102.4 kS/s por canal; ± 30 V de entrada; 3 canales y 41kHz de ancho de banda.

- Resolución de 24 bits; 99 dB de rango dinámico; filtros Anti–Aliasing.
- Software seleccionable para acoplamiento AC/DC; AC-acoplado (0.1 Hz).
- Software seleccionable para acondicionamiento de señal IEPE (0 mA ó 4 mA).
- Hoja de Datos Electrónica del Transductor compatibilidad sensor inteligente.
- -40 ° C a 70 ° C de temperatura de operación, 5 g de vibración máxima, 50 g de choque máxima.

El NI 9232 es un módulo de adquisición de 3 canales de la Serie C de señales dinámicas para realizar mediciones de frecuencia de audio de alta precisión desde Acelerómetros piezoeléctricos electrónicos integrados (IEPE) sensores y los no-IEPE con NI CompactDAQ o sistemas CompactRIO. El NI 9234 ofrece 99 dB de rango dinámico e incorpora software seleccionable por acoplamiento AC/DC y acondicionamiento de señales IEPE para acelerómetros, tacómetros, proximetros y micrófonos. Los tres canales de entrada simultáneamente digitalizan señales a velocidades de hasta 102.4 kHz por canal con filtro integrado de Anti-Aliasing estos filtros se ajustan automáticamente a la velocidad de muestreo.

El módulo NI 9232 se ocupó para adquirir las señales de los sensores de aceleración (Uniaxiales y Triaxiales) y las señales de los sensores de proximidad (proximetros).

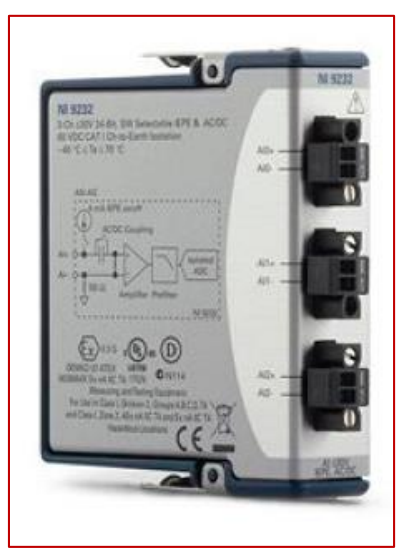

*Figura 4.13 Modulo NI 9232*

53

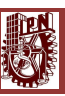

# **5) Martillo de Impacto Kistler 9724A2000**

Las principales características del martillo de Impacto Kistler (fig. 4.13) son las siguientes:

- Tiene un rango de fuerza de 0 a 500 lbf.
- Fuerza máxima de 2500 lbf.
- Tiene una sensibilidad de 10 mV/lbf.
- Tiene una frecuencia de Resonancia de 27kHz.
- Trabaja de 2 a 20 mA y de 20 a 30 V.
- Conector BNC negativo

El martillo puede ser utilizado para test de estructuras tales como pequeñas máquinas rotatorias y componentes aeroespaciales de rango de medias a altas frecuencias. En la presente tesis se utilizará la fuerza del martillo de impulso para analizar el comportamiento dinámico de estructuras mecánicas. Las vibraciones inducidas por el impacto del martillo son medidas por un acelerómetro. Los elementos-sensores de cuarzo dinámico junto con el martillo instrumentado se utilizan para entregar una fuerza de impulso medible (amplitud y contenido de frecuencia) para excitar una estructura mecánica bajo test. Una señal de respuesta medida con un acelerómetro y junto con un analizador de FFT proporciona la función de transferencia de la estructura.

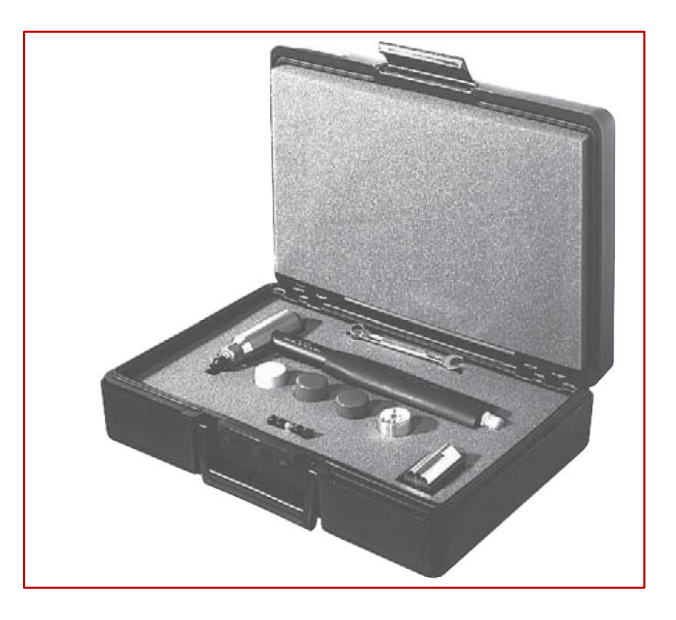

*Figura 4.14 Martillo de Impacto Kistler 9724A2000*
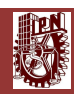

### **6) Acelerómetro Uniaxial IMI Industrial**

Las principales características del Acelerómetro Uniaxial IMI Industrial (fig. 4.14) son las siguientes:

- Tiene un rango de medición de ±50 g.
- $-$  Tiene una sensibilidad de 100 mV/g.
- $-$  Tiene un rango de frecuencia de 0.5 a 10 kHz.
- Tiene una frecuencia de Resonancia de 25kHz.
- $-$  Trabaja de 2 a 20 mA y de 18 a 28 V.
- Tiene una masa de 51 gramos.
- Conector 2-Pin MIL-C-5015.
- Tecnología IEPE (Integrated Electronic Piezoelectric), amplificador electrónico incluido.

El acelerómetro Uniaxial, se utilizará para medir y obtener con NI LabVIEW 2014 la señal de respuesta, para después junto con la señal de excitación dada por el martillo de impacto calcular las FRF.

Se utilizaron los acelerómetros Uniaxiales, como primera técnica para obtener las FRF, colocándose 6 de estos sensores a lo largo de la envergadura del eje y un solo impacto con el martillo Kistler.

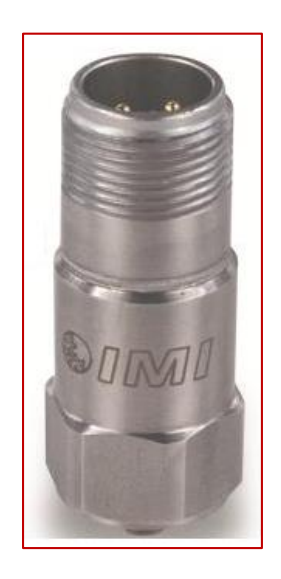

*Figura 4.15 Acelerómetro Uniaxial IMI Industrial Modelo 603C01*

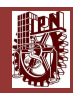

# **7) Acelerómetro Triaxial DYTRAN 3023A.**

Las principales características del Acelerómetro Uniaxial IMI Industrial (fig. 4.15) son las siguientes:

- Tiene un rango de medición de ±500 g.
- $-$  Tiene una sensibilidad de 10 mV/g.
- $-$  Tiene un rango de frecuencia de 1.5 a 10 kHz.
- Tiene una frecuencia de Resonancia de > 40kHz.
- $-$  Trabaja de 2 a 20 mA y de 18 a 30 V.
- Tiene una masa de 3 gramos.
- Conector 4-PIN.
- Tecnología IEPE (Integrated Electronic Piezoelectric), amplificador electrónico incluido.

El acelerómetro Triaxial, se utilizara para medir y obtener con NI LabVIEW 2014 la señal de respuesta, para después junto con la señal de excitación dada por el martillo de impacto calcular las FRF.

Se utilizaron los acelerómetros Triaxiales, como segunda técnica para obtener las FRF, colocándose 1 de estos sensores en diferentes posiciones a lo largo de la envergadura del eje y varios impactos con el martillo Kistler.

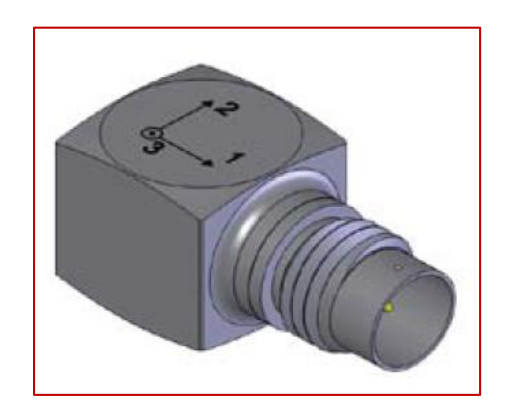

*Figura 4.16 Acelerómetro Triaxial DYTRAN 3023A*

# **8) Micrófono Dinámico Unidireccional Profesional SHURE SM57.**

Las principales características del Micrófono Dinámico Unidireccional Profesional SHURE SM57 (fig. 4.16) son las siguientes:

- Micrófono tipo dinámico.
- Patrón polar, tipo cardioide.
- $-$  Tiene una sensibilidad de -56 dBV/Pa (1.6 mV).
- Tiene un rango de frecuencia de 40 a 15kHz.
- $-$  Tiene una masa de 284 gramos.
- Conector 3-PIN profesional audio (XLR), Macho

El Micrófono Dinámico Unidireccional Profesional SHURE SM57, se utilizó como una alternativa para medir y obtener con NI LabVIEW 2014 la señal de respuesta, para después junto con la señal de excitación dada por el martillo de impacto calcular las FRF.

El Micrófono Dinámico Unidireccional Profesional SHURE SM57 se utilizó sólo como una alternativa, en caso particular de no contar con acelerómetros Uniaxiales o triaxiales, y tener un programa en NI LabVIEW 2014 como alternativa para el cálculo de FRF.

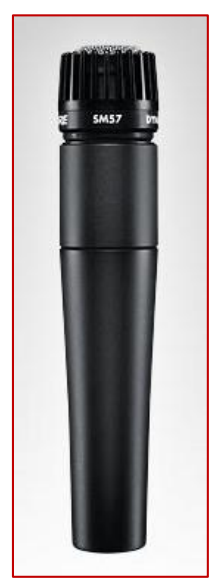

*Figura 4.17 Micrófono Dinámico Unidireccional Profesional SHURE SM57*

#### **4.3 SOFTWARE**

El programa desarrollado en NI LabVIEW 2014 que calcula la FRF y coherencia se le puede agregar cualquier módulo de programación para futuras modificaciones. El tipo de programación que se emplea es de flujo de datos y es controlado por medio del manejo del error. Recordando que NI LabVIEW constituye un revolucionario sistema de programación gráfica para aplicaciones que involucren adquisición, control, análisis y presentación de datos. Las ventajas que proporciona el empleo de NI LabVIEW se resumen en las siguientes:

- Se reduce el tiempo de desarrollo de las aplicaciones al menos de 4 a 10 veces, ya que es muy intuitivo y fácil de aprender.
- NI LabVIEW brinda gran flexibilidad al sistema integrado de adquisición de datos y programación, permitiendo cambios y actualizaciones tanto del hardware como del software.
- Permite a los usuarios crear soluciones completas y complejas.
- Con único sistema de desarrollo se integran las funciones de adquisición, análisis y presentación de datos.
- El sistema está dotado de un compilador gráfico para lograr la máxima velocidad de ejecución posible.
- Cuenta con opciones de incorporar aplicaciones escritas en otros lenguajes.

NI LabVIEW es un entorno de programación destinado al desarrollo de aplicaciones, similar a los sistemas de desarrollo comerciales que utilizan el lenguaje C o BASIC. Sin embargo, NI LabVIEW se diferencia de dichos programas en un importante aspecto: los lenguajes de programación antes mencionados se basan en líneas de texto para crear el código fuente del programa, mientras que NI LabVIEW emplea la programación gráfica o lenguaje G para crear programas basados en diagramas de bloques.

Para el uso inicial de NI LabVIEW se requiere de experiencia mínima en programación ya que se emplean íconos, términos e ideas familiares a científicos o ingenieros, y se apoya sobre símbolos gráficos en lugar de lenguaje escrito para construir las aplicaciones. Por ello resulta más intuitivo que el resto de los lenguajes de programación convencionales. NI LabVIEW posee extensas librerías de funciones y subrutinas que ayudan al usuario a programar más rápido y eficiente. Además de las funciones básicas de todo lenguaje de programación, NI LabVIEW

incluye librerías específicas para la adquisición de datos, control de instrumentación VXI, GPIB y comunicación serie, análisis, presentación y guardado de datos. También proporciona potentes herramientas que facilitan la depuración de los programas.

Los programas desarrollados en NI LabVIEW se denominan Instrumentos Virtuales (VI´s), porque su apariencia y funcionamiento imitan los de un instrumento real. Sin embargo son análogos a las funciones creadas con los lenguajes de programación convencionales.

Los VI´s se conforman de una ventana interactiva con el usuario y una sección en código fuente, además de aceptar parámetros de entrada de otros VI´s. Todos los VI´s tienen un panel frontal y un diagrama de bloques. Las paletas de herramientas contienen las opciones que se emplean para crear y modificar los VI´s. Ocupe varios subVI´s existentes en las librerías de NI LabVIEW y cree otros más para ahorrar espacio de programación y constituir el programa principal y los cuales se explican a lo largo de esta sección.

# **4.3.1 Programación de FRF y Obtención de Parámetros Modales Experimentales con NI LabVIEW 2014.**

#### **4.3.1.1 Panel frontal**

En la figura 4.17 se muestra el panel frontal, ésta es la interface del usuario donde se tiene el monitoreo de la respuesta de los sensores Uniaxiales o Triaxiales en función de la señal de excitación que en este caso es el martillo de impacto Kistler, éste funciona en tiempo real para hacer corridas o monitoreo de condición.

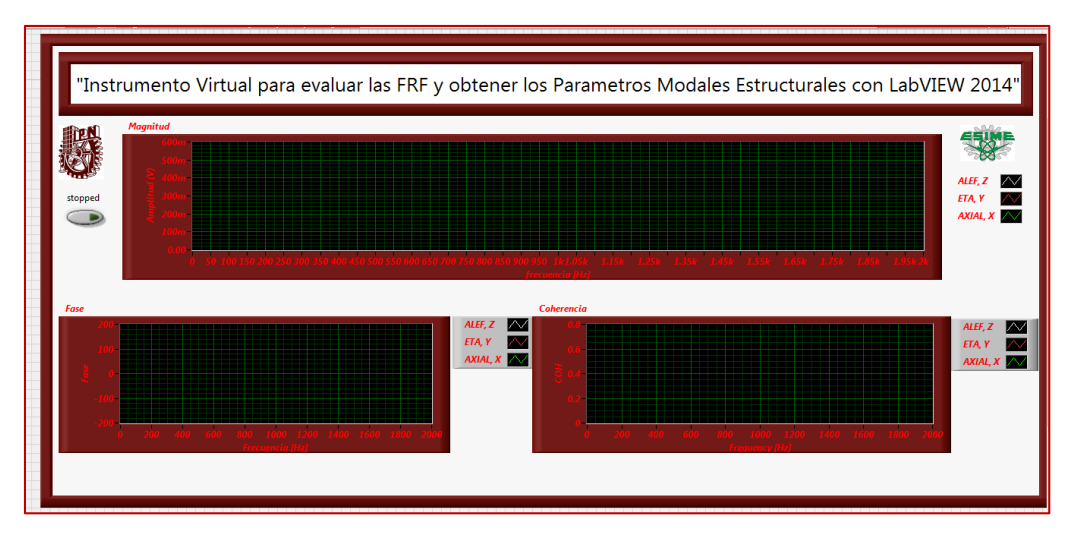

*Figura 4.18 Panel Frontal de software.*

La programación del panel frontal es por medio de subVI´s, en la figura 4.18 se muestra el diagrama de bloques del panel frontal el cual enmarca los subVI´s y se ve lo que es el manejo del error lo cual es muy importante ya que esto nos ayuda a que el programa se ejecute de manera correcta y no se produzcan errores por programación, para nuestro caso que se ocupará más de 15 subVI´s, es correcto que sea así por manejo de error ya que se trata de un programa que no es complejo, sino se tuviera así la programación se ejecutarían de manera simultánea varios comandos y por tanto se llenaría el búfer de la memoria y nos crearía errores ya que no sabría que hacer primero ya que NI LabVIEW se ejecuta de manera paralela a diferencia de los códigos con C que es lineal.

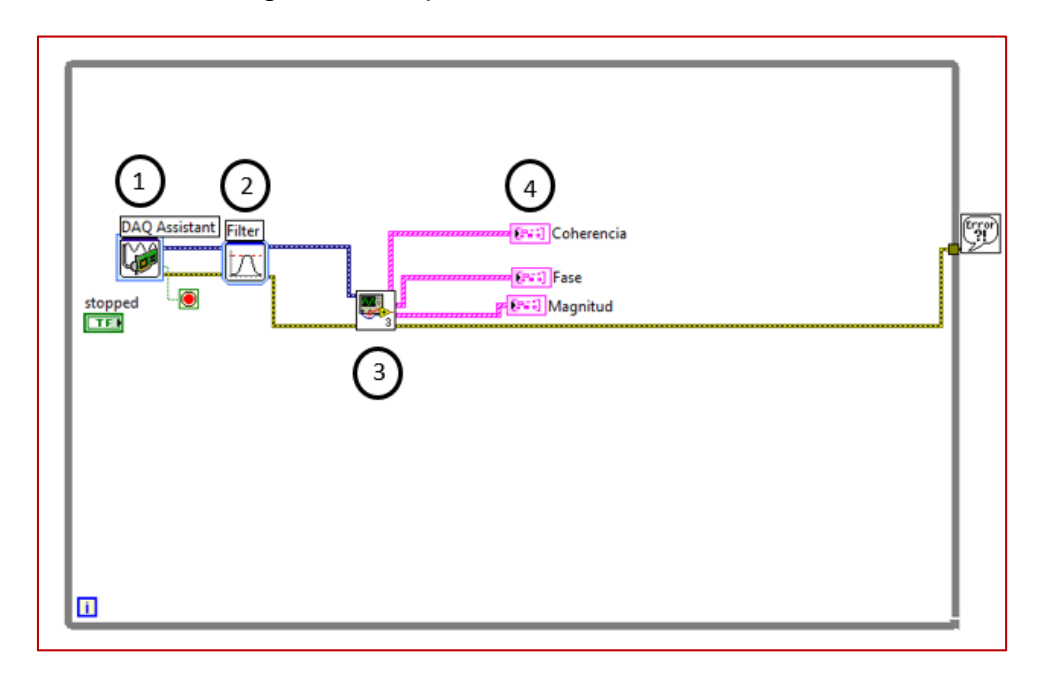

*Figura 4.19 Diagrama de bloques del panel frontal.*

Descripción del diagrama de bloques (fig. 2.30):

- 1. **DAQ Assistant Express VI:** En esta parte se muestra el DAQ Assistant, es el VI que nos permite adquirir las señales de los acelerómetros Uniaxiales o Triaxiales y también la señal del sensor de fuerza (martillo de impacto, Kistler).
- 2. **Filtro:** En esta parte se incluyó un filtro, para tomar los rangos de frecuencia deseados antes de realizar cualquier análisis de las señales tomadas del DAQ Assistant.
- 3. **Cálculo de FRF:** Esta sección es la más importante, ya que calcula las FRF, a partir de la señal de excitación (sensor de fuerza, martillo de impacto Kistler) y de la señal o señales de aceleración (acelerómetros).

4. **Ventana de datos y exportación de datos a Excel:** Esta sección muestra las ventanas de datos, en donde podemos ver en tiempo real, la Magnitud (Hz), la Fase (Grados) y la Coherencia (adimensional de 0 – 1) de las FRF calculadas en el punto 3. En esta sección se guardan los datos y exportan a Excel.

A continuación se explica cada parte del panel frontal de forma independiente para comprender su estructura de programación.

#### **4.3.1.2 DAQ Assistant Express VI**

El DAQ Assistant Express VI, es un VI que nos facilita la programación de la adquisición de datos de cualquier sensor con el cual queramos realizar test instrumentados.

En la figura 4.19 se muestra la ventana interactiva del DAQ Assistant Express VI para configurar los diferentes parámetros de funcionamiento de los diferentes sensores utilizados de acuerdo a sus hojas de especificaciones técnicas, las cuales se pueden consultar en el Apéndice A.

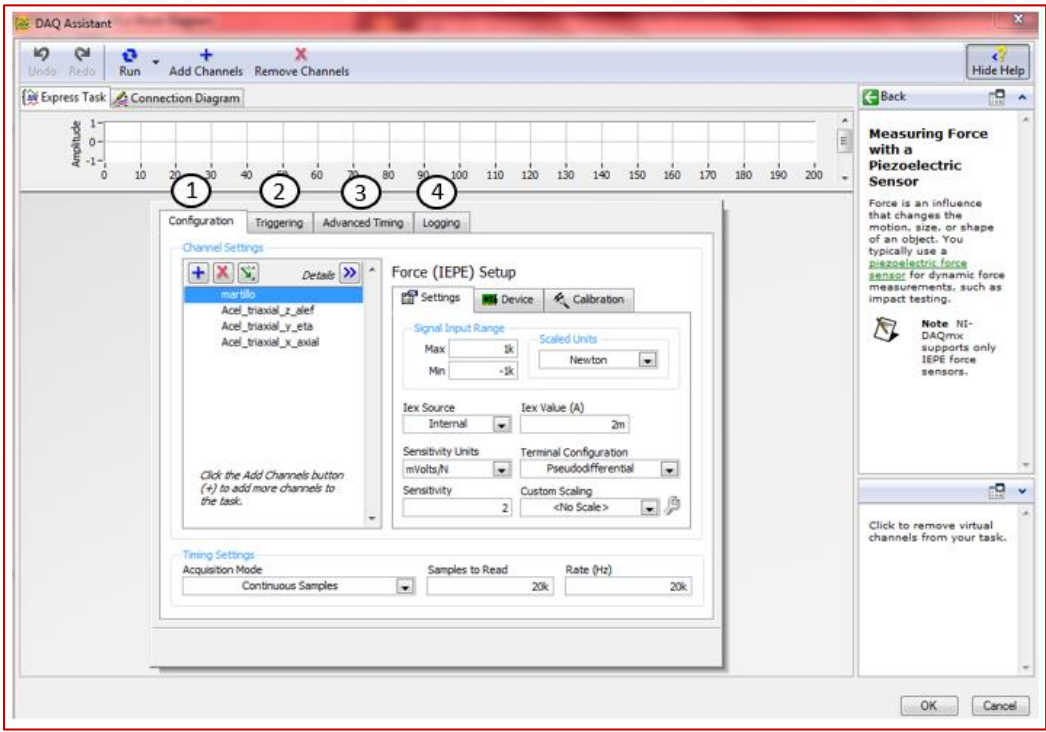

*Figura 4.20 DAQ Assistant Express VI*

Descripción del DAQ Assistant Express VI (fig. 4.19):

- 1. **"Configuration" (Configuración):** En esta primera pestaña se configura la sensibilidad y rangos de operación de los sensores de aceleración y el sensor de fuerza (martillo de impacto), dicha sensibilidad y rangos de operación se encuentran en las hojas de especificaciones técnicas de los sensores antes mencionados, las cuales se pueden consultar en el apéndice A.
- 2. **"Triggering" (Disparo de señal):** Aquí se personaliza el disparo de señal provenientes de las tarjetas NI 9234 y NI 9232,
- 3. **"Advanced Timing" (Sincronización avanzada):** En esta pestaña se personaliza el tipo de reloj de muestreo para la adquisición de la señal, se puede seleccionar un reloj interno de muestreo, es decir, un reloj incluido en la programación del DAQ Assistant Express VI, y además permite la selección de un canal especifico de la tarjeta NI 9234 o NI 9232 como motor de temporización del reloj interno.

También se pude seleccionar un reloj externo de muestreo, en esta parte se puede seleccionar el tipo de reloj externo de muestreo, cabe señalar que esta opción sólo permite conectar en los canales PFI 0 y PFI 1 de conectores BNC que se encuentran ubicados en el Chasis NI CompactDAQ USB Data Acquisition Systems-9178, como se muestra en la figura 4.20:

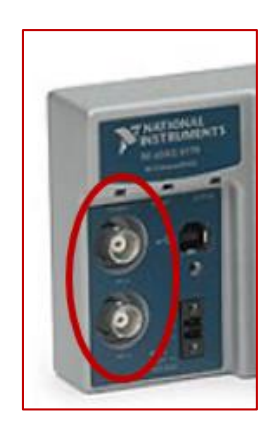

*Figura 4.21 canales PFI 0 y PFI 1 del Chasis NI CompactDAQ USB Data Acquisition Systems-9178*

4. **"Logging" (Registro de datos):** National Instruments, permite guardar datos masivamente mediante su propios archivos con extensión TDMS, y así ayudar al programador a guardar más fácil sus datos, sin tener que lidiar con el guardado de datos en programas como Excel.

Me enfocare en explicar la pestaña de configuración mencionada en el punto 1, la cual es la de mayor importancia en la programación que realice.

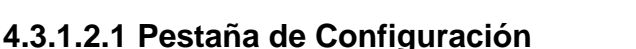

En la pestaña de configuración, hay que detallar que se realizaron varias configuraciones, debido a que se utilizaron diversos sensores de diferente sensibilidad y rangos de operación, para realizar los test de análisis modal experimental.

# **A. Configuración con un sensor de fuerza (martillo de impacto Kistler) y 6 sensores de aceleración Uniaxiales.**

La primera configuración realizada, se muestra en la figura 4.21, donde se utilizó la tarjeta NI 9232 y NI 9234, utilizando 6 sensores de aceleración Uniaxiales y un sensor de fuerza (martillo de impacto Kistler).

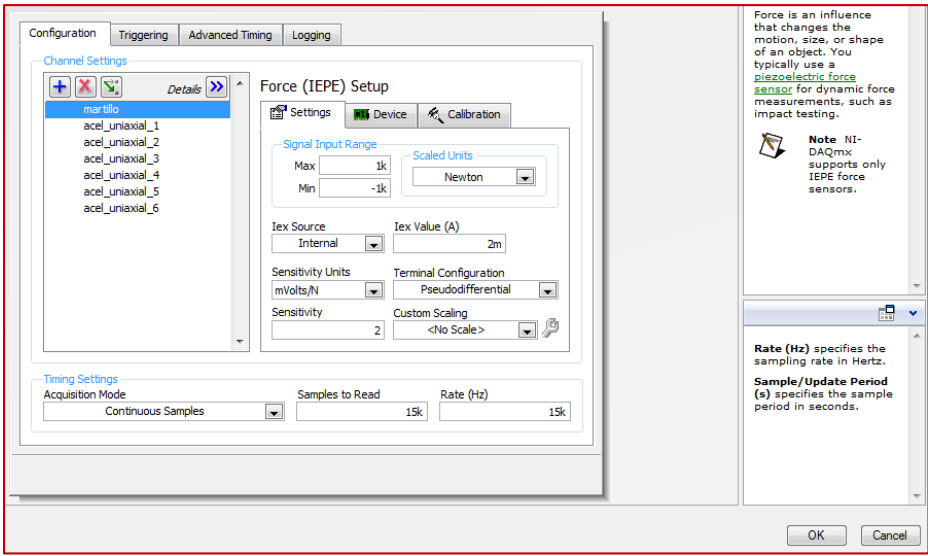

*Figura 4.22 Configuración con un sensor de fuerza (martillo de impacto Kistler) y 6 sensores de aceleración Uniaxiales.*

En la pestaña de **"configuración"**, en la opción de *"Channel Settings"*, y en la pestaña *"Details >>"* se muestra como debe de estar conectado y programado el sensor de fuerza (martillo de impacto Kistler) y los 6 sensores de aceleración Uniaxiales en los diferentes canales de las tarjetas NI 9232 y NI 9234:

- Martillo de impacto Kistler, Tarjeta NI 9234, Canal ai0
- Acelerómetro Uniaxial IMI Industrial No. 1, Tarjeta NI 9234, Canal ai1
- Acelerómetro Uniaxial IMI Industrial No. 2, Tarjeta NI 9234, Canal ai2
- Acelerómetro Uniaxial IMI Industrial No. 3, Tarjeta NI 9234, Canal ai3
- Acelerómetro Uniaxial IMI Industrial No. 4, Tarjeta NI 9232, Canal ai0
- Acelerómetro Uniaxial IMI Industrial No. 5, Tarjeta NI 9232, Canal ai1
- Acelerómetro Uniaxial IMI Industrial No. 6, Tarjeta NI 9232, Canal ai2

La configuración se muestra en la figura 4.22:

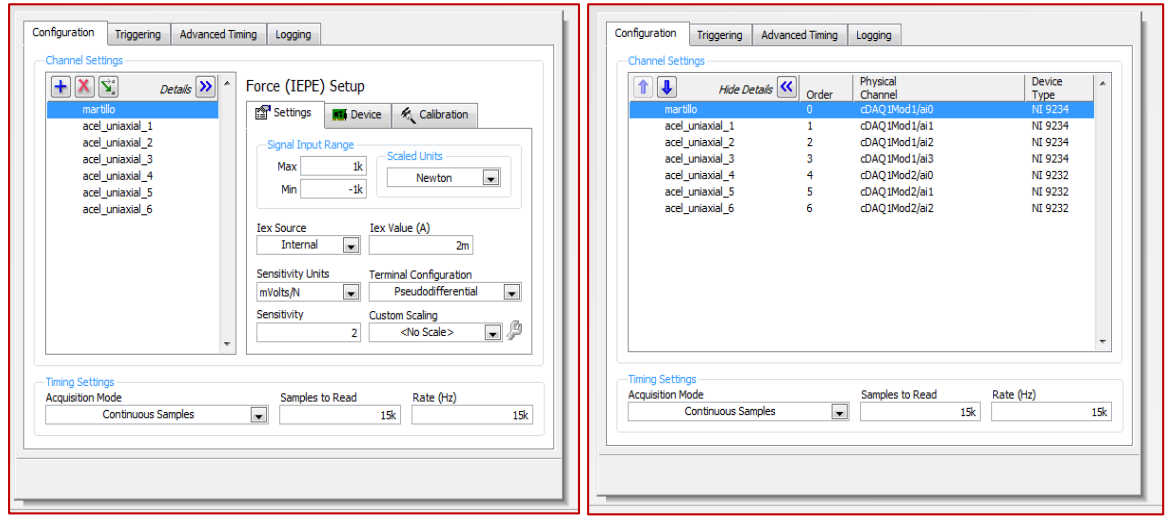

*Figura 4.23 Configuración de sensor de fuerza (martillo de impacto Kistler) y los 6 sensores de aceleración Uniaxiales en los diferentes canales de las tarjetas NI 9232 y NI 9234*

Una vez conectado el sensor de fuerza (martillo de impacto Kistler) y los 6 sensores de aceleración Uniaxiales en los respectivos canales de las tarjetas antes mencionadas se procede a realizar los ajustes por sensor en el DAQ Assistant Express VI:

 **Sensor de fuerza (martillo de impacto Kistler):** Este sensor de fuerza tiene tecnología IEPE, es decir, cuenta con un amplificador electrónico incluido dicho sensor, por tanto se conecta directamente en la tarjeta NI 9234, en su respectivo canal. La Respuesta máxima Frecuencial del martillo es de **10 KHz**, esta respuesta es sobrada para los Test que se realizaron, se puede revisar a detalle esta información en el Apéndice A. Al utilizar el DAQ Assistant Express VI, se debe seguir el siguiente procedimiento para realizar los ajustes a este sensor:

1.-Se selecciona DAQ Assistant Express VI de la paleta de funciones, se selecciona la siguiente secuencia de opciones**: "Presionar botón derecho del mouse sobre la ventana de diagrama de bloques"->"Signal Express"->"Aquire Signal"->"DAQ Assistant"**.

Como se muestra en la figura 4.23:

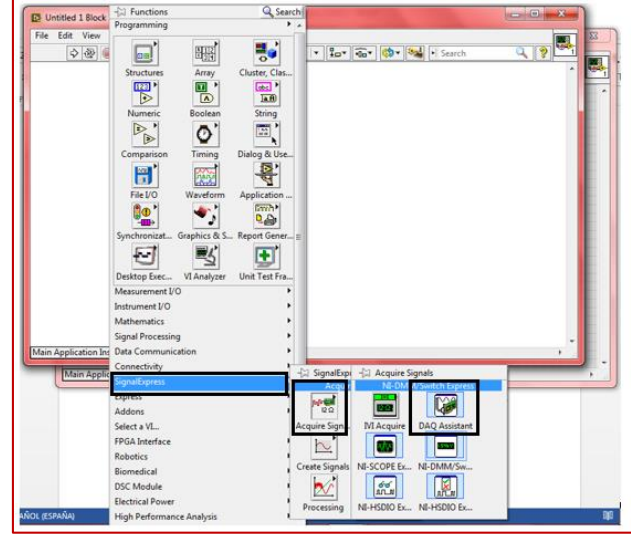

*Figura 4.24 Selección de DAQ Assistant Express VI en paleta de funciones.*

2.-Abrirá una ventana interactiva para seleccionar el tipo de señal y de sensor del cual se adquirirán datos, se selecciona la siguiente secuencia de opciones: **"Acquire Signals"-> "Analog Input"-> "Force"-> Force (IEPE) -> "Finish"-> "Supported Physical Channels"-> "cDAQ1Mod1 (NI 9234)"-> "ai0 o cualquier otro canal a seleccionar"-> "Finish"**, como se muestra en la figura 4.24:

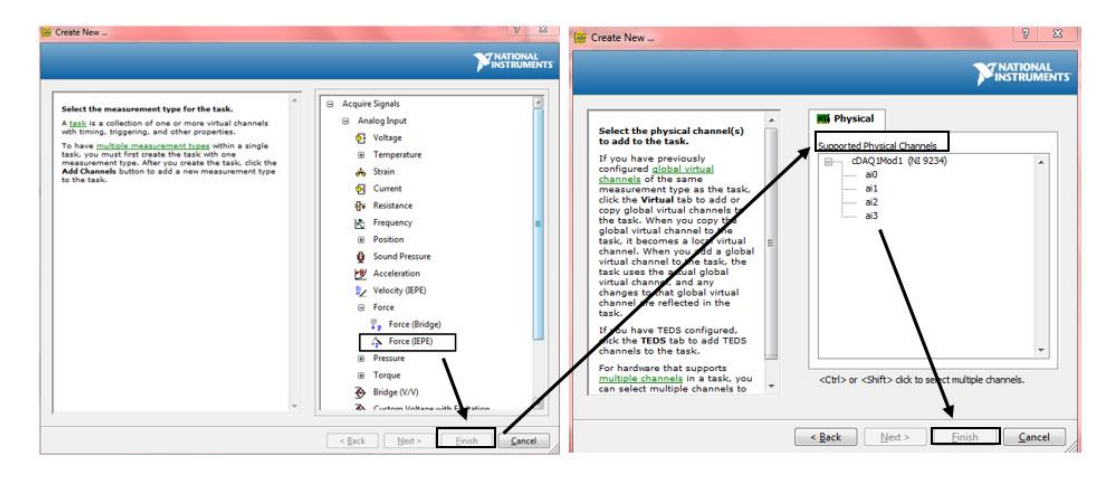

*Figura 4.25 Configuración del DAQ Assistant Express VI, para adquirir la señal del sensor de fuerza.*

3.-Una vez configurado el DAQ Assistant Express VI, para adquirir la señal del sensor de fuerza, se procede a configurar los parámetros de sensibilidad y rango de operación del sensor, se selecciona la sigue la siguiente secuencia de opciones para ajustar dichos parámetros -> en la opción

*"Channel Settings"* se selecciona con el cursor del mouse **"**cuando se ponga en color azul la opción **"Force"**, aparece una ventana de ajustes llamada **"Force (IEPE) Setup"**, la cual contiene tres pestañas ("**Settings", "Device" y "Calibration"**), se selecciona la pestaña **"Settings"**, en esta pestaña se ajustan los siguientes parámetros:

- ->"Signal Input Range": Min -1k y Max 1k
- ->"Scaled Units": Newton
- ->"Sensitivity Units": mVolts/N
- ->"Sensitivity": 2
- ->"Timing Settings"->"Acquisition Mode": "Continuous Samples"
- ->"Timing Settings"->"Samples to Read": 40k
- ->"Timing Settings"->"Rate (Hz)":20k
- -> Presionar "OK"

Obsérvese la figura 4.25:

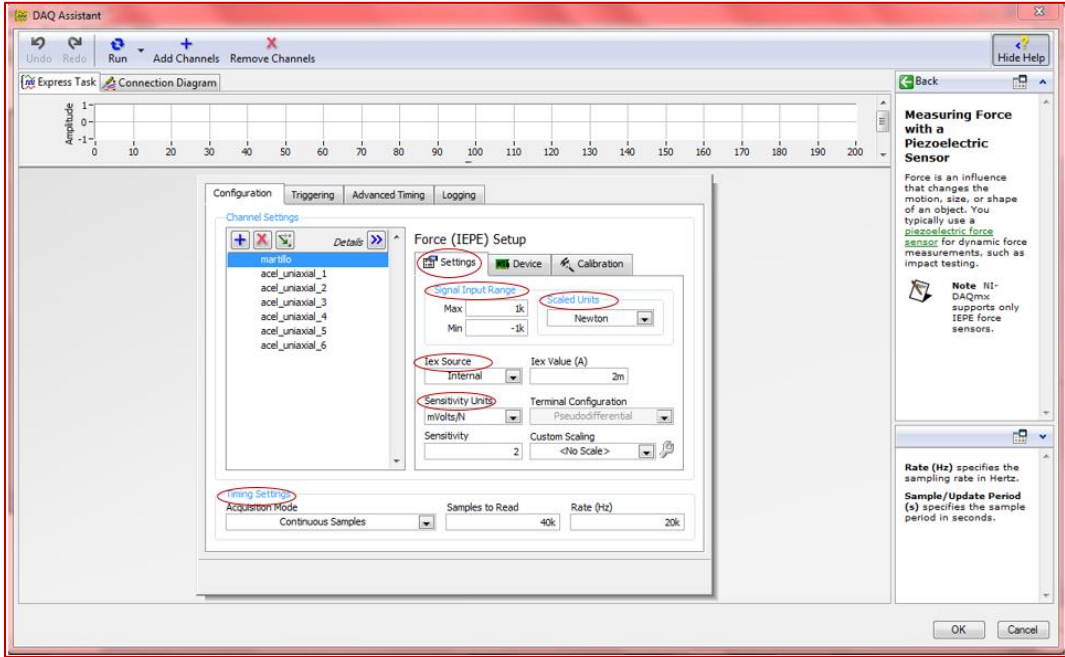

*Figura 4.26 Ajuste de parámetros de sensibilidad, rango de operación y ajustes de muestreo del sensor de fuerza, Force, (martillo de impacto) en el DAQ Assistant Express VI.*

 **Sensor de aceleración Uniaxial IMI Industrial:** este sensor de fuerza tiene tecnología IEPE, es decir, cuenta con un amplificador electrónico incluido en el sensor de aceleración, por tanto se conectan los **Sensores de aceleración Uniaxial IMI Industrial No. 1 al No. 3** directamente en la tarjeta NI 9234, en su respectivo canal, y los **Sensores de aceleración Uniaxial IMI Industrial No. 4 al No. 6** directamente en la tarjeta NI 9232 en su respectivo canal, todo esto como se menciona en el inciso A, ya que al utilizar el DAQ Assistant Express VI, se debe considerar el siguiente procedimiento para realizar los ajustes a este sensor:

1.-En el DAQ Assistant Express VI donde se ajustó el sensor de fuerza se selecciona el botón **to**, de la opción "**Channel Settings**", entonces se abrirá una lista de opciones de adquisición de señal, se selecciona la opción **"Acceleration"**, como se muestra en la figura 4.26:

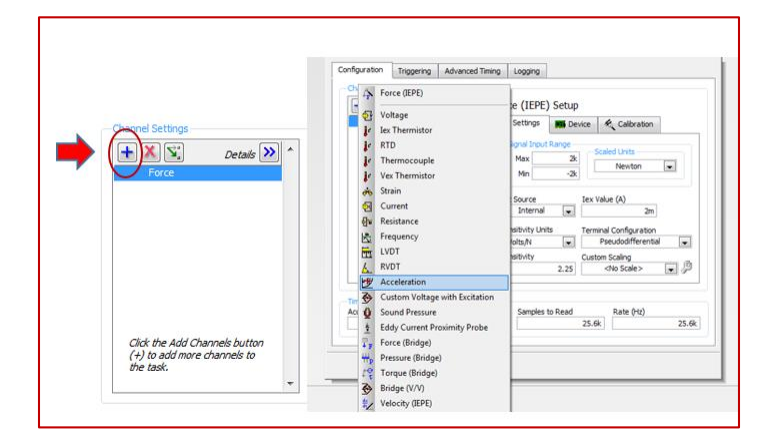

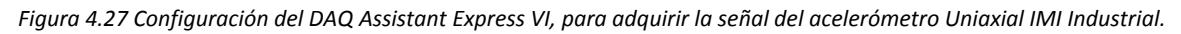

2.-Se sigue el mismo procedimiento mencionado en el punto anterior, para agregar los demás acelerómetros Uniaxiales IMI Industrial, hasta llegar a la cantidad de 6 acelerómetros o "N" acelerómetros requeridos para el test de Análisis Modal Experimental.

3.-Una vez configurado el DAQ Assistant Express VI, para adquirir la señal de los sensores de aceleración, se procede a configurar los parámetros de sensibilidad y rango de operación del sensor, se selecciona la siguiente secuencia de opciones para ajustar dichos parámetros -> en la opción *"Channel Settings"* se selecciona con el cursor del mouse **"Acceleration"**, cuando se ponga en color azul la opción **"Acceleration"**, aparece una ventana de ajustes llamada **"Acceleration Setup"**, la cual contiene tres pestañas ("**Settings", "Device" y "Calibration"**), se selecciona la pestaña **"Settings"**, en esta pestaña se ajustan los siguientes parámetros:

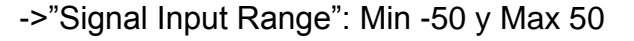

->"Scaled Units": g

- ->"Sensitivity Units": mVolts/g
- ->"Sensitivity": 100
- ->"Timing Settings"->"Acquisition Mode": "Continuous Samples"
- ->"Timing Settings"->"Samples to Read": 40k
- ->"Timing Settings"->"Rate (Hz)":20k
- -> Presionar "OK"

Se realiza el procedimiento antes mencionado para ajustar los otros 5 acelerómetros Uniaxiales o los que sean necesarios para el test de Análisis Modal Experimental, Obsérvese la figura 4.27:

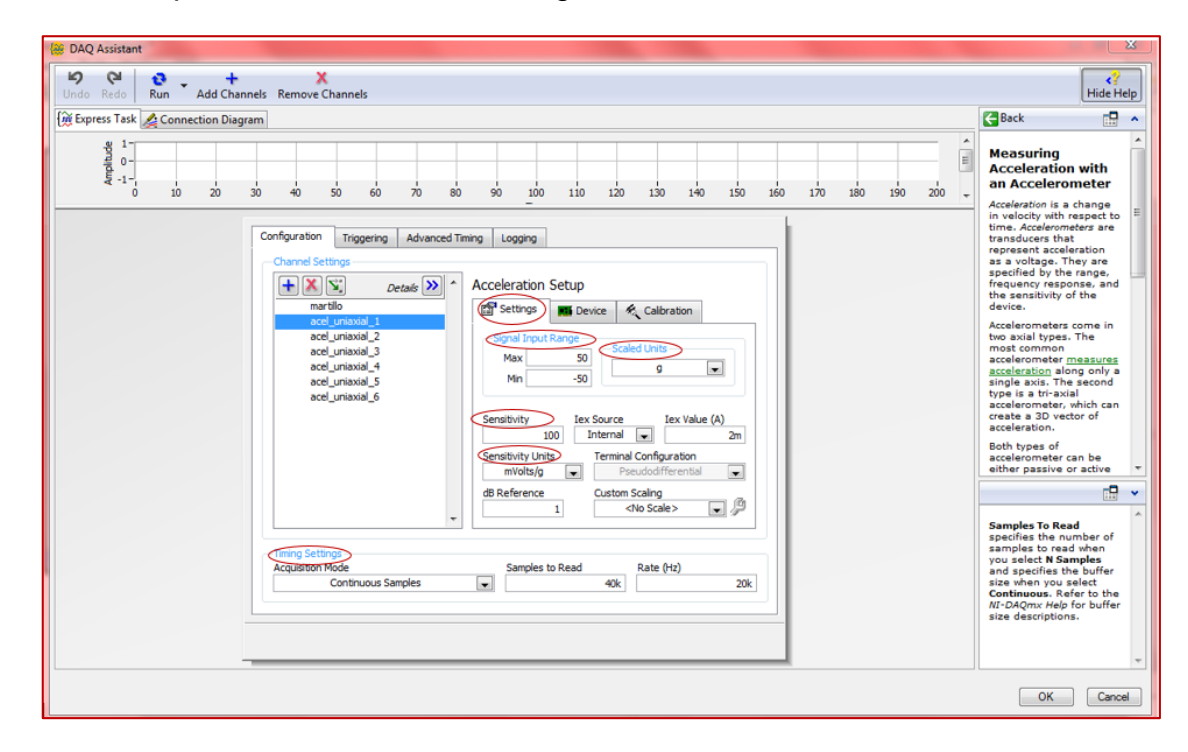

*Figura 4.28 Ajuste de parámetros de sensibilidad, rango de operación y ajustes de muestreo de los sensores de aceleración Uniaxiales, "Acceleration", "acel\_uniaxial\_1", en el DAQ Assistant Express VI.*

### **B. Configuración con un sensor de fuerza (martillo de impacto Kistler) y 1 sensor de aceleración Triaxial.**

La segunda configuración realizada, se muestra en la figura 4.28, donde se utilizó la tarjeta NI 9234, utilizando 1 sensor de aceleración Triaxial y un sensor de fuerza (martillo de impacto Kistler).

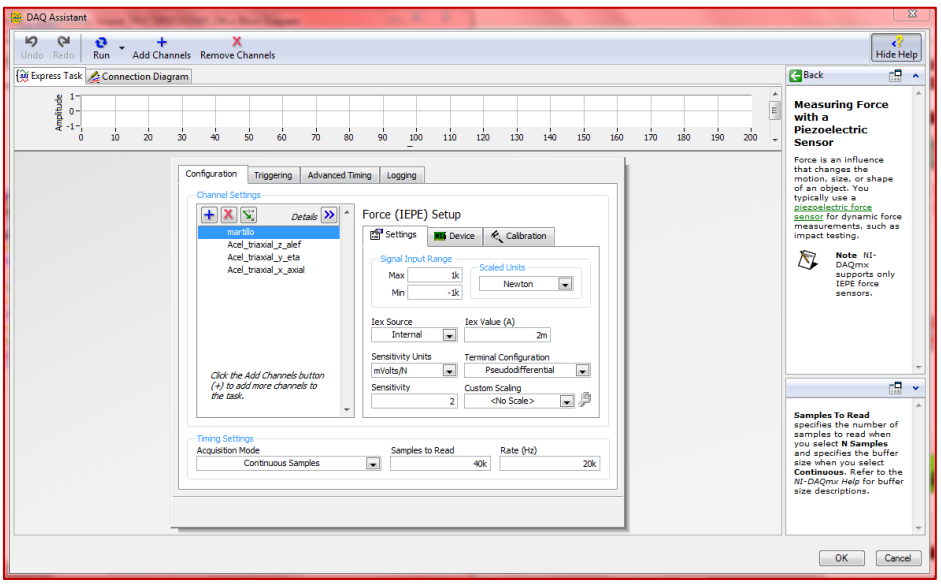

*Figura 4.29 Configuración con un sensor de fuerza (martillo de impacto Kistler) y 1 sensor de Aceleración Triaxial.*

En la pestaña de **"configuración"**, en la opción de *"Channel Settings"*, y en la pestaña *"Details >>"* se muestra como debe de estar conectado y programado el sensor de fuerza (martillo de impacto Kistler) y el sensor de aceleración Triaxial en los diferentes canales de la tarjeta NI 9234,:

- Martillo de impacto Kistler, Tarjeta NI 9234, Canal ai0.
- Acelerómetro Triaxial DYTRAN 3023A No. 1, Dirección Z (3), Tarjeta NI 9234, Canal ai1.
- Acelerómetro Triaxial DYTRAN 3023A No. 2, Dirección X (1), Tarjeta NI 9234, Canal ai2.
- Acelerómetro Triaxial DYTRAN 3023A No. 3, Dirección Y (2), Tarjeta NI 9234, Canal ai3.

La configuración se muestra en la figura 4.29:

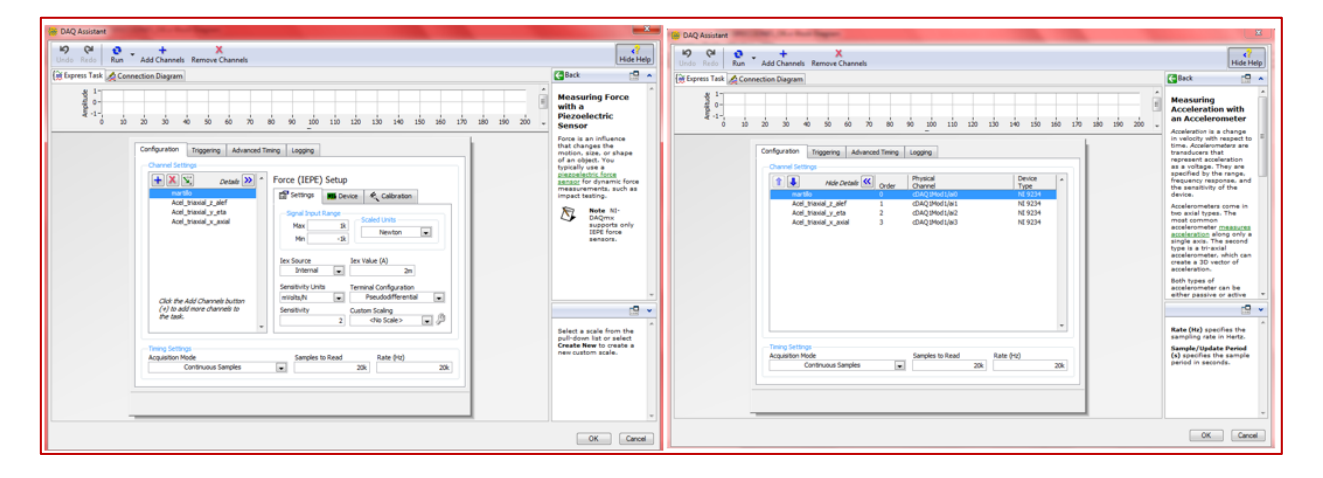

*Figura 4.30 Configuración de sensor de fuerza (martillo de impacto Kistler) y 1 sensor de Aceleración Triaxial en los diferentes canales de la tarjeta NI 9234.*

Una vez conectado el sensor de fuerza (martillo de impacto Kistler) y el sensor de Aceleración Triaxial en los respectivos canales de las tarjetas antes mencionadas se procede a realizar los ajustes por sensor en el DAQ Assistant Express VI:

- **Sensor de fuerza (martillo de impacto Kistler):** Se realiza la misma configuración mostrada en el *inciso A*, para un sensor de fuerza (martillo de impacto Kistler) y los 6 sensores de aceleración Uniaxiales.
- **Sensor de aceleración Triaxial DYTRAN 3023A:** Se realiza la misma configuración mostrada en el *inciso A*, para un sensor de fuerza (martillo de impacto Kistler) y los 6 sensores de aceleración Uniaxiales. El único cambio es el ajuste de los siguientes parámetros para el acelerómetro Triaxial:

->"Signal Input Range": Min -500 y Max 500

->"Scaled Units": g

->"Sensitivity Units": mVolts/g

->"Sensitivity": 10

->"Timing Settings"->"Acquisition Mode": "Continuous Samples"

->"Timing Settings"->"Samples to Read": 40k

->"Timing Settings"->"Rate (Hz)":20k

-> Presionar "OK"

Obsérvese la figura 4.30:

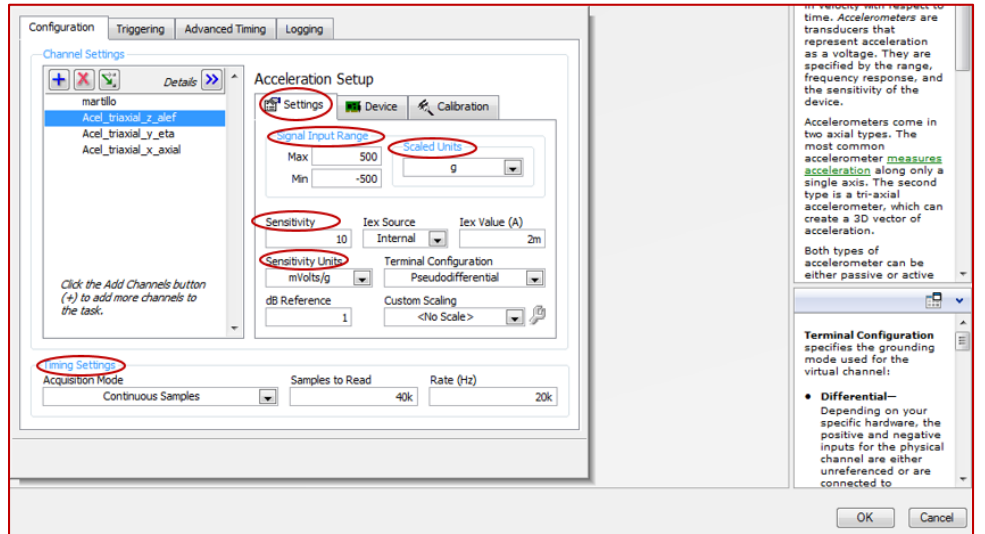

*Figura 4.31 Ajuste de parámetros de sensibilidad, rango de operación y ajustes de muestreo del sensor de aceleración Triaxial, "Acceleration", "acel\_triaxial\_z\_alef", en el DAQ Assistant Express VI.*

### **4.3.1.3 Filtro**

Una vez configurado el DAQ Assistant Express VI para adquirir las señales del sensor de fuerza y de los acelerómetros Uniaxiales o Triaxiales es importante agregar filtros a la señales adquiridas, debido a que no se necesita toda señal adquirida, para la presente tesis, es decir, se buscan las frecuencias naturales de una estructura, por tanto podemos desechar toda la señal que este por debajo de la primer frecuencia natural y desechar toda la señal que está por arriba de la máxima frecuencia natural buscada.

A continuación se explican las principales opciones filtros con el que cuenta el **"VI Filter (Signal Express)"**, y los principales ajustes que se realizaron en este VI para utilizarlo en la programación:

 VI Filter (Signal Express): Con el botón derecho del mouse se abre la ventana de paleta funciones, entonces se sigue la siguiente secuencia de selección de opciones de esta ventana: **"Presionar botón derecho del mouse sobre la ventana de diagrama de bloques"->"Signal Express"- >"Processing"->"Analog Signals"->"Filter"**. Como se muestra en la figura 4.31:

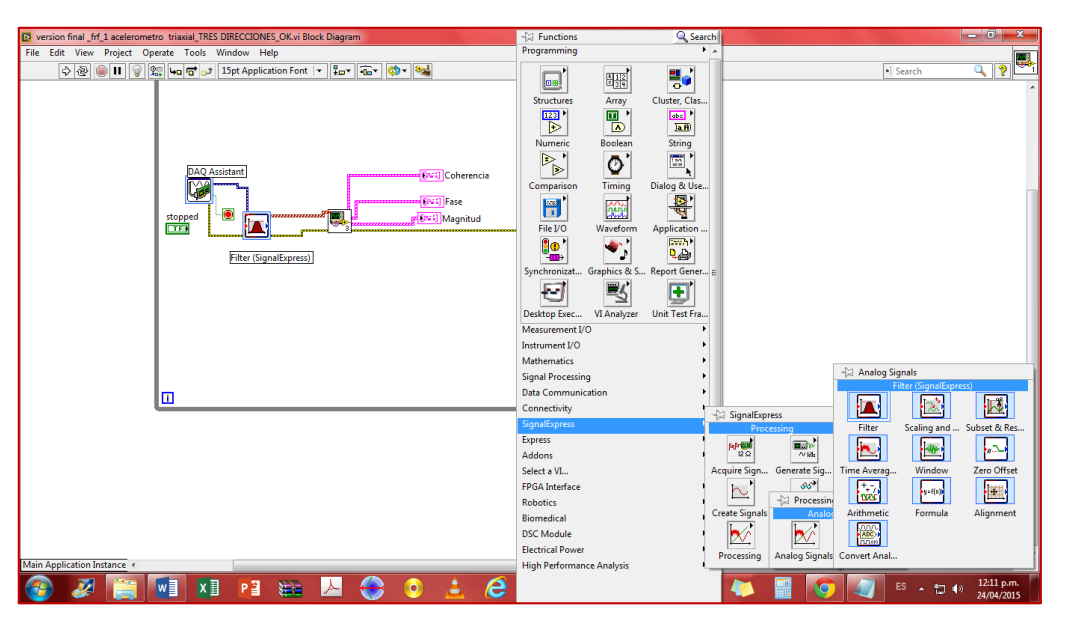

*Figura 4.32 Selección de Filter (Signal Express) en paleta de funciones.*

 Configuración de **"VI Filter (Signal Express)"**: después de haber seleccionado el **VI Filter (Signal Express)** de la paleta de funciones, aparecerá una ventana interactiva, aquí se tienen dos pestañas, como se muestra en la figura 4.32:

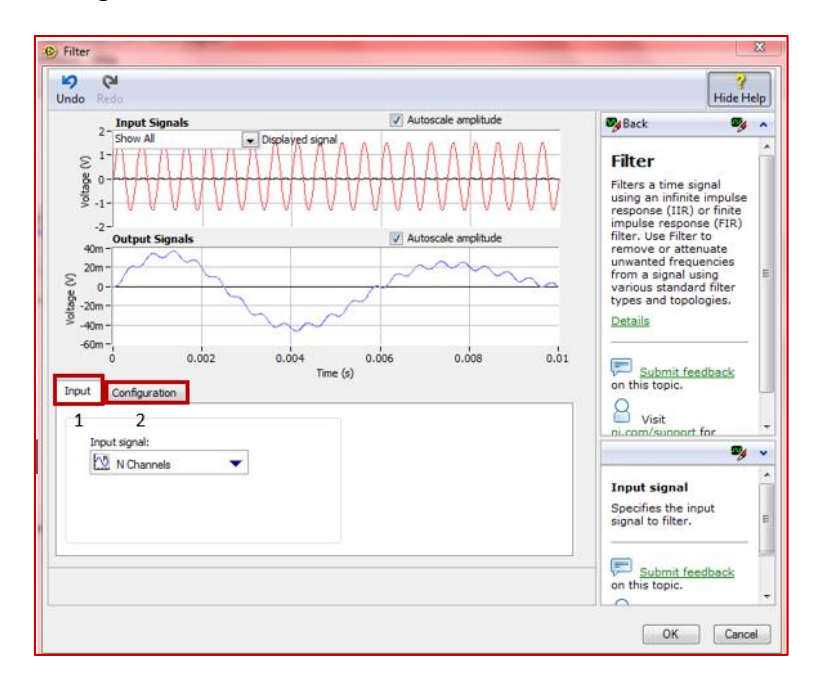

*Figura 4.33 Ventana de VI Filter (Signal Express).*

 Pestaña **"Input"**: en esta opción se selecciona las señal o señales de entrada, en el caso de la presente tesis, se selecciona **"N Channels",**  debido a que este filtro entraran todas las señales adquiridas de los diversos canales de las tarjetas NI 9232 y NI 9234, como se muestra en la figura 4.33:

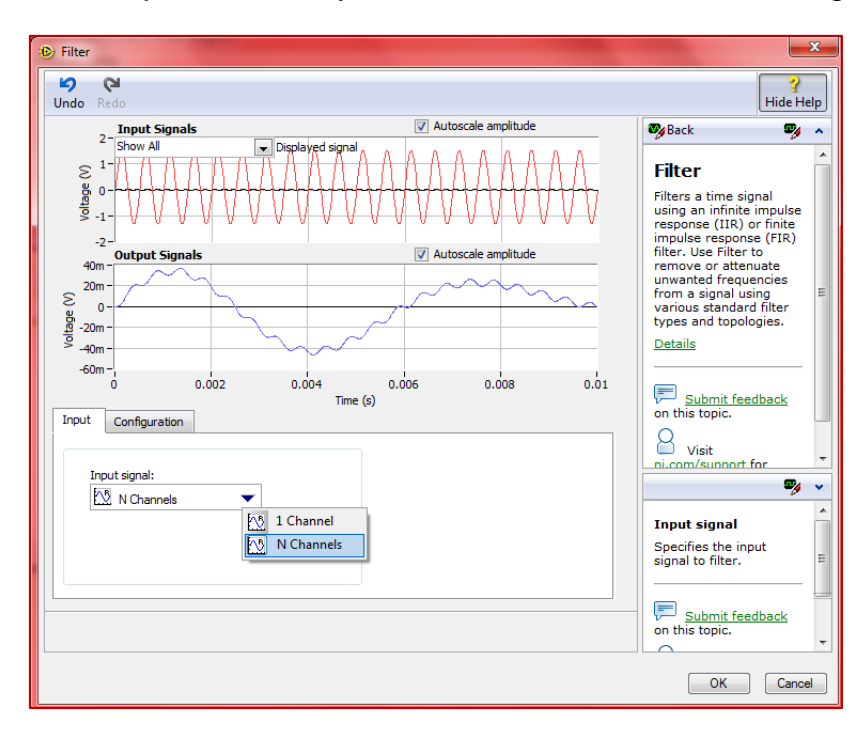

*Figura 4.34 Pestaña "Input".*

 Pestaña **"Configuration"**: En esta pestaña se seleccionan las especificaciones del filtro que se va a implementar en la programación:

->"Mode": "IIR Filter" (Filtro de Impulso Infinito de respuesta) y "FIR Filter" (Filtro de Impulso Finito de respuesta).

->"Type": "Lowpass" (Pasa-bajas), "Highpass" (Pasa-altas), "Bandpass" (Pasa-banda) y "Bandstop" (Elimina-banda).

->"Topology": "Off", "Butterworth", "Chebyshev", "Inv. Chebyshev", "Elliptic" y "Bessel".

Las características del filtro que implemente en la programación y cálculo de las FRF, debido a que es el que me ha dado los mejores resultados, se describe a continuación:

```
->"Mode"-> "IIR Filter"->"Order": 2
```

```
->"Type"-> "Bandpass"-> "Low Cutoff (Hz)": 5 y "High Cutoff (Hz)": 2.5k
```
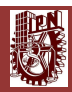

->"Topology" -> "Butterworth".

-> "OK"

Se puede observar la figura 4.34.

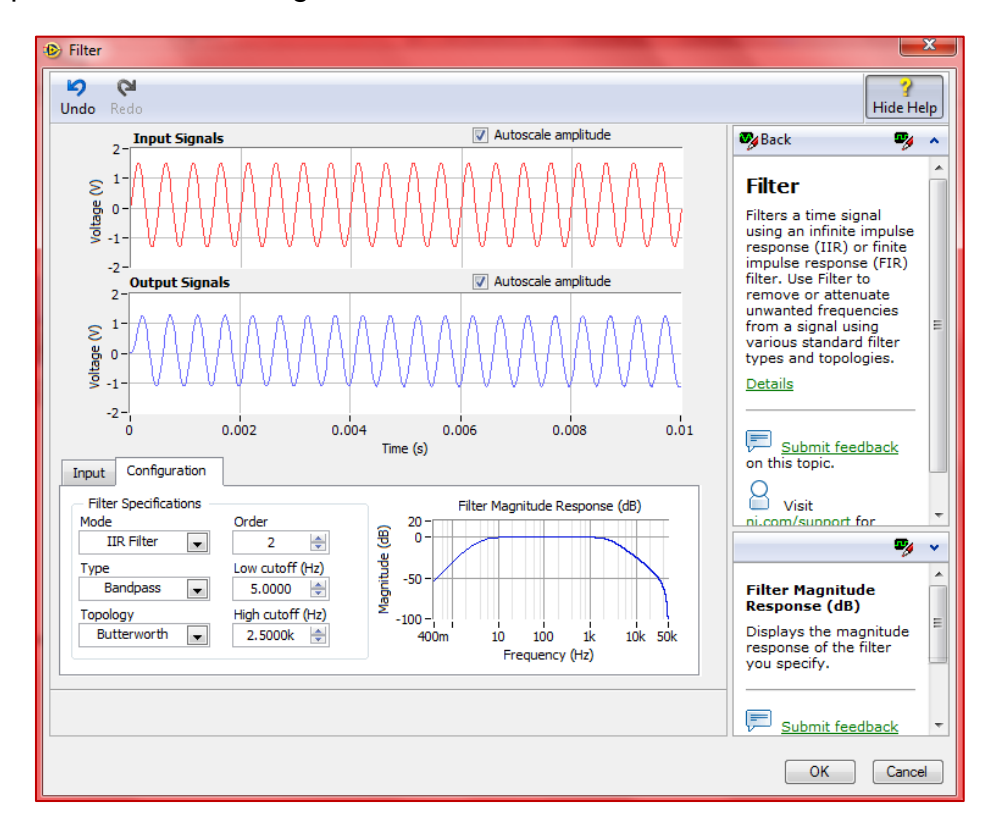

*Figura 4.35 Pestaña "Configuration".*

Como se observa en la figura 4.34, seleccioné un filtro **Pasa-banda ("Bandpass")** para la realización de mi programa de cálculo de FRF, la razón de esta decisión es porque necesitaba un filtro que eliminara la señal por debajo de la primer frecuencia natural de la estructura pero también que este filtro eliminara la señal por arriba de la máxima frecuencia natural de la estructura a analizar.

Se seleccionó el modo **"IIR Filter"**, de orden (**"Order"**) 2, debido a que este modo y orden de filtro me permite realizar análisis de la señal proveniente del DAQ Assistant Express VI continuamente, finalmente se seleccionó la topología de filtro tipo **"Butterworth",** porque me produce la respuesta más plana que sea posible hasta la frecuencia de corte, es decir, la salida se mantiene constante casi hasta la frecuencia de corte.

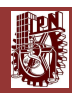

### **4.3.1.4 Cálculo de FRF**

Esta sección es la parte más importante del programa realizado, ya que se programaron y se calcularon las FRF de las señales provenientes del filtro que se describió y explicó a detalle en la sección 4.3.1.3.

A continuación se explica a detalle las principales opciones con el que cuenta el **"Frequency Response Express VI"** y los principales ajustes que se realizaron en este VI para utilizarlo en la programación:

 **"Frequency Response Express VI":** Con el botón derecho del mouse en el diagrama de bloques se abre la ventana de paleta funciones, entonces se sigue la siguiente secuencia de selección de opciones de esta ventana: **"Presionar botón derecho del mouse sobre la ventana de diagrama de bloques"->"Sound and Vibration"->" Frequency Response".** Como se muestra en la figura 4.35:

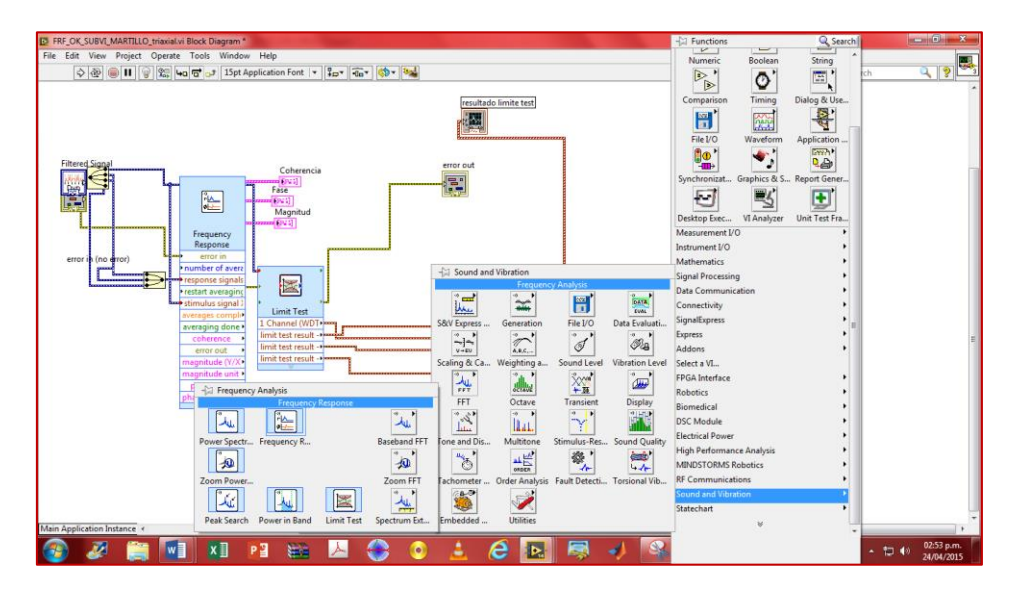

*Figura 4.36 "Frequency Response Express VI".*

 Configuración de **"Frequency Response Express VI"**: después de haber seleccionado el **Frequency Response Express VI** de la paleta de funciones, aparecerá una ventana interactiva, aquí se tienen tres pestañas: **"Input/Output" (Entrada/Salida), "Configuration" (Configuración)** y **"Averaging" (Promediaciones)**, como se muestra en la figura 4.36:

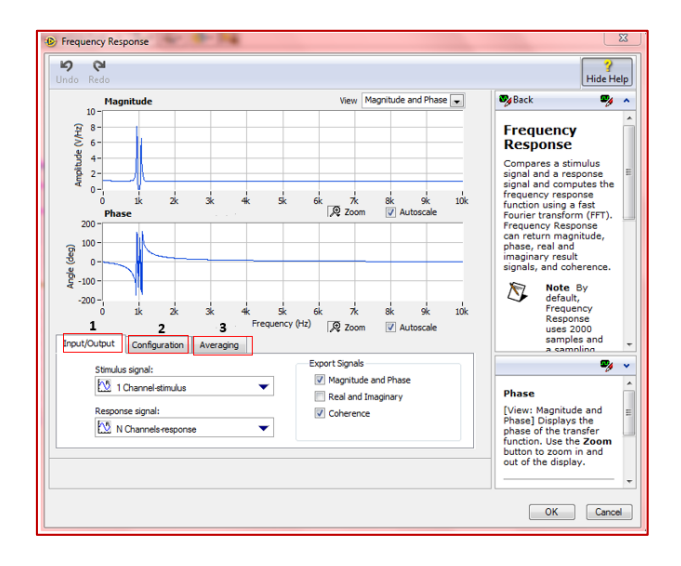

*Figura 4.37 Opciones de "Frequency Response Express VI".*

 Pestaña **"Input/Output" (Entrada/Salida)**: en esta opción se selecciona la señal o señales de entrada y de salida al **Frequency Response Express VI**. Aparecen tres opciones: "Stimulus signal", "Response signal" y "Export Signal".

"Stimulus signal" (Señal de estímulo) -> En esta opción, se selecciona "1 Channel-stimulus", en el caso de la presente tesis sólo existe una señal de estímulo, esta señal la brinda el martillo de impacto Kistler.

"Response signal". (Señal de respuesta) -> En esta opción, se selecciona "N Channels-response", en el caso de la presente tesis se tendrán mínimo tres señales de respuesta, dichas señales de respuesta serán adquiridas por las tres direcciones del sensor de aceleración Triaxial.

"Export Signal" (Exportación de señales) -> En esta opción se seleccionan las casillas "Magnitude and Phase" y "Coherence", al seleccionar estas opciones se puede visualizar la Magnitud, Fase y Coherencia con su respectiva gráfica y exportar esta información a Excel.

Como se puede observar en la figura 4.37:

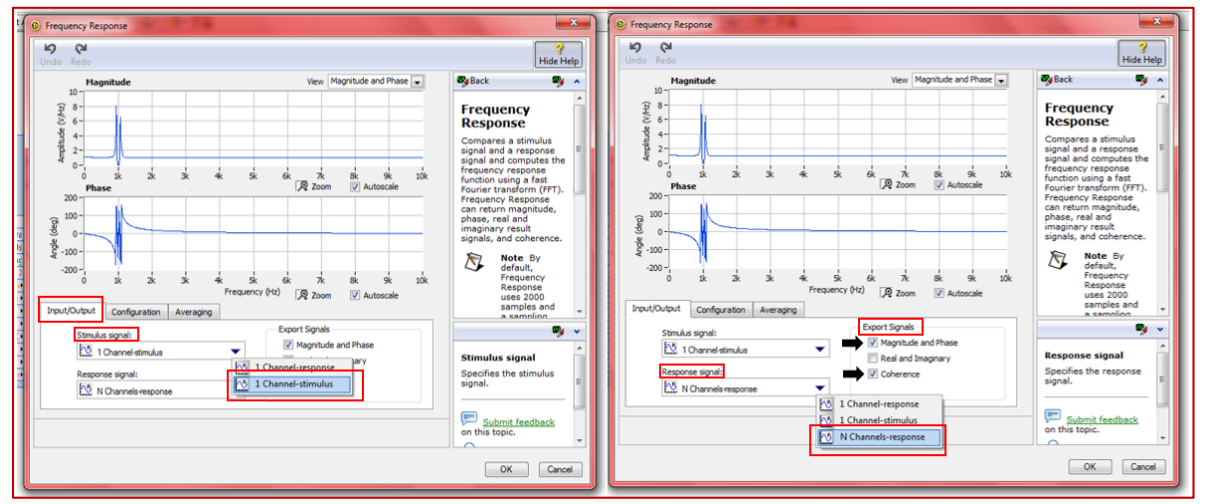

*Figura 4.38 Configuración de Pestaña "Input/Output".*

 Pestaña **"Configuration" (Configuración)**: En esta opción se configura el tipo de ventana con que se va a analizar la señal ("Window Setup"), el tipo de escala de la magnitud de la FRF ("Magnitude scale"), y las unidades de la fase de la FRF ("Phase, Unit"). Como se observa en la figura 4.38.

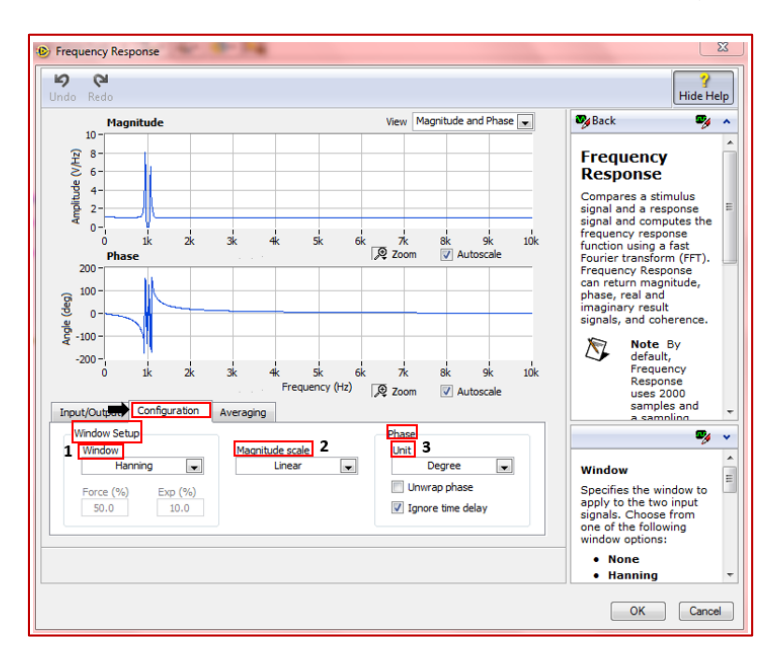

*Figura 4.39 Pestaña "Configuration" (Configuración).*

*"Window Setup, Window" (configuración de Ventana) ->* Las ventanas son funciones matemáticas usadas con frecuencia en el análisis y el procesamiento de señales para evitar las discontinuidades al principio y al final de los bloques analizados. En procesamiento de señales, una ventana se utiliza cuando nos interesa una señal de longitud voluntariamente limitada. En efecto, una señal real tiene que ser de tiempo finito; además, un cálculo

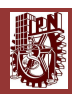

sólo es posible a partir de un número finito de puntos. Para observar una señal en un tiempo finito, la multiplicamos por una función ventana.

Las opciones de ventana que se tienen en esta pestaña son:

->Hanning.

->Hamming

- ->Blackman-harris
- ->Exact Blackman
- ->Blackman

->Flat Top

- ->4 Term B-Harris
- ->7 Term B-Harris

->Low Sidelobe

->Force-Exp

En el caso de la presente tesis se utilizó la ventana *Hanning*, ya que fue la ventana que mejor dio resultados para obtener la magnitud y fases de la FRF.

Como se observa en la figura 4.39.

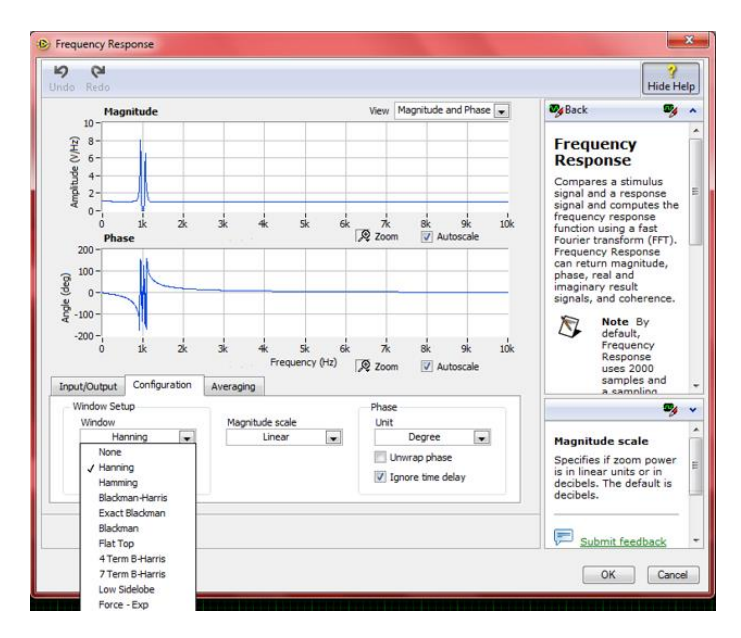

*Figura 4.40 "Window Setup, Window" (configuración de Ventana).*

*"Magnitude scale" (Escala de Magnitud)* **->** En esta pestaña se tienen dos opciones-> **"Linear"** y **"dB"**, para el caso de la presente tesis se seleccionó **"Linear" (Lineal),** ya que en el análisis de la información recabada de las FRF no se ocupa en decibeles (**"dB"**). Como se observa en la figura 4.40:

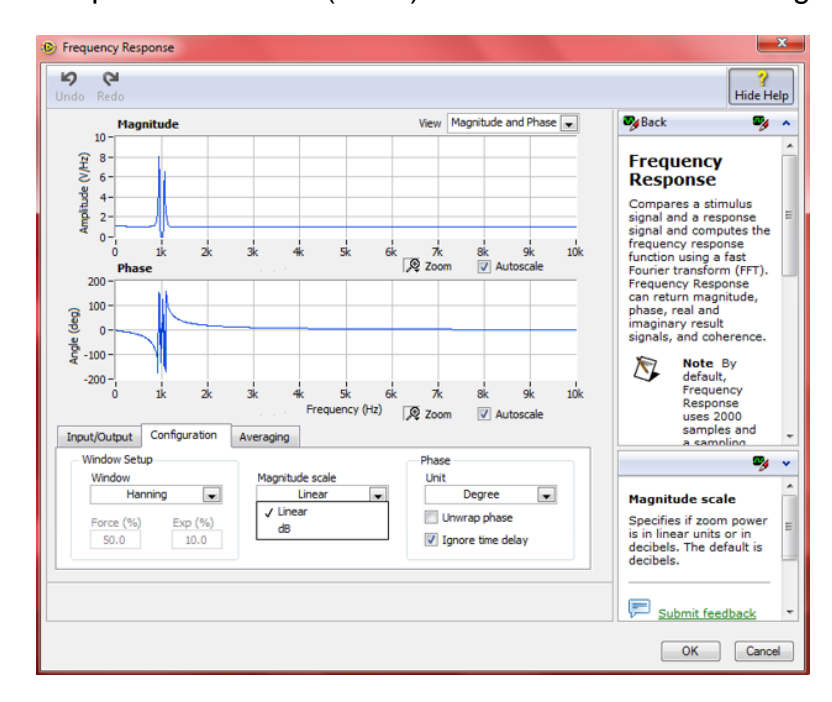

Figura 4.41 "Magnitude scale" (Escala de Magnitud).

*"Phase, Unit" (Fase, Unidad)* **->** En esta pestaña se tienen dos opciones-> **"Degree"** y **"Radian",** para el caso de la presente tesis se seleccionó **"Degree"**, ya que en el análisis de la fase obtenida de las FRF, las unidades de mejor análisis para observar los cambios de fase es en Grados (**"Degree"**). Como se observa en la figura 4.41:

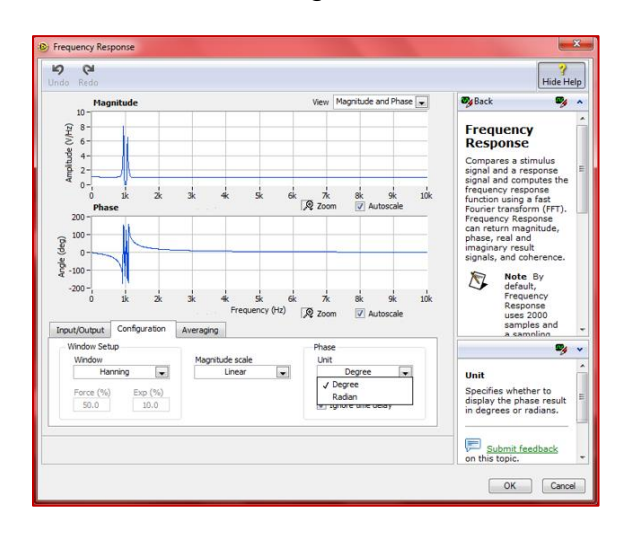

*Figura 4.42* "Phase, Unit" (Fase, Unidad).

 Pestaña **"Averaging" (Promediaciones)**: En esta opción se configura el tipo de Promediaciones que se le realizará a la señal a la que se le aplicará FRF, esta función es de gran importancia, ya que me permite estabilizar la señal en tiempo real cuando se impacta el eje de acero con el martillo de impacto Kistler. Se tienen varias opciones de configuración, a continuación se mencionan:

**Settings (Configuraciones):**

**"Averaging mode" (Modo de Promediación) -> "No Averaging", "Vector Averaging" y "RMS Averaging".**

**"Weighting mode" (Modo de Ponderación) ->"Linear" y "Exponential".**

**"Number of averages" (Numero de Promediaciones) -> 5.**

Para la presente tesis, se seleccionó **"RMS Averaging", "Linear"** y con **5 Promediaciones**, ya que con la selección de estas opciones se logró obtener las mejores promediaciones para calcular las FRF. Como se observa en la figura 4.42 y 4.43.

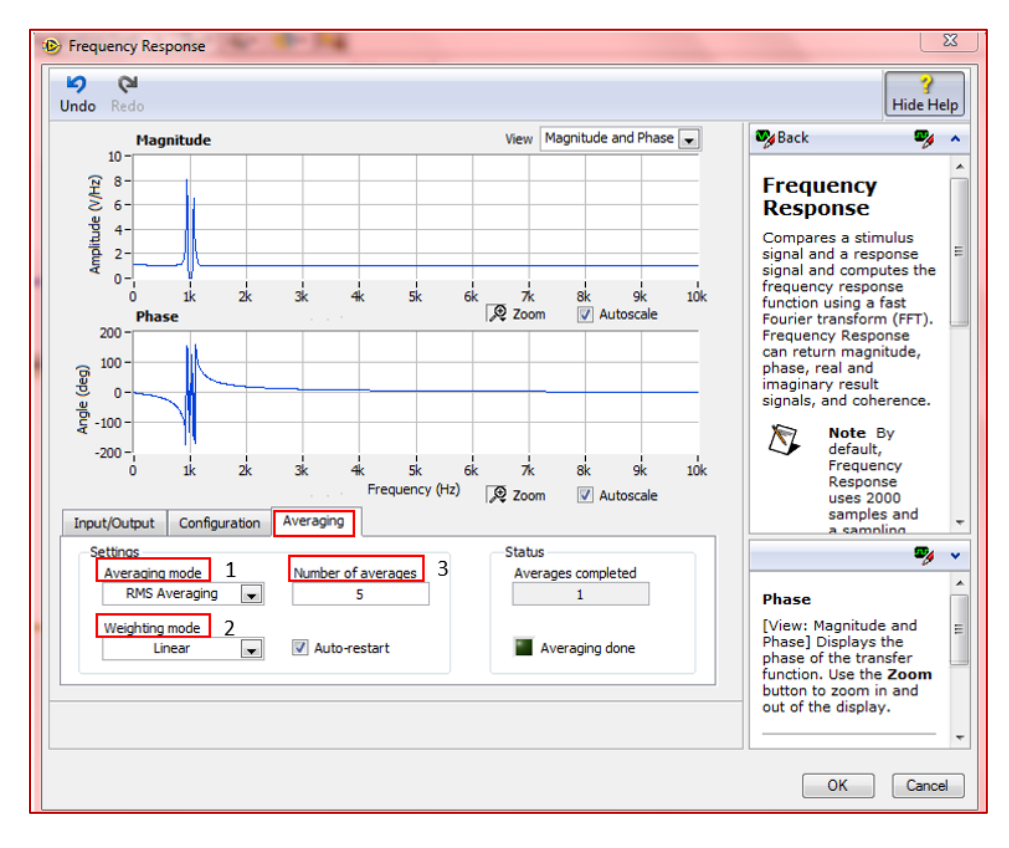

*Figura 4.43 Pestaña "Averaging" (Promediaciones).*

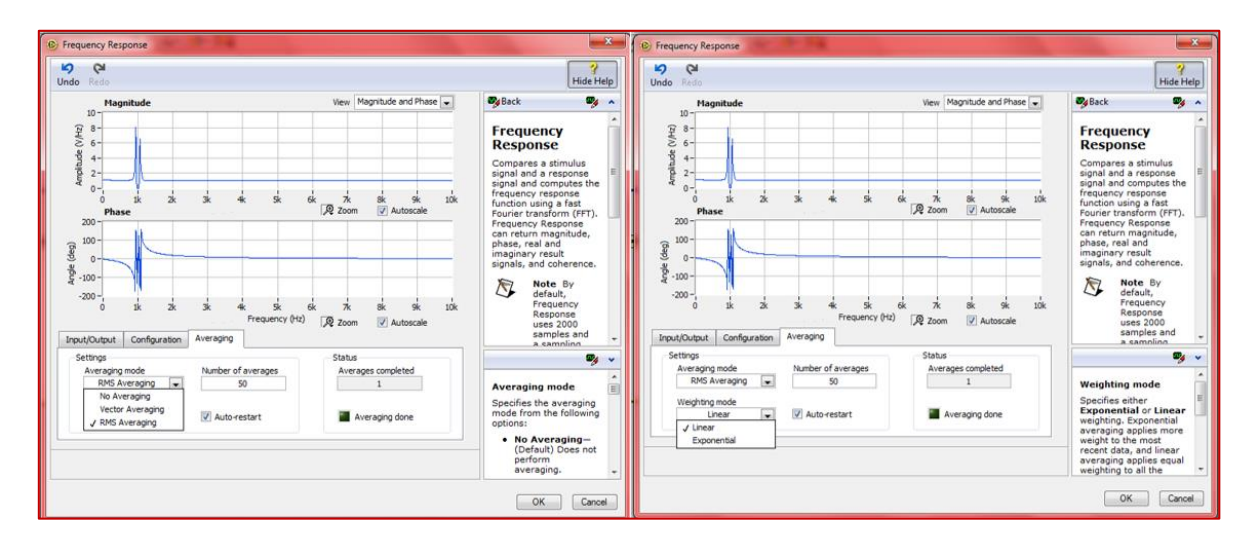

*Figura 4.44 "Settings" de la pestaña "Averaging".*

Una vez configurado el **"Frequency Response Express VI"**, de acuerdo a la metodología antes mencionada, se selecciona el botón **"OK"** y de esta forma se habrá concluido la configuración total del **"Frequency Response Express VI"**.

Cabe recalcar de manera importante, que al programar el FRF de esta manera se estaría obteniendo de manera directa el primer parámetro modal: Frecuencias Naturales Modales.

En cuanto al segundo parámetro modal (Formas Modales de Vibración), se obtiene de manera indirecta, ya que al realizar los test experimentales de análisis modal y con la obtención de las frecuencias naturales modales con el FRF calculado con el programa desarrollado en la presente tesis, será en un post-análisis en MATLAB la reconstrucción de modos de vibración modales como se mencionó en la sección 4.1.

Además de la programación antes descrita, se incluyó una programación adicional para controlar la magnitud de fuerza del martillo de impacto, esto con la finalidad de pegar con la misma magnitud de fuerza en cualquier punto de impacto del eje de acero que se encuentre en experimentación.

Para esta parte de la programación se utilizó **"Limit Test Express VI"**, Con el botón derecho del mouse en el diagrama de bloques se abre la ventana de paleta funciones, entonces se sigue la siguiente secuencia de selección de opciones de esta ventana: **"Presionar botón derecho del mouse sobre la ventana de diagrama de bloques"->"Sound and Vibration"-> "Limit Test".** Como se muestra en la figura 4.44:

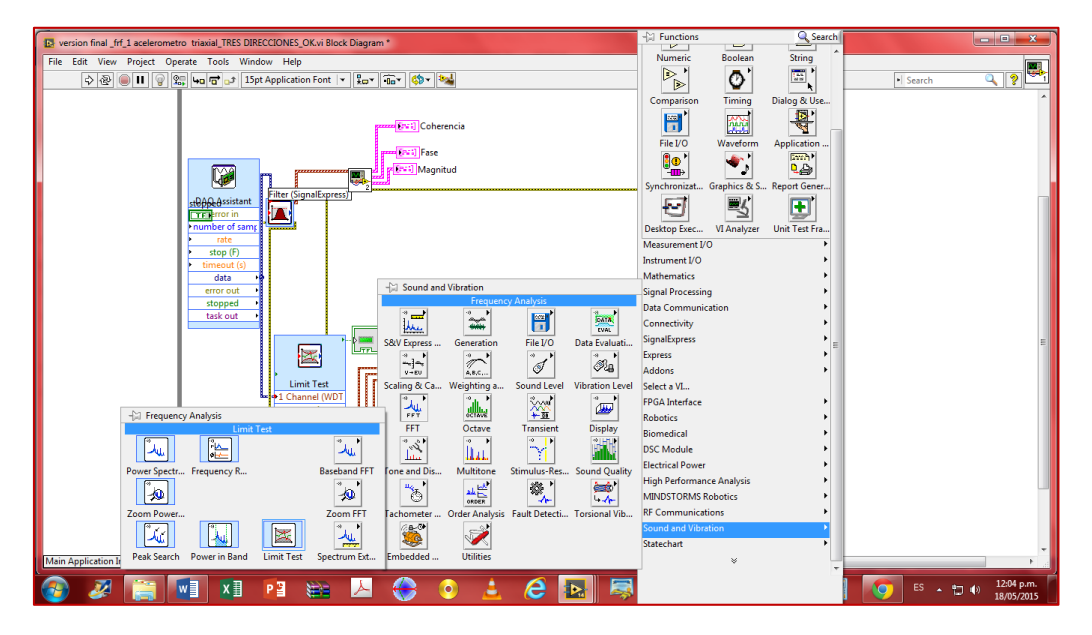

*Figura 4.45 "Limit Test Express VI".*

**Configuración de "Limit Test Express VI"**: después de haber seleccionado el **Limit Test Express VI** de la paleta de funciones, aparecerá una ventana interactiva, aquí se tienen tres pestañas: **"Input" (Entrada), "Configuration" (Configuración)** y **"Advanced" (Avanzados)**, como se muestra en la figura 4.45:

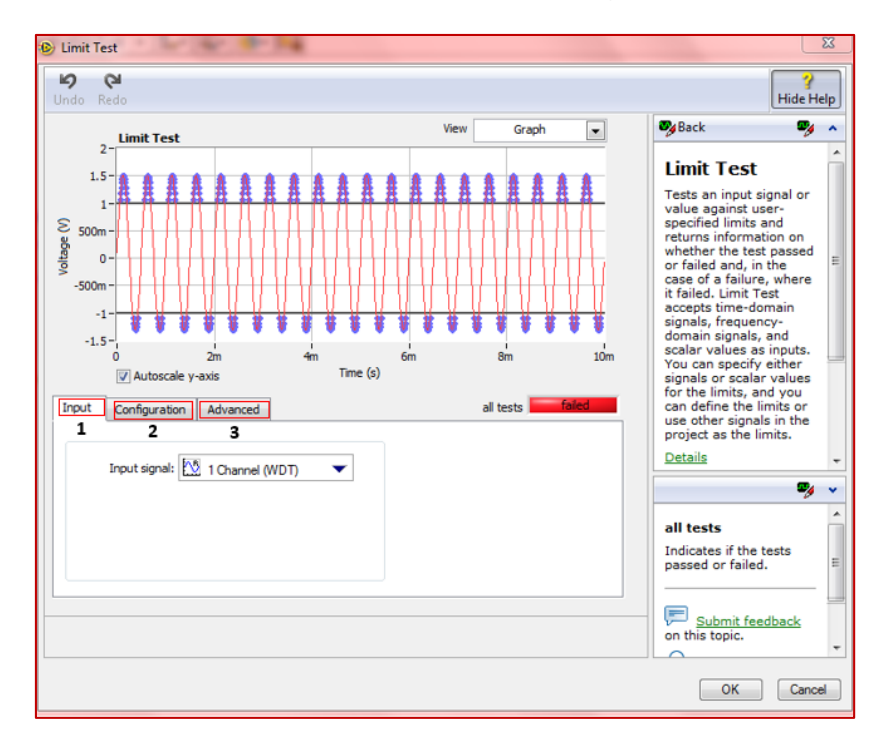

*Figura 4.46 Opciones de "Limit Test Express VI".* 

**Pestaña "Input" (Entradas):** En esta pestaña existen varias opciones de entradas según sean nuestros requerimientos, para el caso de la presente tesis, se seleccionó la opción **"1 Channel (WDT)"**, ya que con esta opción se configuran los límites de test solo para el martillo de impacto, como se muestra en la figura 4.46:

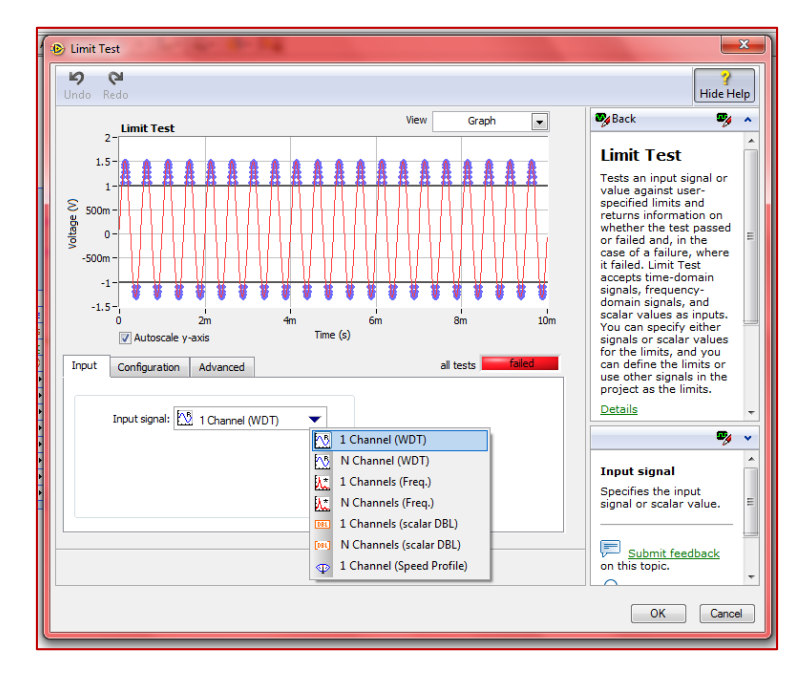

*Figura 4.47 Pestaña "Input".*

**Pestaña "Configuration" (Configuración):** En esta pestaña existen varias opciones de configuración, a continuación se muestran las configuraciones necesarias para controlar el voltaje del martillo al momento de impactar con este en el eje de acero:

->"Limits source" (recursos de límites) -> "User Defined Constants" (usar constantes definidas)

->"Compare mode" (Modo de comparación) -> "Between Limits" (Entre limites)

-> "Limits windows based on" (ventana de límites basada en) -> "Two Limits" (Dos limites)

->"Upper constant" (Constante superior) -> 150

-> "Lower constant" (Constante Inferior) -> -150

Se configuró con un rango de -150 a 150, porque se realizó un test en tiempo real y de acuerdo a ese test se observó que al impactar el eje de acero con el martillo de impacto el rango de operación del martillo esta entre -150 y 150 y por tanto se configuró de esta manera, como se muestra en la figura 4.47:

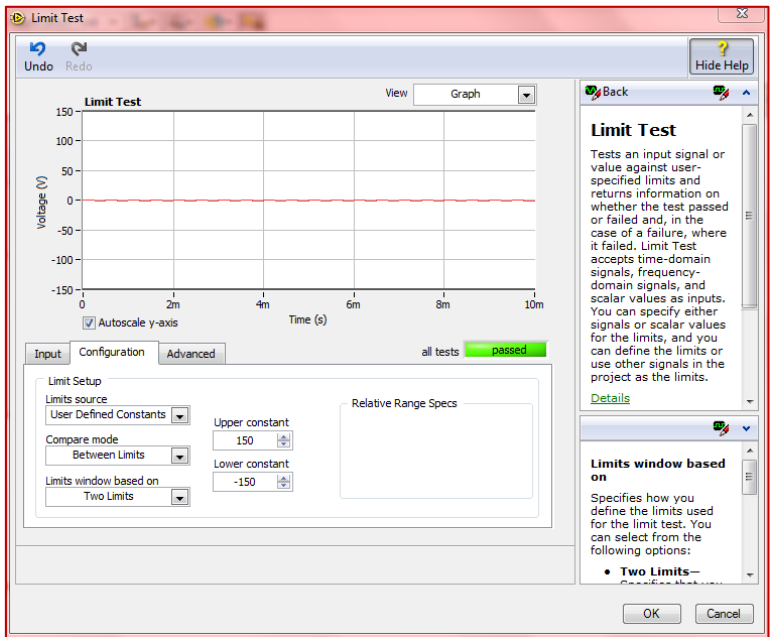

*Figura 4.48 Pestaña "Configuration"*

La pestaña **"Advanced" (Avanzados)**, no fue necesaria su configuración para la programación del **"Limit Test Express VI"** presentada en este trabajo de tesis.

#### **4.3.1.5 Ventana de visualización datos y exportación de datos a Excel.**

Esta sección es la culminación de toda la programación del FRF realizada en las secciones anteriores, ya que en esta sección se muestran las ventanas de visualización de datos de la **Magnitud**, **Fase** y **Coherencia** programadas en el **"Frequency Response Express VI".**

A continuación se muestra la versión final del cálculo del FRF y la visualización de las ventanas de datos en el Panel frontal y Diagrama de bloques, tal como se muestran en las figuras 4.48 y 4.49:

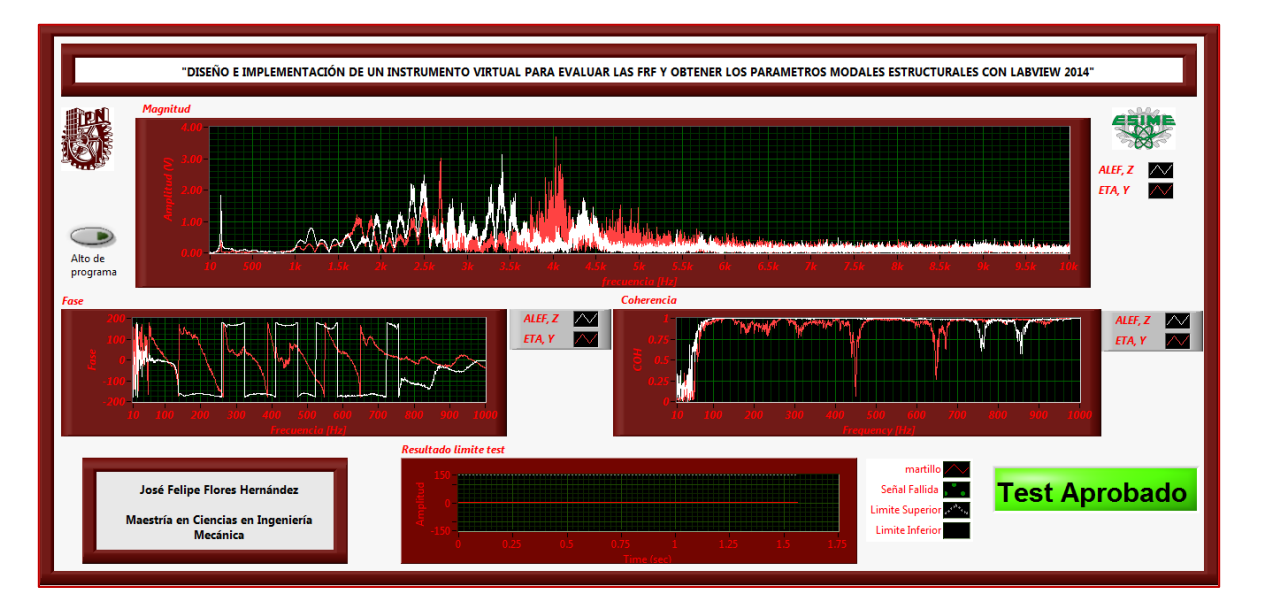

*Figura 4.49 Version final de las Ventana de datos de la Magnitud, Fase y Coherencia del FRF en el Panel frontal.*

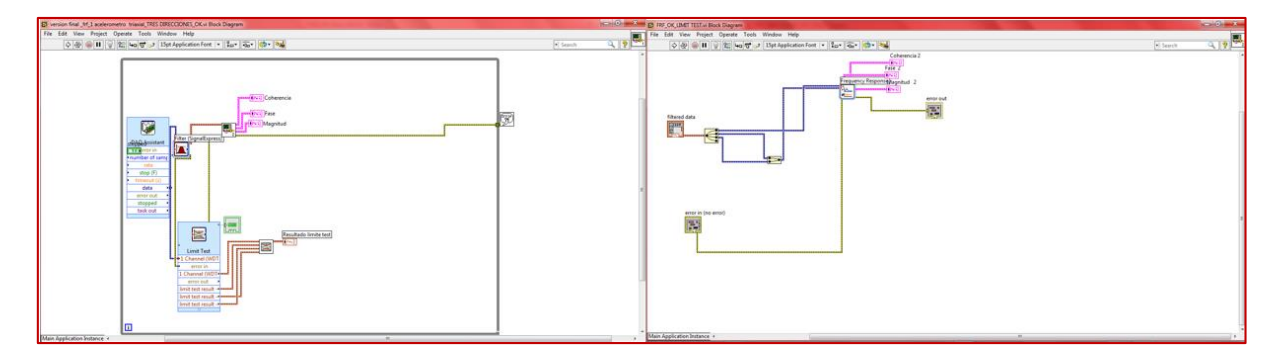

*Figura 4.50 Version Final del cálculo del FRF en el Diagrama de Bloques.*

La exportación de datos a Excel de Microsoft Office, es sencilla en comparación a toda la programación realizada para calcular la FRF y su visualización en las ventanas de datos correspondientes.

La exportación de datos a Excel desde las ventanas de visualización de datos de Magnitud, Fase y Coherencia, se realiza siguiendo la siguiente secuencia de pasos:

->Se posiciona el cursor en ventana de datos (Magnitud, Fase o Coherencia) de la cual se quieren exportar los datos a Excel.

->Se presiona el botón derecho del mouse en dicha ventana de visualización de datos, aparecerá una ventana con varias opciones, de estas opciones se selecciona **"Export"** y después se selecciona **"Export Data to Excel".**

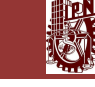

->Al seleccionar **"Export Data to Excel"**, abrirá automáticamente una hoja de Excel, con la información recabada hasta el momento en que se para el programa o se pausa el programa. Tal como se muestra en la figura 4.50:

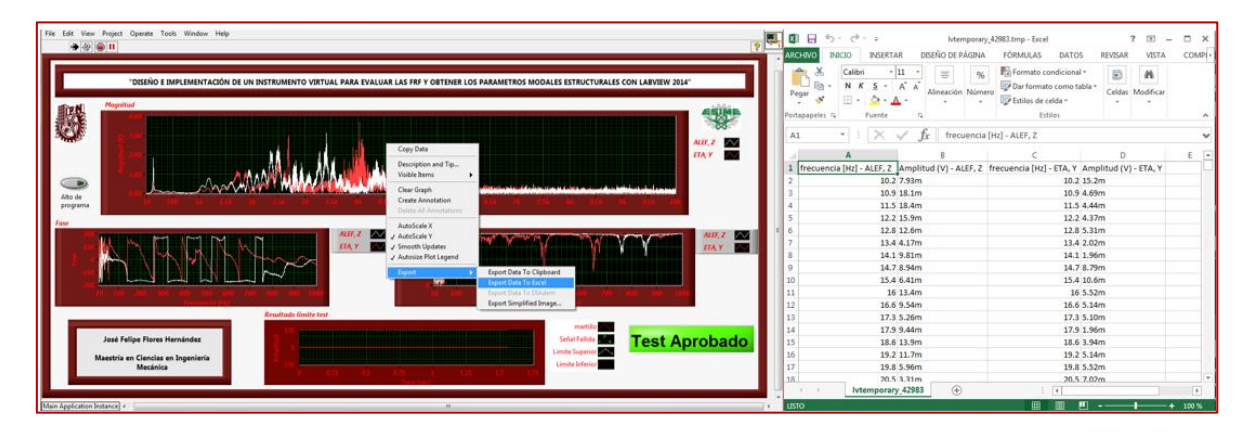

*Figura 4.51 Exportación de datos a Excel desde la ventana de visualización de datos de la Magnitud.*

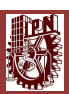

# CAPÍTULO 5 PRUEBAS EXPERIMENTALES

#### **5 PRUEBAS EXPERIMENTALES**

En este capítulo se realizaron las pruebas experimentales que comprobaron el correcto funcionamiento del programa realizado en la presente tesis para calcular las FRF con NI LabVIEW 2014.

Con el programa desarrollado en la presente tesis, se calcula en tiempo real las FRF, de las cuales se obtienen en tiempo real las Frecuencias Naturales Modales, los cambios de fase y coherencias del eje de acero en medición, para el cálculo de las Formas Modales de Vibración será a partir de los datos exportados de NI LabVIEW 2014 a Excel 2013, en donde con la ayuda de los programas realizados por mis compañeros de Posgrado [41, 42] se realizó el post-procesamiento de dichos datos.

Uno de mis compañeros de Posgrado [42]**,** programo en MATLAB el método de extracción de Peaks, descrito en la sección 3.4.3, el cual dicho programa llama los archivos de Excel generados de la información adquirida de los cálculos del FRF en NI LabVIEW 2014, y mediante un "toolbox" busca los principales Peaks en rangos de frecuencia donde pueden estar las Frecuencias Naturales Flexionantes Modales.

Cabe mencionar que otro de mis compañeros de Posgrado [41], nos proporcionó las Frecuencias Naturales Flexionantes Modales teóricas del eje de acero íntegro y fisurado, por medio de su programa de elemento finito realizado en MATLAB y también reconstruyo las Formas Modales de Vibración de las Frecuencias Naturales Modales calculadas en NI LabVIEW 2014.

Para la realización de todas las pruebas experimentales mostradas en este capítulo se utilizó la instrumentación de las figuras 4.4 y 4.8 de la sección 4.2.4. La adquisición de datos y programación del FRF en NI LabVIEW 2014 se realizó de acuerdo a lo mostrado en la sección 4.3.1.2.1, inciso B.

Para la realización de los test de Análisis Modal Experimental, se diseñaron dos tipos de Test, el primero con un *L/D=24* y el segundo *L/D=8.*

"L/D", es la relación adimensional de la longitud del eje en medición con su diámetro.

# **5.1 Características Geométricas, Estructurales, y de Adquisición en NI LabVIEW 2014 para los Test de Análisis Modal Experimental con L/D=24 y L/D=8.**

Las estructuras bajo estudio fueron ejes de acero. Sus características geométricas y estructurales se resumen en la siguiente tabla.

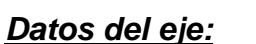

*Tabla 5.1 Características para un eje con L/D=24.*

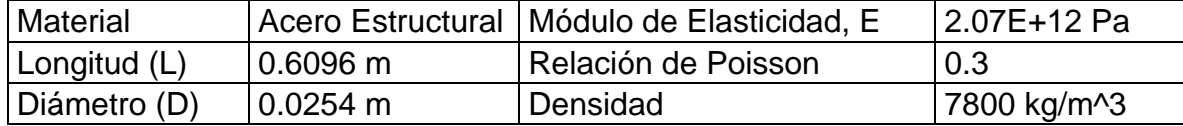

*Tabla 5.2 Características para un eje con L/D=8.*

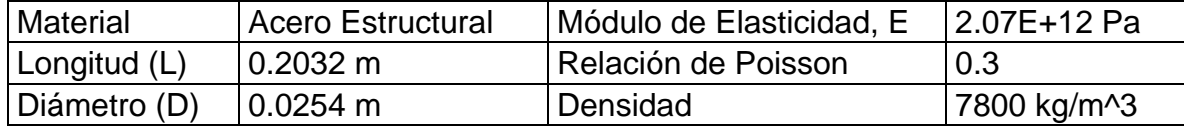

#### *Datos del disco de Acero:*

*Tabla 5.3 Características del disco de acero montado en el eje de acero L/D=8*

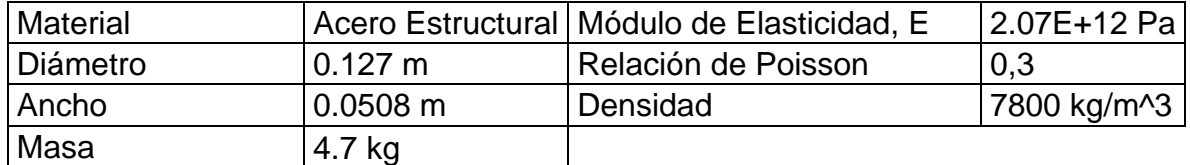

#### *Configuración del DAQ Assistant Express VI:*

La configuración utilizada para la adquisición y procesamiento de datos en NI LabVIEW 2014 se resume en la siguiente tabla:

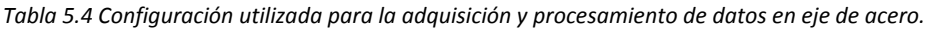

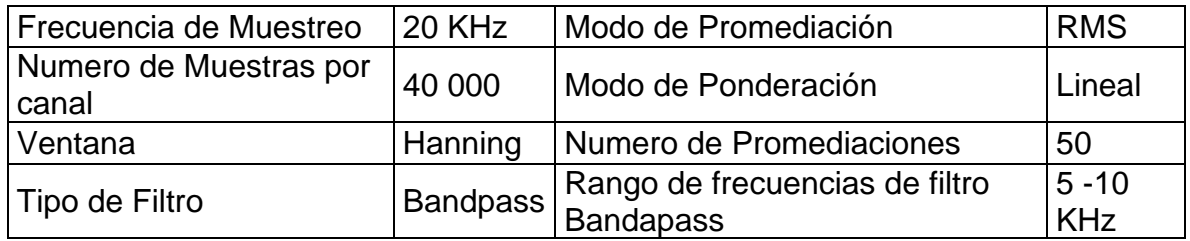

Cabe señalar que las configuraciones mostradas en la tabla 5.4 serán la mismas para todos los casos de Test de Análisis Modal Experimental realizados para  $L/D = 24$  y  $L/D = 8$ .

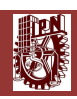

**5.2 Resultados del Test de Análisis Modal Experimental para un eje de acero de L/D=24, sin disco montado, en condiciones Libre-Libre.**

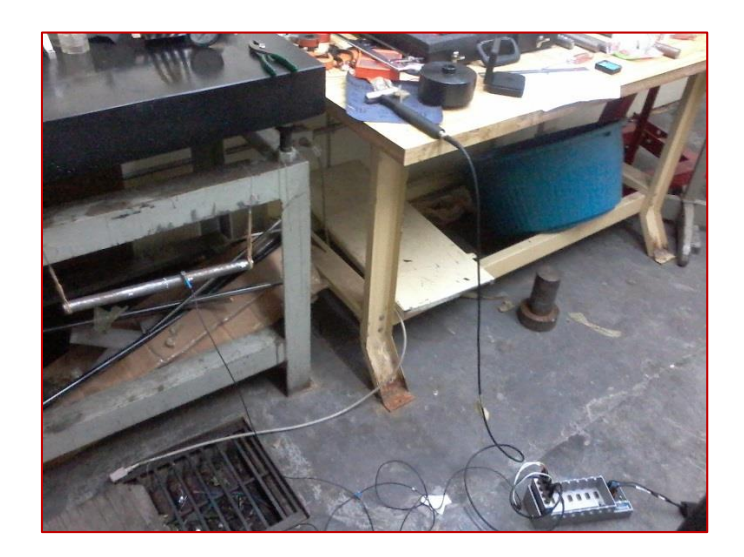

*Figura 5.1 Foto de configuración experimental utilizada en mediciones para el eje de acero con L/D=24 íntegro y fisurados en condiciones Libre-Libre, sin disco montado.*

Después de las configuraciones realizadas en la sección 5.1, con la ayuda de nuestro compañero de Doctorado Rafael García Illescas, nos proporcionó las Frecuencias Naturales Flexionantes Modales teóricas del eje de acero integro con L/D=24, en condiciones Libre-Libre, las cuales se muestran en la siguiente tabla:

*Tabla 5.5 Frecuencias Naturales Flexionantes de eje de acero integro, Libre-Libre, obtenidas teóricamente.*

| Frecuencia Natural | Frecuencia Natural | Frecuencia Natural | Frecuencia Natural |
|--------------------|--------------------|--------------------|--------------------|
| Flexionante No. 1  | Flexionante No. 2  | Flexionante No. 3  | Flexionante No. 4  |
| 312.1 Hz           | 854.3 Hz           | 1657.5 Hz          | 2702.9 Hz          |

Una vez que se tienen las Frecuencias Naturales Flexionantes Modales teóricas, se procedió a realizar las mediciones con el programa realizado con NI LabVIEW 2014 para calcular las FRF.

Las mediciones se efectuaron excitando el eje de acero mediante el martillo de impacto Kistler en 46 puntos de impacto a lo largo del eje de acero y midiendo siempre la fuerza aplicada en el punto 29 con el acelerómetro Triaxial DYTRAN 3023A, 4-Pin, 10 mV/g, ±500 g ICP® (IEPE), (3 gramos c/u), al utilizar el programa de NI LabVIEW 2014 se generaron 46 archivos de Excel.
### **5.2.1 Resultados para L/D=24, Integro, sin disco montado, en condiciones Libre-Libre.**

A continuación se muestran las Frecuencias Naturales Flexionantes Modales Experimentales obtenidas de los 46 archivos de Excel del Test de Análisis Modal Experimental Integro, en condiciones Libre-libre, con L/D=24 utilizando MATLAB, véase la figura 5.2.

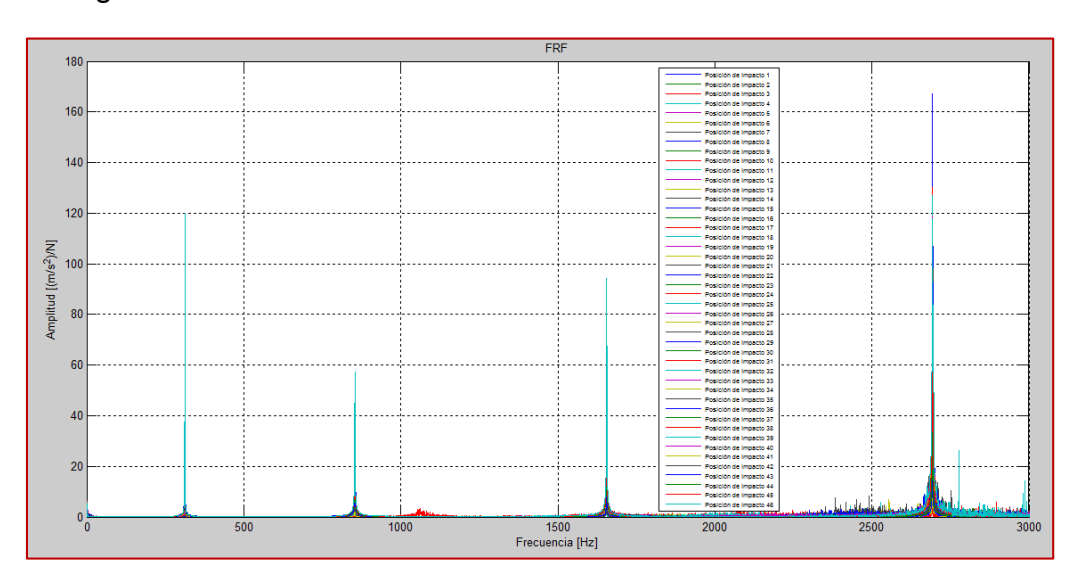

*Figura 5.2 Frecuencias Naturales Flexionantes Modales Experimentales medidas en el eje de acero, Libre-Libre, Integro, en MATLAB, obtenidas del FRF calculado en LabVIEW.*

En la figura 5.2 se observan claramente las primeras 4 Frecuencias Naturales Flexionantes Modales ubicadas entre los 0 y los 3000 Hz.

A continuación se presentan las Formas Modales de Vibración obtenidas de las primeras cuatro Frecuencias Naturales Flexionantes Modales de la figura 5.2, se muestran en las siguientes figuras.

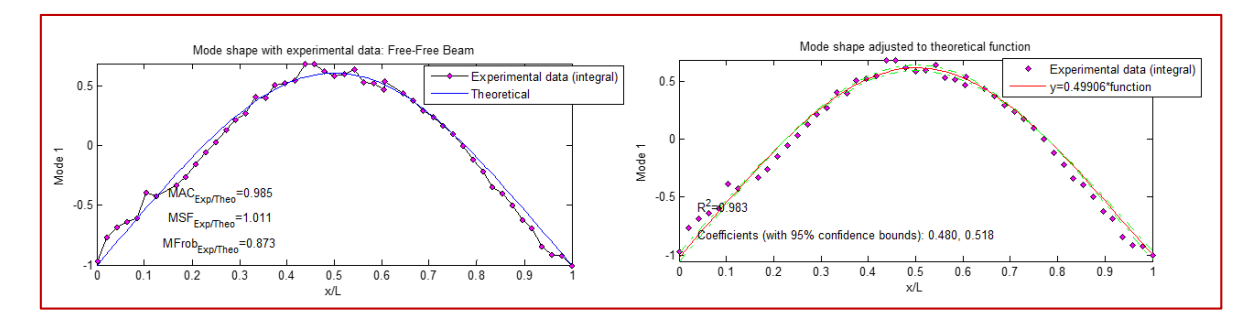

*Figura 5.3 1er Forma Modal Flexionante de Vibración, Integro, experimental y ajustado.*

91

#### **[DISEÑO E IMPLEMENTACIÓN DE UN INSTRUMENTO VIRTUAL PARA EVALUAR LAS FRF Y OBTENER LOS PARÁMETROS MODALES CON LABVIEW 2014]** Julio del 2015

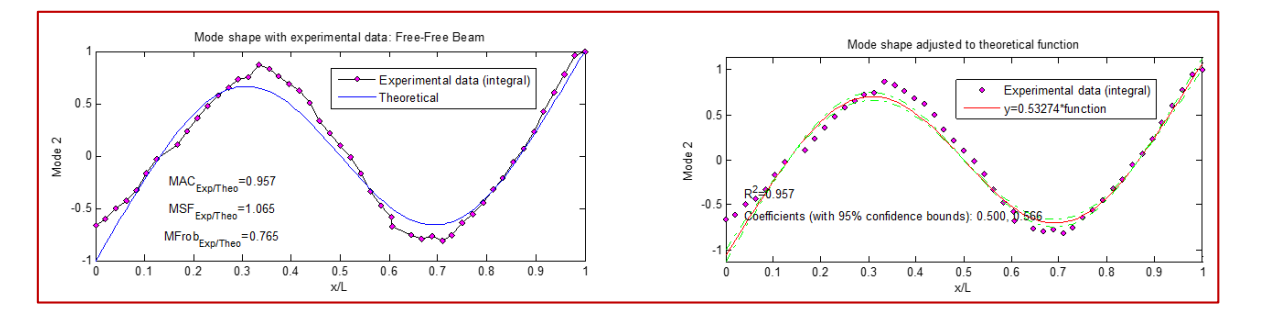

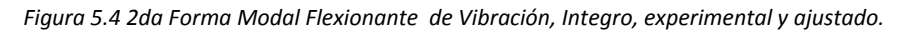

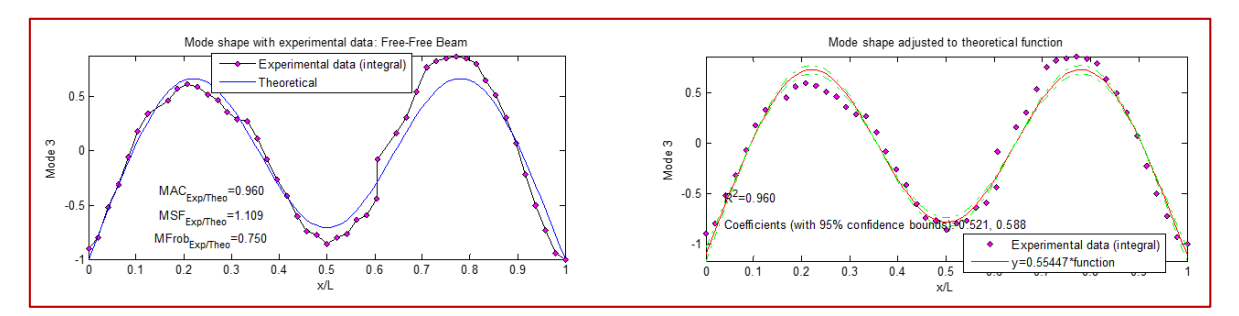

*Figura 5.5 3er Forma Modal Flexionante de Vibración, Integro, experimental y ajustado.*

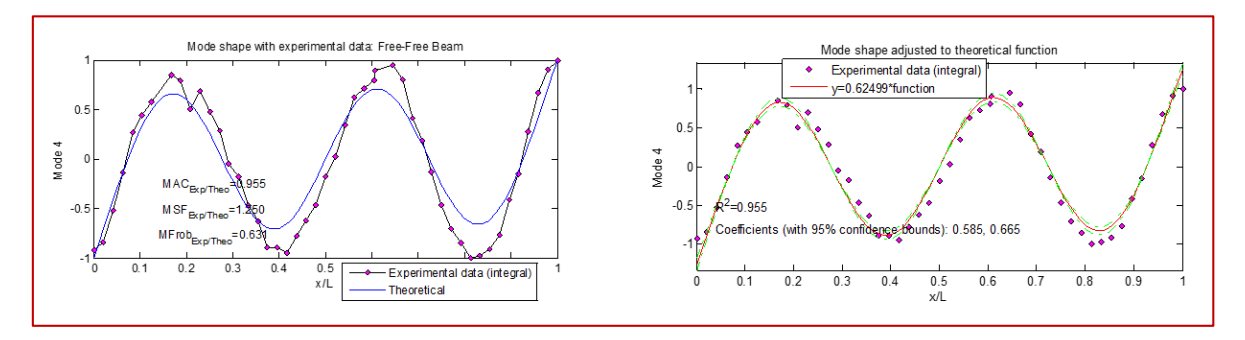

*Figura 5.6 4ta Forma Modal Flexionante de Vibración, Integro, experimental y ajustado.*

## **5.2.2 Resultados para L/D=24, con fisura del 20% y 50%, sin disco montado, en condiciones Libre-Libre.**

Antes de mostrar los resultados obtenidos en esta sección, es necesario mencionar aspectos teóricos importantes a considerar para todos los Test de Análisis Modal Experimental con fisura mostrados en este capítulo.

Al tener la presencia de una fisura en un material isotrópico, ocurre el fenómeno en donde las Frecuencias Naturales Modales del material en medición se descomponen en sus dos componentes principales: componente vertical Alef (ξ) y componente horizontal Eta (η), tal como se muestra en la figura 5.7:

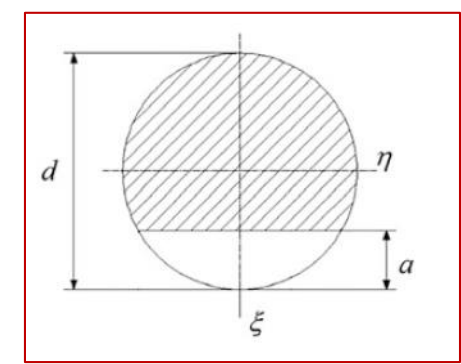

*Figura 5.7 Representación y parámetros de una fisura transversal en un eje [10, 43, 44, 45, 46, 47, 48].*

Al tener lo anterior en cuenta, se espera en los test se obtengan una 1era Frecuencia Natural Modal Alef (ξ) y una 1era Frecuencia Natural Modal Eta (η), y así con las demás Frecuencias Naturales Modales obtenidas experimentalmente con fisura, cabe señalar que la descomposición frecuencial en dirección Alef (ξ) y dirección Eta (η) depende de la ubicación de la fisura en el eje en medición, es decir, al tener la fisura ubicada a la mitad de la longitud del eje, estaremos viendo esta descomposición frecuencial solo en las Frecuencias Naturales Modales impares, ya que con esa ubicación sólo se excitan dichas frecuencias [43,44,45,46,47,48,49,50].

Como parte del análisis de la fisura se incluye la separación frecuencial entre la dirección Alef (ξ) y dirección Eta (η) medido en porcentaje, esta separación entre estas dos direcciones recibe el nombre de "Frequency Split Function", este concepto de separación frecuencial fue un descubrimiento y una gran aportación a la investigación de la evolución de la fisura del Dr. Julio César Gómez Mancilla y la forma de calcular esta separación está dada por la siguiente ecuación:

$$
\Delta\omega_j = 100 * (\omega_{\eta,j} - \omega_{\xi,j})/\omega_{o,j} \text{ [10]}
$$

 $\Delta \omega_i$ = Frequency Split Function (%)  $ω_{n,i}$  Frecuencia Natural Modal en dirección Eta (η) (Hz)  $ω<sub>ξ j</sub>$  Frecuencia Natural Modal en dirección Alef (ξ) (Hz)  $\omega_{o,i}$ = Frecuencia Natural Modal Integro (Hz)

En la tabla 5.6 se muestran los parámetros de la fisura presente en el eje de L/D=24, al cual se le realizó Análisis Modal Experimental.

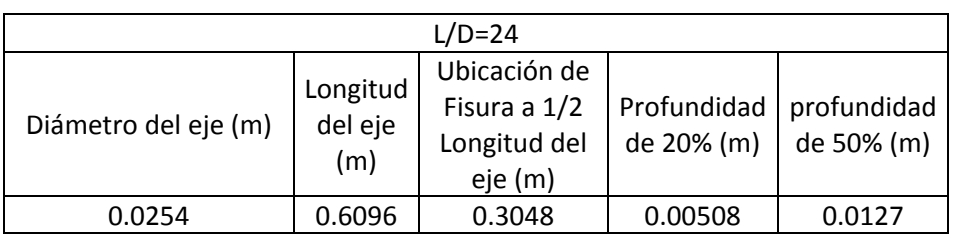

*Tabla 5.6 Parámetros de la fisura presente para el eje de L/D=24.*

#### **5.2.2.1 L/D=24, con fisura del 20%, sin disco montado, en condiciones Libre-Libre.**

A continuación se muestran las Frecuencias Naturales Flexionantes Modales Experimentales obtenidas de los 46 archivos de Excel del Test de Análisis Modal Experimental con fisura de 20% en condiciones Libre-Libre con L/D=24, utilizando MATLAB, véase la figura 5.8.

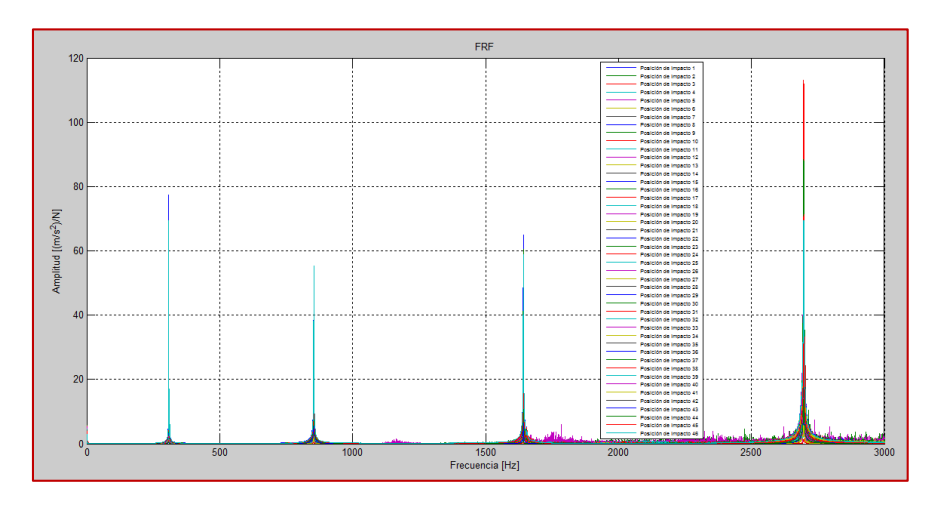

*Figura 5.8 Frecuencias Naturales Flexionantes Modales Experimentales medidas en el eje de acero, sin disco montado, Libre-Libre, Fisura de 20%, en MATLAB, obtenidas del FRF calculado en LabVIEW.*

En la figura 5.9 se muestran las Frecuencias Naturales Flexionantes Modales en dirección Alef (ξ) y dirección Eta (η) para una fisura de 20% para L/D=24.

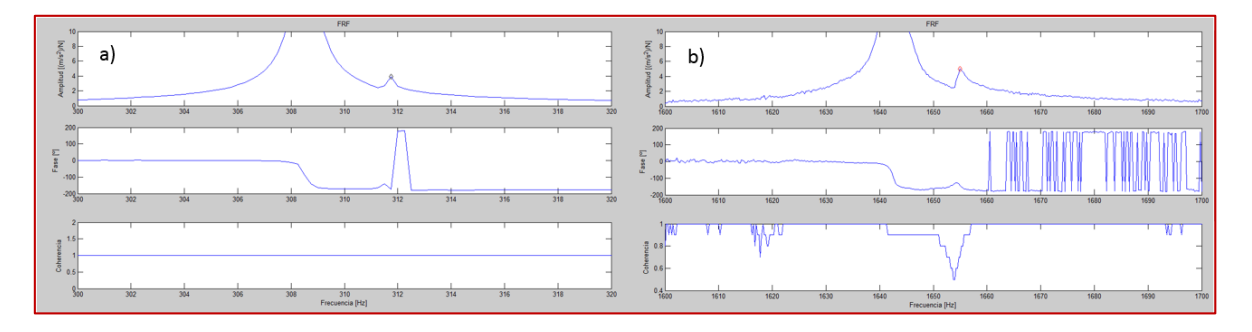

*Figura 5.9 a) dirección Alef (ξ) y dirección Eta (η) de la 1er Frecuencia Natural Flexionante Modal; b) dirección Alef (ξ) y dirección Eta (η) de la 3ra Frecuencia Natural Flexionante Modal, obtenidas del FRF calculado en LabVIEW.*

A continuación se presentan las Formas Modales de Vibración obtenidas de las primeras cuatro Frecuencias Naturales Flexionantes Modales de la figura 5.9, se muestran en las siguiente figura.

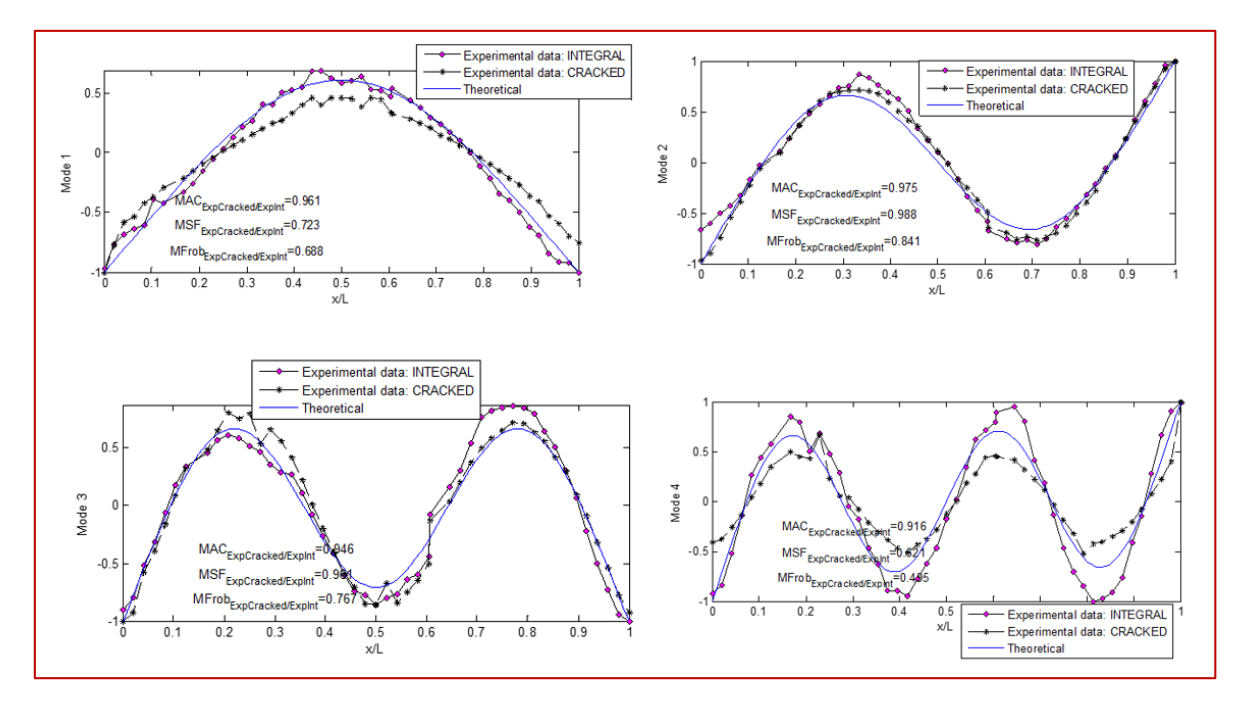

*Figura 5.10 Primeras 4 Formas Modales Flexionantes de Vibración con Fisura del 20%.*

#### **5.2.2.2 L/D=24, con fisura del 50%, sin disco montado, en condiciones Libre-Libre.**

A continuación se muestran las Frecuencias Naturales Flexionantes Modales Experimentales obtenidas de los 46 archivos de Excel del Test de Análisis Modal Experimental con fisura de 50% en condiciones Libre-libre con L/D=24, utilizando MATLAB, véase la figura 5.11

95

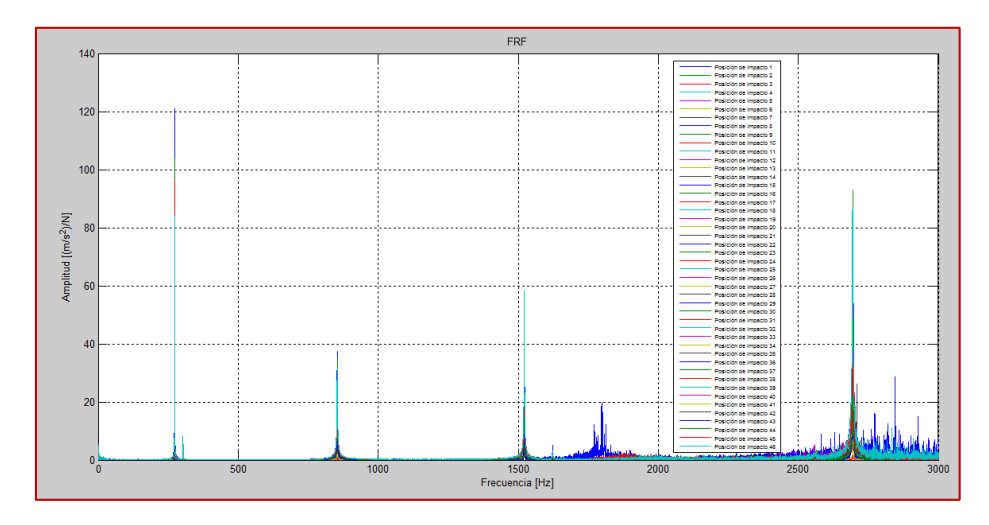

*Figura 5.11 Frecuencias Naturales Flexionantes Modales Experimentales medidas en el eje de acero, sin disco montado, Libre-Libre, Fisura de 50%, en MATLAB, obtenidas del FRF calculado en LabVIEW.*

En la figura 5.12 se muestran las Frecuencias Naturales Flexionantes Modales en dirección Alef (ξ) y dirección Eta (η) para una fisura de 50% para L/D=24.

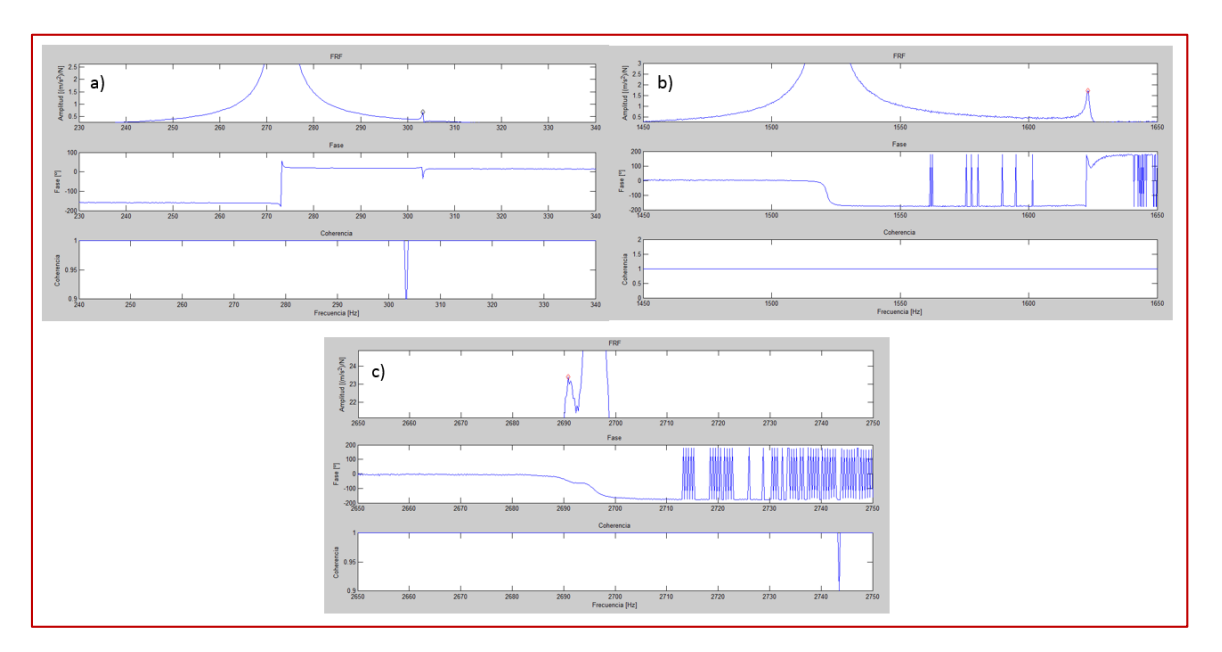

*Figura 5.12 a) dirección Alef (ξ) y dirección Eta (η) de la 1er Frecuencia Natural Flexionante Modal; b) dirección Alef (ξ) y dirección Eta (η) de la 3ra Frecuencia Natural Flexionante Modal; c) dirección Alef (ξ) y dirección Eta (η) de la 4ta Frecuencia Natural Flexionante Modal, obtenidas del FRF calculado en LabVIEW.*

A continuación se presentan las Formas Modales de Vibración obtenidas de las primeras cuatro Frecuencias Naturales Flexionantes Modales de la figura 5.12, se muestran en las siguiente figura.

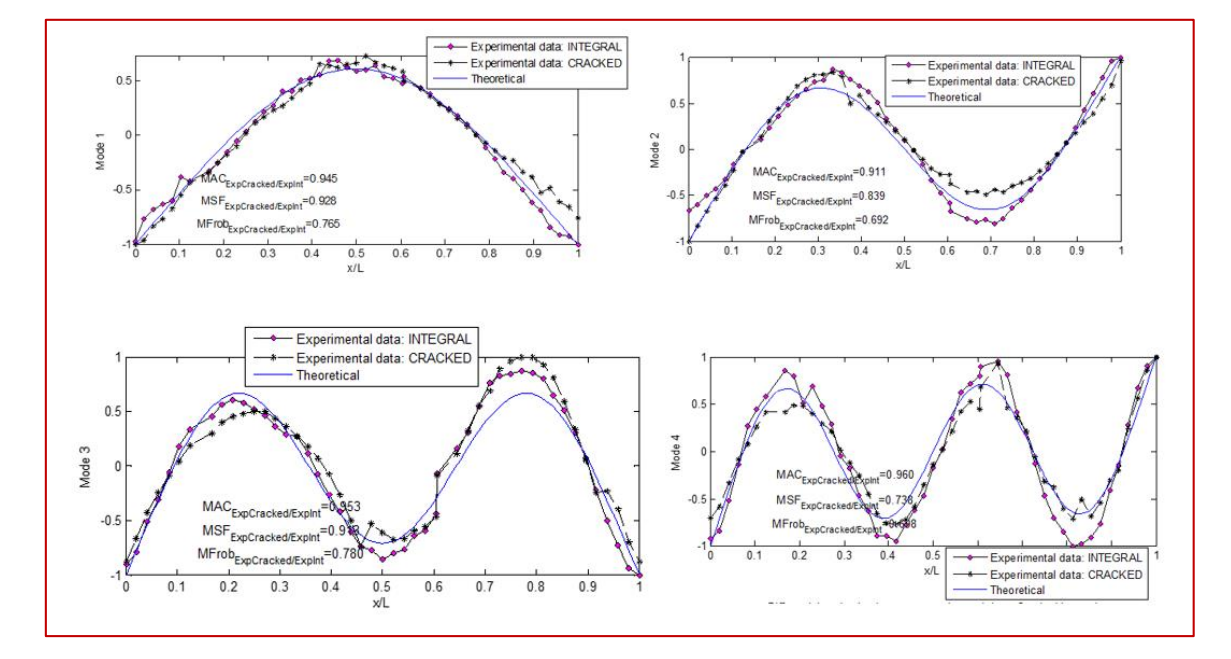

*Figura 5.13 Primeras 4 Formas Modales Flexionantes de Vibración con Fisura del 50%.*

#### **5.2.2.3 Análisis de L/D=24 sin disco montado, en condiciones Libre-libre.**

Después de haber analizado toda la información mostrada en las secciones 5.2.1 y 5.2.2, se tiene el siguiente resumen en la tabla 5.7 y 5.8.

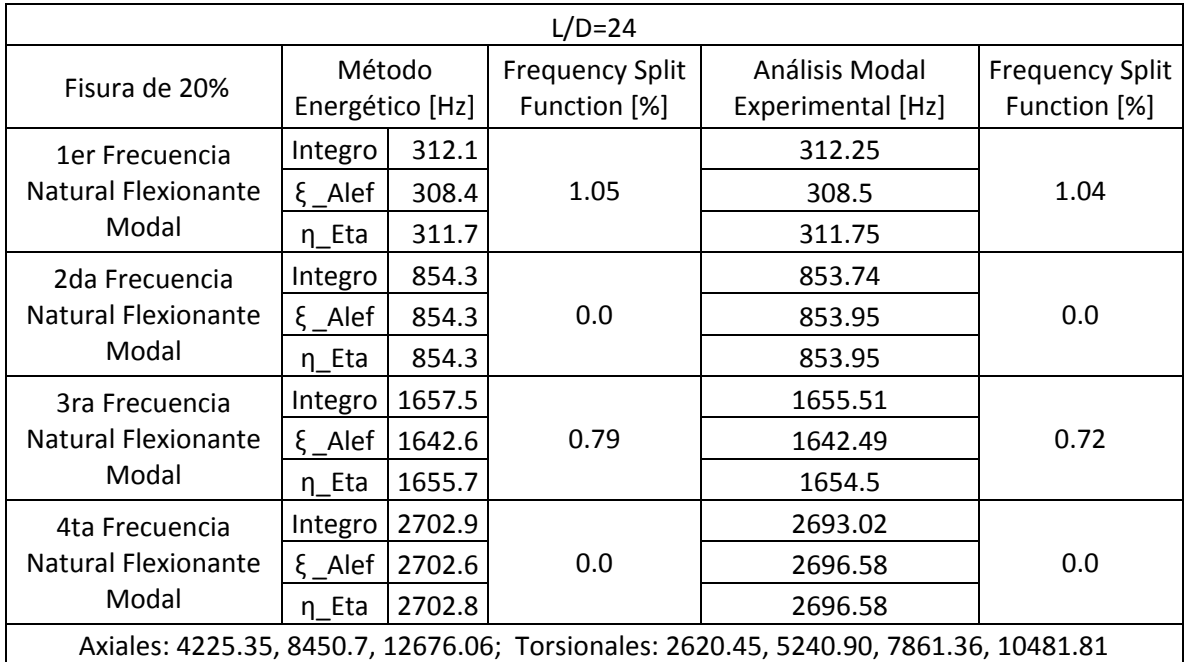

Tabla 5.7 Resumen de L/D=24, sin disco montado, en condiciones libre-libre, con fisura del 20%.

97

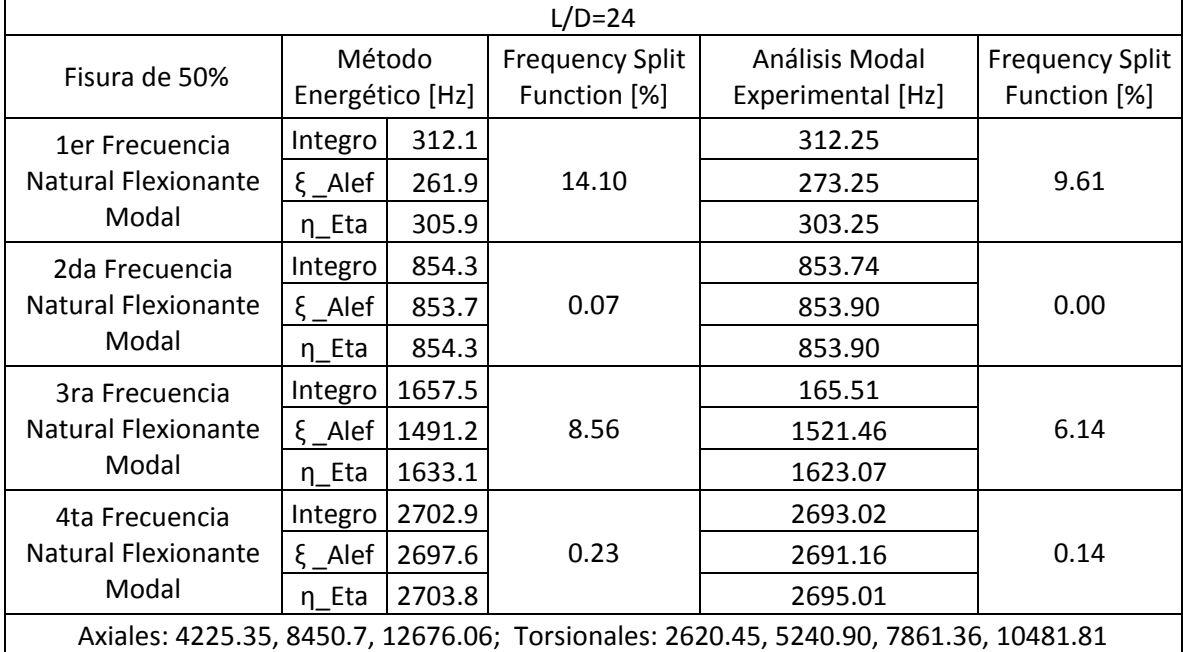

*Tabla 5.8 Resumen de L/D=24, sin disco montado, en condiciones libre-libre, con fisura del 50%.*

**5.3 Resultados del Test de Análisis Modal Experimental para un eje de acero de L/D=8, sin disco montado, en condiciones Libre-Libre.**

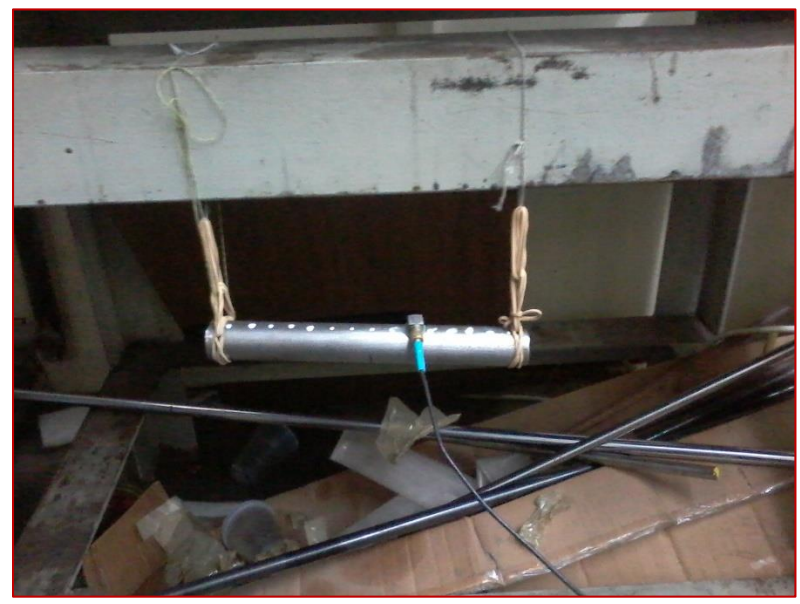

*Figura 5.14 Foto de configuración experimental utilizada en mediciones para el eje de acero con L/D=8 íntegro y fisurados en condiciones Libre-Libre, sin disco montado.*

Después de las configuraciones realizadas en la sección 5.1, con la ayuda de nuestro compañero de Doctorado Rafael García Illescas, nos proporcionó las Frecuencias Naturales Flexionantes Modales teóricas del eje de acero integro con L/D=8, en condiciones Libre-Libre, las cuales se muestran en la siguiente tabla:

98

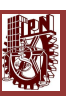

*Tabla 5.9 Frecuencias Naturales Flexionantes del eje de acero integro, Libre-Libre, obtenidas teóricamente.*

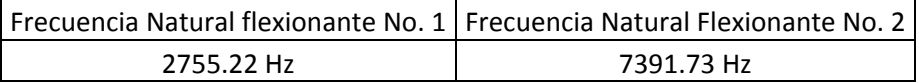

Una vez que se tienen las Frecuencias Naturales Flexionantes Modales teóricas, se procedió a realizar las mediciones con el programa realizado con NI LabVIEW 2014 para calcular las FRF.

Las mediciones se efectuaron excitando el eje de acero mediante el martillo de impacto Kistler en 14 puntos de impacto a lo largo del eje de acero y midiendo siempre la fuerza aplicada en el punto 10 con el acelerómetro Triaxial DYTRAN 3023A, 4-Pin, 10 mV/g, ±500 g ICP® (IEPE), (3 gramos c/u), al utilizar el programa de NI LabVIEW 2014 se generaron 14 archivos de Excel.

### **5.3.1 Resultados para L/D=8, Integro, sin disco montado, en condiciones Libre-Libre.**

A continuación se muestran las Frecuencias Naturales Flexionantes Modales Experimentales obtenidas de los 14 archivos de Excel del Test de Análisis Modal Experimental Integro, en condiciones Libre-libre, con L/D=8 utilizando MATLAB, véase la figura 5.15.

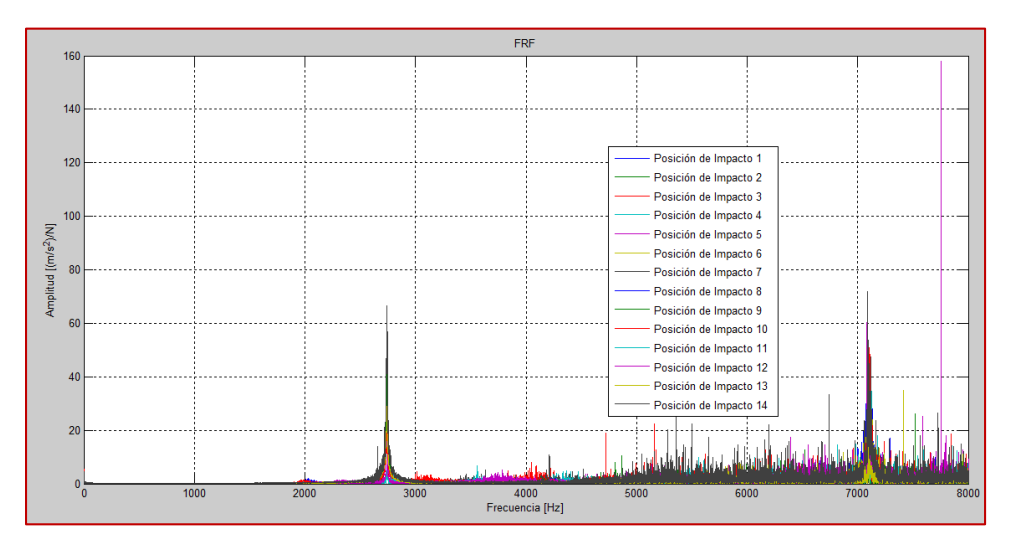

*Figura 5.15 Frecuencias Naturales Flexionantes Modales Experimentales medidas en el eje de acero, Libre-Libre, Integro, en MATLAB, obtenidas del FRF calculado en LabVIEW.*

En la figura 5.15 se observan claramente las primeras 2 Frecuencias Naturales Flexionantes Modales ubicadas entre los 0 y los 8000 Hz.

A continuación se presentan las Formas Modales de Vibración obtenidas de las primeras dos Frecuencias Naturales Flexionantes Modales de la figura 5.15, se muestran en las siguiente figura.

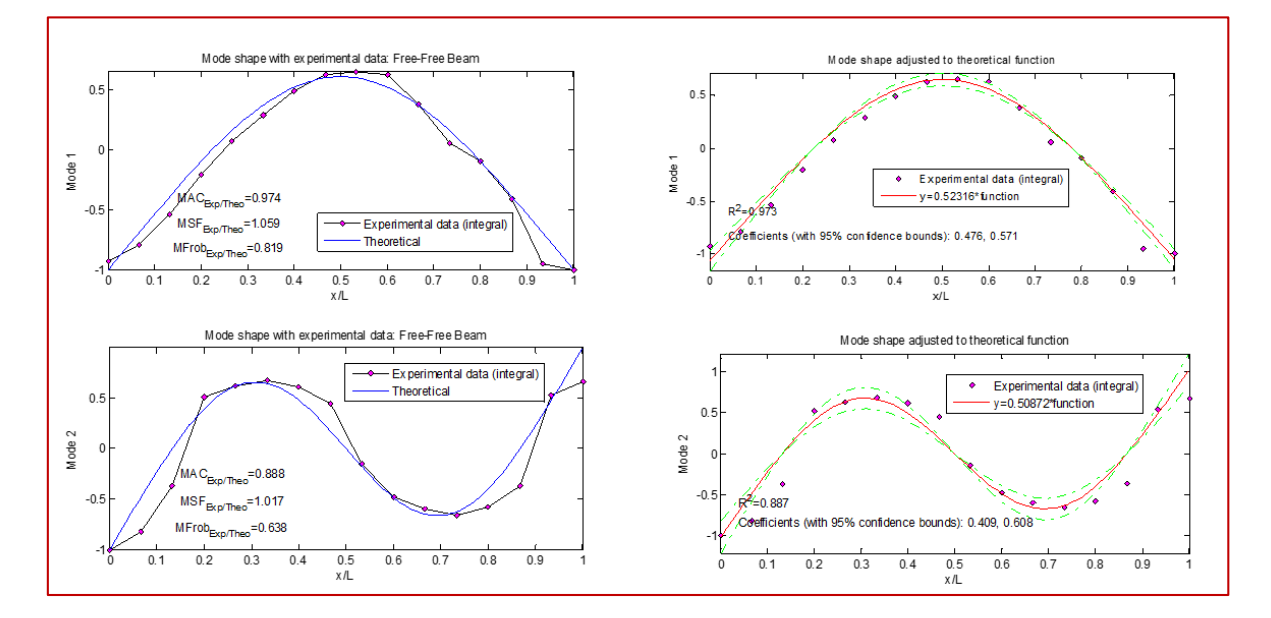

*Figura 5.16 Primeras dos Formas Modales Flexionantes de Vibración, Integro, experimental y ajustado.*

#### **5.3.2 Resultados para L/D=8, con fisura del 20% y 50%, sin disco montado, en condiciones Libre-Libre.**

En la tabla 5.10 se muestran los parámetros de la fisura presente en el eje de L/D=8, al cual se le realizo Análisis Modal Experimental.

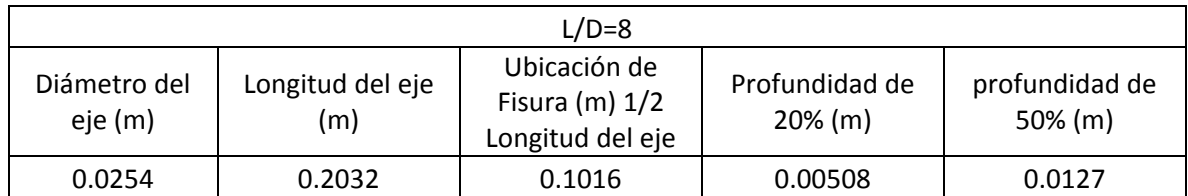

*Tabla 5.10 Parámetros de la fisura presente para el eje de L/D=8.*

## **5.3.2.1 L/D=8, con fisura del 20%, sin disco montado, en condiciones Libre-Libre.**

A continuación se muestran las Frecuencias Naturales Flexionantes Modales Experimentales obtenidas de los 14 archivos de Excel del Test de Análisis Modal Experimental con fisura de 20%, en condiciones Libre-libre, con L/D=8, utilizando MATLAB, véase la figura 5.17

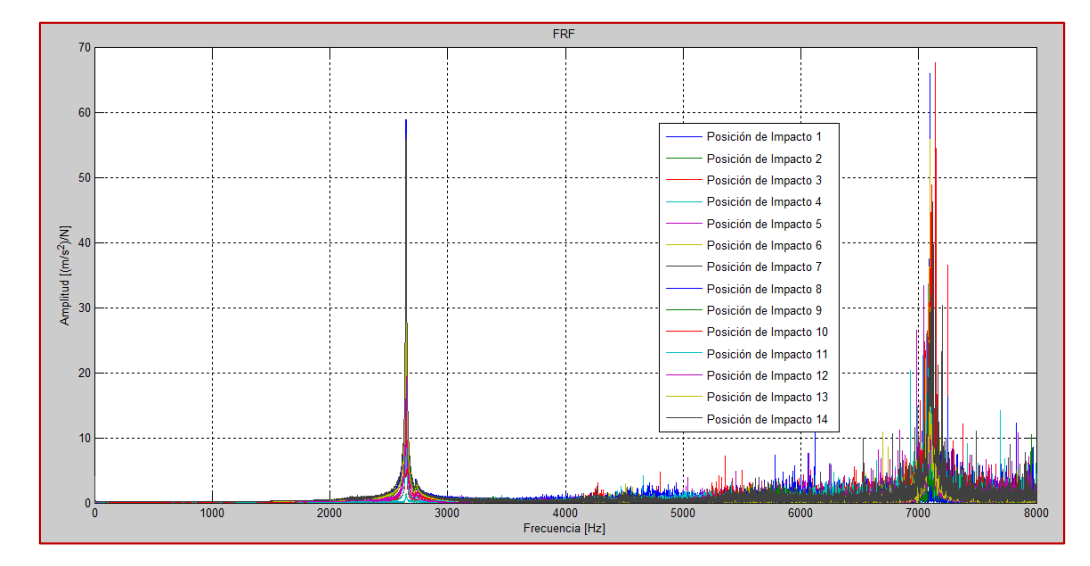

*Figura 5.17 Frecuencias Naturales Flexionantes Modales Experimentales medidas en el eje de acero, sin disco montado, Libre-Libre, Fisura de 20%, en MATLAB, obtenidas del FRF calculado en LabVIEW.*

En la figura 5.18, se muestran las Frecuencias Naturales Modales en dirección Alef (ξ) y dirección Eta (η) para una fisura de 20% para L/D=8.

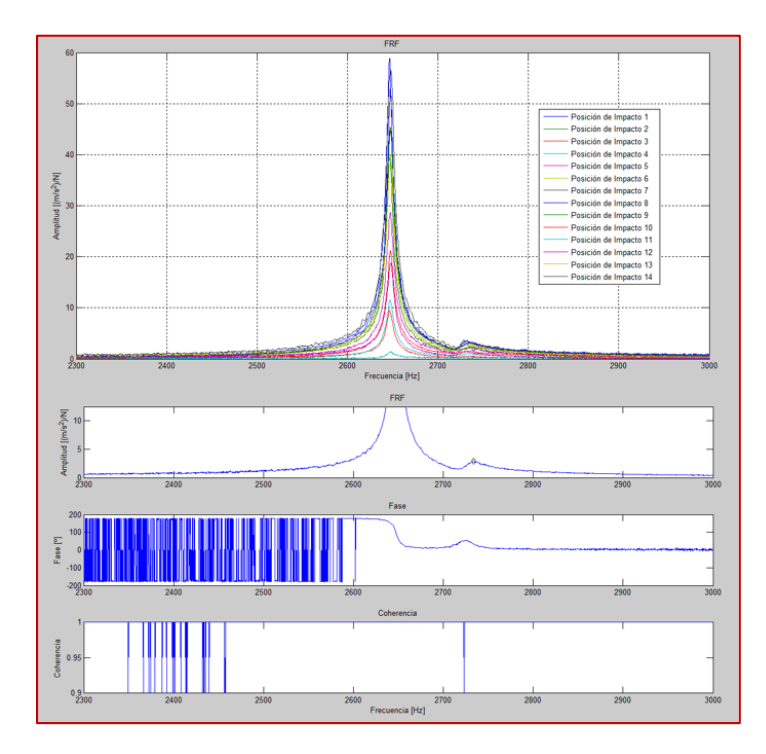

*Figura 5.18 Dirección Alef (ξ) y dirección Eta (η) de la 1er Frecuencia Natural Flexionante Modal, obtenidas del FRF calculado en LabVIEW.*

A continuación se presentan las Formas Modales de Vibración obtenidas de las primeras dos Frecuencias Naturales Flexionantes Modales de la figura 5.18, se muestran en la siguiente figura.

101

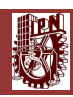

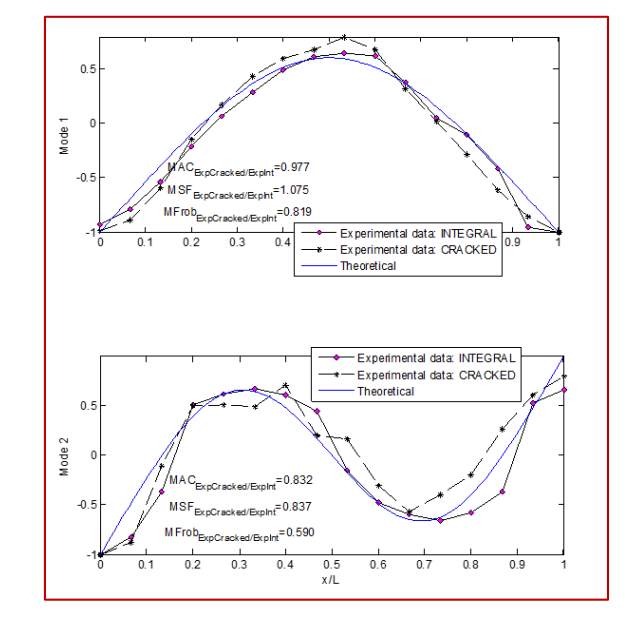

*Figura 5.19 Primeras dos Formas Modales Flexionantes de Vibración con 20% de Fisura.*

#### **5.3.2.2 L/D=8, con fisura del 50%, sin disco montado, en condiciones Libre-Libre.**

A continuación se muestran las Frecuencias Naturales Flexionantes Modales Experimentales obtenidas de los 14 archivos de Excel del Test de Análisis Modal Experimental con fisura de 50%, en condiciones Libre-libre, con L/D=8, utilizando MATLAB, véase la figura 5.20

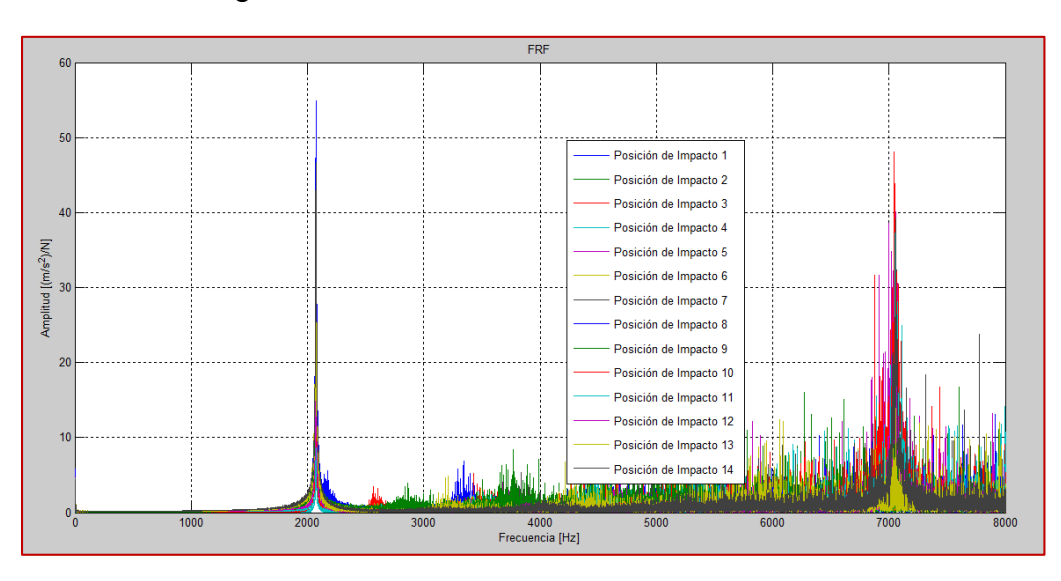

*Figura 5.20 Frecuencias Naturales Flexionantes Modales Experimentales medidas en el eje de acero, sin disco montado, Libre-Libre, Fisura de 50%, en MATLAB, obtenidas del FRF calculado en LabVIEW.*

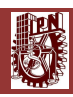

En la figura 5.21 se muestran las Frecuencias Naturales Modales en dirección Alef (ξ) y dirección Eta (η) para una fisura de 50% para L/D=8.

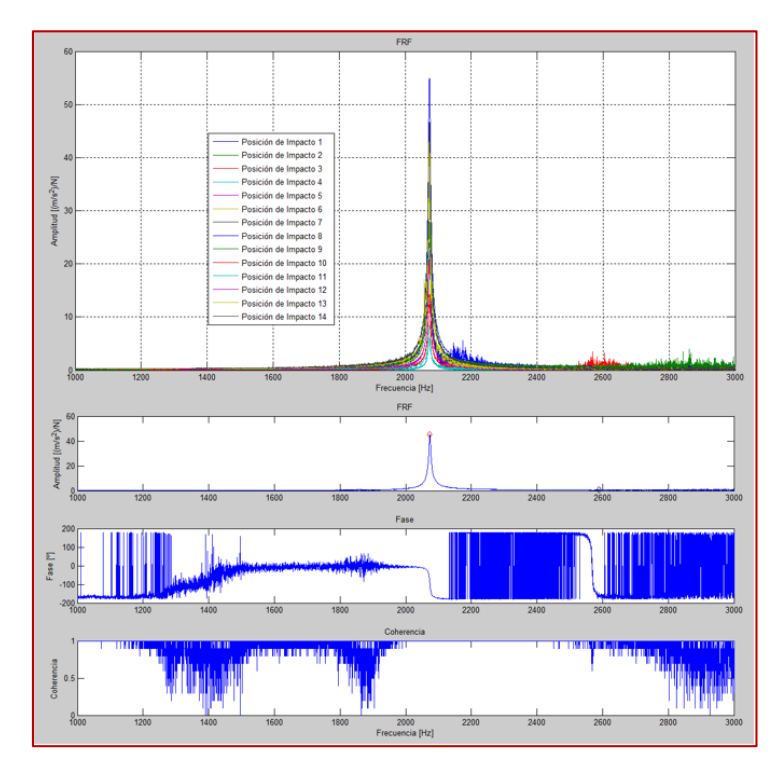

*Figura 5.21 Dirección Alef (ξ) y dirección Eta (η) de la 1er Frecuencia Natural Flexionante Modal, obtenidas del FRF calculado en LabVIEW.*

A continuación se presentan las Formas Modales de Vibración obtenidas de las primeras dos Frecuencias Naturales Flexionantes Modales de la figura 5.21, se muestran en las siguiente figura.

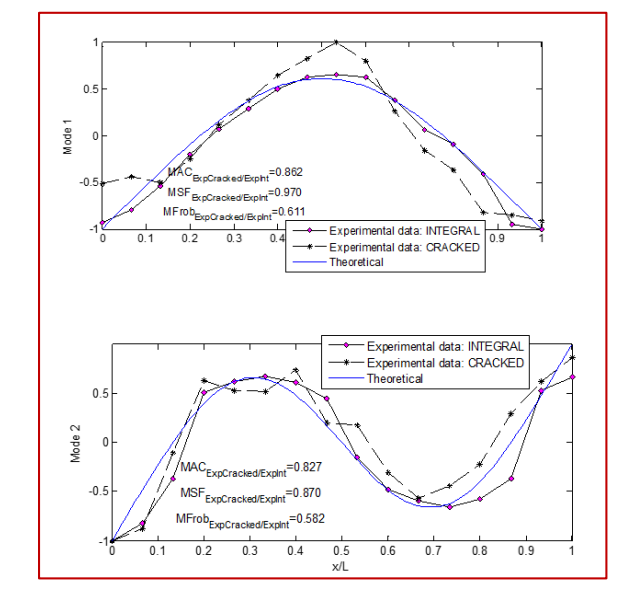

*Figura 5.22 Primeras dos Formas Modales Flexionantes de Vibración con 50% de Fisura.*

#### **5.3.2.3 Análisis de L/D=8 sin disco montado, en condiciones Libre-libre.**

Después de haber analizado toda la información mostrada en las secciones 5.3.1 y 5.3.2, se tiene el siguiente resumen en las tablas 5.11 y 5.12.

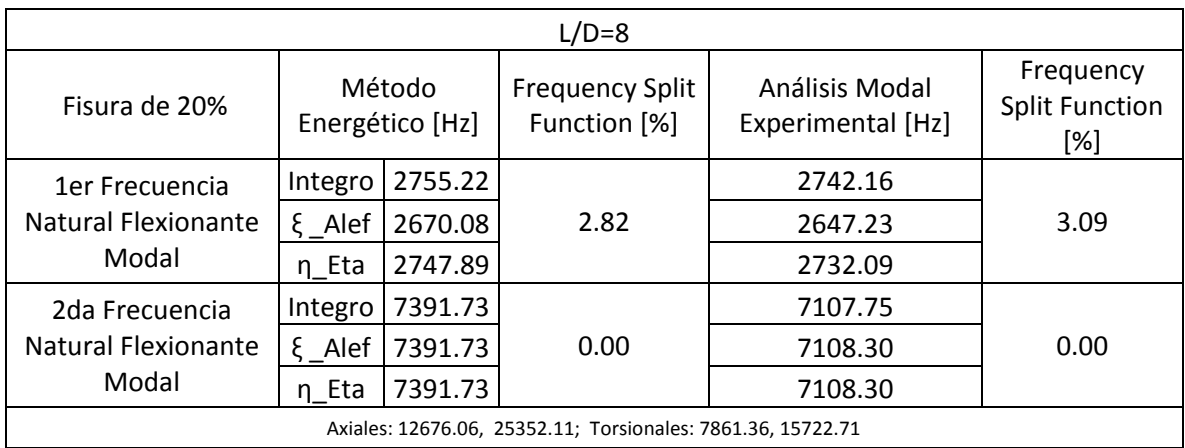

Tabla 5.11 Resumen de L/D=8, sin disco montado, en condiciones libre-libre, con fisura del 20%.

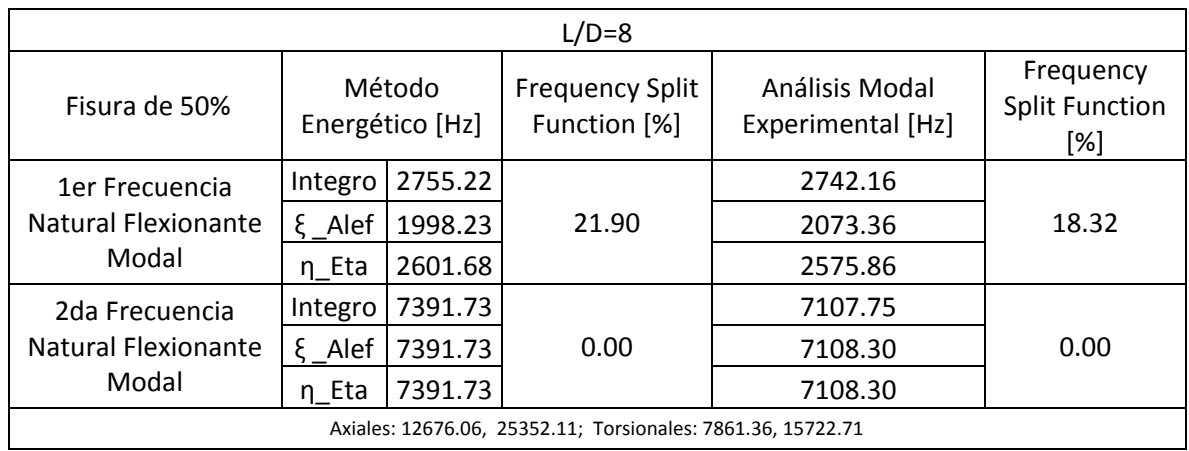

*Tabla 5.12 Resumen de L/D=8, sin disco montado, en condiciones libre-libre, con fisura del 50%.*

**5.4 Resultados del Test de Análisis Modal Experimental para un eje de acero de L/D=8, con disco montado, en condiciones Libre-Libre.**

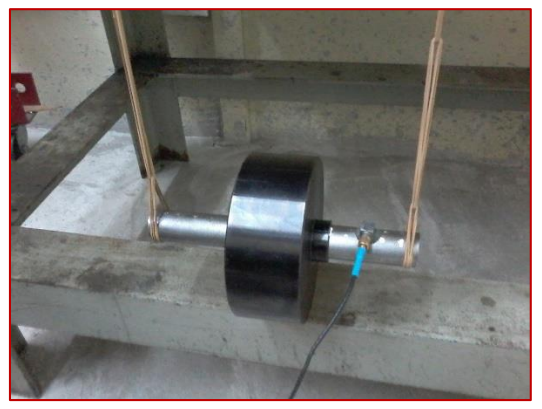

*Figura 5.23 Foto de configuración experimental utilizada en mediciones para el eje de acero con L/D=8 íntegro y fisurados en condición Libre-Libre, con disco montado.*

Después de las configuraciones realizadas en la sección 5.1, con la ayuda de nuestro compañero de Doctorado Rafael García Illescas, nos proporcionó las Frecuencias Naturales Flexionantes Modales teóricas del eje de acero integro con L/D=8, en condiciones Simplemente Apoyado, con disco montado, las cuales se muestran en la siguiente tabla:

*Tabla 5.13 Frecuencias Naturales Flexionantes del eje de acero integro, Libre-Libre, obtenidas teóricamente.*

|            | Frecuencia Natural flexionante No. 1 Frecuencia Natural Flexionante No. 2 |
|------------|---------------------------------------------------------------------------|
| 1796.70 Hz | 2065.80 Hz                                                                |

Una vez que se tienen las Frecuencias Naturales Flexionantes Modales teóricas, se procedió a realizar las mediciones con el programa realizado con NI LabVIEW 2014 para calcular las FRF.

105

Las mediciones se efectuaron excitando el eje de acero mediante el martillo de impacto Kistler en 10 puntos de impacto a lo largo del eje de acero y midiendo siempre la fuerza aplicada en el punto 07 con el acelerómetro Triaxial DYTRAN 3023A, 4-Pin, 10 mV/g, ±500 g ICP® (IEPE), (3 gramos c/u), al utilizar el programa de NI LabVIEW 2014 se generaron 10 archivos de Excel.

#### **5.4.1 Resultados para L/D=8, Integro, con disco montado, en condiciones Libre-Libre.**

A continuación se muestran las Frecuencias Naturales Flexionantes Modales Experimentales obtenidas de los 10 archivos de Excel del Test de Análisis Modal Experimental Integro, en condiciones Simplemente Apoyado, con L/D=8, con disco montado, utilizando MATLAB, véase la figura 5.24.

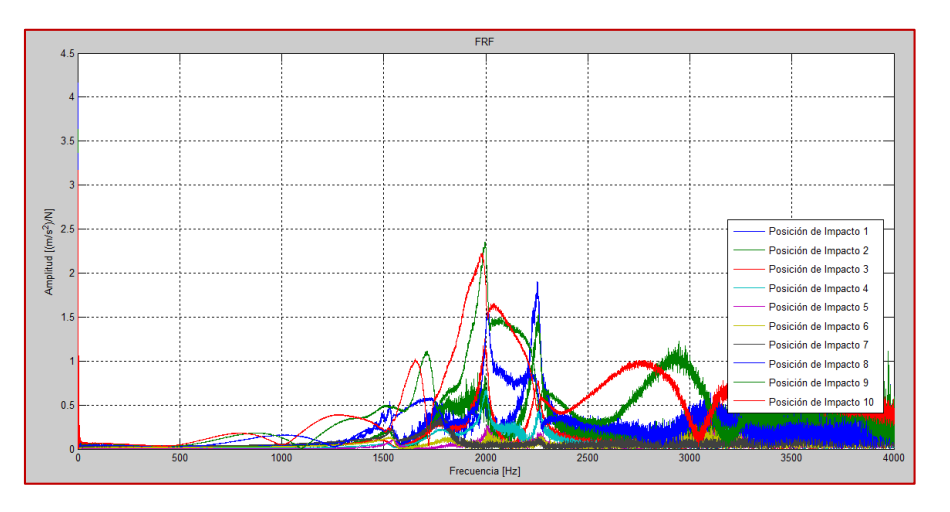

*Figura 5.24 Frecuencias Naturales Flexionantes Modales Experimentales medidas en el eje de acero, Libre-Libre, Integro, con disco montado, en MATLAB, obtenidas del FRF calculado en LabVIEW.*

En la figura 5.24 se observan claramente las primeras 2 Frecuencias Naturales Flexionantes Modales ubicadas entre los 0 y los 4000 Hz.

A continuación se presentan las Formas Modales de Vibración obtenidas de las primeras dos Frecuencias Naturales Flexionantes Modales de la figura 5.24, se muestra en la siguiente figura.

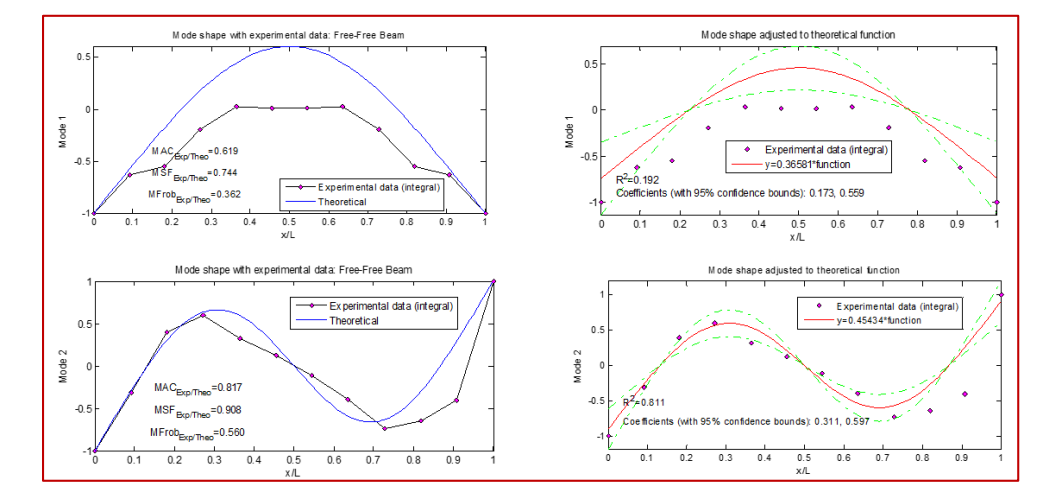

*Figura 5.25 Primeras dos Formas Modales Flexionantes de Vibración, Integro, experimental y ajustado.*

## **5.4.2 Resultados para L/D=8, con fisura del 20% y 50%, con disco montado, en condiciones Libre-Libre.**

En la tabla 5.14 se muestran los parámetros de la fisura presente en el eje de L/D=8, al cual se le realizó Análisis Modal Experimental.

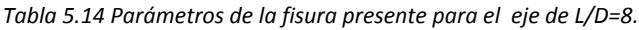

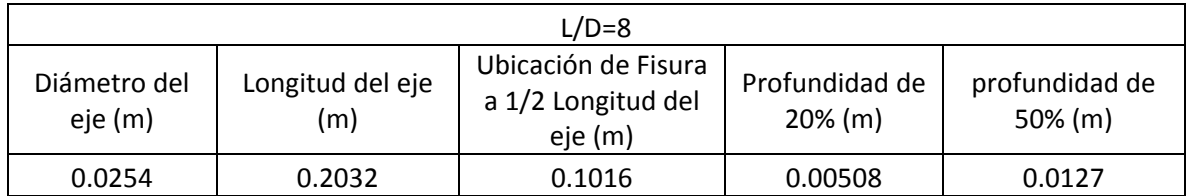

#### **5.4.2.1 L/D=8, con fisura del 20%, con disco montado, en condiciones Libre-Libre.**

A continuación se muestran las Frecuencias Naturales Flexionantes Modales Experimentales obtenidas de los 10 archivos de Excel del Test de Análisis Modal Experimental con fisura de 20%, en condiciones Simplemente Apoyado, con L/D=8, utilizando MATLAB, véase la figura 5.26.

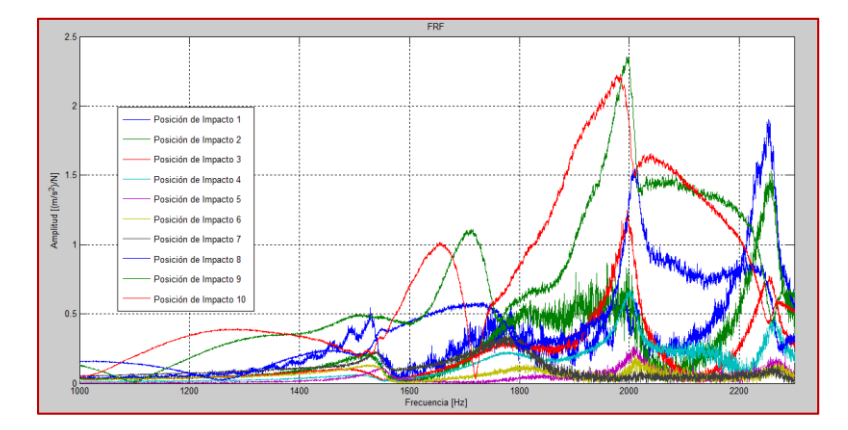

*Figura 5.26 Frecuencias Naturales Flexionantes Modales Experimentales medidas en el eje de acero, con disco montado, Libre-Libre, Fisura de 20%, en MATLAB, obtenidas del FRF calculado en LabVIEW.*

En la figura 5.27 se muestran las Frecuencias Naturales Flexionantes Modales en dirección Alef (ξ) y dirección Eta (η) para una fisura de 20% para L/D=8.

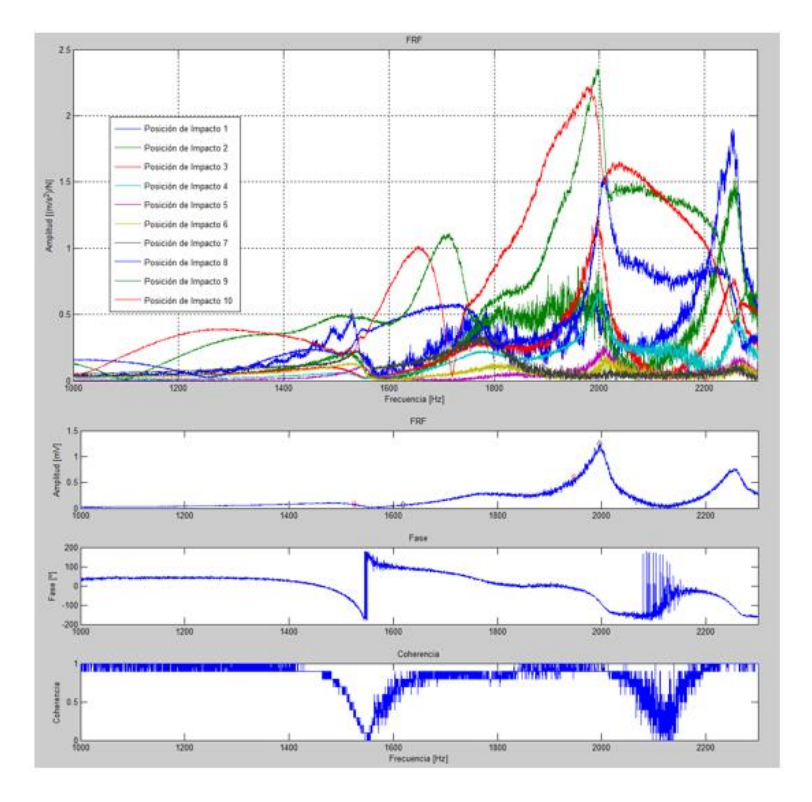

*Figura 5.27 Dirección Alef (ξ) y dirección Eta (η) de las 2 Primeras Frecuencia Naturales Flexionantes Modales, obtenidas del FRF calculado en LabVIEW.*

A continuación se presentan las Formas Modales de Vibración obtenidas de las primeras dos Frecuencias Naturales Flexionantes Modales de la figura 5.27, se muestran en la siguiente figura.

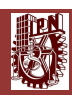

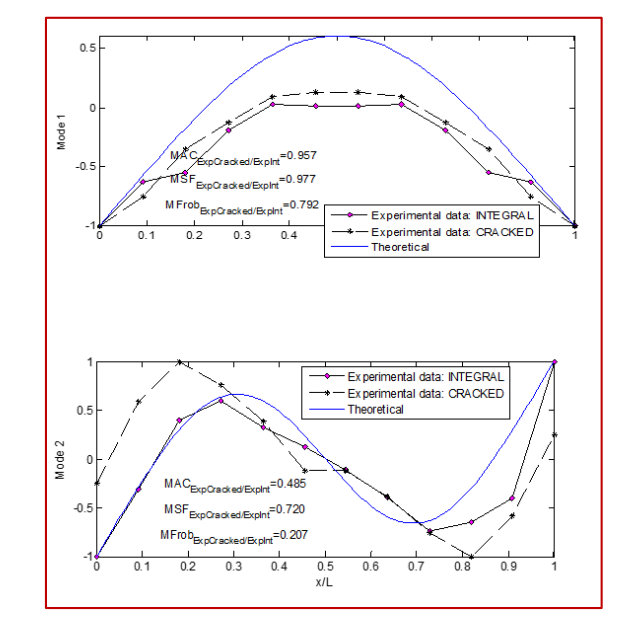

*Figura 5.28 Primeras dos Formas Modales Flexionantes de Vibración con 20% de fisura.*

#### **5.4.2.2 L/D=8, con fisura del 50%, con disco montado, en condiciones Libre-Libre.**

A continuación se muestran las Frecuencias Naturales Flexionantes Modales Experimentales obtenidas de los 10 archivos de Excel del Test de Análisis Modal Experimental con fisura de 50%, en condiciones Simplemente Apoyado, con L/D=8, utilizando MATLAB, véase la figura 5.29.

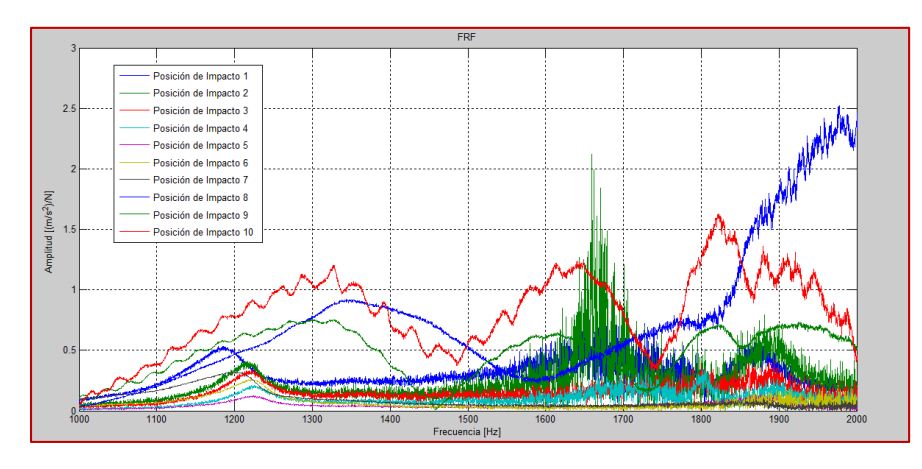

*Figura 5.29 Frecuencias Naturales Flexionantes Modales Experimentales medidas en el eje de acero, con disco montado, Libre-Libre, Fisura de 50%, en MATLAB, obtenidas del FRF calculado en LabVIEW.*

En la figura 5.30 se muestran las Frecuencias Naturales Flexionantes Modales en dirección Alef (ξ) y dirección Eta (η) para una fisura de 50% para L/D=8.

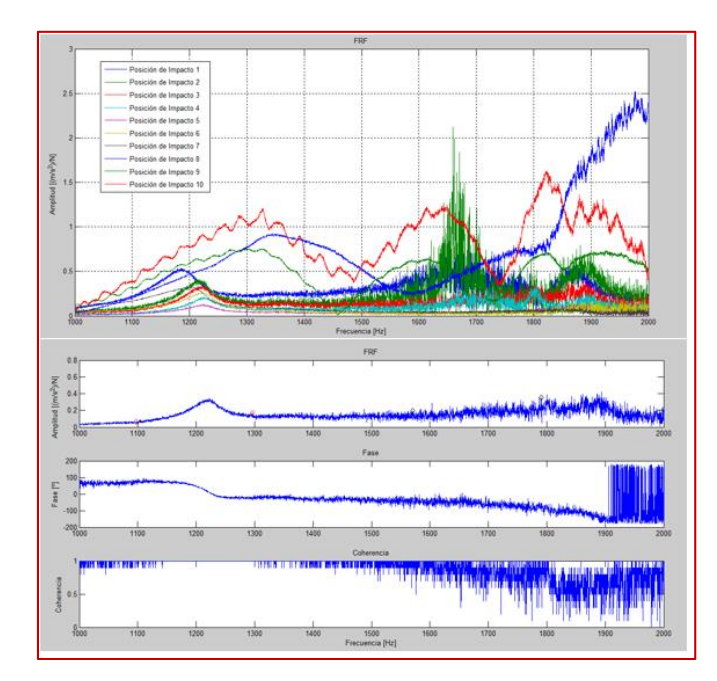

*Figura 5.30 Dirección Alef (ξ) y dirección Eta (η) de las 2 Primeras Frecuencias Naturales Flexionantes Modales, obtenidas del FRF calculado en LabVIEW.*

A continuación se presentan las Formas Modales de Vibración obtenidas de las primeras dos Frecuencias Naturales Flexionantes Modales de la figura 5.30, se muestran en las siguiente figura.

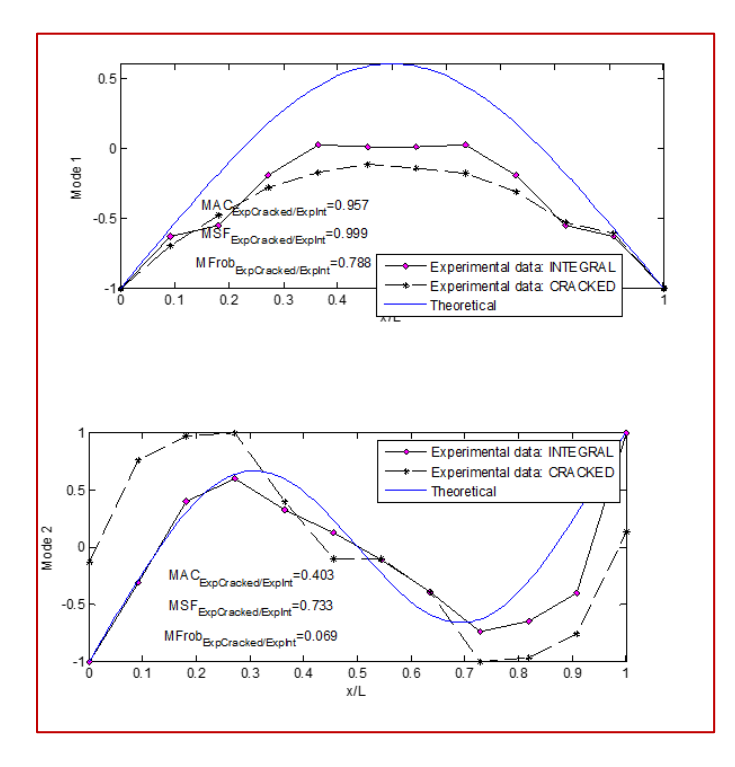

*Figura 5.31 Primeras dos Formas Modales Flexionantes de Vibración con 50% de Fisura.*

## **5.4.2.3 Análisis de L/D=8 con disco montado, en condiciones Libre-libre.**

Después de haber analizado toda la información mostrada en las secciones 5.4.1 y 5.4.2, se tiene el siguiente resumen en las tablas 5.15 y 5.16.

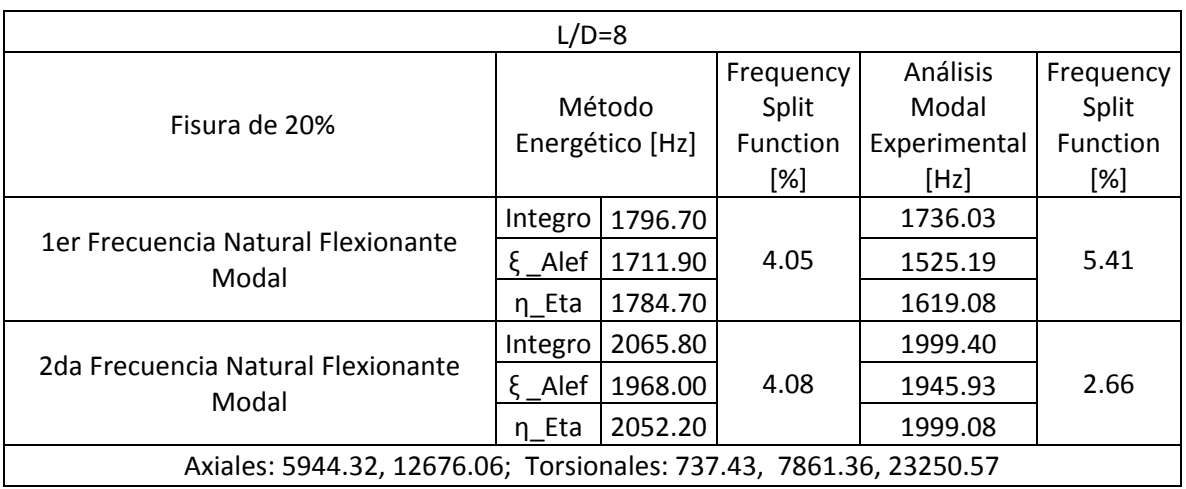

Tabla 5.15 Resumen de L/D=8, con disco montado, en condiciones libre-libre, con fisura del 20%.

*Tabla 5.16 Resumen de L/D=8, con disco montado, en condiciones libre-libre, con fisura del 50%.*

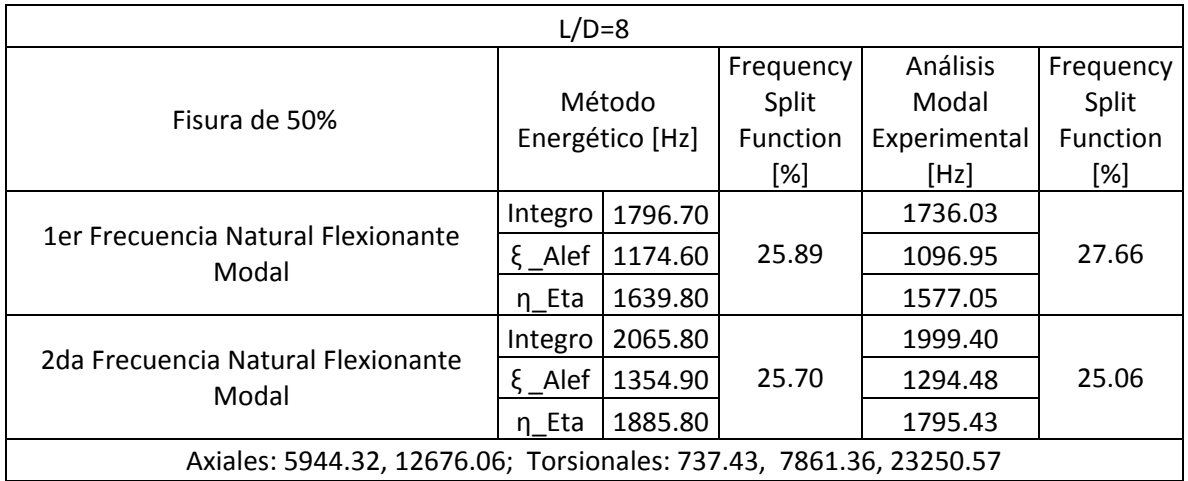

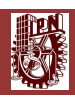

**5.5 Resultados del Test de Análisis Modal Experimental para un eje de acero de L/D=8, con disco montado, en condiciones Simplemente Apoyado.**

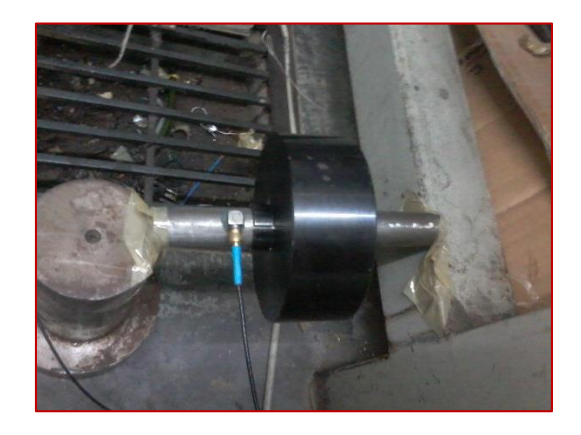

*Figura 5.32 Foto de configuración experimental utilizada en mediciones para el eje de acero con L/D=8 íntegro y fisurados en condición Simplemente Apoyado, con disco montado.*

Después de las configuraciones realizadas en la sección 5.1, con la ayuda de nuestro compañero de Doctorado Rafael García Illescas, nos proporcionó las Frecuencias Naturales Flexionantes Modales teóricas del eje de acero integro con L/D=8, en condiciones Simplemente Apoyado, con disco montado, las cuales se muestran en la siguiente tabla:

*Tabla 5.17 Frecuencias Naturales Flexionantes del eje de acero integro, Simplemente Apoyado, obtenidas teóricamente.*

| Frecuencia Natural flexionante No. 1   Frecuencia Natural Flexionante No. 2 |            |
|-----------------------------------------------------------------------------|------------|
| 346.87 Hz                                                                   | 1065.97 Hz |

Una vez que se tienen las Frecuencias Naturales Flexionantes Modales teóricas, se procedió a realizar las mediciones con el programa realizado con NI LabVIEW 2014 para calcular las FRF.

Las mediciones se efectuaron excitando el eje de acero mediante el martillo de impacto Kistler en 10 puntos de impacto a lo largo del eje de acero y midiendo siempre la fuerza aplicada en el punto 07 con el acelerómetro Triaxial DYTRAN 3023A, 4-Pin, 10 mV/g, ±500 g ICP® (IEPE), (3 gramos c/u), al utilizar el programa de NI LabVIEW 2014 se generaron 10 archivos de Excel.

#### **5.5.1 Resultados para L/D=8, Integro, con disco montado, en condiciones Simplemente Apoyado.**

A continuación se muestran las Frecuencias Naturales Flexionantes Modales Experimentales obtenidas de los 10 archivos de Excel del Test de Análisis Modal Experimental Integro, en condiciones Simplemente Apoyado, con L/D=8, con disco montado, utilizando MATLAB, véase la figura 5.33.

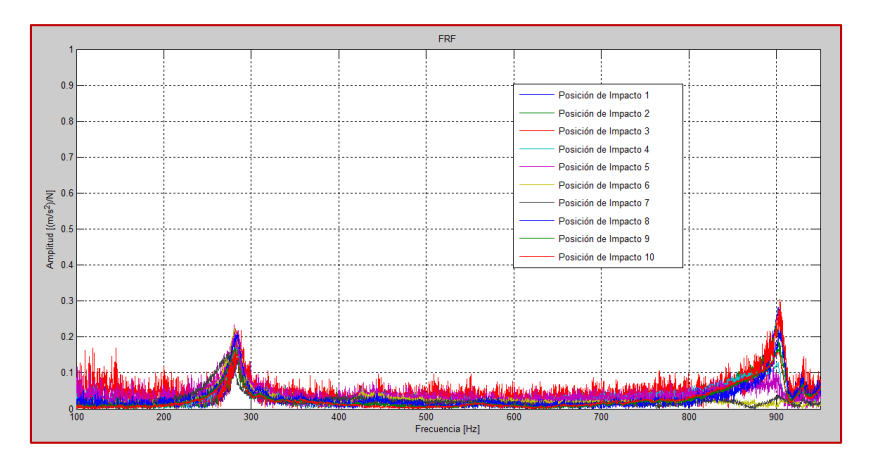

*Figura 5.33 Frecuencias Naturales Flexionantes Modales Experimentales medidas en el eje de acero, Simplemente Apoyado, Integro, en MATLAB, obtenidas del FRF calculado en LabVIEW.*

En la figura 5.33 se observan claramente las primeras 2 Frecuencias Naturales Flexionantes Modales ubicadas entre los 100 y los 900 Hz.

A continuación se presentan las Formas Modales de Vibración obtenidas de las primeras dos Frecuencias Naturales Flexionantes Modales de la figura 5.33, se muestran en la siguiente figura.

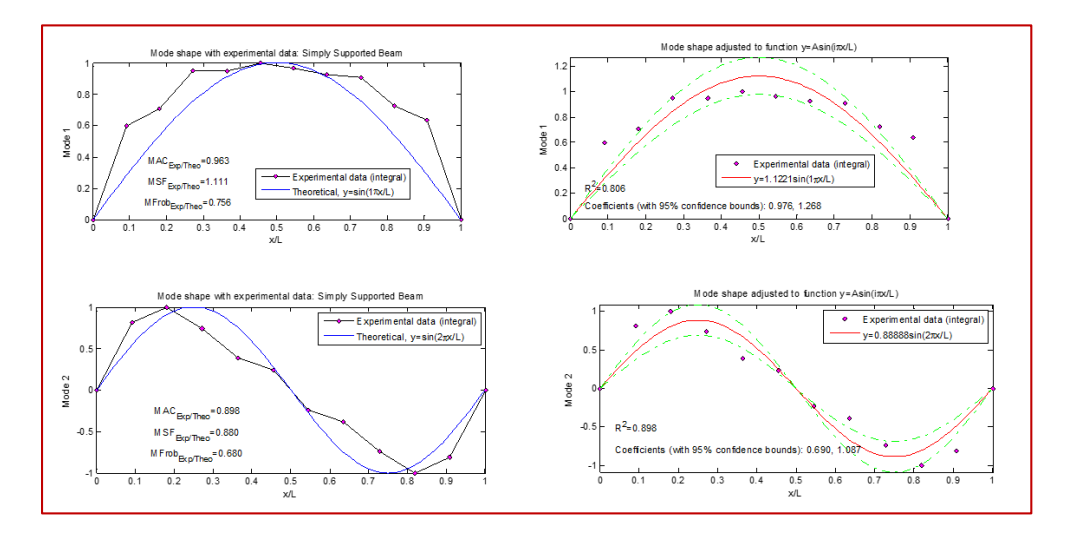

*Figura 5.34 Primeras dos Formas Modales Flexionantes de Vibración, Integro, experimental y ajustado.*

#### **5.5.2 Resultados para L/D=8, con fisura del 20% y 50%, con disco montado, en condiciones Simplemente Apoyado.**

En la tabla 5.18 se muestran los parámetros de la fisura presente en el eje de L/D=8, al cual se le realizó Análisis Modal Experimental.

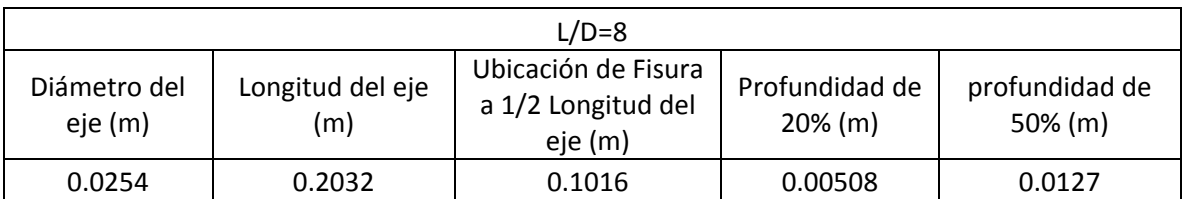

*Tabla 5.18 Parámetros de la fisura presente para el eje de L/D=8.*

## **5.5.2.1 L/D=8, con fisura del 20%, con disco montado, en condiciones Simplemente Apoyado.**

A continuación se muestran las Frecuencias Naturales Flexionantes Modales Experimentales obtenidas de los 10 archivos de Excel del Test de Análisis Modal Experimental con fisura de 20%, en condiciones Simplemente Apoyado, con L/D=8, utilizando MATLAB, véase la figura 5.35.

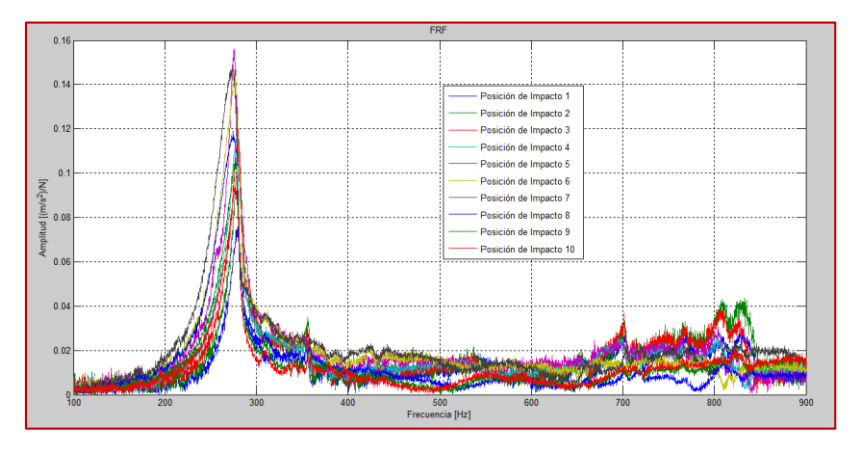

*Figura 5.35 Frecuencias Naturales Flexionantes Modales Experimentales medidas en el eje de acero, con disco montado, Simplemente Apoyado, Fisura de 20%, en MATLAB, obtenidas del FRF calculado en LabVIEW.*

En la figura 5.36 se muestran las Frecuencias Naturales Flexionantes Modales en dirección Alef (ξ) y dirección Eta (η) para una fisura de 20% para L/D=8.

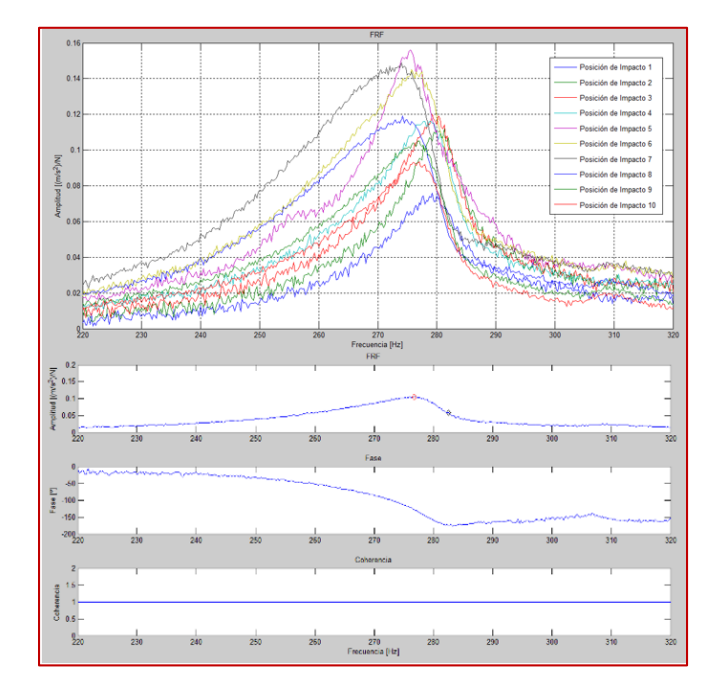

*Figura 5.36 Dirección Alef (ξ) y dirección Eta (η) de la 1er Frecuencia Natural Flexionante Modal, obtenidas del FRF calculado en LabVIEW.*

A continuación se presentan las Formas Modales de Vibración obtenidas de las primeras dos Frecuencias Naturales Flexionantes Modales de la figura 5.36, se muestran en las siguiente figura.

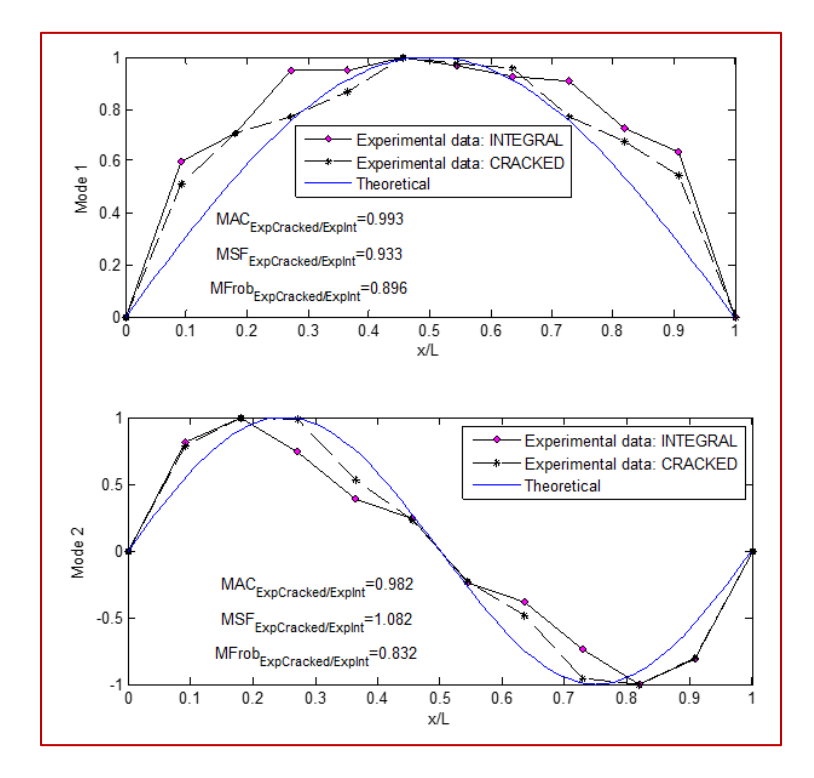

*Figura 5.37 Primeras dos Formas Modales Flexionantes de Vibración con 20% de fisura.*

# **5.5.2.2 L/D=8, con fisura del 50%, con disco montado, en condiciones**

# **Simplemente Apoyado.**

A continuación se muestran las Frecuencias Naturales Flexionantes Modales Experimentales obtenidas de los 10 archivos de Excel del Test de Análisis Modal Experimental con fisura de 50%, en condiciones Simplemente Apoyado, con L/D=8, utilizando MATLAB, véase la figura 5.38.

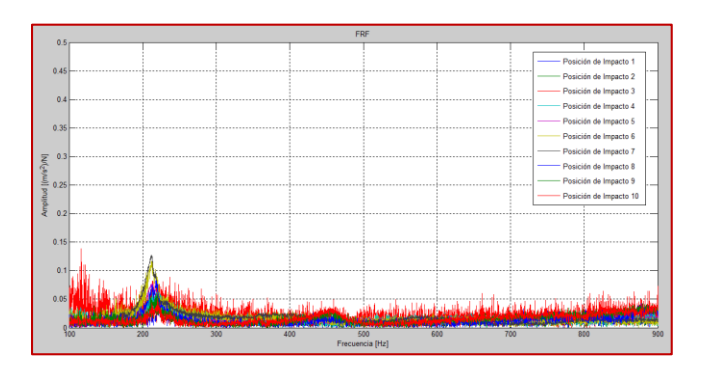

*Figura 5.38 Frecuencias Naturales Flexionantes Modales Experimentales medidas en el eje de acero, con disco montado, Simplemente Apoyado, Fisura de 50%, en MATLAB, obtenidas del FRF calculado en LabVIEW.*

En la figura 5.39 se muestran las Frecuencias Naturales Flexionantes Modales en dirección Alef (ξ) y dirección Eta (η) para una fisura de 50% para L/D=8.

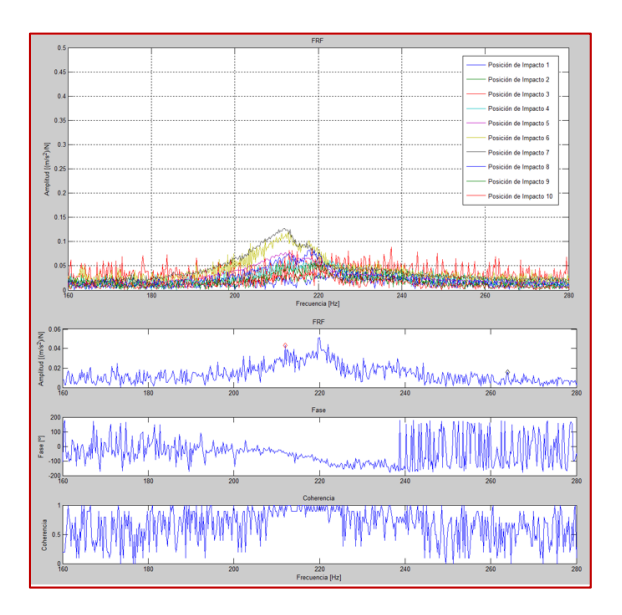

*Figura 5.39 Dirección Alef (ξ) y dirección Eta (η) de la 1er Frecuencia Natural Flexionante Modal, obtenidas del FRF calculado en LabVIEW.*

A continuación se presentan las Formas Modales de Vibración obtenidas de las primeras dos Frecuencias Naturales Flexionantes Modales de la figura 5.39, se muestran en las siguiente figura.

**[DISEÑO E IMPLEMENTACIÓN DE UN INSTRUMENTO VIRTUAL PARA EVALUAR LAS FRF Y OBTENER LOS PARÁMETROS MODALES CON LABVIEW 2014]** Julio del 2015

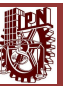

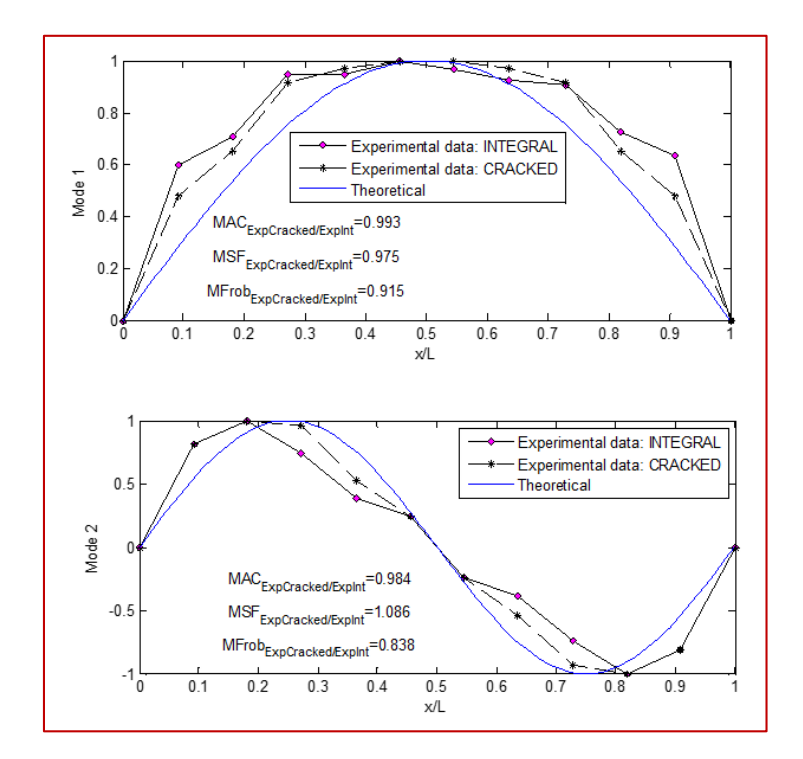

*Figura 5.40 Primeras dos Formas Modales Flexionantes de Vibración a 50%.*

## **5.5.2.3 Análisis de L/D=8, con disco montado, en condiciones Simplemente Apoyado.**

Después de haber analizado toda la información mostrada en las secciones 5.4.1 y 5.4.2, se tiene el siguiente resumen en las tablas 5.19 y 5.20.

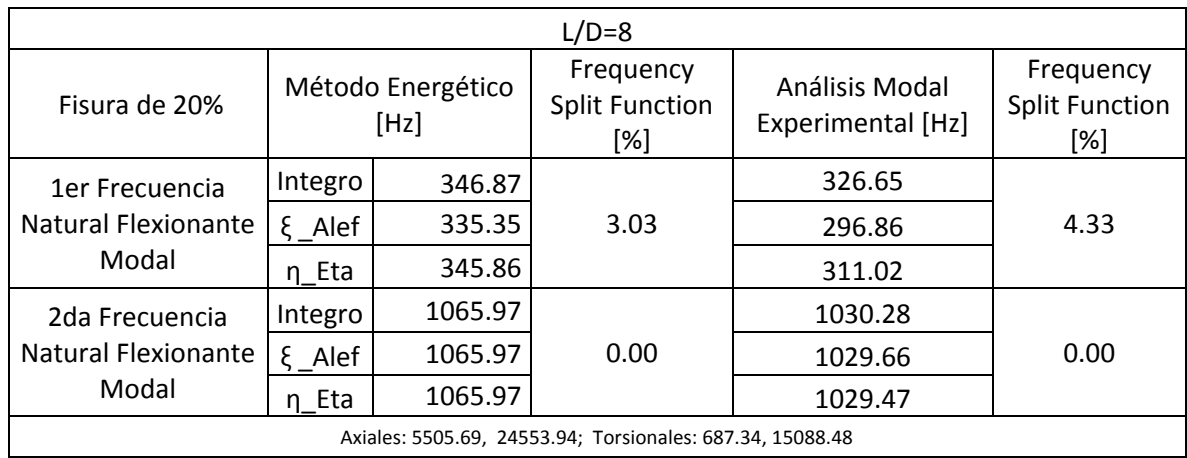

Tabla 5.19 Resumen de L/D=8, con disco montado, en condiciones Simplemente Apoyado, con fisura del 20%.

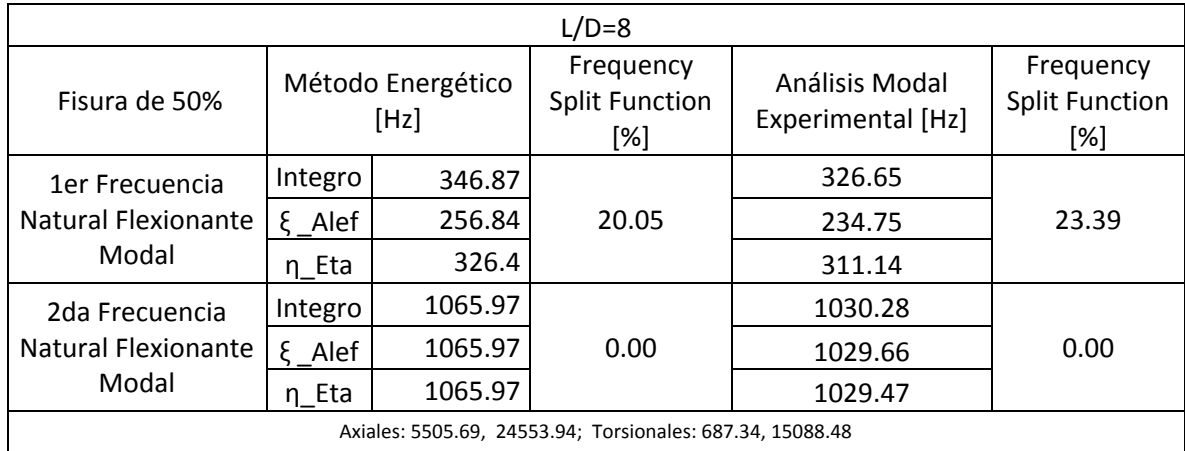

*Tabla 5.20 Resumen de L/D=8, con disco montado, en condiciones Simplemente Apoyado, con fisura del 50%.*

Las Frecuencias Naturales Flexionantes Modales experimentales de las tablas 5.19 y 5.20 fueron ajustadas con las Frecuencias Naturales Modales Experimentales de L/D= 8, con disco, en condiciones Libre-Libre, con el fin de quitar o reducir al máximo la interacción de la condición de simple apoyo en la que se encuentra los ejes íntegros y fisurados de esta sección, y así tener las frecuencias experimentales lo más cercanas a las teóricas calculadas.

#### **5.6 "Frequency Split Function (FSF)" (Función de Salto Frecuencial)**

A continuación se muestran las principales Funciones de Salto Frecuencial, en donde el eje horizontal es el tamaño de fisura y el eje vertical es el valor porcentual del salto frecuencial. Se muestran solo los casos presentados en este capítulo, si se quieren consultar más graficas consultar el Apéndice B.

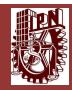

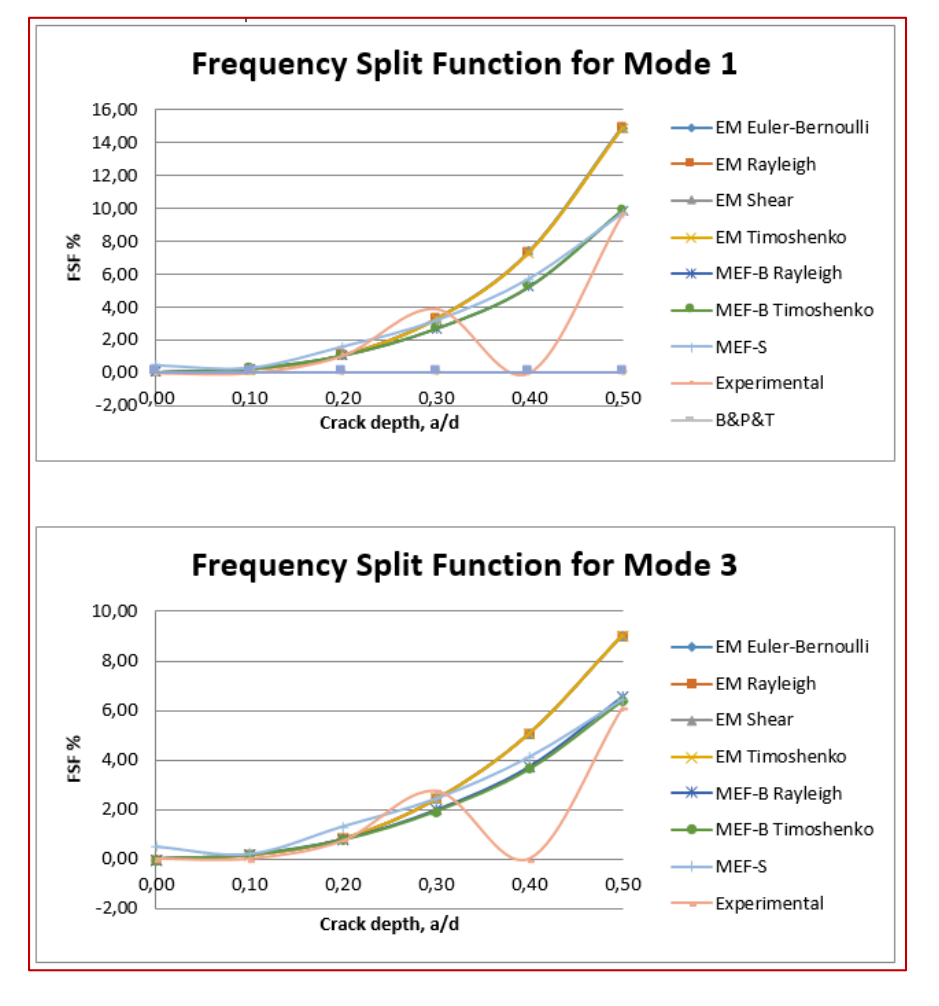

*Figura 5.41 "FSF" del 1er y 3er Modo Flexionante del caso L/D=24, sin disco montado, y en condiciones Libre-Libre*

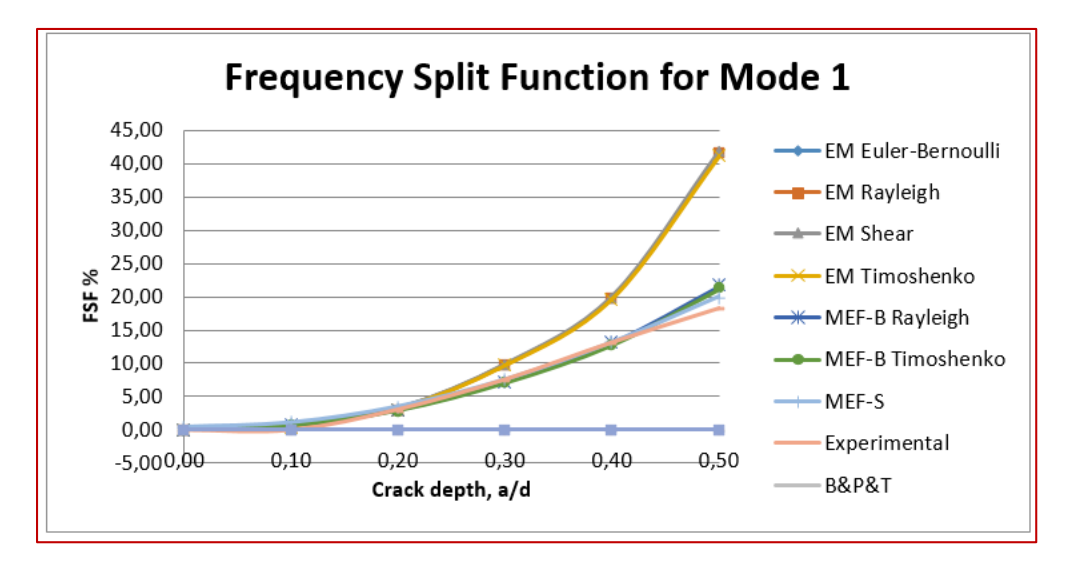

*Figura 5.42 "FSF" del 1er Modo Flexionante del caso L/D=8, sin disco montado, y en condiciones Libre-Libre*

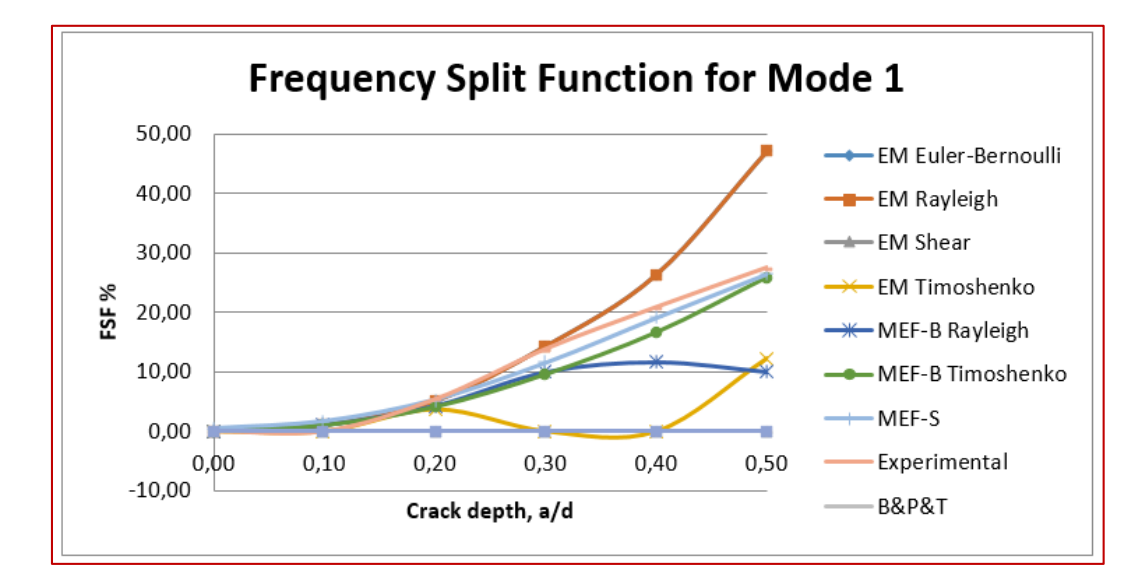

*Figura 5.43 "FSF" del 1er Modo Flexionante del caso L/D=8, con disco montado, y en condiciones Libre-Libre*

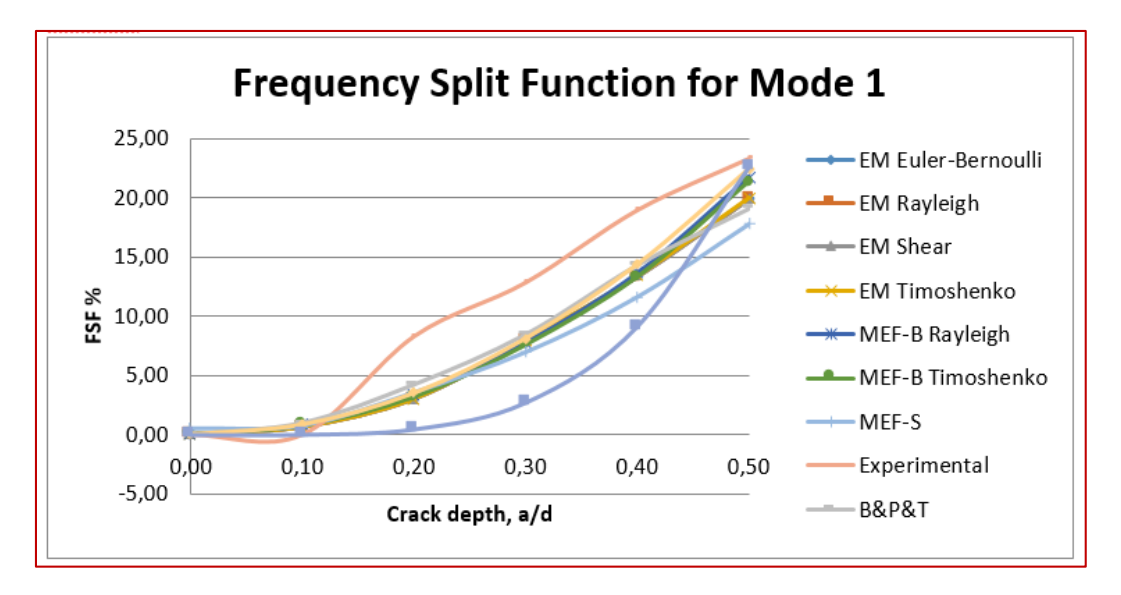

*Figura 5.44 "FSF" del 1er Modo Flexionante del caso L/D=8, con disco montado, y en condiciones Simplemente Apoyado*

#### **6 CONCLUSIONES**

- En el presente trabajo de tesis se logró la implementación de un instrumento virtual completo para un sistema de medición de FRF para ser aplicado en Análisis Modal Estructural Experimental y obtener los principales parámetros modales (Frecuencias Naturales Modales y Formas Modales de Vibración) con NI LabVIEW 2014, siendo éste una plataforma de programación expandible y modificable.
- Se logró Integrar el programa diseñado en NI LabVIEW 2014 con el equipo disponible en el Laboratorio de Vibraciones y Rotodinámica del IPN en un sistema global de medición de FRF.
- Se demostró la fiabilidad del sistema (programa diseñado en NI LabVIEW 2014), determinando experimentalmente las Frecuencias Naturales Modales y Formas Modales de vibración de 2 ejes de acero de 2 diferentes longitudes respectivamente, tanto íntegros como fisurados a 20% y 50% de su diámetro y en 2 tipos de condiciones de apoyos: Libre-Libre y Simplemente apoyado.
- En todos los casos de experimentos realizados en el Capítulo 6, Se demostró la evolución de la fisura durante las pruebas experimentales, por medio de la separación frecuencial entre ambas direcciones (ξ y η) la cual es directamente proporcional al tamaño de la fisura.
- En todos los casos de experimentos realizados en el Capítulo 6, se ve claramente que es mayor el valor frecuencial de Eta (η) respecto de Alef (ξ). Así como las formas modales tienen un valor cercano a 1, dando formas modales cercanas a las teóricas.

#### **7 TRABAJOS FUTUROS**

- Mejorar el sistema de guardado de datos desarrollado en el programa presentado en la presente tesis, para reducir tiempos de post-procesamiento de la información adquirida en NI LabVIEW 2014.
- Realizar un programa hibrido entre NI LabVIEW 2014 y MATLAB para realizar un instrumento virtual completo y calcular en tiempo real los principales parámetros modales para Análisis Modal Operacional.
- Robustecer el programa desarrollado en la presente tesis para que se grafiquen en tiempo real las Formas Modales de Vibración.

#### **8 REFERENCIAS**

- [1]. http://www.sandv.com/downloads/0701alle.pdf
- [2]. Balachandran, B., Magrab, E.B. Vibraciones. México: Thomson Learning, 2005.
- [3]. Rao Singiresu S. Vibraciones Mecánicas. México: Pearson Educación, 2012.
- [4]. Rankine, W.1869, Centrifugal whirling of shaft.., The Engineer, p. Apr. 9.

[5]. Foppl, A.1895, Das problema der laval'shen turbinewelle. Civilingenieur, pp 332- 342.

[6]. Belluzo, G. 1905, Le turbine a vopore ed a gas. Milan, Italia: s.n., Hoepli.

[7]. Stodola, A. 1927, Steam and Gas Turbines. New York: Mc Graw-Hill.

[8]. Jeffcott, H. 1919, The lateral Vibration of loaded shaft in the neighborhood of a wirling speed-the effect of want of balance. Phil. Mag., Vol. 37 no. 6, pp. 304-314.

[9]. Bently, Donald E. 1999, www.bpb.com. [Online], [Cited: Febrero 28, 2011].

[10]. Rafael García-Illescas, Julio C. Gómez-Mancilla, Luigi Bregant; "Experimental and Numerical Analysis of Transversal Open Cracked Shafts Considering Beam Slenderness and Crack Depth", Springer Book **ISBN 978-3-319-06589-2**, Book-ID 325488\_1\_En, Chapter 27, (13 páginas) pp. 347-359, 2015.

[11]. Ewins, D.J. 'Modal Testing: Theory and Practice', Research Studies Press LTD. For Brüel & Kjaer, 1986.

[12]. Coleman, R. 'Experimental Structural Dynamics', AuthorHouse, April 2004.

[13]. Gutiérrez, C. 2002. 'Investigación del Método de Fracción Racional Polinómica para la extracción de parámetros modales a través de la técnica de impacto'. Tesis de Licenciatura en Acústica. Universidad Austral de Chile.

[14]. Inman, D.J. 1989. 'Vibration', Prentice Hall,

[15]. Avitabile, P. 'Experimental Modal Analysis – A Simple NonMathematical Presentation', Sound and Vibration. January 2001.

[16]. Harris, C.M., Piersol, A.G. 'Shock and Vibration Handbook', McGrawHill, 2002.

[17]. Arenas, J.P. 'Apuntes de la Asignatura Control de Vibraciones', Universidad Austral de Chile, 2005.

(development).

[18]. Tony R. Kuphaldt. 2014, Lessons in Industrial Instrumentation. Version 2.03

[19]. Creus Sole A. 1997, Instrumentación Industrial. Alfaomega Marcombo.

[20]. Cooper William D. 1991, Instrumentación Electrónica Moderna y Técnicas de Medición. Prentice Hall.

[21]. Pallás Areny Ramón. 2006, Instrumentos electrónicos básicos. Marcombo.

[22]. Creus Sole A. 2002, Instrumentación Industrial. Marcombo. 8ºa edición.

[23]. Ramos Castro Juan, Rosell Ferrer Javier. 2004, Sistemas de Instrumentación Pere Riu Costa, Universitat Politecnica de Catalunya.

[24]. Kistler Instrument Corp, 'Instruction Manual – Impulse Force Hammers – Types 9722A(X), 9724A(X), 9726A(X), 9728A20000 and Accessories', Manual Number B08.014e-01.01, 2014.

[25]. PCB Piezotronics – Vibration Division, 'Model 603C01 – Platinum Low-cost Industrial ICP® Accelerometer – Installation and Operating Manual', Manual Number 18405, 2014.

[26]. Oppenheim, A., Schafer, R. 'Tratamiento de Señales en Tiempo Discreto', Prentice Hall, 2000.

[27]. Dossing, O. 'Structural Testing Part 1: Mechanical Mobility Measurements', Brüel & Kjaer Technical Review, March 1988.

[28]. Freund, J.E., Miller, I., Miller, M. 'Estadística Matemática con Aplicaciones', Prentice Hall, 1999.

[29]. Mendes, N.M. 'Extraction of Valid Modal Properties from Measurements Data in Structural Vibrations', Thesis submitted to the University of London, Londres, 1998.

[30]. http://www.ni.com/datasheet/pdf/en/ds-178.

[31]. http://www.ni.com/datasheet/pdf/en/ds-535.

[32]. http://www.ni.com/datasheet/pdf/en/ds-316.

[33]. http://www.kistler.com/lv/en/?type=669&fid=6397&cHash=75e3ff3a62bd ab6c9c0d33ad46cd158e.

[34]. https://www.pcb.com/contentstore/docs/PCB\_Corporate/IMI/Products/Man

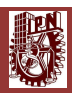

uals/603C01.pdf.

[35]. http://www.dytran.com/Assets/PDF/3023A\_ds.pdf.

[36]. http://cdn.shure.com/user\_guide/upload/1554/us\_pro\_sm57\_ug.pdf.

[37]. http://sensing.honeywell.com/honeywell-test-and-measurement-model-31-lowminiature-load-cell-product-sheet-008629-1-en.pdf.

[38]. http://www.ni.com/pdf/manuals/372278b.pdf.

[39]. http://sine.ni.com/gallery/app/ui/page?nodeId=211643&mTitle=Cables%20 RJ50%20a%20Pigtail&mGallery=set\_rj50\_pigtail\_cable.

[40]. http://www.ni.com/datasheet/pdf/en/ds-58.

[41]. García-Illescas, Rafael." Método Energético aplicado al Análisis Modal de Rotores con daño y su verificación Teórica, Numérica (MEF) Y Experimental". México, Tesis de Doctorado de la Sección de Estudios de Posgrado e Investigación, ESIME-Zacatenco, U.P. Adolfo Lopez Mateos, Tesis en proceso de terminación.

[42]. Huesca Lazcano, Erick Eduardo. "Aproximación Polinomial de la Matriz de Lyapunov para Sistemas con Retardo". Tesis de Maestría. CINVESTAV, 2009.

[43]. Julio Gómez-Mancilla, Jean-Jacques Sinou(est), V R Nosov, F. Thouverez, A Zambrano(est), "THE INFLUENCE OF CRACK-IMBALANCE ORIENTATION AND ORBITAL EVOLUTION FOR AN EXTENDED CRACKED JEFFCOTT ROTOR", revista COMPTES-RENDUS Mecanique, R.C., Vol. 332, 2004, Diciembre 2004, pags. 955-962, editorial Elsevier.

[44]. Julio Gómez-Mancilla, Andrew D. Dimarogonas. 'STEAMWHIRL INSTABILITY OF ROTATING SHAFTS'. 'IV INTERNATIONAL ROTOR DYNAMICS CONFERENCE OF THE INTERNATIONAL FEDERATION FOR THE THEORY OF MACHINES AND MECHANISMS'. Venecia, Italia, Abril 1992. Proceedings publicados en Libro Monograma, pags. 130-136, Editorial Springer-Verlag.

[45]. Balankin A., Mendez J., Mancilla G., Urriolagoitia G., "MECHANICS OF SELF-AFFINE CRACKS IN CARTON", INTERNATIONAL JOURNAL OF FRACTURE, Int J Fracture, Vol. 90, No.4, pags. L57- L62, Marzo, 1998.

[46]. Julio Gómez-Mancilla, Jean-Jacques Sinou(est), V R Nosov, F. Thouverez, A Zambrano(est), "THE INFLUENCE OF CRACK-IMBALANCE ORIENTATION AND ORBITAL EVOLUTION FOR AN EXTENDED CRACKED JEFFCOTT ROTOR",

revista COMPTES-RENDUS Mecanique, R.C., Vol. 332, 2004, Diciembre 2004, págs. 955-962, editorial Elsevier.

[47]. Adams D.E., Gómez-Mancilla J.C., Machorro-López J.M. IDENTIFICATION OF DAMAGED SHAFTS USING ACTIVE SENSING – SIMULATION AND EXPERIMENTATION, enviado a JOURNAL OF SOUND AND VIBRATION, Enero 2008.

[48]. S. Saucedo F., J. Gómez Mancilla. DETECTION OF CRACKS USING STATE ESTIMATION. Memorias INTERNATIONAL SYMPOSIUM ON INFORMATION THEORY AND ITS APPLICATIONS, ISITA '98. Editado por IEEE, EIC, SITA, págs. 454-459, México D.F., Oct. 14-16, 1998.

[49]. V.N. Afanasiev, V.B. Kolmanovskii, V. R. Nosov, (2003) "TEORÍA MATEMÁTICA EN EL DISEÑO DE SISTEMAS DE CONTROL" (Tercera Edición), (Idioma Ruso), Ed. "Vysshaja Shkola", 2003, 614p.

[50]. J.A Meda Campaña. "Estimación de estados en presencia de ruido dinámico y de medición para sistemas mecatrónicos no lineales" Publicado en las memorias del XI Congreso Nacional de Ingeniería Electromecánica y de Sistemas del Instituto Politécnico Nacional. Lugar: México, D.F. Fecha: Noviembre de 2009.

[51]. https://www.google.com.mx/url?sa=t&rct=j&q=&esrc=s&source=web&cd=1& cad=rja&uact=8&ved=0CBwQFjAA&url=http%3A%2F%2Fbibing.us.es%2Fproyect os%2Fabreproy%2F3828%2Fdescargar\_fichero%2FCap%25EDtulos%25252F6% 2BAn%25E1lisis%2Bmodal%2Boperacional.pdf&ei=ouKaVdrE8qoyASIuJmABA&u sg=AFQjCNFU4HNkFGjccAHEDIYbsBcz1f1A&sig2=esT4egUyDSXmLDHFsaboU Q&bvm=bv.96952980,d.aWw.

[52]. http://www.colorado.edu/engineering/CAS/courses.d/IADYN.d/ASEN5022.Le cture.17.pdf.

#### **9 APÉNDICE**

#### **9.1 Apéndice A**

Chasis NI CompactDAQ-9178. [29]

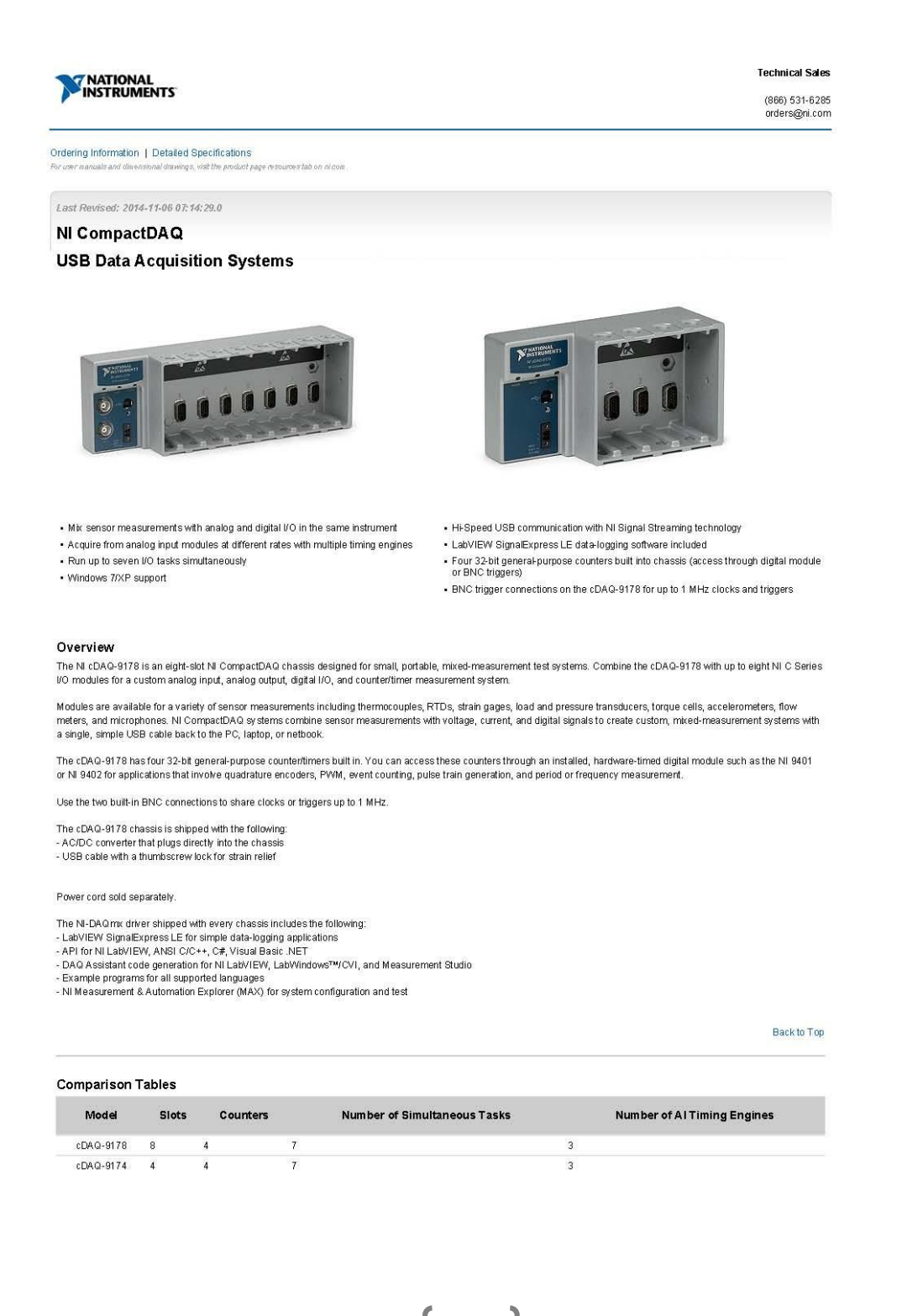

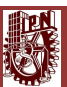
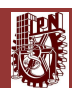

#### **Training and Certifications**

The NI training and certification program delivers the fastest, most certain route to increased proficiency and productivity using NI software and hardware. Training builds the skills to more efficiently develop robust, maintainable applications, while certification validates your knowledge and ability.

- . Classroom training in cities worldwide the most comprehensive hands-on training taught by engineers.
- . On-site training at your facility an excellent option to train multiple employees at the same time.
- · Online instructor-led training lower-cost, remote training if classroom or on-site courses are not possible.
- . Course kits lowest-cost, self-paced training that you can use as reference guides.
- . Training memberships and training credits to buy now and schedule training later.

Visit ni.com/training for more information.

#### **Extended Warranty**

NI offers options for extending the standard product warranty to meet the life-cycle requirements of your project. In addition, because NI understands that your requirements may change, the extended warranty is flexible in length and easily renewed. For more information, visit ni.com/warranty.

#### OEM

NI offers design-in consulting and product integration assistance if you need NI products for OEM applications. For information about special pricing and services for OEM customers, visit ni.com/oem.

#### Alliance

Our Professional Services Team is comprised of NI applications engineers, NI Consulting Services, and a worldwide National Instruments Alliance Partner program of more than 700 independent consultants and integrators. Services range from start-up assistance to turnkey system integration. Visit ni com/alliance.

Back to Top

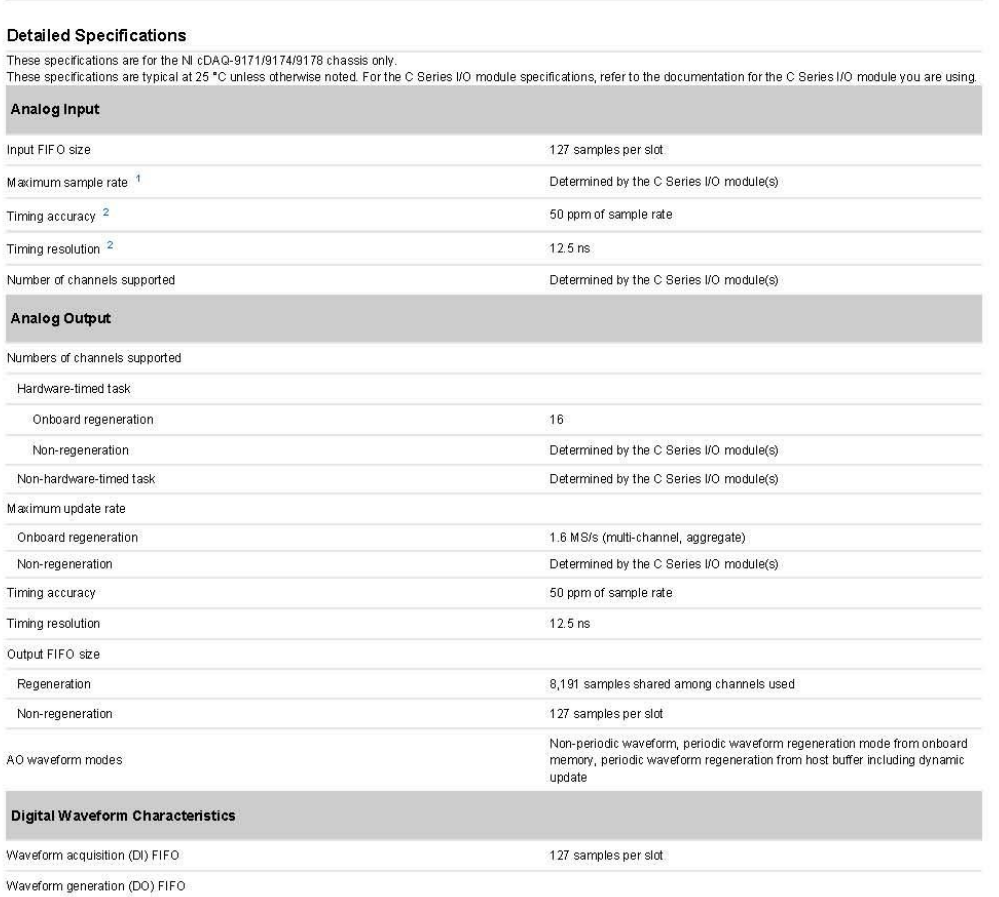

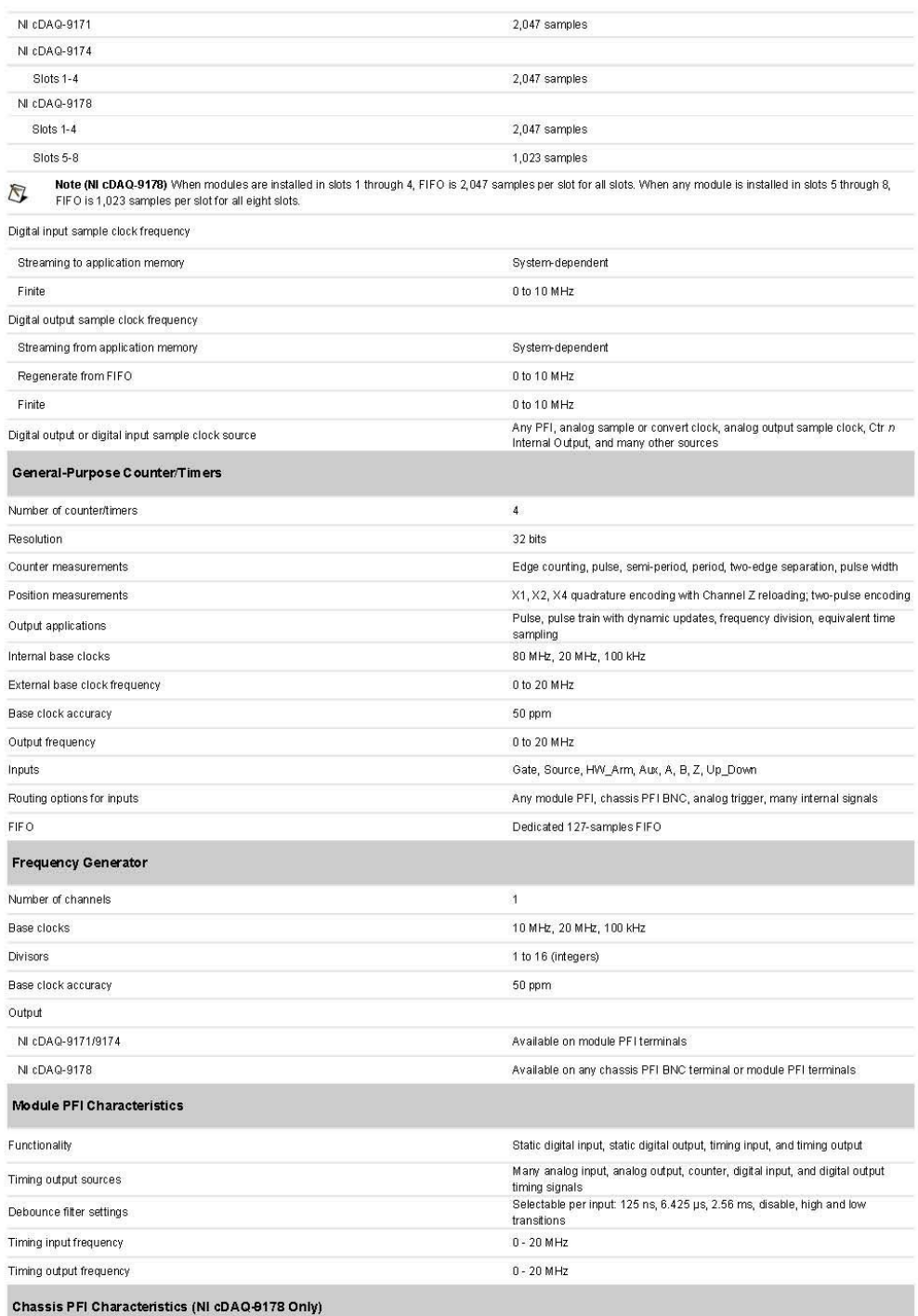

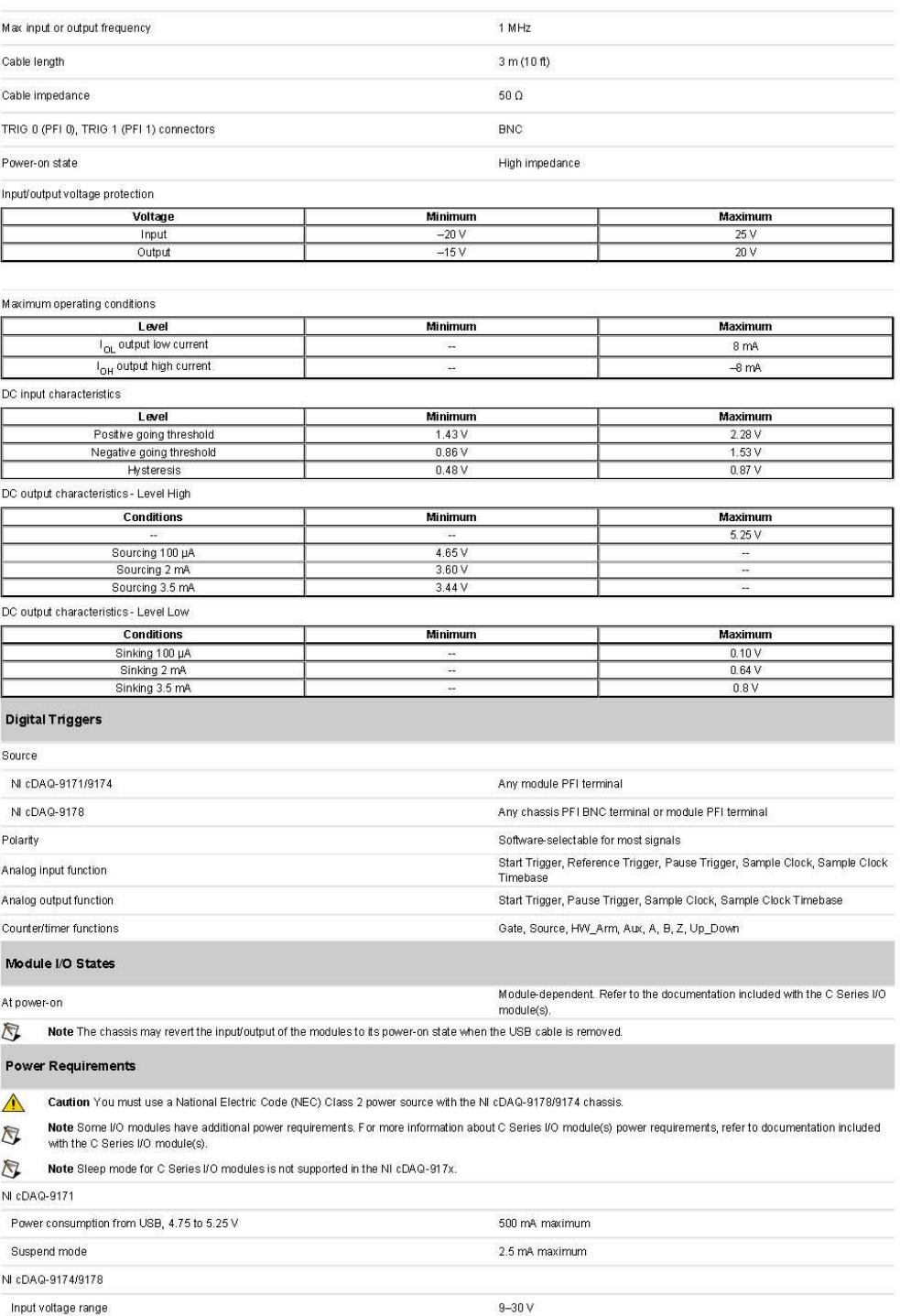

## Tarjeta de Adquisición de Datos de Sonido y Vibración NI 9232. [30]

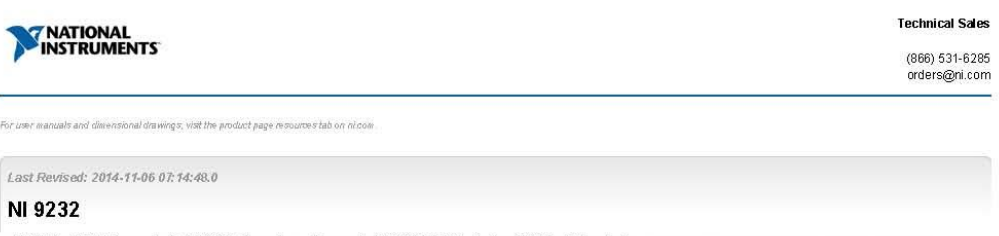

±30 V, IEPE and AC/DC Analog Input, 102.4 kS/s/ch, 3 Ch Module

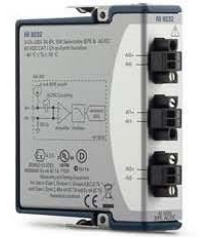

· 3 channels, 102.4 kS/s/ch simultaneous AI; 41 kHz bandwidth

- + ±30 V input, 24-bit resolution, 99 dB dynamic range
- · Software-selectable AC/DC coupling; AC coupled (0.1 Hz)

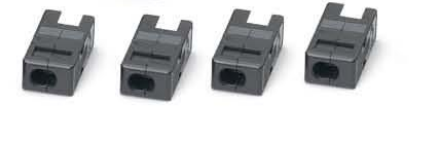

· Software-selectable IEPE signal conditioning (0 mA or 4 mA); IEPE open/short<br>detection

- Transducer Electronic Data Sheet smart sensor compatibility
- . -40 °C to 70 °C operating range, 5 g vibration, 50 g shock

#### Overview

The NI 9232 is a 3-channel C Series dynamic signal acquisition module for making industrial measurements from integrated electronic piezoelectric (IEPE) and non-IEPE sensors with NI CompactDAQ or NI CompactRIO systems

The NI 9232 delivers 99 dB of dynamic range and incorporates software-selectable AC/DC coupling and IEPE signal conditioning for accelerometers, tachometers, and proximity probes. The three input channels simultaneously digitize signals at rates up to 102.4 kHz per channel with built-in anti-aliasing filters that automatically adjust to your sample rate.

#### **EMC Performance**

To ensure EMC compliance, you must use a ferrite bead, such as part number 782802-01.

### Recommended Software

NI sound and vibration analysis software, including the NI Sound and Vibration Measurement Suite and the NI Sound and Vibration Toolkit, provides signal processing functionality for performing condition monitoring and machine diagnostics including frequency analysis, order tracking, and display techniques such as orbit plots and shaft. centerlines.

#### **Recommended Accessories**

-NI 9971 strain relief and operator protection<br>-EMI suppression ferrite for NI 9232 (782802-01)

Note: To ensure EMC compliance, you must use a ferrite bead, such as part number 782802-01.

#### **Box Contents**

-1 NI 9232 C Series module -1 NI 9232 Operating Instructions and Specifications manual

#### Back to Top

#### **Comparison Tables**

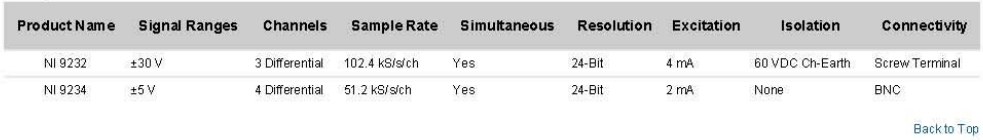

**Application and Technology** 

## Tarjeta de Adquisición de Datos de Sonido y Vibración NI 9234. [31]

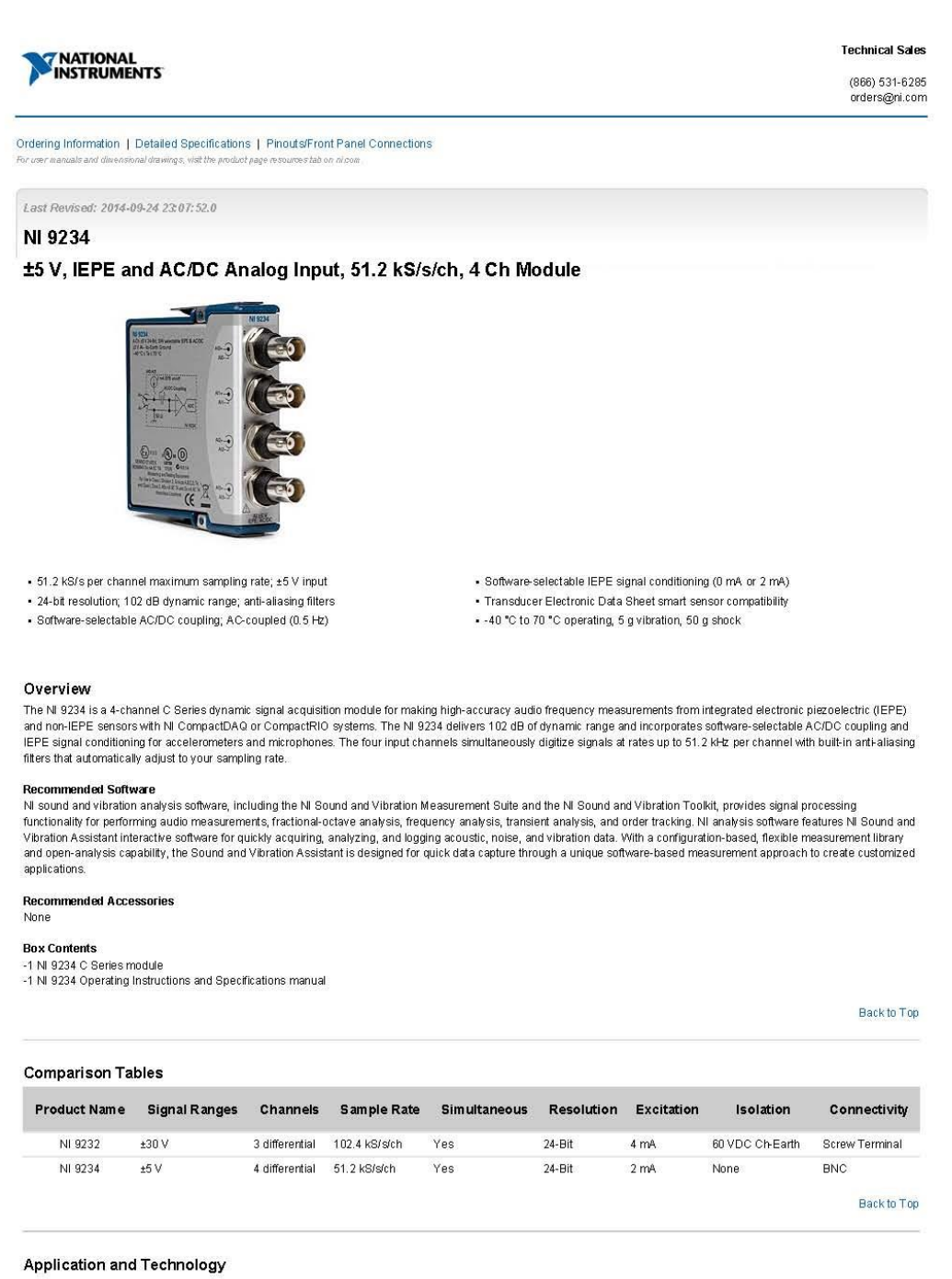

NI C Series Overview

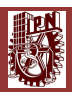

- Classmom training in cities worldwide the most comprehensive bands-on training taught by engineers
- . On-site training at your facility an excellent option to train multiple employees at the same time.
- . Online instructor-led training lower-cost, remote training if classroom or on-site courses are not possible.
- . Course kits lowest-cost, self-paced training that you can use as reference quides.
- . Training memberships and training credits to buy now and schedule training later.

Visit ni.com/training for more information.

#### **Extended Warranty**

NI offers options for extending the standard product warrarity to meet the life-cycle requirements of your project. In addition, because NI understands that your requirements may change, the extended warranty is flexible in length and easily renewed. For more information, visit ni.com/warranty.

#### OEM

NI offers design-in consulting and product integration assistance if you need NI products for OEM applications. For information about special pricing and services for OEM customers, visit ni.com/oem.

#### Alliance

Our Professional Services Team is comprised of NI applications engineers, NI Consulting Services, and a worldwide National Instruments Alliance Partner program of more than 700 independent consultants and integrators. Services range from start-up assistance to turnkey system integration. Visit ni.com/alliance.

#### Back to Top

#### **Detailed Specifications**

The following specifications are typical for the range -40 to 70 °C unless otherwise noted.

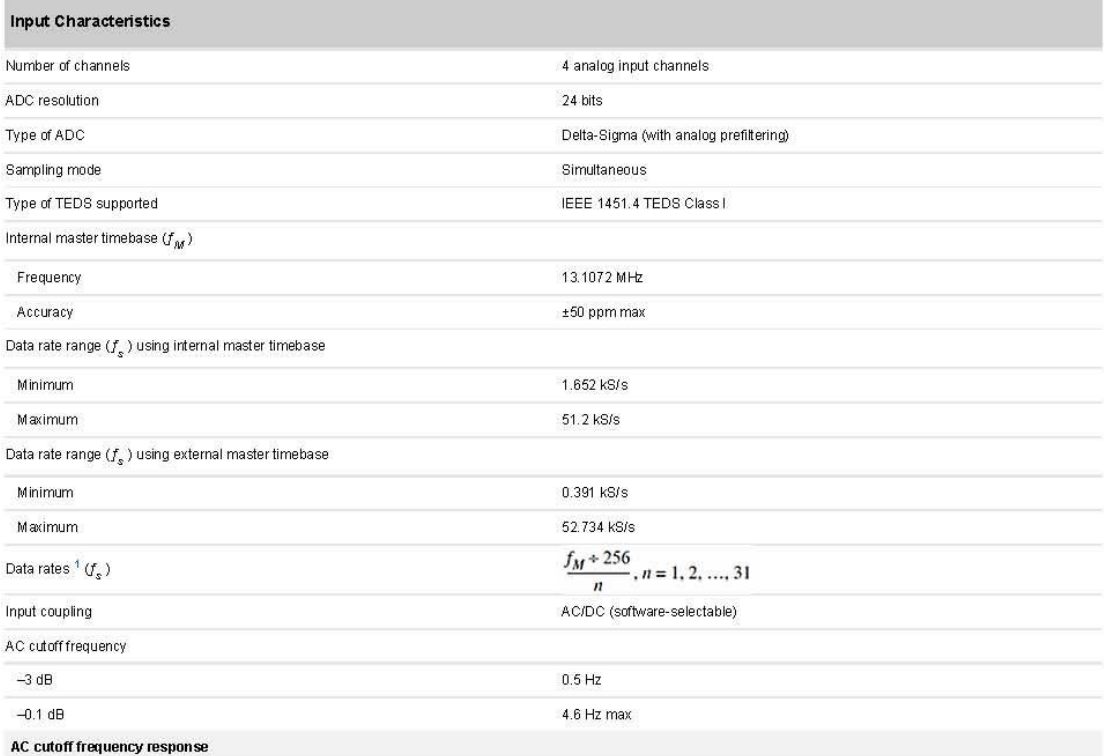

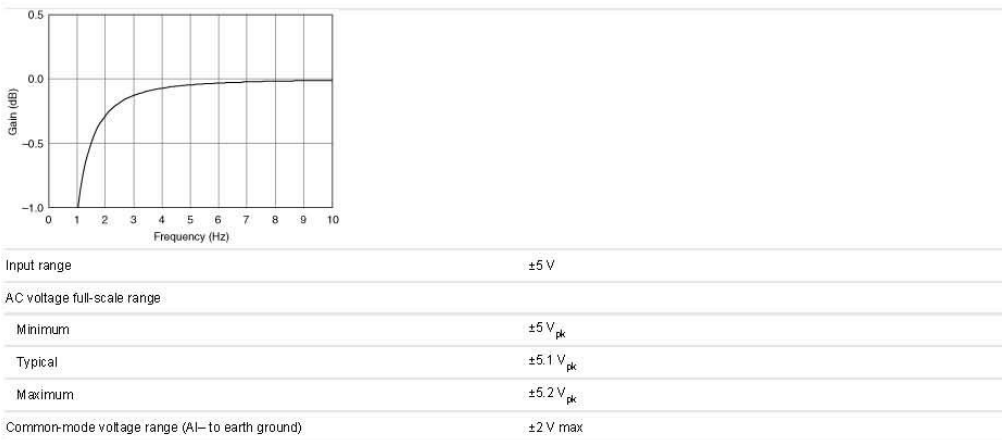

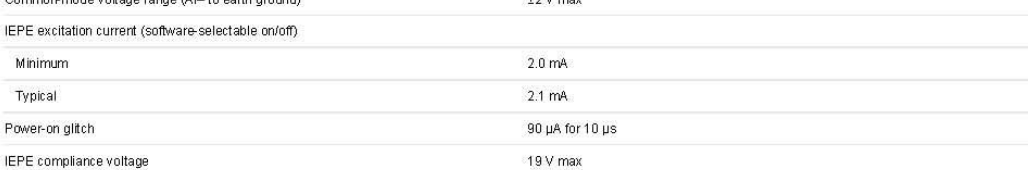

If you are using an IEPE sensor, use the following equation to make sure your configuration meets the IEPE compliance voltage range.

(V<sub>oom mon-mode</sub> + V<sub>blas</sub> ± V<sub>bul-scale</sub>) must be 0 to 19, where V<sub>oom mon-mode</sub> is the common-mode voltage applied to the NI 9234, V<sub>blas</sub> is the bias voltage of the IEPE sensor, and V Moor mon-mode in " bias = " full-scale / " host bold to be to be with full-scale voltage of the IEPE sensor.

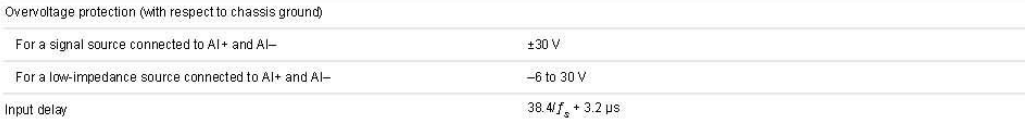

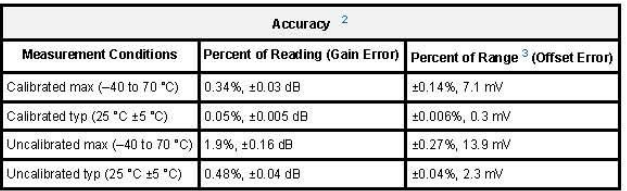

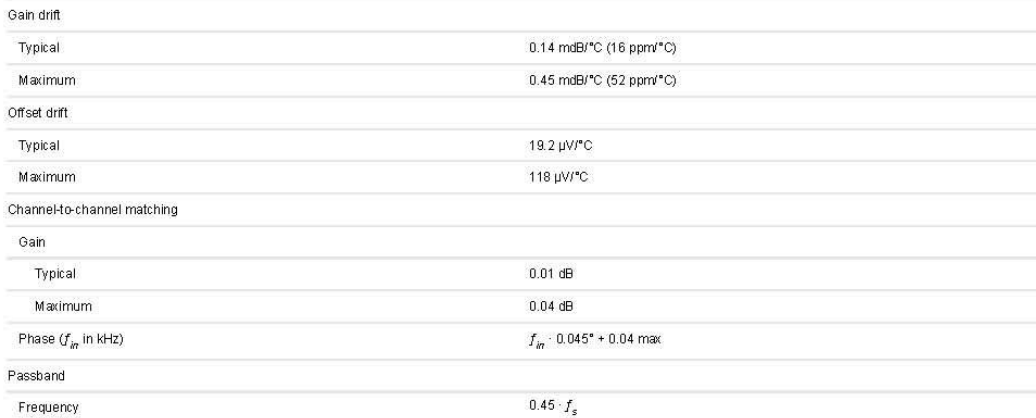

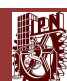

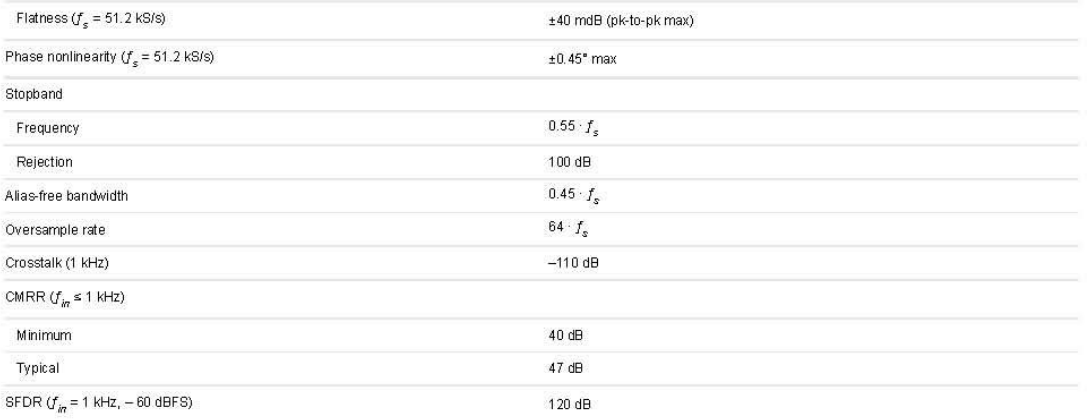

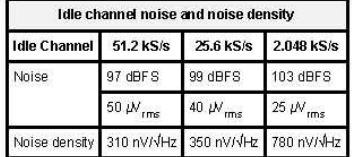

#### Input impedance

Differential

Al- (shield) to chassis ground

305 kQ 50  $\Omega$ 

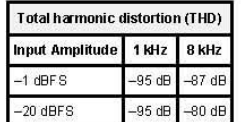

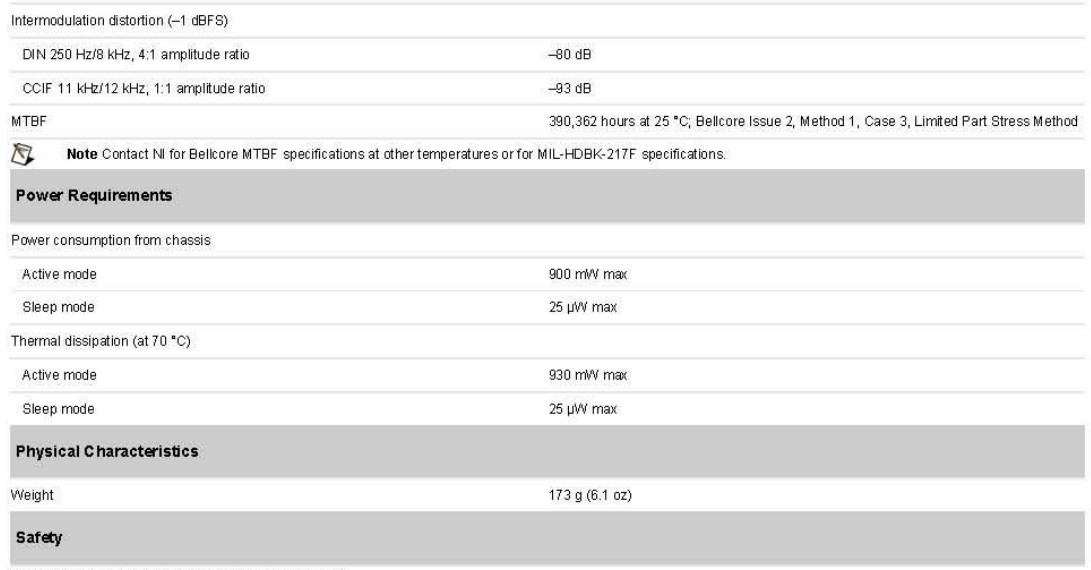

If you need to clean the module, wipe it with a dry towel.

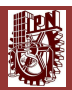

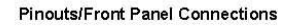

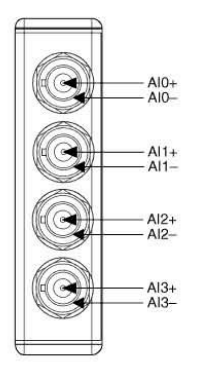

Back to Top

@2014 National Instruments. All rights reservel. CompactRIO, FieldPoint, LabVIEW, National Instruments, NI, ni.com, and NI CompactDAQ are trademates of National Instruments. Other product and company<br>names listed are trad

My Profile | RSS | Privacy | Legal | Contact NI @ 2014 National Instruments Corporation. All rights reserved.

Martillo de impacto Kistler 9724A2000, BNC negativo, 10mV/lbf, 0-500 lbf, 2500 lbf, (IEPE), (250 gramos). [32]

## **Acceleration**

# Quartz Impulse Force Hammer

## for Medium Force Range

Dynamic quartz sensor elements contained within instrumented hammers are used to deliver a measurable force impulse (amplitude and frequency content) to excite a mechanical structure under test. A response signal measured with an accelerometer in conjunction with a FFT analyzer provides the transfer function of the structure.

- Low impedance, voltage mode
- Quartz sensing element guarantees long-term stability
- Accessories for various applications
- Sensor cable integrated to hammer handle
- Conforming to CE

#### Description

The dynamic response of a mechanical structure while either in a development phase or an actual use environment can readily be determined by impulse force testing. Using a FFT analyzer, the transfer function of the structure can be determined from a force pulse generated by the impact of a hammer and the response signal measured with an accelerometer. The impulse force test method, yields extensive information about the frequency and attenuation behavior of the system under test.

The stainless steel head of an impulse force hammer, is equipped with a quartz, low impedance force sensor which accepts impact tips varying in hardness. A selection of steel, plastic, PVC and rubber tips along with an extender mass allow the hammer to be tailored to impart to the test structure, a desired spectrum of frequencies. Shear quartz accelerometers operating in a voltage mode and featuring insensitivity to base strain, thermal transients and transverse motion are available to measure the response of the test specimens ranging from thin-walled structures to steel bridge members.

the hammer and accelerometers.

9724A\_000-273 a-08.09

The hammer incorporates a quartz measuring cell with built in Piezotron<sup>®</sup> low impedance electronics. The cell's voltage mode operation, guarantees a stable signal transmission insensitive to ambient influences. A wide selection of single or multi-channel couplers are available to provide power and signal processing for

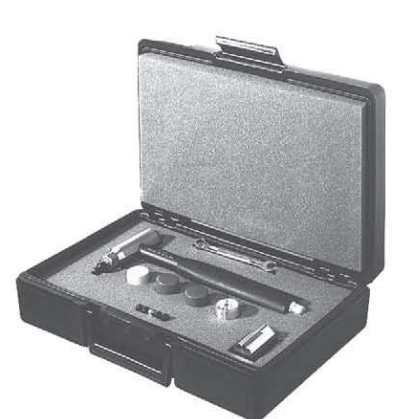

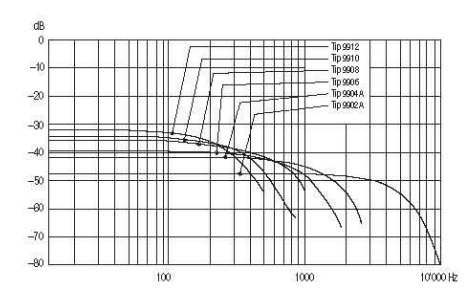

#### Application

The hammer may be used for testing structures such as small rotating machinery and aerospace structural components at medium to high frequencies. The impulse force hammer is used to analyze the dynamic behavior of mechanical structures. The vibrations induced by the hammer impact are measured by an accelerometer.

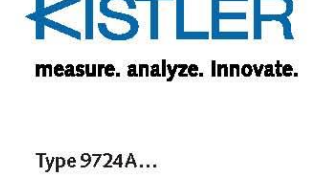

Impulse Force Hammer for Medium Force Range, Type 9724A...

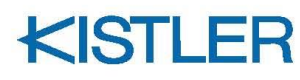

measure. analyze. innovate.

### Technical Data

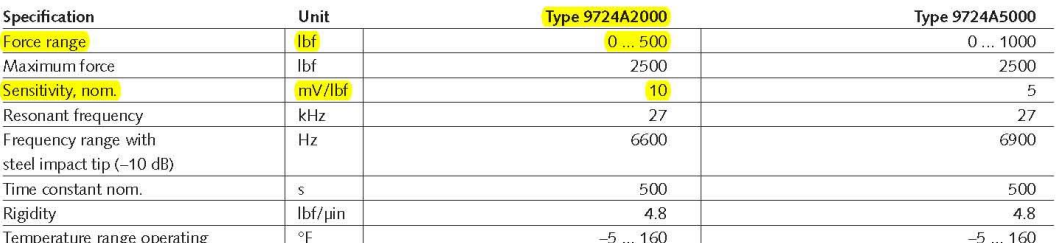

#### Output

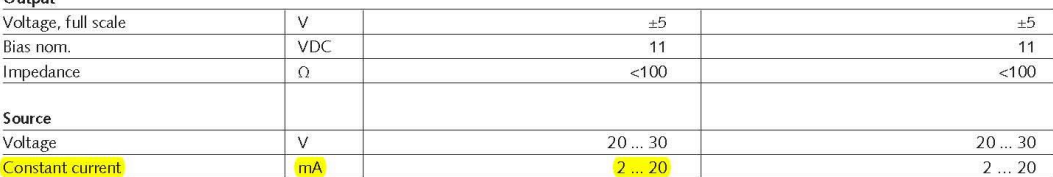

### Hammer head dimensions

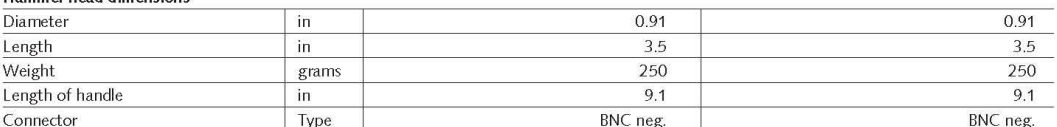

 $1 g = 9.80665$  m/s<sup>2</sup>, 1 lnch = 25.4 mm, 1 Gram = 0.03527 oz, 1 lbf-in = 0.113 N·m

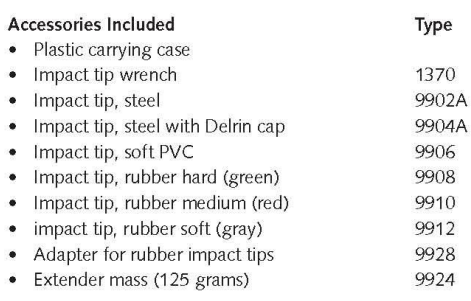

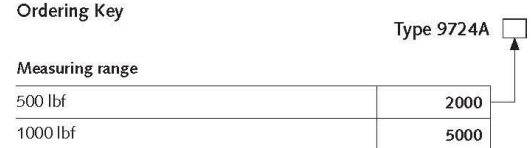

Acelerómetro Uniaxial IMI Industrial, 2-Pin, 100 mV/g, ±50 g, ICP® (IEPE), (51 gramos c/u). [33]

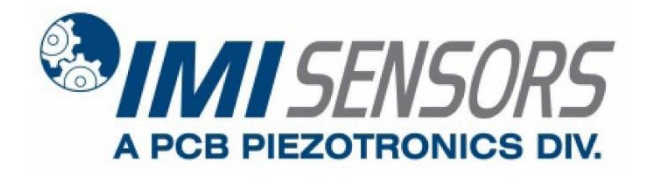

**Model 603C01** 

Platinum Low-cost Industrial ICP® Accelerometer

**Installation and Operating Manual** 

For assistance with the operation of this product, contact PCB Piezotronics, Inc.

> Toll-free: 800-959-4464 24-hour SensorLine: 716-684-0001 Fax: 716-684-3823 E-mail: imi@pcb.com Web: www.imi-sensors.com

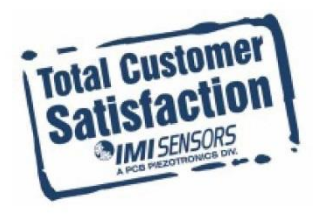

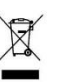

MS - Mine Safety Approved Sensors TO - Temperature Output Sensor

Note: Not all sensors are available with the optional prefixes. Contact the factory to discuss special features that may be needed.

#### **4.0 INSTALLATION OVERVIEW**

When choosing a mounting method, consider closely both the advantages and disadvantages of each technique. Characteristics like location, ruggedness, amplitude range, accessibility, temperature, and portability are extremely critical. However, the most important and often overlooked consideration is the effect the mounting technique has on the high-frequency operating range of the accelerometer.

Shown in Figure 4 are six possible mounting techniques and their effects on the performance of a typical piezoelectric accelerometer. (Note: Not all of the mounting methods may apply to your particular sensor.) The mounting configurations and corresponding graph demonstrate how the high-frequency response of the accelerometer may be compromised as mass is added to the system and/or the mounting stiffness is reduced.

Note: The low-frequency response is unaffected by the mounting technique. This roll-off behavior is typically fixed by the sensor's built-in electronics. However, when operating AC-coupled signal conditioners with readout devices having an input impedance of less than one megaohm, the low frequency range may be affected.

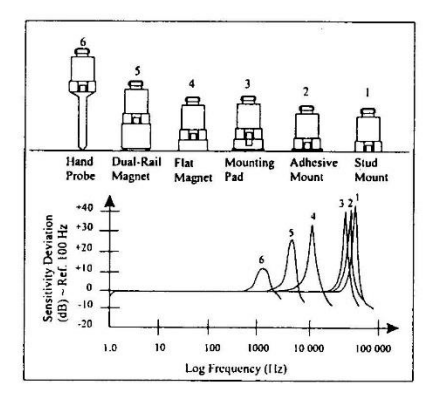

Figure 4. Assorted Mounting Configurations and Their **Effects on High Frequency** 

#### **4.1 STANDARD STUD MOUNT**

This mounting technique requires smooth, flat contact surfaces for proper operation and is recommended for permanent and/or secure installations. Stud mounting is also recommended when testing at high frequencies.

Note: Do NOT attempt mounting on curved, rough, or uneven surfaces, as the potential for misalignment and limited contact surface may significantly reduce the sensor's upper operating frequency range.

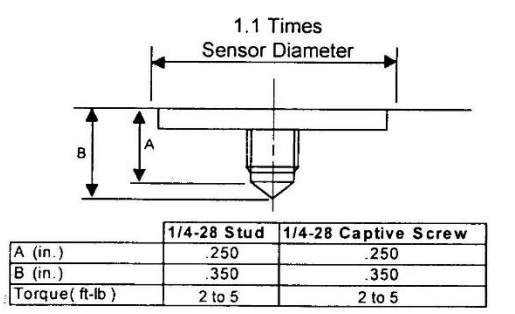

Figure 5. Mounting Surface Preparation

STEP 1: First, prepare a smooth, flat mounting surface, and then drill and tap a mounting hole in the center of this area as shown in Figure 5.

A precision-machined mounting surface with a minimum finish of  $63$   $\mu$ in  $(0,00016$  mm) is recommended. (If it is not possible to properly prepare the machine surface, consider using an adhesive mounting pad as a possible alternative.) Inspect the area, checking that there are no burrs or other foreign particles interfering with the contact surface.

STEP 2: Wipe clean the mounting surface and spread on a light film of grease, oil, or similar coupling fluid prior to installation.

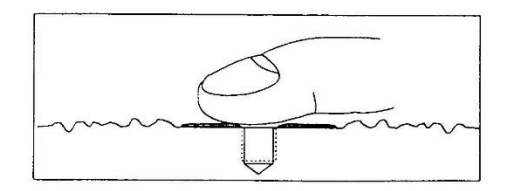

Figure 6. Mounting Surface Lubrication

Adding a coupling fluid improves vibration transmissibility by filling small voids in the mounting surface and increasing the mounting stiffness. For semi-

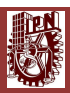

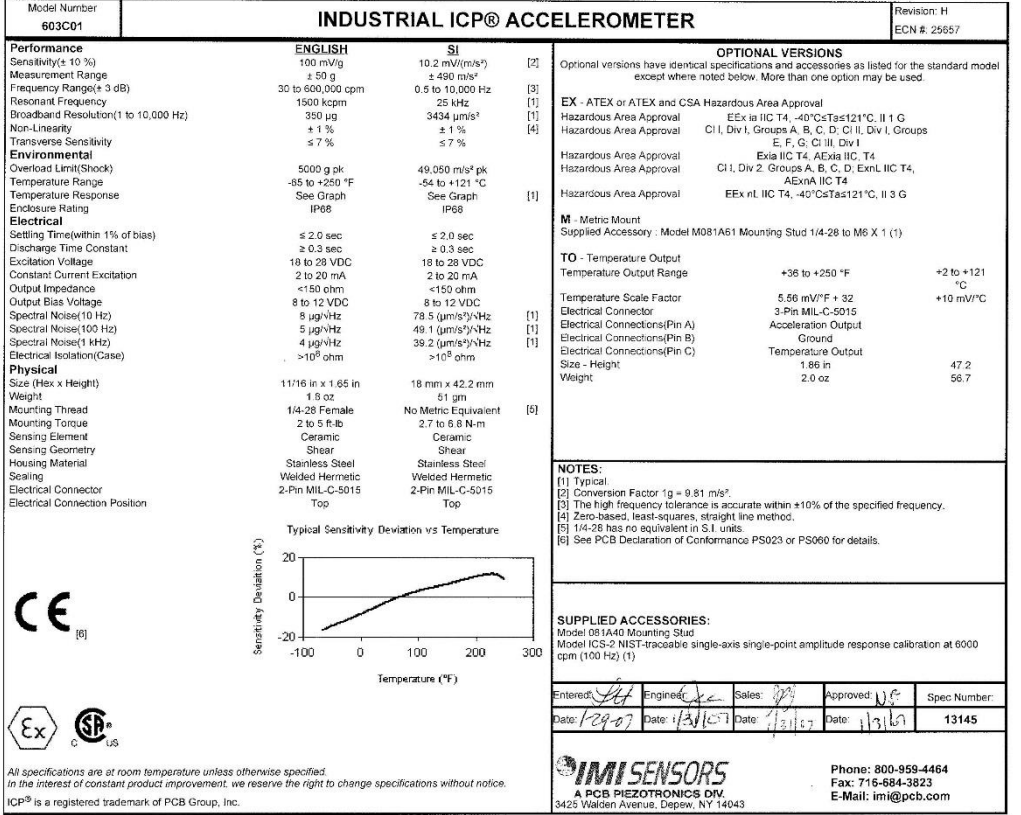

 $\begin{bmatrix} 140 \end{bmatrix}$ 

Acelerómetro Triaxial DYTRAN 3023A, 4-Pin, 10 mV/g, ±500 g ICP® (IEPE), (3 gramos c/u). [34]

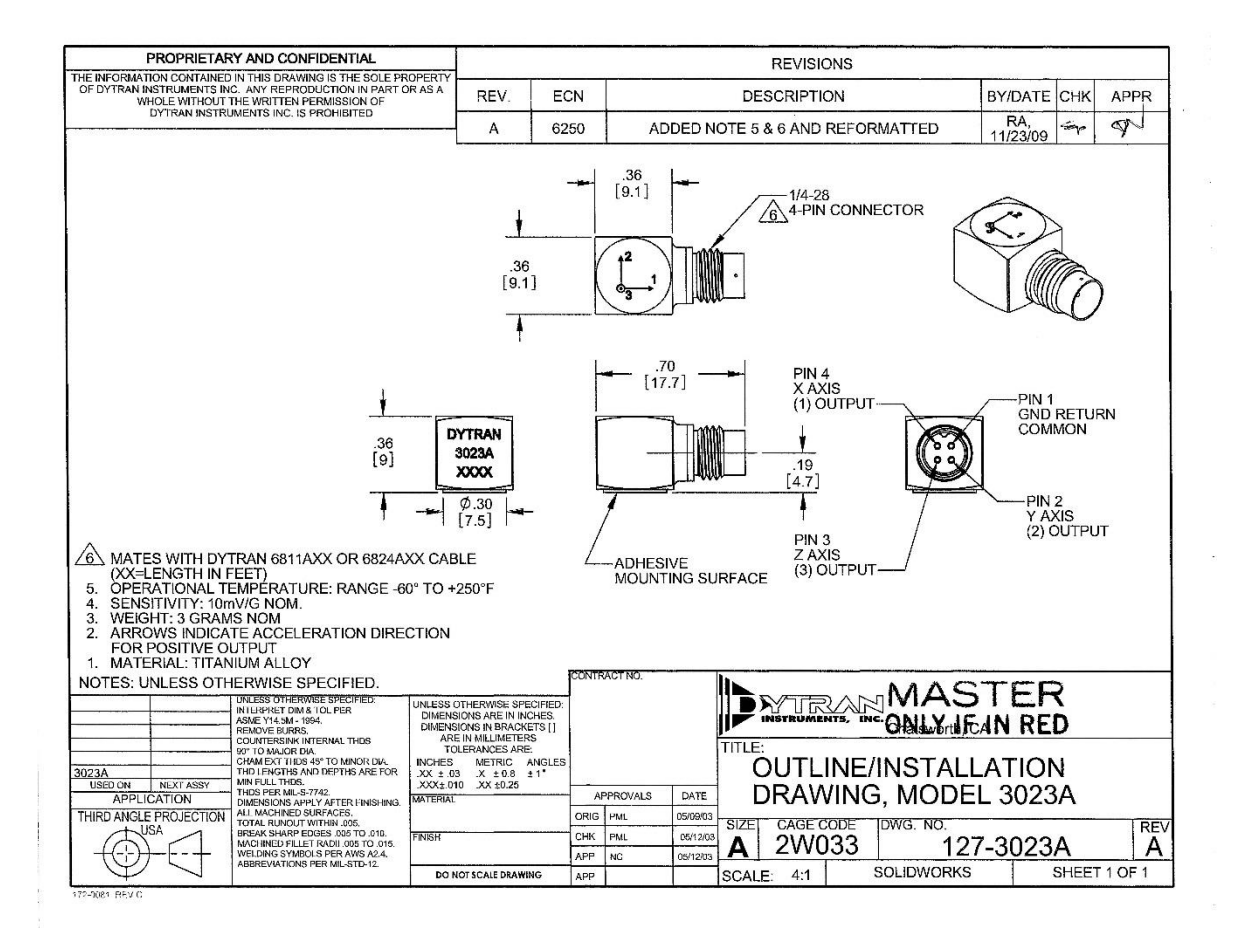

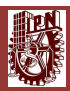

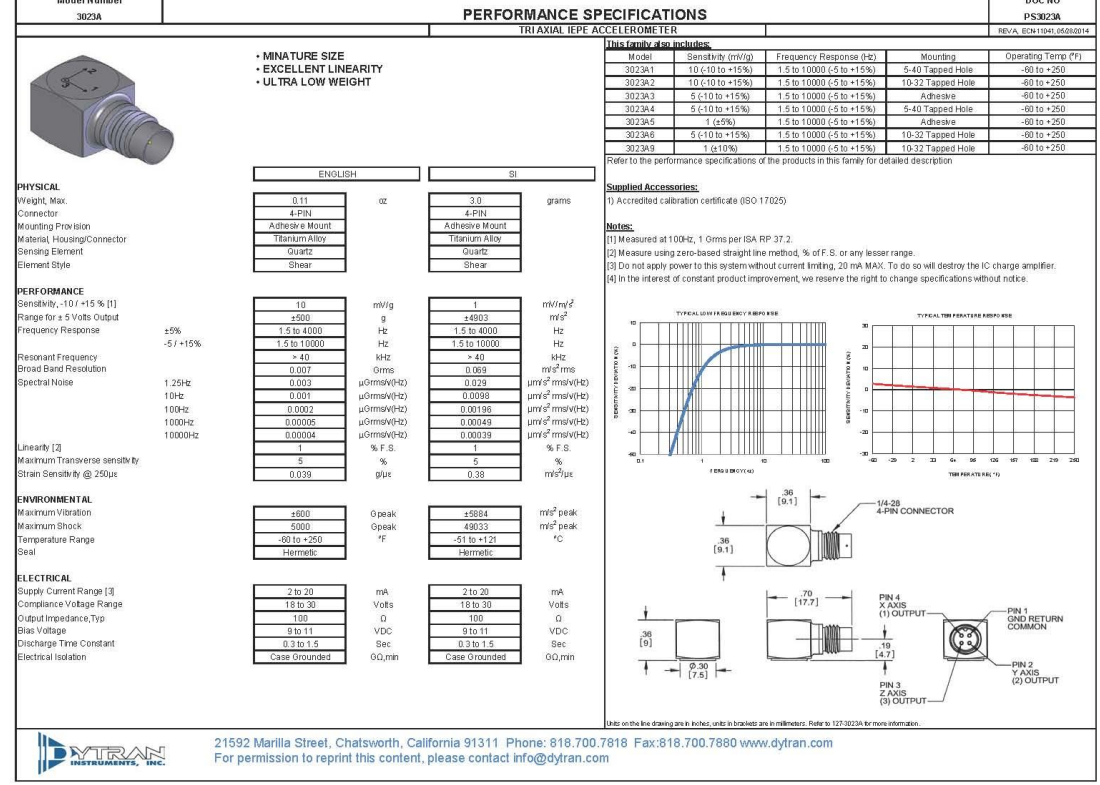

Micrófono Dinámico Unidireccional Profesional SHURE SM57, 3-Pin tipo XLR, 40- 15 kHz, -56 dBV/Pa, (284 gramos). [35]

### **SPECIFICATIONS CARACTÉRISTIQUES** SPECIFICHE TECNICHE **TECHNISCHE DATEN ESPECIFICACIONES** 仕様

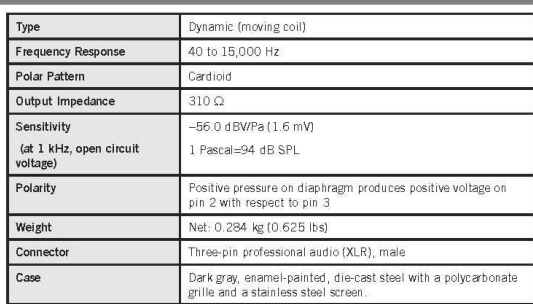

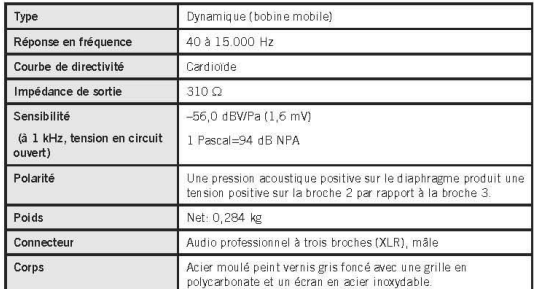

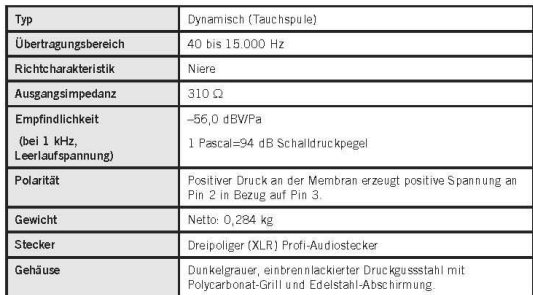

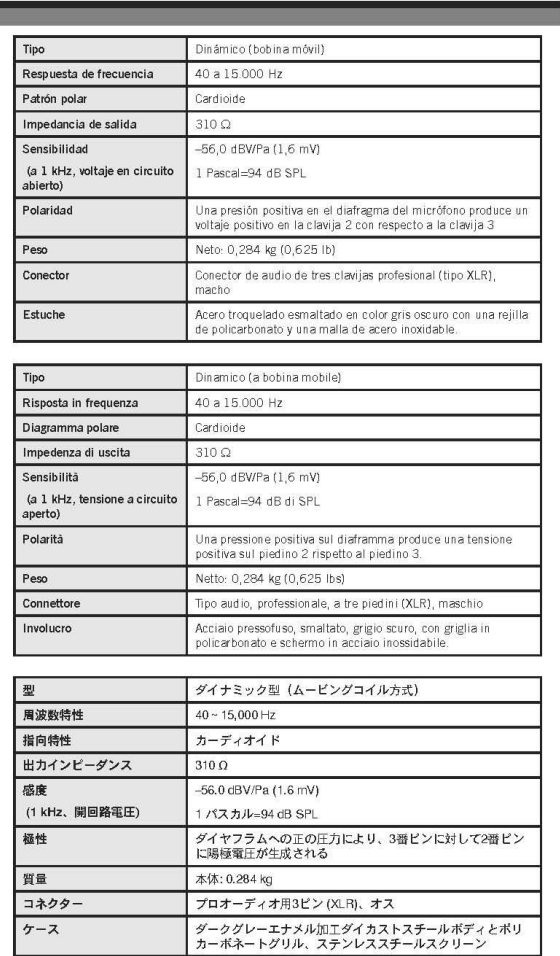

143

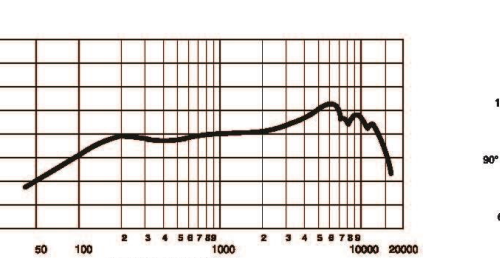

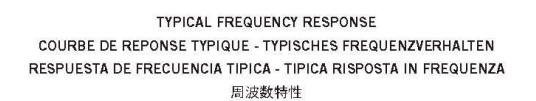

FREQUENCY IN HERTZ

**RELATIVE RESPONSE IN dB** 

 $+10$ 

20

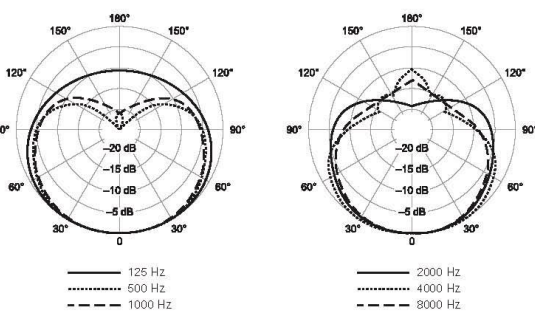

TYPICAL POLAR PATTERNS COURBE DE DIRECTIVITE TYPIQUES - TYPISCHE POLARCHARAKTERISTIK PATRONES DE CAPTACION POLAR TIPICOS - TIPICI DIAGRAMMI POLARI 指向特性

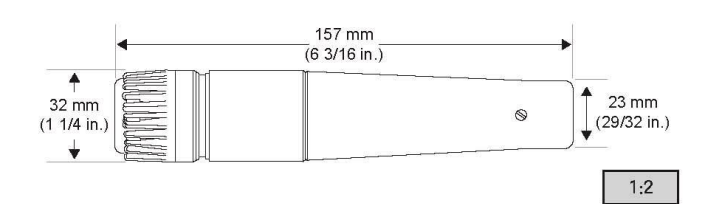

OVERALL DIMENSIONS - DIMENSIONS HORS TOUT GESAMTABMESSUNGEN - DIMENSIONES TOTALES - DIMENSIONI TOTALI - 寸法

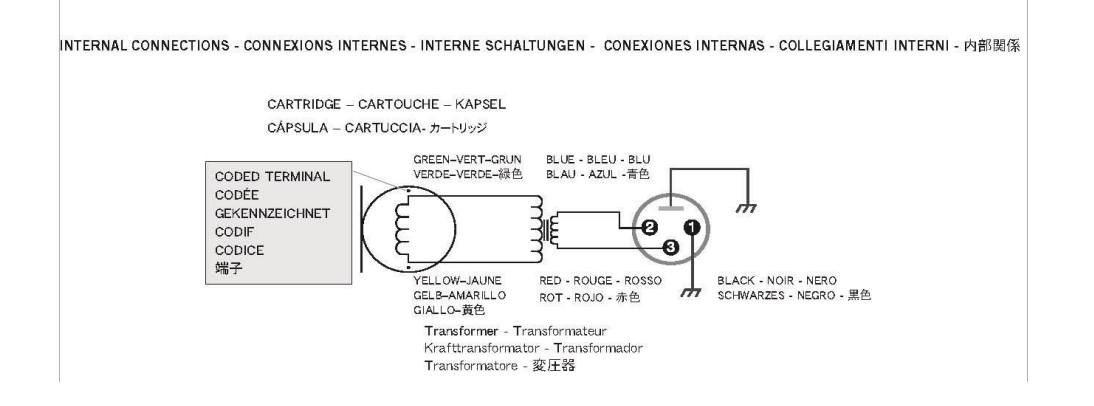

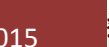

Sensor de Carga MODEL 31 Low Range Precision Miniature Load Cell, 25 Lbs, Honeywell. [36]

# **Model 31 Low**

### PERFORMANCE SPECIFICATIONS

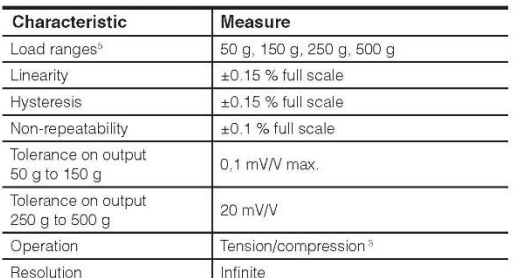

### **ENVIRONMENTAL SPECIFICATIONS**

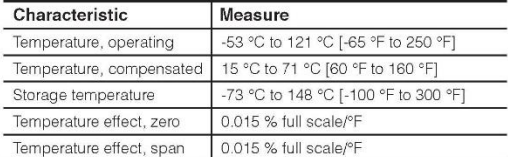

## **ELECTRICAL SPECIFICATIONS**

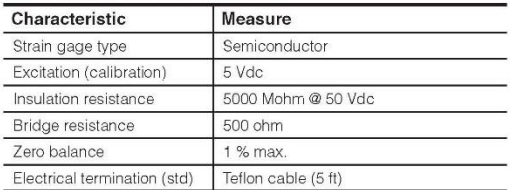

### **MECHANICAL SPECIFICATIONS**

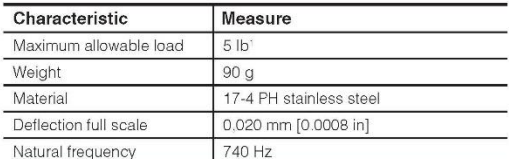

### WIRING CODES

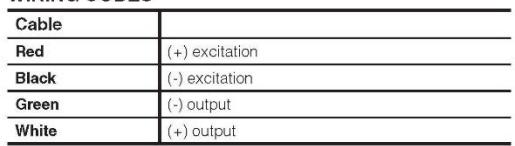

2 Honeywell . Sensing and Control

#### **RANGE CODES**

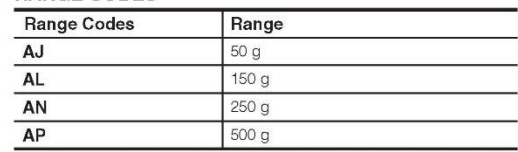

#### OPTION CODES

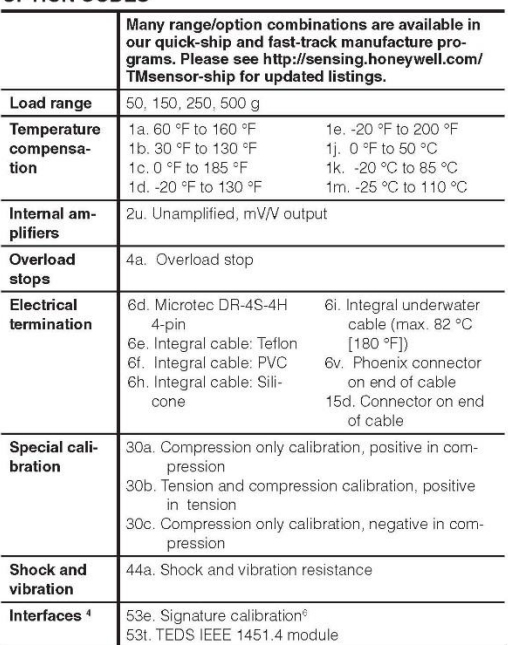

### **MOUNTING DIMENSIONS**

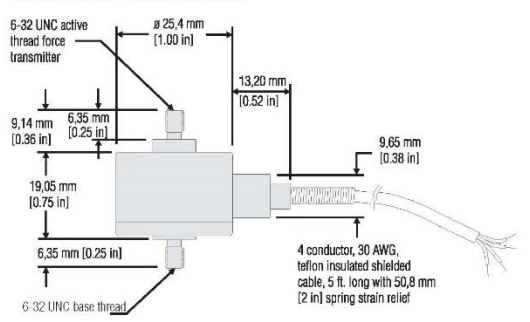

NI 9949 RJ-50 (Female) To Screw Terminal Adaptor. [37]

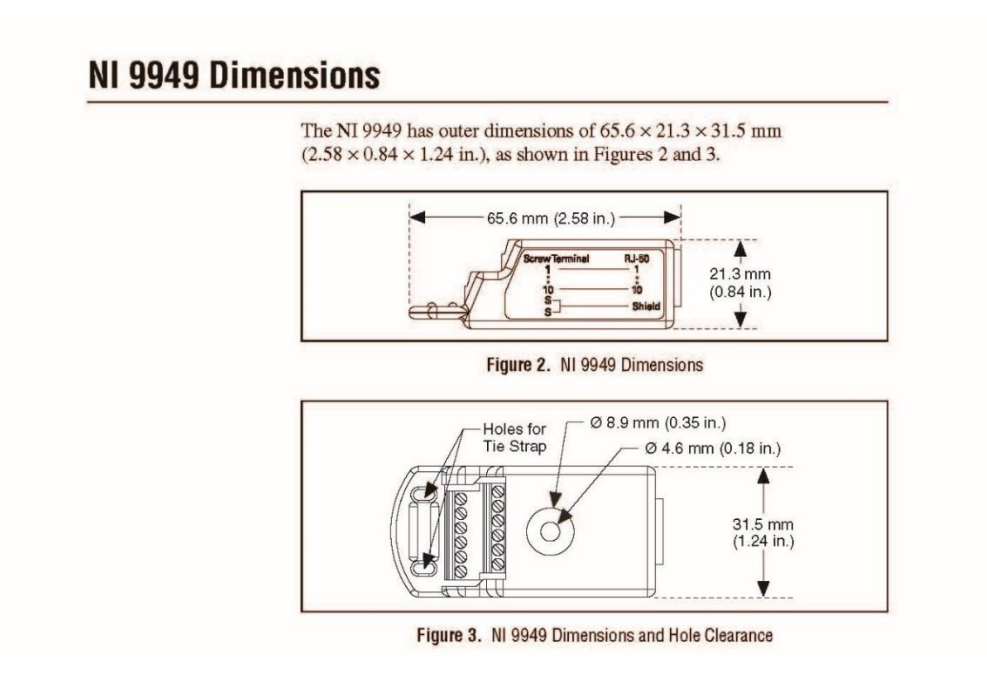

Note You must use 2-wire ferrules to create a secure connection when connecting more  $\bar{D}$ than one wire to a single terminal on the NI 9949.

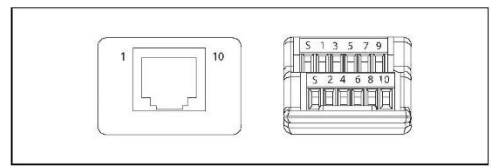

Figure 4. RJ-50 and Screw-Terminal Connectors on the NI 9949

## **Specifications**

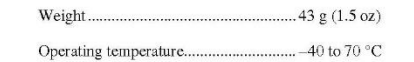

RJ-50 Cable, 10 Pin-Modular. [38]

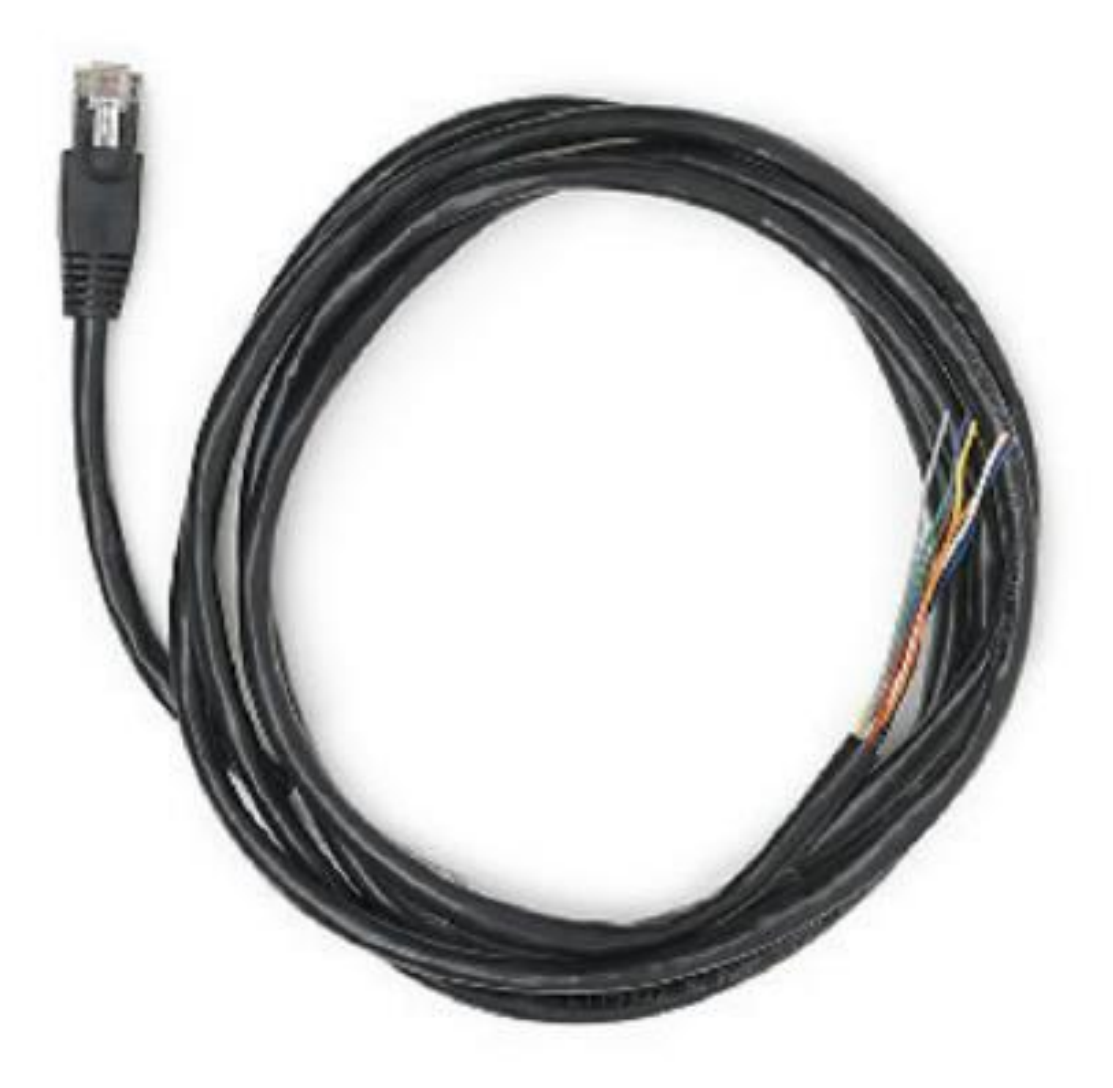

## Tarjeta de Adquisición para Celda de carga NI 9237. [39]

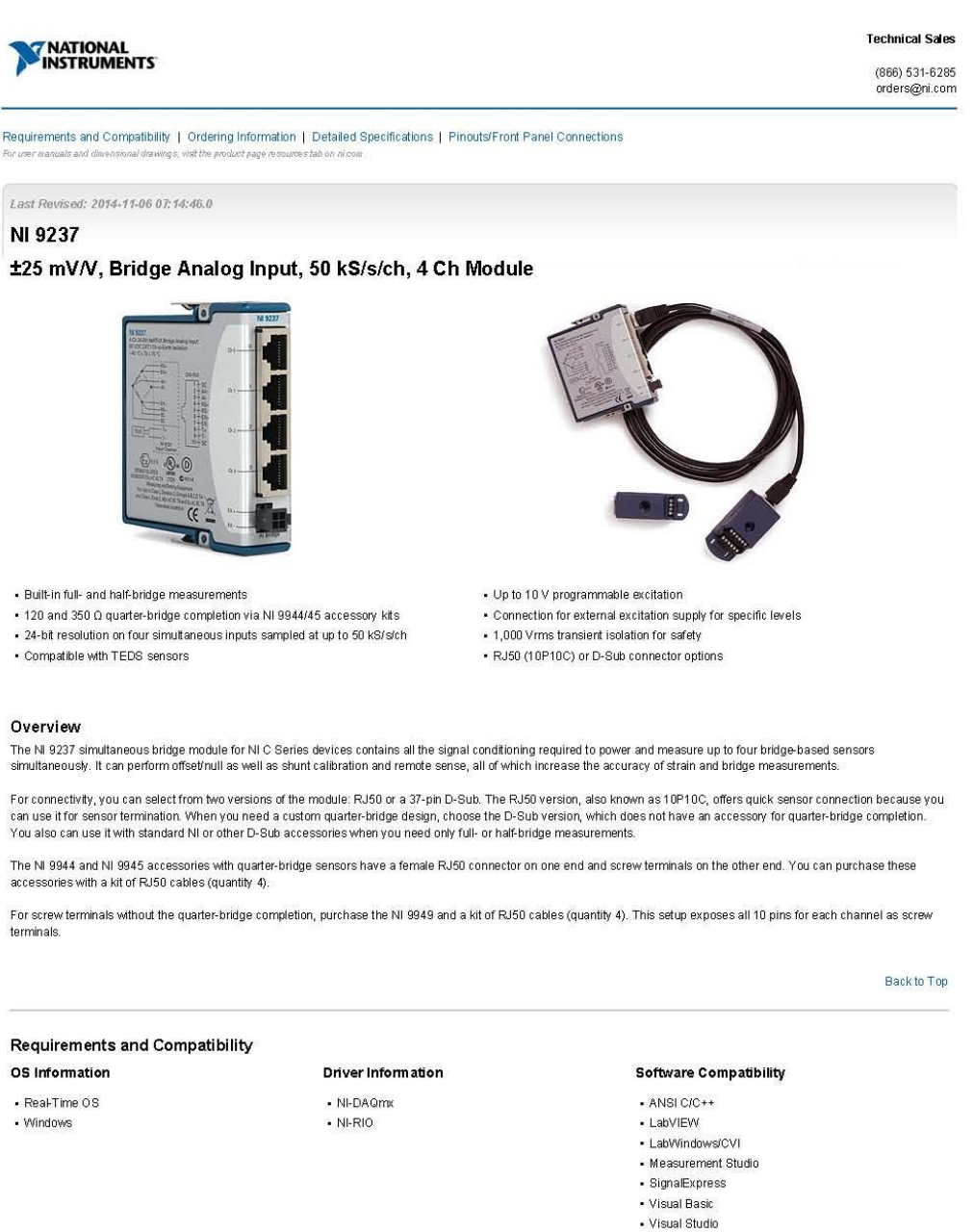

· Visual Studio .NET

Back to Top

**Comparison Tables** 

148

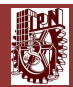

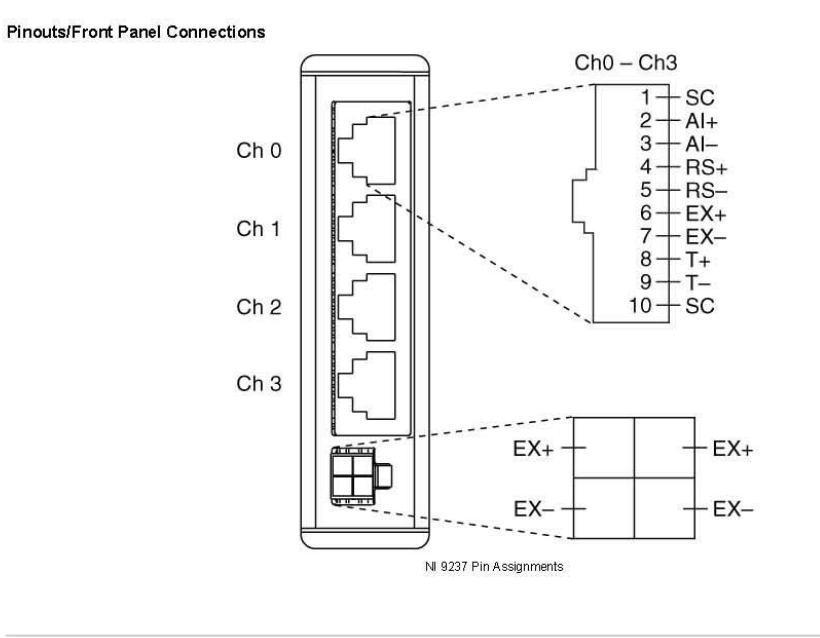

Back to Top

©2009 National Instruments .All rights reserved. CompactRIO, CVI, FieldPoint, LabVIEW, Measurement Studo, National Instruments, National Instruments Alliance Partner, N.I. ni.com, NI CompactDAQ, and<br>and other countries. O

My Profile | RSS | Privacy | Legal | Contact NI @ 2014 National Instruments Corporation. All rights reserved.

## **9.2 Apéndice B**

## **9.2.1 Trabajos Complementarios**

En la presente tesis se realizaron dos programas adicionales para el cálculo de la FRF, como una alternativa a los futuros test de análisis modal experimental en el Laboratorio de Vibraciones y Rotodinámica del Instituto Politécnico Nacional en la Sección de Estudios de Posgrado e Investigación de la ESIME Zacatenco.

En el caso particular de que un futuro no se contara con acelerómetros Uniaxiales o Triaxiales como sensores de respuesta de la FRF, se realizó un primer programa donde se incluye el Micrófono Dinámico Unidireccional Profesional SHURE SM57, 3-Pin tipo XLR, 40-15 kHz, -56 dBV/Pa, (284 gramos), como sensor de respuesta del FRF.

Los diagramas de instrumentación del micrófono con el equipo de National Instruments se pueden consultar en la sección 4.2.3 y 4.2.4 de la presente tesis.

Se realizó un segundo programa donde se incluye la Celda de Carga MODEL 31 Low Range Precision Miniature Load Cell, 25 Lbs, Honeywell conectado a un Shaker inercial como sensor de excitación del FRF. Este programa se utilizó para realizar pruebas de análisis modal experimental, como apoyo en las investigaciones realizadas en el Laboratorio de Vibraciones y Rotodinámica del IPN.

Los diagramas de instrumentación del sensor de carga con el shaker y con el equipo de National Instruments se describen en esta sección.

La metodología de programación en NI LabVIEW 2014 se puede consultar a partir de la sección 4.3.1 de la presente tesis, sólo existe la variante de que ahora el sensor de respuesta ya no serán los acelerómetros Uniaxiales o Triaxiales ahora será el micrófono en el primer programa y el sensor de carga en el segundo programa, a continuación se explican estas variantes de programación para el caso de estos sensores.

## **9.2.1.1 Cálculo del FRF con Micrófono Dinámico Unidireccional Profesional SHURE SM57, 3-Pin tipo XLR, 40-15 kHz, -56 dBV/Pa, (284 gramos).**

Teniendo en cuenta la metodología expuesta en la sección 4.3.1 de la presente tesis, pasamos a la selección del sensor de sonido en el "**DAQ Assistant Express VI"**, entonces se sigue la siguiente metodología.

**->Sensor de sonido Micrófono Dinámico Unidireccional Profesional SHURE SM57, 3-Pin tipo XLR, 40-15 kHz, -56 dBV/Pa, (284 gramos):** Este sensor de sonido se conecta directamente en la tarjeta NI 9234 según el diagrama de conexión e instrumentación de la sección 4.2.3 y 4.2.4 de la presente tesis. Al utilizar el DAQ Assistant Express VI, se debe seguir el siguiente procedimiento para realizar los ajustes a este sensor:

1.-En el DAQ Assistant Express VI donde se ajustó el sensor de fuerza se selecciona

el botón **+**, de la opción "Channel Settings", entonces se abrirá una lista de opciones de adquisición de señal, se selecciona la opción **"Sound Pressure"**, como se muestra en la figura 9.1:

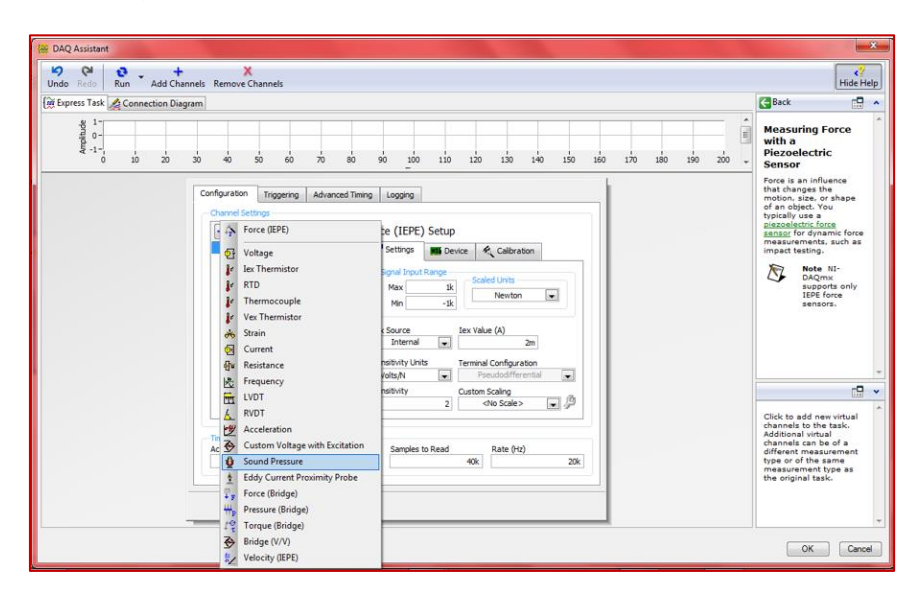

*Figura 9.1 Configuración del DAQ Assistant Express VI, para adquirir la señal del sensor de sonido Micrófono Dinámico Unidireccional Profesional SHURE SM57.*

2.-Una vez configurado el DAQ Assistant Express VI, para adquirir la señal del sensor de sonido, se procede a configurar los parámetros de sensibilidad y rango de operación de este, se selecciona la siguiente secuencia de opciones para ajustar dichos parámetros -> en la opción *"Channel Settings"* se selecciona con el cursor del mouse **"Sound Pressure"**, cuando se ponga en color azul la opción **"Sound Pressure"**, aparece una ventana de ajustes llamada **"Sound Pressure Setup"**, la cual contiene tres pestañas ("**Settings", "Device" y "Calibration"**), se selecciona la pestaña **"Settings"**, en esta pestaña se ajustan los siguientes parámetros:

->"Max Level (dB)": 100

->"Scaled Units": Pascals

->"Sensitivity Units": mV/Pa

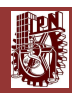

->"Sensitivity": 1.6

->"Timing Settings"->"Acquisition Mode": "Continuous Samples"

->"Timing Settings"->"Samples to Read": 40k

->"Timing Settings"->"Rate (Hz)":20k

-> Presionar "OK"

Obsérvese la figura 9.2:

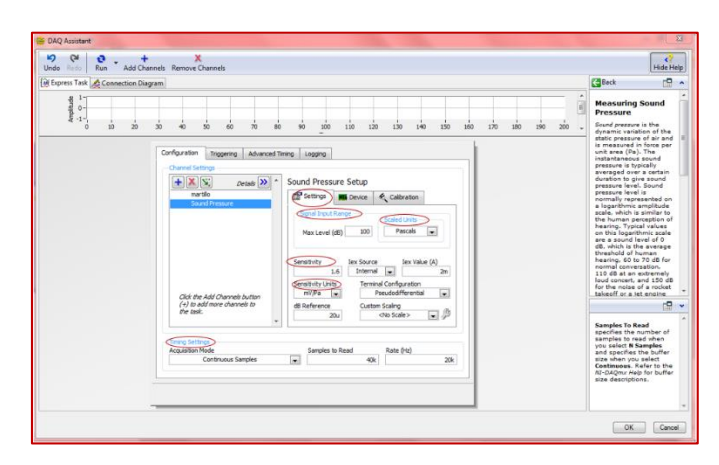

*Figura 9.2 Ajuste de parámetros de sensibilidad, rango de operación y ajustes de muestreo del sensor de sonido, "Sound Pressure", en el DAQ Assistant Express VI.*

3.- Una vez configurado el DAQ Assistant Express VI se sigue la misma metodología descrita a detalle en la sección 4.3.1, entonces la versión final del diagrama de bloques y del panel frontal se muestran en las figuras 9.3 y 9.4:

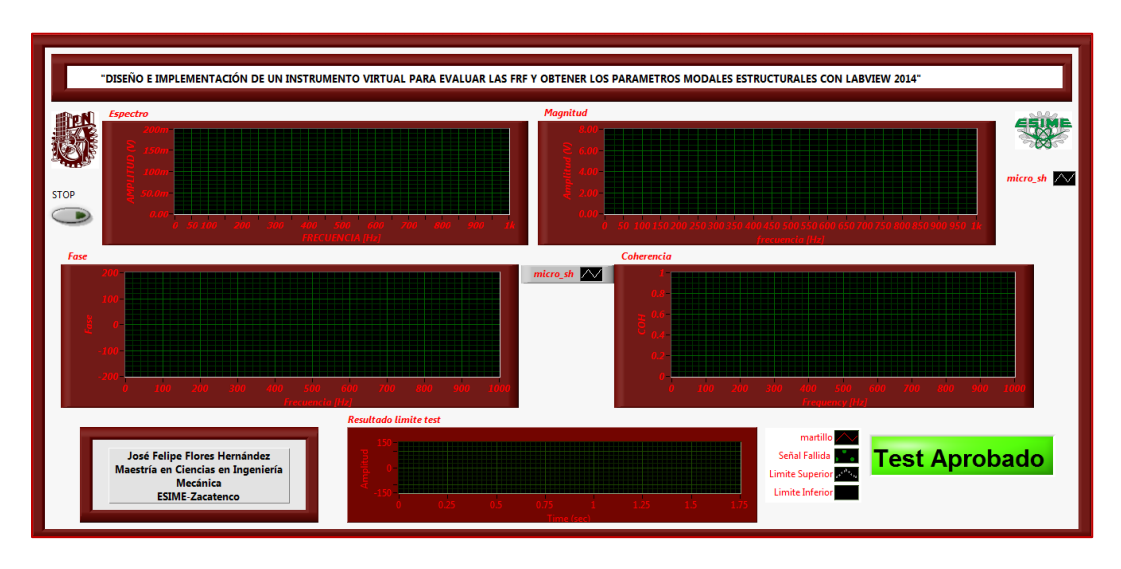

*Figura 9.3 Version final del panel Frontal del FRF con el sensor de sonido, Micrófono Dinámico Unidireccional Profesional SHURE SM57.*

152

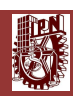

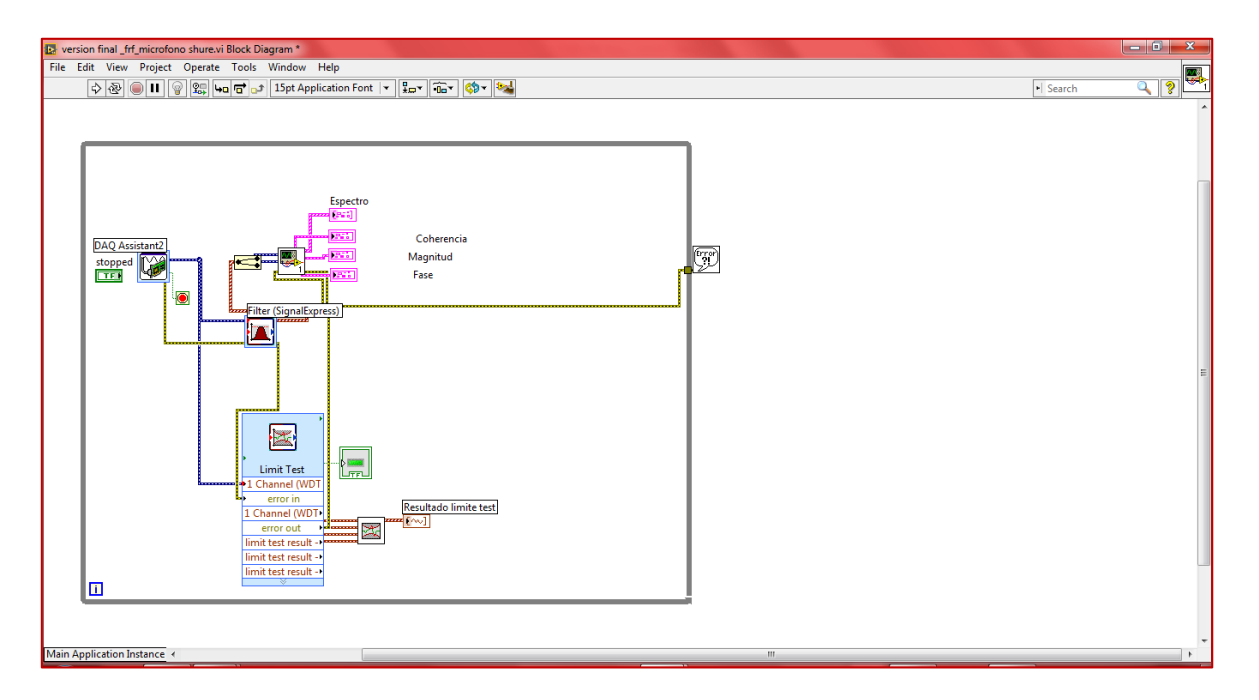

*Figura 9.4 Version final del Diagrama de bloques del cálculo del FRF con el sensor de sonido, Micrófono Dinámico Unidireccional Profesional SHURE SM57.*

## **9.2.1.2 Cálculo del FRF con Celda de Carga MODEL 31 Low Range Precision Miniature Load Cell, 25 Lbs, Honeywell y Shaker Inercial.**

Teniendo en cuenta la metodología expuesta en la sección 4.3.1 de la presente tesis, pasamos a la selección del sensor de carga en el "**DAQ Assistant Express VI"**, entonces se sigue la siguiente metodología.

**->Sensor de Carga MODEL 31 Low Range Precision Miniature Load Cell, 25 Lbs, Honeywell:** Este sensor de carga se conecta primero al **"NI 9949 RJ-50 (Female) To Screw Terminal Adaptor",** después se conecta al **"RJ-50 Cable, 10 Pin-Modular"** y finalmente se conecta a la tarjeta **NI 9237** según los diagramas de conexión e instrumentación que se muestran en las figuras 9.5 y 9.6

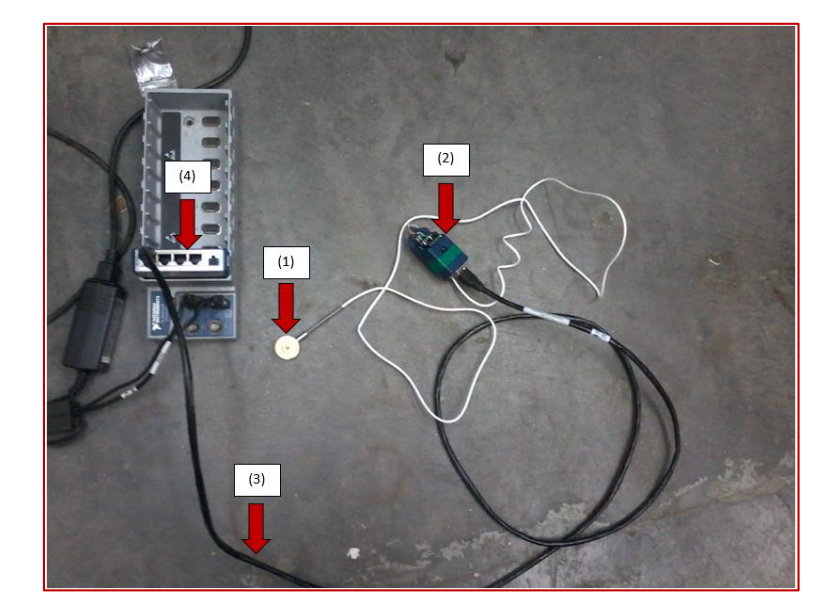

*Figura 9.5 Diagrama de conexión general: (1) Sensor de Carga MODEL 31 Low Range Precision Miniature Load Cell, 25 Lbs, Honeywell; (2) NI 9949 RJ-50 (Female) To Screw Terminal Adaptor; (3) RJ-50 Cable, 10 Pin-Modular; (4) Tarjeta NI 9237.*

|  | <b>Terminales de Screw</b><br><b>Terminal Adaptor</b> | Colores de conexión<br>de RJ-50 Cable, 10<br>Pin-Modular |
|--|-------------------------------------------------------|----------------------------------------------------------|
|  | 2                                                     | (+) Blanco (salida)                                      |
|  | 3                                                     | (-) Verde (salida)                                       |
|  | 6                                                     | (+) Rojo (excitación)                                    |
|  | 7                                                     | (-) Negro (excitación)                                   |
|  | 8                                                     | (+) Café (TEDS)                                          |
|  | 9                                                     | (-) Azul (TEDS)                                          |

*Figura 9.6 Diagrama de conexión del "NI 9949 RJ-50 (Female) To Screw Terminal Adaptor" con el "RJ-50 Cable, 10 Pin-Modular".*

Una vez instrumentado el sensor de carga como se explica en las figuras 9.5 y 9.6, ahora se conecta el sensor de carga con el shaker inercial como se muestra en la figura 9.7, para que finalmente quede el set de experimentación final como se muestran en las figura 9.8

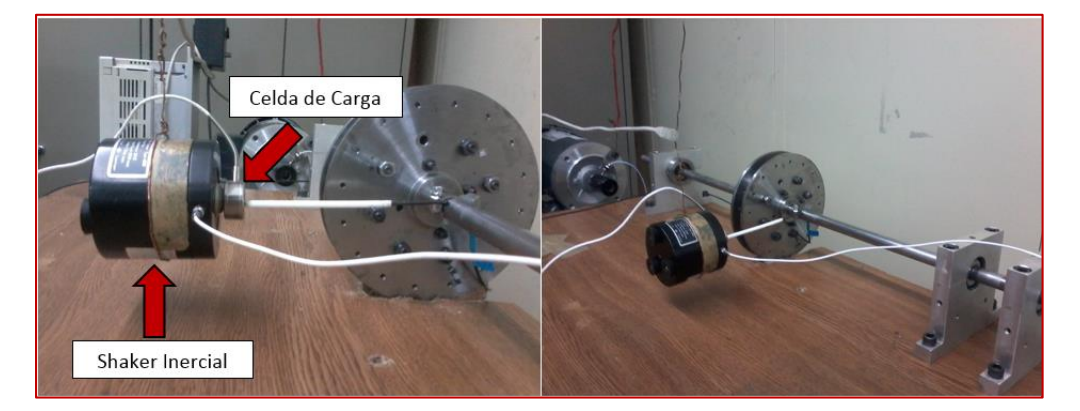

*Figura 9.7 Conexión de Sensor de Carga y Shaker Inercial.*

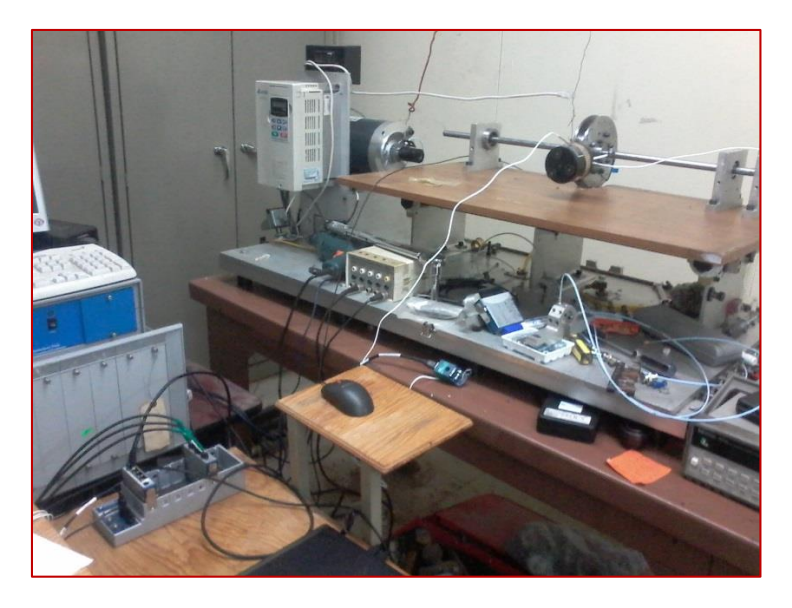

*Figura 9.8 Set de experimentación final para el cálculo de FRF con celda de Carga y Shaker inercial.*

Al utilizar el DAQ Assistant Express VI, se debe seguir el siguiente procedimiento para realizar los ajustes a este sensor

1.-En el DAQ Assistant Express VI donde se ajustó el sensor de fuerza se selecciona el botón **+**, de la opción "Channel Settings", entonces se abrirá una lista de opciones de adquisición de señal, se selecciona la opción **"Force (Bridge)"**, como se muestra en la figura 9.9:

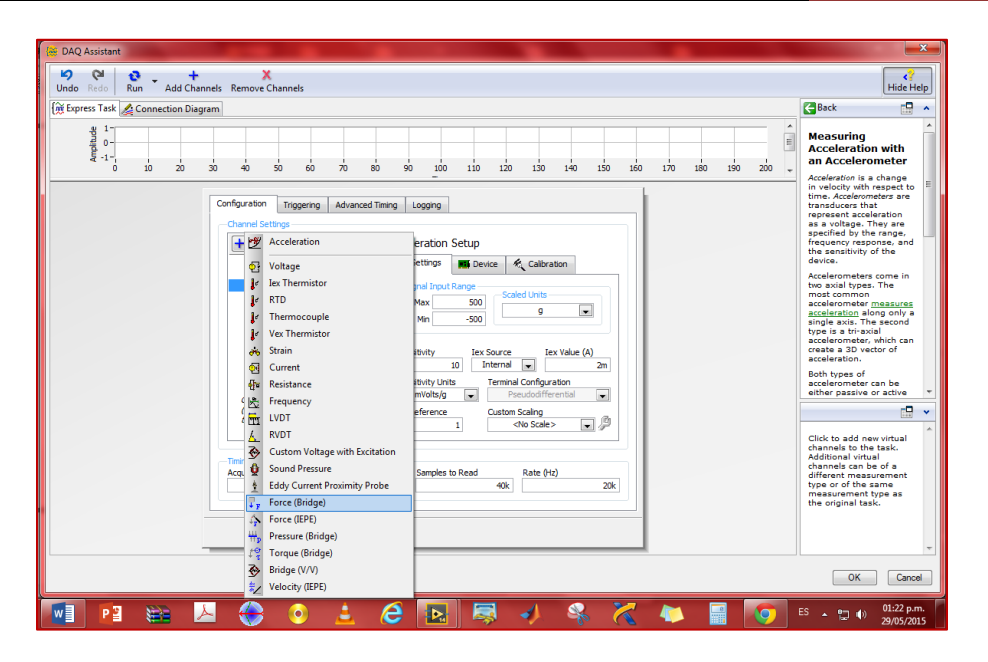

*Figura 9.9 Configuración del DAQ Assistant Express VI, para adquirir la señal del Sensor de Carga MODEL 31 Low Range Precision Miniature Load Cell, 25 Lbs, Honeywell.*

2.-Una vez configurado el DAQ Assistant Express VI, para adquirir la señal del sensor de carga, se procede a configurar los parámetros de sensibilidad y rango de operación de este, se selecciona la siguiente secuencia de opciones para ajustar dichos parámetros -> en la opción *"Channel Settings"* se selecciona con el cursor del mouse **"Force (Bridge)"**, cuando se ponga en color azul la opción **"Force (Bridge)"**, aparece una ventana de ajustes llamada **"Force (Bridge)Setup"**, la cual contiene tres pestañas ("**Settings", "Device" y "Calibration"**), se selecciona la pestaña **"Settings"**, en esta pestaña se ajustan los siguientes parámetros:

->"Max": 25

->"Min": 0

->"Scaled Units": Pounds

->"Timing Settings"->"Acquisition Mode": "Continuous Samples"

->"Timing Settings"->"Samples to Read": 40k

->"Timing Settings"->"Rate (Hz)":20k

-> Presionar "OK"

Nota: Se utilizó el "NI MAX" de National Instruments, para calibrar automáticamente el sensor de carga mediante la configuración TEDS, este sensor pose la tecnología TEDS, es decir, tiene en su memoria interna los datos de calibración, que en

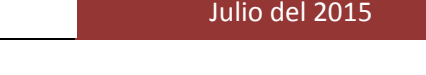

conjunto con el NI MAX se sincronizan para la calibración automática de éste, obsérvese la figura 9.10:

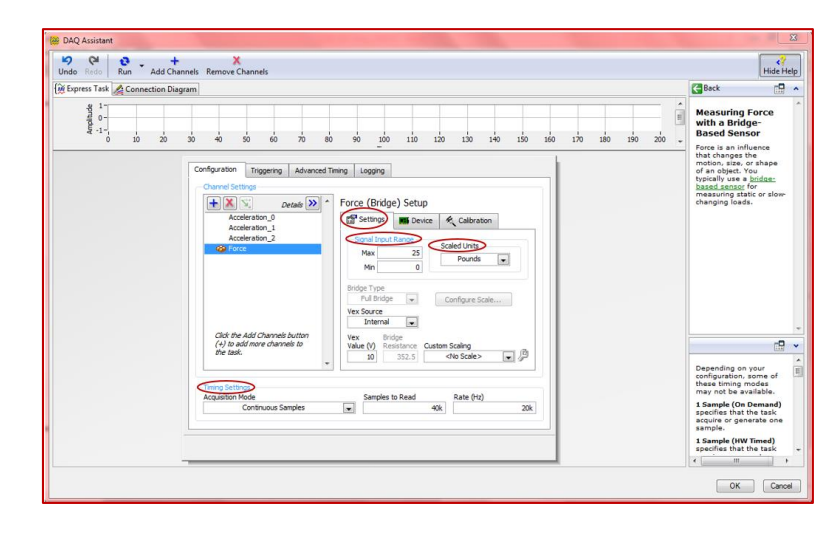

*Figura 9.10 Ajuste de parámetros de sensibilidad, rango de operación y ajustes de muestreo del sensor de carga, "Force (Bridge)", en el DAQ Assistant Express VI.*

3.- Una vez configurado el DAQ Assistant Express VI se sigue la misma metodología descrita a detalle en la sección 4.3.1, entonces la versión final del diagrama de bloques y del panel frontal se muestran en las figuras 9.11 y 9.12:

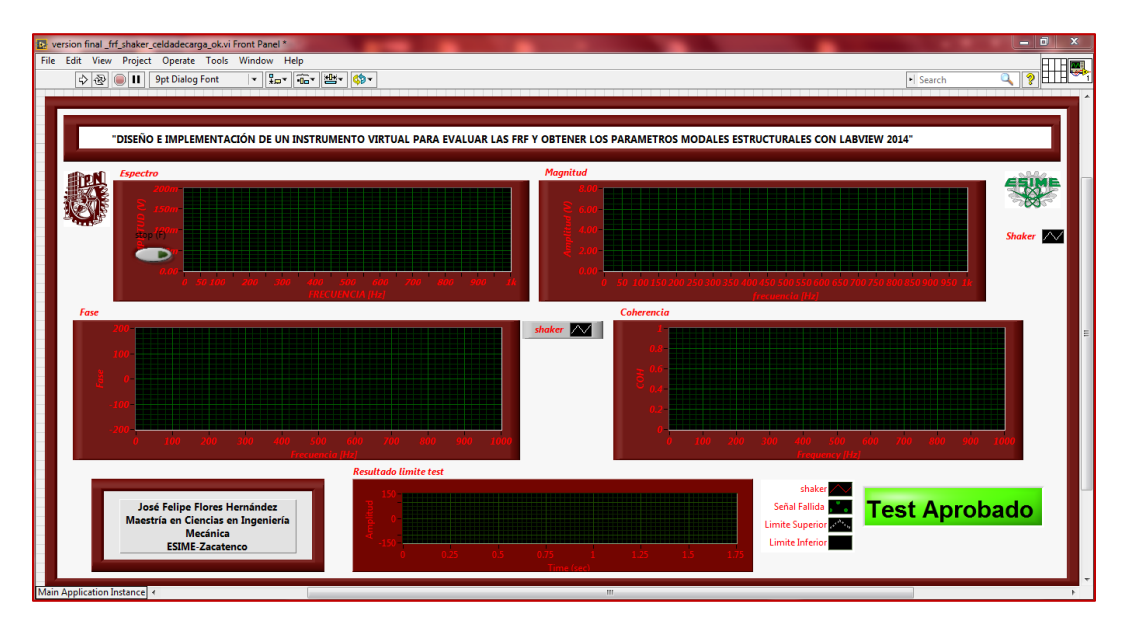

*Figura 9.11 Version final del panel Frontal del FRF con el Sensor de Carga, MODEL 31 Low Range Precision Miniature Load Cell, 25 Lbs, Honeywell.*

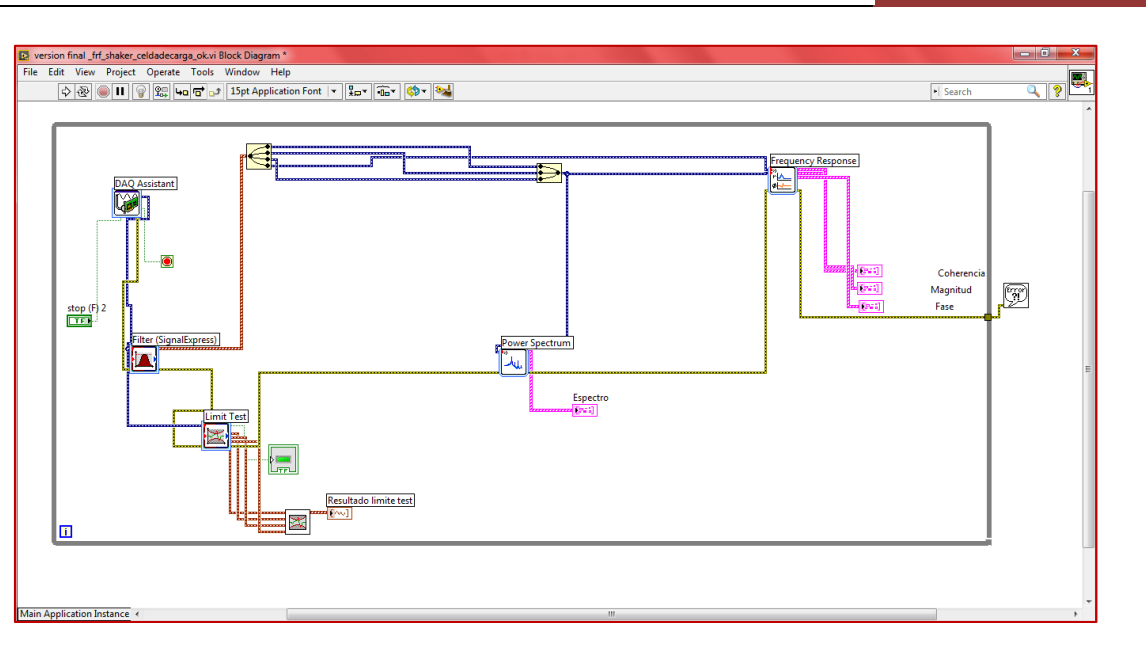

*Figura 9.12 Version final del Diagrama de bloques del cálculo del FRF con el Sensor de Carga, MODEL 31 Low Range Precision Miniature Load Cell, 25 Lbs, Honeywell.*

## **9.2.2 Graficas de "Frequency Split Function" (Función de Salto Frecuencial)**

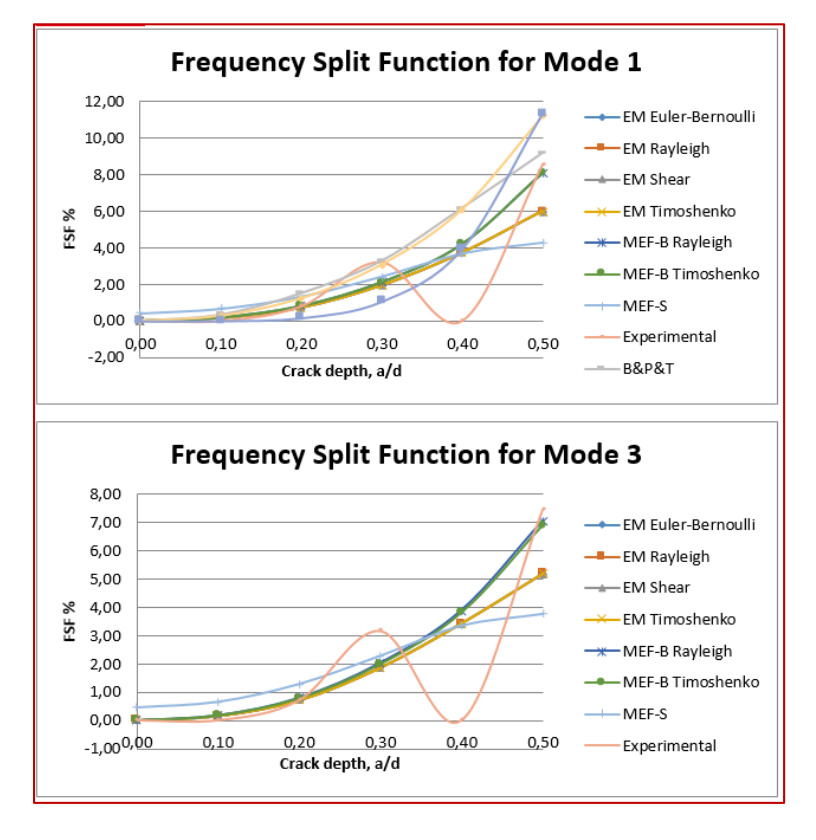

*Figura 9.13 "FSF" del 1er y 3er Modo Flexionante del caso L/D=24, sin disco montado, y en condiciones Simplemente Apoyado*

158

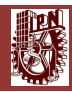

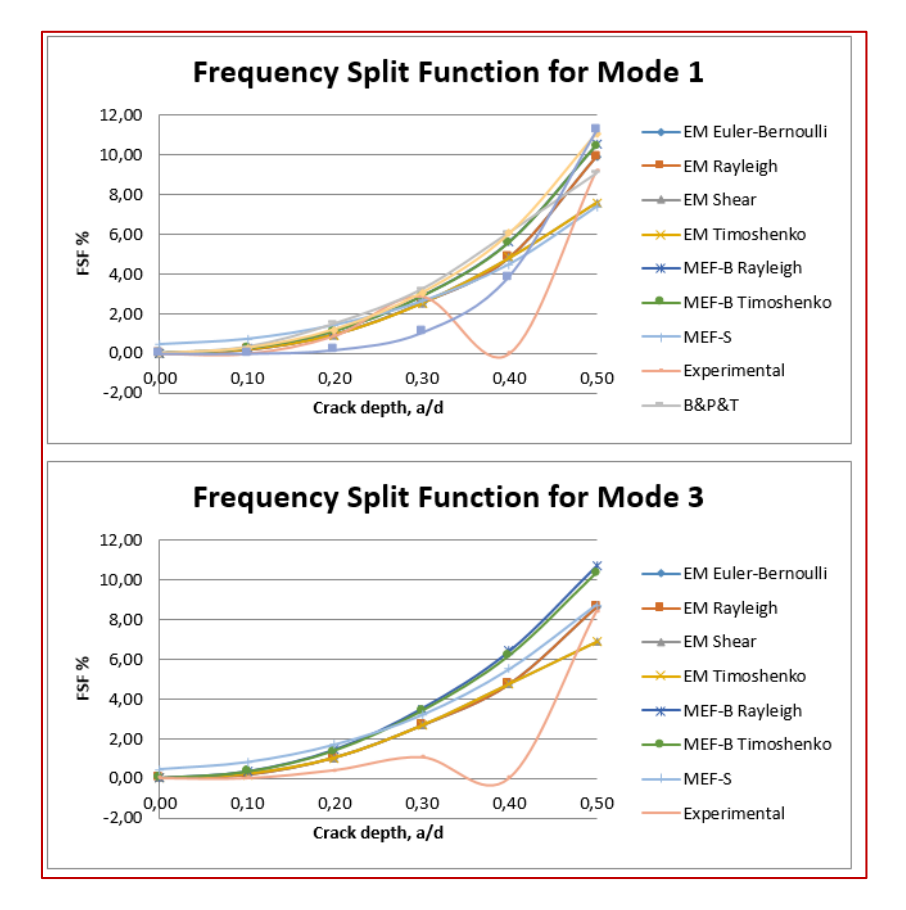

*Figura 9.14 "FSF" del 1er y 3er Modo Flexionante del caso L/D=24, con disco montado, y en condiciones Simplemente Apoyado*

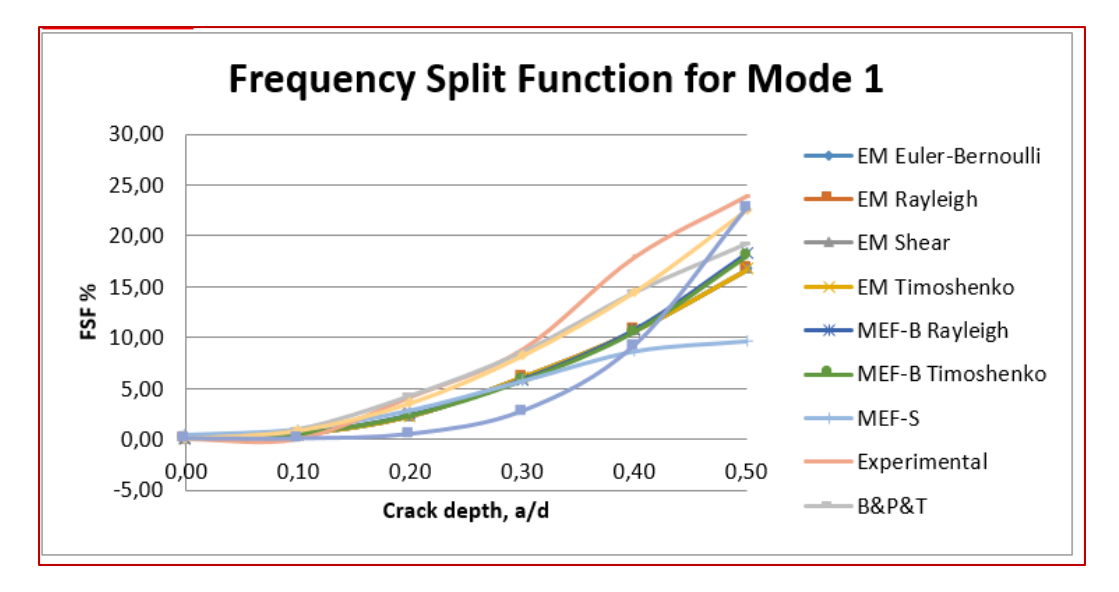

*Figura 9.15 "FSF" del 1er Modo Flexionante del caso L/D=8, sin disco montado, y en condiciones Simplemente Apoyado*

## 9.2.3 Métodos para Análisis de Vibración [52].

Chapter 17: METHODS FOR VIBRATION ANALYSIS

 $17 - 2$ 

## §17.1 PROBLEM CLASSIFICATION

According to S. H. Krandall (1956), engineering problems can be classified into three categories:

- equilibrium problems
- eigenvalue problems
- propagation problems

Equilibrium problems are characterized by the structural or mechanical deformations due to quasi-static or repetitive loadings. In other words, in structural and mechanical systems the solution of equilibrium problems is a stress or deformation state under a given load. The modeling and analysis tasks are thus to obtain the system stiffness or flexibility so that the stresses or displacements *computed* accurately match the observed ones.

*Eigenvalue problems* can be considered as extentions of equilibrium problems in that their solutions are dictated by the same equilibrium states. There is an additional distinct feature in eigenvalue problems: their solutions are *characterized* by a unique set of system configurations such as resonance and buckling.

*Propagation problems* are to predict the subsequent stresses or deformation states of a system under the time-varying loading and deformation states. It is called *initial*value problems in mathematics or disturbance transmissions in wave propagation.

Modal testing is perhaps the most widely accepted words for activities involving the characterization of mechanical and structural vibrations through testing and measurements. It is primarily concerned with the determination of mode shapes (eigenvevtors) and modes (eigenvalues), and to the extent possible the damping ratios of a vibrating system. Therefore, modal testing can be viewed as experimental solutions of eigenvalue problems.

There is one important distinction between eigenvalue analysis and modal testing. Eigenvalue analysis is to obtain the eignvalues and eigenvectors from the *analytically constructed governing equations* or from a given set of mass and stiffness properties. There is no disturbance or excitation in the problem description. On the other hand, modal testing is to seek after the same eigenvalues and eigenvectors

 $17 - 2$ 

#### $17 - 3$ §17.2 STRUCTURAL MODELING BY SYSTEM IDENTIFICATION

by injecting disturbances into the system and by measuring the system response. However, modal testing in earlier days tried to measure the so-called free-decay responses to mimick the steady-state responses of equilibrium problems.

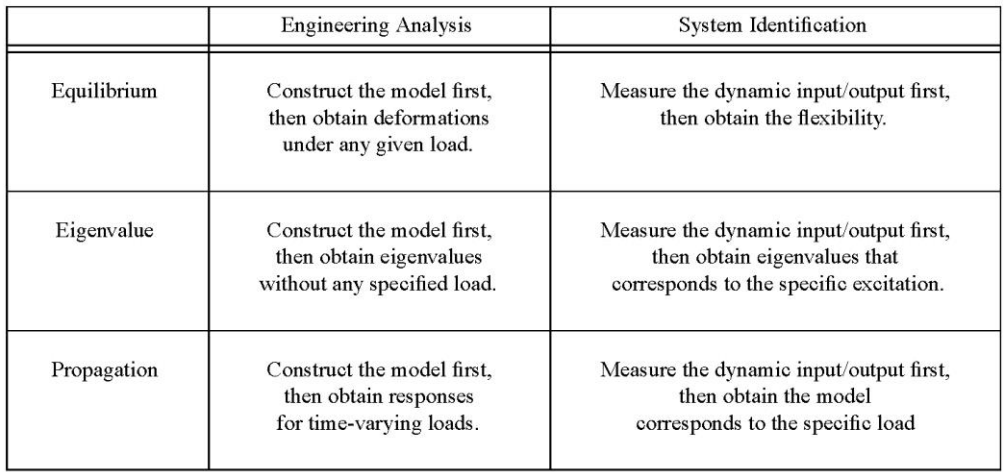

### Table 1: Comparison of Engineering Analysis and System Identification

Observe from the above Table that the models are first constructed in engineering analysis. In system identification the models are constructed only after the appropriate input and output are measured. Nevertheless, for both engineering analysis and system identification, *modeling* is a central activity. Observe also that, in engineering analysis, once the model is constructed it can be used for all of the three problems. On the other hand, the models obtained by system identification are usually valid only under the specific set of input and output pairs. The extent to which a model obtained through system identification can be applicable to dynamic loading and transient response measurements depends greatly upon the input characteristics and the measurement setup and accuracy.

## $17 - 3$

 $17 - 4$ 

Chapter 17: METHODS FOR VIBRATION ANALYSIS

§17.2 STRUCTURAL MODELING BY SYSTEM IDENTIFICATION

As noted in the previous section, modeling constitutes a key activity in engineering analysis. For example, the finite element method is a discrete structural modeling methodology. Structural system identification is thus a complementary endeavor to discrete modeling techniques. A comprehensive modeling of structural systems is shown in Fig. 1. The entire process of structural modeling is thus made of seven blocks and seven information transmission arrows (except the feedback loop).

**Testing** consists of the first two blocks, *Structures* and *Signal Conditioning* along with three actions, the application of disturbances as input to the structures, the collection of sensor output, and the processing of the sensor output via filtering for noise and aliasing treatment.

FFT and Wavelets Transforms are software interface with the signal conditioniners. From the viewpoint of system identification, its primary role is to produce as accurately as possible *impulse response functions* either in frequency domain or in time domain variables. It is perhaps the most important software task because all the subsequent system realizations and the determination of structural model parameters *do* depend on the extracted impulse response data. About a fourth of this course will be devoted to learn methods and techniques for extracting the impulse response functions.

**System realization** performs the following task:

For the model problem of plant:  $\dot{\mathbf{x}} = A \mathbf{x} + B \mathbf{u}$ Given measurements of output:  $\mathbf{y} = \mathcal{C} \mathbf{x} + \mathcal{D} \mathbf{u}$ input: u

Determine

system characteristics:  $A$ ,  $B C$  and  $D$ 

**Structural modeling** block is to extract physical structural quantities from the system characteristics or realization parameters  $(A, B, C, D)$ . This is because

 $17 - 4$
Chapter 17: METHODS FOR VIBRATION ANALYSIS

 $17 - 6$ 

realization characteristics still consist of abstract mathematical models, not necessarily in terms of the desired structural quantities. Specifically, one obtains

Given

realization parameters:  $A$ ,  $B$ ,  $C$ , and  $D$ 

Determine either

modal quantities: modes( $\omega$ ) and mode shapes ( $\phi$ ) or physical matrices: mass  $(M)$ , stiffness $(K)$  and damping  $(D)$ 

Finite element model updating, active controls and health monitoring are the beneficiaries of the preceding four activities. Hence, we will try to touch upon these topics, perhaps as term projects, depending on how this course progresses itself before the Thanksgiving recess.

Finally, if necessary, one may have to repeat testing, hopefully this time utilizing the experience gained from the first set of activities. Even experienced experimentalists often must repeat testing. A good experimentalist rarely believes his/her initial results whereas a typical analyst almost always thinks his/her initial results are valid!

# §17.3 ANALYTICAL SOLUTION OF VIBRATING STRUCTURES

This section is a starting point of a guided tour, though an incomplete one at best, of modeling, analysis and structural system identification. To this end, we introduce a reference problem, which for our case is an analytically known model so that when we are astray from the tour path, we can all look up the map and hopefully steer ourselves back to the reference point and continue our tour.

#### $17 - 7$ §17.3 ANALYTICAL SOLUTION OF VIBRATING STRUCTURES

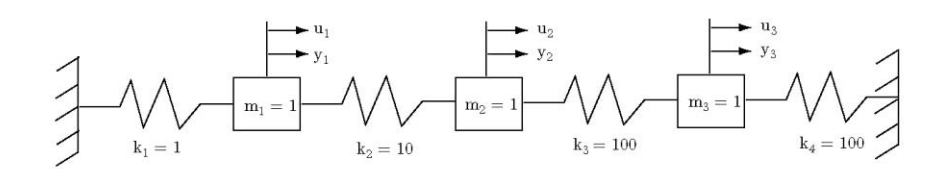

Figure 2. Three DOF Spring-Mass System

#### §17.3.1 Three Degrees of Freedom Model Problem

The model problem we are going to walk through is a 3-DOF (three degrees of freedom), undamped oscillator given by

The system mass and stiffness matrices,  $M$  and  $K$  are given by

$$
\mathbf{M} = \begin{bmatrix} 1 & 0 & 0 \\ 0 & 1 & 0 \\ 0 & 0 & 1 \end{bmatrix}
$$
  

$$
\mathbf{K} = \begin{bmatrix} 11 & -10 & 0 \\ -10 & 110 & -100 \\ 0 & -100 & 200 \end{bmatrix}
$$
 (17.1)

whose frequencies (the square root of the eigenvalues) are given by

 $\Omega = [2.991168982 \quad 6.875901898 \quad 16.271904658]$ rad/sec.  $(17.2)$ 

and the eigenvectors are given by

$$
\phi = \begin{bmatrix} 0.974189634 & 0.224712761 & 0.021417986 \\ 0.199992181 & -0.815213561 & -0.543534706 \\ 0.104678951 & -0.533789306 & 0.839113397 \end{bmatrix}
$$
(17.3)

The mode shapes (eigenvectors) are plotted below in Fig. 3. Let us now compute the analytical impulse response functions.

Chapter 17: METHODS FOR VIBRATION ANALYSIS

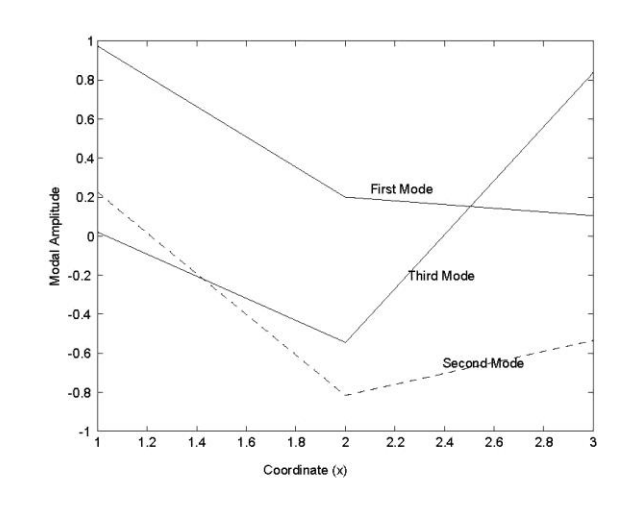

Figure 3. Mode Shapes of Three DOF Spring-Mass System

## §17.3.2 Impulse Response Functions

For a given forcing function  $f(t)$ , the model equations are given by

$$
\mathbf{M}\ddot{\mathbf{q}} + \mathbf{K}\mathbf{q} = \mathbf{f}(t) \tag{17.4}
$$

where **q** is the displacement vector of its dimension  $(3 \times 1)$ . Let us consider the following special matrix forcing function

$$
\mathbf{f} = \begin{bmatrix} \delta(t) & 0 & 0 \\ 0 & \delta(t) & 0 \\ 0 & 0 & \delta(t) \end{bmatrix}
$$
 (17.5)

where the unit impulse function  $\delta(t)$  is defined by

$$
\int_{-\infty}^{\infty} \delta(t) dt = 1
$$
\n(17.6)

Notice we have introduced a matrix-valued forcing function instead of the customary vector-valued forcing function. Hence, the response or output q should be a

## $17 - 8$

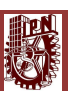

#### $17-9$ §17.3 ANALYTICAL SOLUTION OF VIBRATING STRUCTURES

matrix-valued function. The forcing fuention or input consists of three separate unit impulse loadings, each applied at one of the three distinct mass locations. This is in fact the most desired testing condition called *single input multiple output* (SIMO) testing procedure.

There are two ways of characterizing the impulse response functions: frequency domain and time doamin characterizations. As we are planning to study both characterizations, we will describe them for the example 3-DOF problem.

#### §1.3.2.1 Frequency Response Functions

In order to obtain the frequency response functions of the model 3-DOF problem  $(17.3)$ , we first seek a solution of the form

$$
\mathbf{q} = \mathbf{q}_0 e^{j\omega t} \tag{17.7}
$$

Upon substituting into  $(1.4)$  one obtains

$$
\mathbf{q}(t) = (-\omega^2 \mathbf{M} + \mathbf{K})^{-1} \mathbf{f}(t) \tag{17.8}
$$

Fourier transformations of both sides of the above expression yield

$$
\mathbf{Q}(\omega) = \int_{-\infty}^{\infty} \mathbf{q}(t) e^{-j\omega t} dt = \int_{-\infty}^{\infty} (-\omega^2 \mathbf{M} + \mathbf{K})^{-1} \mathbf{f}(t) e^{-j\omega t} dt \qquad (17.9)
$$

Since a convolution of any function with the impulse response function  $\delta(t)$  is the function itself, we have

$$
\mathbf{Q}(\omega) = \mathbf{H}(\omega) = (-\omega^2 \mathbf{M} + \mathbf{K})^{-1} \tag{17.10}
$$

There are a total of nine components in the impulse response function  $H(\omega)$  for this example problem. This can be seen by expanding  $H(\omega)$ 

$$
\mathbf{H}(\omega) = \begin{bmatrix} \mathbf{H}_{11} & \mathbf{H}_{12} & \mathbf{H}_{13} \\ \mathbf{H}_{21} & \mathbf{H}_{22} & \mathbf{H}_{23} \\ \mathbf{H}_{31} & \mathbf{H}_{32} & \mathbf{H}_{33} \end{bmatrix}
$$
 (17.11)

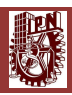

Chapter 17: METHODS FOR VIBRATION ANALYSIS

 $17 - 10$ 

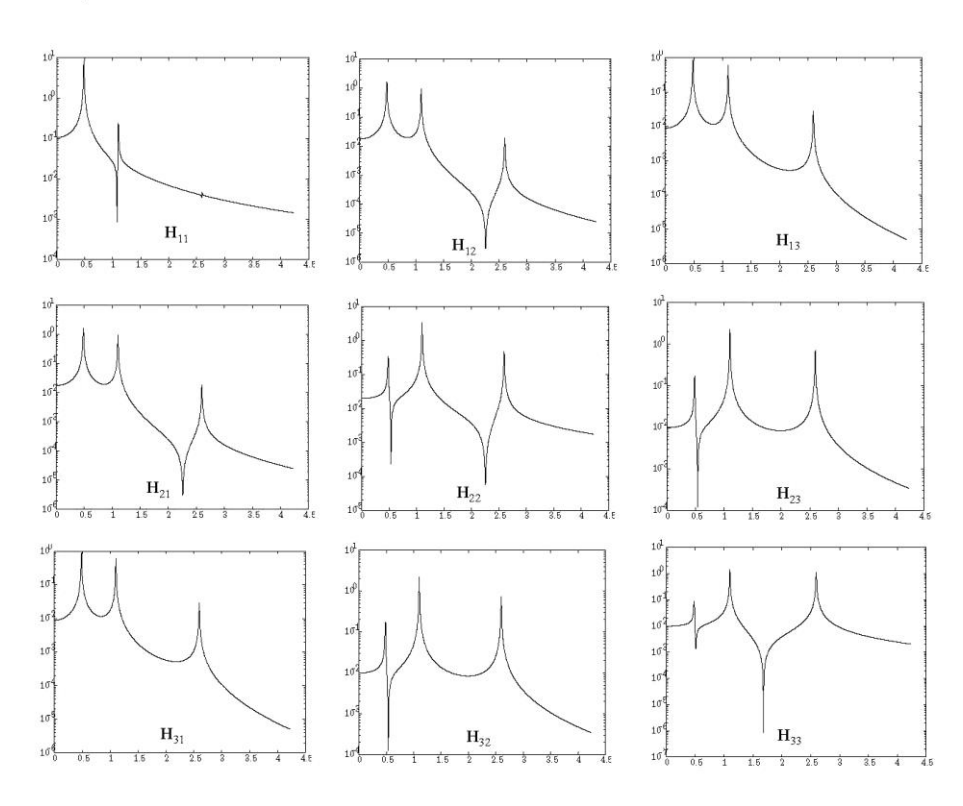

Figure 4. Frequency Response Functions,  $H(\omega)$ 

For example,  $H_{11}$  is the frequency response function at the mass point 1 where the unit impulse is applied. On the other hand,  $H_{12}$  and  $H_{13}$  are due to the unit impulse load at mass points 2 and 3, respectively. In general,  $H_{rs}$  is the frequency response of the rth degrees freedom due to the load applied at the mass point s. Figure 4 shows all of the nine components vs. frequency  $(f = \omega/2\pi)$ .

Notice that we have the symmetry of the following three components:

$$
\mathbf{H}_{12} = \mathbf{H}_{21} \n\mathbf{H}_{23} = \mathbf{H}_{32} \n\mathbf{H}_{13} = \mathbf{H}_{31}
$$
\n(17.12)

$$
17–10
$$